invensus Eurotherm

# 3216, 3208, 3204 User Manual

3200 Range Process Controller

HA028651/13 Jan 2014

#### © Copyright Eurotherm Limited 2014

Invensys, Eurotherm, the Eurotherm logo, Chessell, EurothermSuite, Mini8, Eycon, Eyris, EPower, EPack nanodac, piccolo, versadac, optivis, Foxboro, and Wonderware are trademarks of Invensys plc, its subsidiaries and affiliates. All other brands may be trademarks of their respective owners. All rights are strictly reserved. No part of this document may be reproduced, modified or transmitted in any form by any means, neither may it be stored in a retrieval system other than for the purpose to act as an aid in operating the equipment to which the document relates, without the prior written permission of Invensys Eurotherm Limited.

- - - - - - - - - - - - -

Eurotherm Limited pursues a policy of continuous development and product improvement. The specifications in this document may therefore be changed without notice. The information in this document is given in good faith, but is intended for guidance only. Eurotherm Limited will accept no responsibility for any losses arising from errors in this document.

## 3200 Series PID Temperature Controllers

## User Manual Part Number HA028651 Issue 13.0 Jan-14

Includes 3216, 3208, 32h8 and 3204 Controllers.

#### Contents

| 1. |        | Installation and Basic Operation               | 6   |
|----|--------|------------------------------------------------|-----|
|    | 1.1    | What Instrument Do I Have?                     | .6  |
|    | 1.2    | Unpacking Your Controller                      | .6  |
|    | 1.3    | Dimensions                                     | .6  |
|    | 1.4    | Step 1: Installation                           | .7  |
|    | 1.4.1  | Panel Mounting the Controller                  | .7  |
|    | 1.4.2  | Panel Cut Out Sizes                            | .7  |
|    | 1.4.3  | Recommended minimum spacing of controllers     |     |
|    | 1.4.4  | To Remove the Controller from its Sleeve       | .7  |
|    | 1.5    | Order Code                                     | .8  |
| 2. |        | Step 2: Wiring                                 | 9   |
|    | 2.1    | Terminal Layout 3216 Controller                | .9  |
|    | 2.2    | Terminal Layout 32h8 Controllers               |     |
|    | 2.3    | Terminal Layout 3208 and 3204 Controllers      |     |
|    | 2.4    | Wire Sizes                                     |     |
|    | 2.5    | Precautions                                    |     |
|    | 2.6    | Sensor Input (Measuring Input)                 | .12 |
|    | 2.6.1  | Thermocouple Input                             |     |
|    | 2.6.2  | RTD Input                                      |     |
|    | 2.6.3  | Linear Input (mA or mV)                        |     |
|    | 2.6.4  | Two-Wire Transmitter Inputs                    |     |
|    | 2.7    | Input/Output 1 & Output 2                      |     |
|    | 2.7.1  | Relay Output (Form A, normally open)           |     |
|    | 2.7.2  | Logic (SSR drive) Output                       |     |
|    | 2.7.3  | DC Output                                      |     |
|    | 2.7.4  | Triac Output                                   |     |
|    | 2.7.5  | Logic Contact Closure Input (I/O 1 only)       |     |
|    | 2.8    | Remote Setpoint Input                          |     |
|    | 2.9    | Output 3                                       |     |
|    | 2.10   | Summary of DC Outputs                          |     |
|    | 2.11   | Output 4 (AA Relay)                            |     |
|    | 2.12   | General Note About Relays and Inductive Loads  |     |
|    | 2.13   | Digital Inputs A & B                           |     |
|    | 2.14   | Current Transformer                            |     |
|    | 2.15   | Transmitter Power Supply                       | .14 |
|    | 2.16   | Digital Communications                         |     |
|    | 2.17   | Controller Power Supply                        |     |
|    | 2.18   | Example Heat/Cool Wiring Diagram               |     |
|    | 2.18.1 | Example CT Wiring Diagram                      |     |
| 3. |        | Safety and EMC Information                     | 17  |
|    | 3.1    | Installation Safety Requirements               | .17 |
| 4. |        | Switch On                                      | 19  |
|    | 4.1    | New Controller                                 | .19 |
|    | 4.1.1  | Quick Start Code                               | .19 |
|    | 4.2    | To Re-Enter Quick Code mode                    | .20 |
|    | 4.3    | Pre-Configured Controller or Subsequent Starts | .20 |
|    | 4.4    | Front Panel Layout                             |     |
|    | 4.4.1  | To Set The Target Temperature                  |     |
|    | 4.4.2  | Alarms                                         |     |
|    | 4.4.3  | Alarm Indication                               | .21 |
|    | 4.4.4  | Auto, Manual and Off Mode                      |     |
|    | 4.4.5  | To Select Auto, Manual or Off Mode             | .22 |
|    | 4.4.6  | Level 1 Operator Parameters                    | .23 |

| 5.  |                     | Operator Level 2                                               | 23 |
|-----|---------------------|----------------------------------------------------------------|----|
|     | 5.1                 | To Enter Level 2                                               | 23 |
|     | 5.2                 | To Return to Level 1                                           |    |
|     | 5.3                 | Level 2 Parameters                                             |    |
|     | 5.4                 | Timer Operation                                                |    |
|     | 5.5                 | Dwell Timer                                                    |    |
|     | 5.6<br>5.7          | Delayed Timer<br>Soft Start Timer                              |    |
|     | 5.8                 | Programmer                                                     |    |
|     | 5.8.1               | Programmer Servo Mode and Power Cycling                        |    |
|     | 5.8.2               | To Operate the Programmer                                      |    |
|     | 5.8.3               | To Configure the Programmer                                    |    |
| 6.  |                     | Access to Further Parameters                                   | 32 |
|     | 6.1                 | Parameter Levels                                               |    |
|     | 6.1.1               | Level 3                                                        |    |
|     | 6.1.2               | Configuration Level                                            |    |
|     | 6.1.3               | To Select Access Level 3 or Configuration Level                | 33 |
|     | 6.2                 | Parameter lists                                                | 34 |
|     | 6.2.1               | To Choose Parameter List Headers                               |    |
|     | 6.2.2               | To Locate a Parameter                                          |    |
|     | 6.2.3               | How Parameters are Displayed                                   |    |
|     | 6.2.4               | To Change a Parameter Value                                    |    |
|     | 6.2.5               | To Return to the HOME Display                                  |    |
|     | 6.2.6               | Time Out                                                       |    |
|     | 6.3<br>6.4          | Access Parameters                                              |    |
| -   | 0.4                 |                                                                |    |
| 7.  |                     | Controller Block Diagram                                       |    |
| 8.  |                     | Temperature (or Process) Input                                 | 39 |
|     | 8.1                 | Process Input Parameters                                       |    |
|     | 8.1.1               | Input Types and Ranges                                         |    |
|     | 8.1.2               | Operation of Sensor Break                                      |    |
|     | 8.2                 | PV Offset                                                      |    |
|     | 8.2.1               | Example: To Apply an Offset:                                   |    |
|     | <b>8.3</b><br>8.3.1 | PV Input Scaling<br>Example: To Scale a Linear Input           |    |
| •   | 0.3.1               | Input/Output                                                   |    |
| 9.  |                     |                                                                |    |
|     | 9.1                 | Input/Output Parameters                                        |    |
|     | 9.1.1               | Input/Output 1 List (IO-1)                                     |    |
|     | 9.1.2<br>9.1.3      | Remote Digital Setpoint Select and Remote Fail                 |    |
|     | 9.1.5               | Source                                                         |    |
|     | 9.1.5               | Power Fail                                                     |    |
|     | 9.1.6               | Example: To Configure IO-1 Relay to Operate on Alarms 1 and 2: |    |
|     | 9.1.7               | Output List 2 (OP-2)                                           |    |
|     | 9.1.8               | Output List 3 (OP-3)                                           |    |
|     | 9.1.9               | AA Relay (AA) (Output 4)                                       | 49 |
|     | 9.1.10              | Digital Input Parameters                                       |    |
|     | 9.2                 | Current Transformer Input Parameters                           |    |
|     | 9.2.1               | Analogue Representation of Current Alarms                      |    |
| 10. |                     | Setpoint Generator                                             | 52 |
|     | 10.1                | Setpoint Parameters                                            | 52 |
|     | 10.2                | Example: To Set Ramp Rate                                      |    |
| 11. |                     | Control                                                        | 54 |
|     | 11.1                | Types of Control                                               | 54 |
|     | 11.1.1              | On/Off Control                                                 | 54 |
|     | 11.1.2              | PID Control                                                    | 54 |
|     | 11.1.3              | Motorised Valve Control                                        |    |
|     | 11.1.3.1            | Motorised Valve Control in Manual mode                         |    |
|     | 11.2                | Control Parameters                                             |    |
|     | 11.2.1              | Proportional Band 'PB'                                         |    |
|     | 11.2.2              | Integral Term 'TI'                                             |    |
|     | 11.2.3<br>11.2.4    | Derivative Term 'TD'<br>Relative Cool Gain 'R2G'               |    |
|     | · · . 4.4           |                                                                | 55 |

|     | 11.2.5                                                                                                    | High and Low Cutback                                                                                                    | 60                                                                                                    |
|-----|----------------------------------------------------------------------------------------------------|----------------------------------------------------------------------------------------------------|----------------------------------------------------------------------------------------------------|
|     |                                                                                                    | 5                                                                                                    |                                                                                                    |
|     | 11.2.6                                                                                                    | Manual Reset                                                                                                    |                                                                                                    |
|     | 11.2.7                                                                                                    | Control Action                                                                                                    |                                                                                                    |
|     | 11.2.8                                                                                                    | Loop Break                                                                                                    | 60                                                                                                    |
|     | 11.2.9                                                                                                    | Cooling Algorithm                                                                                                    | 60                                                                                                    |
|     | 11.3                                                                                                    | Tuning                                                                                                    | 61                                                                                                    |
|     | 11.3.1                                                                                                    | Loop Response                                                                                                    | 61                                                                                                    |
|     | 11.3.2                                                                                                    | Initial Settings                                                                                                    |                                                                                                    |
|     |                                                                                                    |                                                                                                    |                                                                                                    |
|     | 11.3.3                                                                                                    | Automatic Tuning                                                                                                    |                                                                                                    |
|     | 11.3.4                                                                                                    | To Start Autotune                                                                                                    |                                                                                                    |
|     | 11.3.5                                                                                                    | Autotune from Below SP – Heat/Cool                                                                                                    | 64                                                                                                    |
|     | 11.3.6                                                                                                    | Autotune From Below SP – Heat Only                                                                                                    | 65                                                                                                    |
|     | 11.3.7                                                                                                    | Autotune at Setpoint – Heat/Cool                                                                                                    | 66                                                                                                    |
|     | 11.3.8                                                                                                    | Manual Tuning                                                                                                    |                                                                                                    |
|     | 11.3.9                                                                                                    | Manually Setting Relative Cool Gain                                                                                                    |                                                                                                    |
|     | 11.3.10                                                                                                    | Manually Setting the Cutback Values                                                                                                    |                                                                                                    |
|     |                                                                                                    |                                                                                                    |                                                                                                    |
|     | 11.4                                                                                                    | Auto-tune Configures R2G                                                                                                    |                                                                                                    |
|     | 11.5                                                                                                    | Example: To Configure Heating and Cooling                                                                                                    |                                                                                                    |
|     | 11.5.1                                                                                                    | Effect of Control Action, Hysteresis and Deadband                                                                                                    | 71                                                                                                    |
| 12. |                                                                                                    | Alarms                                                                                                    | . 72                                                                                                    |
|     | 12.1                                                                                                    | Types of Alarm                                                                                                    |                                                                                                    |
|     |                                                                                                    |                                                                                                    |                                                                                                    |
|     | 12.1.1                                                                                                    | Alarm Relay Output                                                                                                    |                                                                                                    |
|     | 12.1.2                                                                                                    | Alarm Indication                                                                                                    | 74                                                                                                    |
|     | 12.1.3                                                                                                    | To Acknowledge An Alarm                                                                                                    |                                                                                                    |
|     | 12.2                                                                                                    | Behaviour of Alarms After a Power Cycle                                                                                                    | 75                                                                                                    |
|     | 12.2.1                                                                                                    | Example 1                                                                                                    | 75                                                                                                    |
|     | 12.2.2                                                                                                    | Example 2                                                                                                    | 75                                                                                                    |
|     | 12.2.3                                                                                                    | Example 3                                                                                                    |                                                                                                    |
|     | 12.3                                                                                                    | Alarm Parameters                                                                                                    |                                                                                                    |
|     | 12.3.1                                                                                                    |                                                                                                    |                                                                                                    |
|     |                                                                                                    | Example: To Configure Alarm 1                                                                                                    |                                                                                                    |
|     | 12.4                                                                                                    | Diagnostic Alarms                                                                                                    |                                                                                                    |
|     | 12.4.1                                                                                                    | Out of Range Indication                                                                                                    | 78                                                                                                    |
|     |                                                                                                    | Timer/Programmer                                                                                                    | 70                                                                                                    |
| 13. |                                                                                                    | 11111E1/F1 Ugf dililitef                                                                                                    | . / 9                                                                                                    |
| 13. |                                                                                                    | -                                                                                                    |                                                                                                    |
| 13. | 13.1                                                                                                    | Timer Parameters                                                                                                    | 79                                                                                                    |
| 13. | 13.1<br>13.2                                                                                                    | Timer Parameters<br>Programmer                                                                                                    | 79<br>81                                                                                                    |
| 13. | 13.1                                                                                                    | Timer Parameters                                                                                                    | 79<br>81                                                                                                    |
| 13. | 13.1<br>13.2                                                                                                    | Timer Parameters<br>Programmer                                                                                                    | <b>79</b><br><b>81</b><br>81                                                                                                    |
| 13. | <b>13.1</b><br><b>13.2</b><br>13.2.1                                                                                                    | Timer Parameters<br>Programmer<br>Threshold                                                                                                    | <b>79</b><br><b>81</b><br>81<br>82                                                                                                    |
| 13. | <b>13.1</b><br><b>13.2</b><br>13.2.1<br>13.2.2                                                                                                    | Timer Parameters<br>Programmer<br>Threshold<br>Run/End Digital Outputs<br>Event Output During a Segment                                                                                                    | <b>79</b><br><b>81</b><br>81<br>82<br>82                                                                                                    |
| 13. | <b>13.1</b><br><b>13.2</b><br>13.2.1<br>13.2.2<br>13.2.3<br>13.2.4                                                                                                    | Timer Parameters Programmer Threshold Run/End Digital Outputs Event Output During a Segment To Configure the Programmer                                                                                                    | <b>79</b><br><b>81</b><br>81<br>82<br>82<br>83                                                                                                    |
|     | <ul> <li>13.1</li> <li>13.2.1</li> <li>13.2.2</li> <li>13.2.3</li> <li>13.2.4</li> <li>13.3</li> </ul>                                                                                                    | Timer Parameters Programmer Threshold Run/End Digital Outputs Event Output During a Segment To Configure the Programmer Example: To Configure a Dwell Timer as a Simple Two Step Programmer                                                                                                    | <b>79</b><br>81<br>82<br>82<br>83<br>83                                                                                                    |
| 13. | <ul> <li>13.1</li> <li>13.2.1</li> <li>13.2.2</li> <li>13.2.3</li> <li>13.2.4</li> <li>13.3</li> </ul>                                                                                                    | Timer Parameters Programmer Threshold Run/End Digital Outputs Event Output During a Segment To Configure the Programmer Example: To Configure a Dwell Timer as a Simple Two Step Programmer Recipe                                                                                                    | <b>79</b><br><b>81</b><br>82<br>82<br>83<br><b>84</b><br><b>87</b>                                                                                                    |
|     | <ul> <li>13.1</li> <li>13.2.1</li> <li>13.2.2</li> <li>13.2.3</li> <li>13.2.4</li> <li>13.3</li> </ul>                                                                                                    | Timer Parameters Programmer Threshold Run/End Digital Outputs Event Output During a Segment To Configure the Programmer Example: To Configure a Dwell Timer as a Simple Two Step Programmer                                                                                                    | <b>79</b><br><b>81</b><br>82<br>82<br>83<br><b>84</b><br><b>87</b>                                                                                                    |
|     | <ul> <li>13.1</li> <li>13.2</li> <li>13.2.1</li> <li>13.2.2</li> <li>13.2.3</li> <li>13.2.4</li> <li>13.3</li> </ul>                                                                                                    | Timer Parameters Programmer Threshold Run/End Digital Outputs Event Output During a Segment To Configure the Programmer Example: To Configure a Dwell Timer as a Simple Two Step Programmer Recipe                                                                                                    | <b>79</b><br><b>81</b><br>82<br>82<br>83<br><b>84</b><br><b>87</b><br><b>87</b>                                                                                        |
|     | <ul> <li>13.1</li> <li>13.2</li> <li>13.2.1</li> <li>13.2.2</li> <li>13.2.3</li> <li>13.2.4</li> <li>13.3</li> <li>14.1</li> </ul>                                                                                                    | Timer Parameters Programmer Threshold Run/End Digital Outputs Event Output During a Segment To Configure the Programmer Example: To Configure a Dwell Timer as a Simple Two Step Programmer Recipe To Save Values in a Recipe To Save Values in a Second Recipe                                                                                                    | <b>79</b><br><b>81</b><br>82<br>82<br>83<br><b>84</b><br><b>87</b><br><b>87</b><br><b>87</b>                                                                           |
|     | <ul> <li>13.1</li> <li>13.2</li> <li>13.2.1</li> <li>13.2.2</li> <li>13.2.3</li> <li>13.2.4</li> <li>13.3</li> <li>14.1</li> <li>14.2</li> <li>14.3</li> </ul>                                                                                                    | Timer Parameters Programmer Threshold Run/End Digital Outputs Event Output During a Segment To Configure the Programmer Example: To Configure a Dwell Timer as a Simple Two Step Programmer Recipe To Save Values in a Recipe To Save Values in a Second Recipe To Select a Recipe to Run                                                                                                    | 79<br>81<br>82<br>82<br>82<br>83<br>84<br>87<br>87<br>87<br>88                                                                                                    |
| 14. | <ul> <li>13.1</li> <li>13.2</li> <li>13.2.1</li> <li>13.2.3</li> <li>13.2.4</li> <li>13.3</li> <li>14.1</li> <li>14.2</li> <li>14.3</li> <li>14.3.1</li> </ul>                                                                                                    | Timer Parameters Programmer Threshold Run/End Digital Outputs Event Output During a Segment To Configure the Programmer Example: To Configure a Dwell Timer as a Simple Two Step Programmer Recipe To Save Values in a Recipe To Save Values in a Second Recipe To Select a Recipe to Run List of Default Recipe Parameters:                                                                                                    | 79<br>81<br>82<br>82<br>83<br>84<br>87<br>87<br>87<br>87<br>88                                                                                                    |
|     | <ul> <li>13.1</li> <li>13.2</li> <li>13.2.1</li> <li>13.2.3</li> <li>13.2.4</li> <li>13.3</li> <li>14.1</li> <li>14.2</li> <li>14.3</li> <li>14.3.1</li> </ul>                                                                                                    | Timer Parameters Programmer Threshold Run/End Digital Outputs Event Output During a Segment To Configure the Programmer Example: To Configure a Dwell Timer as a Simple Two Step Programmer Recipe To Save Values in a Recipe To Save Values in a Second Recipe To Select a Recipe to Run List of Default Recipe Parameters: Digital Communications                                                                                                    | 79<br>81<br>82<br>82<br>83<br>84<br>87<br>87<br>87<br>87<br>88<br>88<br>88                                                                                             |
| 14. | <ul> <li>13.1</li> <li>13.2</li> <li>13.2.1</li> <li>13.2.3</li> <li>13.2.4</li> <li>13.3</li> <li>14.1</li> <li>14.2</li> <li>14.3</li> <li>14.3.1</li> </ul>                                                                                                    | Timer Parameters Programmer Threshold Run/End Digital Outputs Event Output During a Segment To Configure the Programmer Example: To Configure a Dwell Timer as a Simple Two Step Programmer Recipe To Save Values in a Recipe To Save Values in a Second Recipe To Select a Recipe to Run List of Default Recipe Parameters:                                                                                                    | 79<br>81<br>82<br>82<br>83<br>84<br>87<br>87<br>87<br>87<br>88<br>88<br>88                                                                                             |
| 14. | <ul> <li>13.1</li> <li>13.2</li> <li>13.2.1</li> <li>13.2.3</li> <li>13.2.4</li> <li>13.3</li> <li>14.1</li> <li>14.2</li> <li>14.3.1</li> </ul>                                                                                                    | Timer Parameters Programmer Threshold Run/End Digital Outputs Event Output During a Segment To Configure the Programmer Example: To Configure a Dwell Timer as a Simple Two Step Programmer Recipe To Save Values in a Recipe To Save Values in a Second Recipe To Select a Recipe to Run List of Default Recipe Parameters: Digital Communications                                                                                                    | 79<br>81<br>81<br>82<br>82<br>83<br>84<br>87<br>87<br>88<br>88<br>88<br>89<br>89                                                                                       |
| 14. | <ul> <li>13.1</li> <li>13.2</li> <li>13.2.1</li> <li>13.2.3</li> <li>13.2.4</li> <li>13.3</li> <li>14.1</li> <li>14.2</li> <li>14.3</li> <li>14.3.1</li> <li>15.1</li> <li>15.1.1</li> </ul>                                                                                                    | Timer Parameters Programmer Threshold Run/End Digital Outputs Event Output During a Segment To Configure the Programmer Example: To Configure a Dwell Timer as a Simple Two Step Programmer Recipe To Save Values in a Recipe To Save Values in a Second Recipe To Select a Recipe to Run List of Default Recipe Parameters: Digital Communications Digital Communications Wiring ElA232                                                                                                    | 79<br>81<br>81<br>82<br>82<br>83<br>84<br>87<br>87<br>87<br>88<br>88<br>89<br>89<br>89<br>89                                                                           |
| 14. | <ul> <li>13.1</li> <li>13.2</li> <li>13.2.1</li> <li>13.2.3</li> <li>13.2.4</li> <li>13.3</li> <li>14.1</li> <li>14.2</li> <li>14.3</li> <li>14.3.1</li> <li>15.1</li> <li>15.1.1</li> <li>15.1.2</li> </ul>                                                                                                    | Timer Parameters Programmer Threshold Run/End Digital Outputs Event Output During a Segment To Configure the Programmer Example: To Configure a Dwell Timer as a Simple Two Step Programmer Recipe To Save Values in a Recipe To Save Values in a Second Recipe To Select a Recipe to Run List of Default Recipe Parameters: Digital Communications Wiring EIA232 EIA485 (2-wire)                                                                                                    | 79<br>81<br>81<br>82<br>82<br>83<br>84<br>87<br>87<br>87<br>88<br>88<br>89<br>89<br>89<br>89<br>89<br>89                                                               |
| 14. | <ul> <li>13.1</li> <li>13.2</li> <li>13.2.1</li> <li>13.2.3</li> <li>13.2.4</li> <li>13.3</li> <li>14.1</li> <li>14.2</li> <li>14.3</li> <li>14.3.1</li> <li>15.1</li> <li>15.1.1</li> <li>15.1.2</li> <li>15.1.3</li> </ul>                                                                                                    | Timer Parameters Programmer Programmer Threshold Run/End Digital Outputs Event Output During a Segment To Configure the Programmer Example: To Configure a Dwell Timer as a Simple Two Step Programmer Example: To Configure a Dwell Timer as a Simple Two Step Programmer Recipe To Save Values in a Recipe To Save Values in a Second Recipe To Select a Recipe to Run List of Default Recipe Parameters: Digital Communications Digital Communications Wiring EIA232 EIA485 (2-wire) Wiring EIA422 or 4-wire EIA485                                                                                                    | 79<br>81<br>81<br>82<br>82<br>83<br>84<br>87<br>87<br>87<br>87<br>88<br>88<br>89<br>89<br>89<br>89<br>89<br>89<br>89<br>89<br>89                                       |
| 14. | <ul> <li>13.1</li> <li>13.2</li> <li>13.2.1</li> <li>13.2.3</li> <li>13.2.4</li> <li>13.3</li> <li>14.1</li> <li>14.2</li> <li>14.3</li> <li>14.3.1</li> <li>15.1.1</li> <li>15.1.2</li> <li>15.1.3</li> <li>15.2</li> </ul>                                                                                                    | Timer Parameters Programmer Threshold. Run/End Digital Outputs Event Output During a Segment. To Configure the Programmer Example: To Configure a Dwell Timer as a Simple Two Step Programmer Recipe To Save Values in a Recipe To Save Values in a Second Recipe To Select a Recipe to Run List of Default Recipe Parameters: Digital Communications Digital Communications Wiring EIA232 EIA485 (2-wire) Wiring EIA422 or 4-wire EIA485 Digital Communications Parameters.                                                                                                    | 79<br>81<br>81<br>82<br>83<br>84<br>87<br>87<br>87<br>87<br>88<br>88<br>89<br>89<br>89<br>89<br>89<br>89<br>89<br>89<br>89<br>89<br>                                   |
| 14. | <ul> <li>13.1</li> <li>13.2</li> <li>13.2.1</li> <li>13.2.3</li> <li>13.2.4</li> <li>13.3</li> <li>14.1</li> <li>14.2</li> <li>14.3</li> <li>14.3.1</li> <li>15.1.1</li> <li>15.1.2</li> <li>15.1.3</li> <li>15.2</li> <li>15.2.1</li> </ul>                                                                                                    | Timer Parameters Programmer Threshold Run/End Digital Outputs Event Output During a Segment To Configure the Programmer Example: To Configure a Dwell Timer as a Simple Two Step Programmer Recipe To Save Values in a Recipe To Save Values in a Second Recipe To Save Values in a Second Recipe To Select a Recipe to Run List of Default Recipe Parameters: Digital Communications Digital Communications Wiring ElA232 ElA485 (2-wire) Wiring ElA422 or 4-wire ElA485 Digital Communications Parameters Broadcast Communications.                                                                                                    | 79<br>81<br>81<br>82<br>82<br>83<br>84<br>87<br>87<br>87<br>87<br>88<br>89<br>89<br>89<br>89<br>89<br>89<br>89<br>89<br>89<br>                                         |
| 14. | <ul> <li>13.1</li> <li>13.2</li> <li>13.2.1</li> <li>13.2.3</li> <li>13.2.4</li> <li>13.3</li> <li>14.1</li> <li>14.2</li> <li>14.3</li> <li>14.3.1</li> <li>15.1.1</li> <li>15.1.2</li> <li>15.1.3</li> <li>15.2.1</li> <li>15.2.1</li> <li>15.2.2</li> </ul>                                                                                                    | Timer Parameters Programmer Threshold Run/End Digital Outputs Event Output During a Segment To Configure the Programmer Example: To Configure a Dwell Timer as a Simple Two Step Programmer Recipe To Save Values in a Recipe To Save Values in a Second Recipe To Select a Recipe to Run List of Default Recipe Parameters: Digital Communications Digital Communications Wiring EIA232 EIA485 (2-wire) Wiring EIA422 or 4-wire EIA485 Digital Communications Parameters Broadcast Communications Broadcast Master Communications                                                                                                    | 79<br>81<br>81<br>82<br>82<br>83<br>84<br>87<br>87<br>87<br>88<br>89<br>89<br>89<br>89<br>89<br>89<br>89<br>89<br>                                                     |
| 14. | <ul> <li>13.1</li> <li>13.2</li> <li>13.2.1</li> <li>13.2.3</li> <li>13.2.4</li> <li>13.3</li> <li>14.1</li> <li>14.2</li> <li>14.3</li> <li>14.3.1</li> <li>15.1.1</li> <li>15.1.2</li> <li>15.1.3</li> <li>15.2</li> <li>15.2.1</li> <li>15.2.2</li> <li>15.2.3</li> </ul>                                                                                                    | Timer Parameters Programmer Threshold Run/End Digital Outputs Event Output During a Segment To Configure the Programmer Example: To Configure a Dwell Timer as a Simple Two Step Programmer Recipe To Save Values in a Recipe To Save Values in a Second Recipe To Select a Recipe to Run List of Default Recipe Parameters: Digital Communications Digital Communications Wiring ElA232 ElA485 (2-wire). Wiring ElA422 or 4-wire ElA485 Digital Communications Parameters Broadcast Communications Broadcast Master Communications Wiring Connections                                                                                                    | 79<br>81<br>81<br>82<br>82<br>83<br>84<br>87<br>87<br>87<br>88<br>89<br>89<br>89<br>89<br>89<br>89<br>89<br>89<br>89<br>                                               |
| 14. | <ul> <li>13.1</li> <li>13.2</li> <li>13.2.1</li> <li>13.2.3</li> <li>13.2.4</li> <li>13.3</li> <li>14.1</li> <li>14.2</li> <li>14.3</li> <li>14.3.1</li> <li>15.1.1</li> <li>15.1.2</li> <li>15.1.3</li> <li>15.2.1</li> <li>15.2.1</li> <li>15.2.2</li> </ul>                                                                                                    | Timer Parameters Programmer Threshold Run/End Digital Outputs Event Output During a Segment To Configure the Programmer. Example: To Configure a Dwell Timer as a Simple Two Step Programmer Recipe To Save Values in a Recipe To Save Values in a Recipe To Save Values in a Second Recipe To Select a Recipe to Run List of Default Recipe Parameters: Digital Communications Wiring ElA232 ElA485 (2-wire) Wiring ElA422 or 4-wire ElA485 Digital Communications Parameters Broadcast Communications Broadcast Master Communications Wiring Connections EEPROM Write Cycles                                                                                                    | 79<br>81<br>81<br>82<br>82<br>83<br>84<br>87<br>87<br>87<br>88<br>89<br>89<br>89<br>89<br>89<br>89<br>89<br>89<br>                                                     |
| 14. | <ul> <li>13.1</li> <li>13.2</li> <li>13.2.1</li> <li>13.2.3</li> <li>13.2.4</li> <li>13.3</li> <li>14.1</li> <li>14.2</li> <li>14.3</li> <li>14.3.1</li> <li>15.1.1</li> <li>15.1.2</li> <li>15.1.3</li> <li>15.2</li> <li>15.2.1</li> <li>15.2.2</li> <li>15.2.3</li> </ul>                                                                                                    | Timer Parameters Programmer Threshold Run/End Digital Outputs Event Output During a Segment To Configure the Programmer Example: To Configure a Dwell Timer as a Simple Two Step Programmer Recipe To Save Values in a Recipe To Save Values in a Second Recipe To Select a Recipe to Run List of Default Recipe Parameters: Digital Communications Digital Communications Wiring ElA232 ElA485 (2-wire). Wiring ElA422 or 4-wire ElA485 Digital Communications Parameters Broadcast Communications Broadcast Master Communications Wiring Connections                                                                                                    | 79<br>81<br>81<br>82<br>82<br>83<br>84<br>87<br>87<br>87<br>88<br>89<br>89<br>89<br>89<br>89<br>89<br>89<br>89<br>                                                     |
| 14. | <ul> <li>13.1</li> <li>13.2</li> <li>13.2.3</li> <li>13.2.4</li> <li>13.3</li> <li>14.1</li> <li>14.2</li> <li>14.3</li> <li>14.3.1</li> <li>15.1.1</li> <li>15.1.2</li> <li>15.1.3</li> <li>15.2.1</li> <li>15.2.2</li> <li>15.2.3</li> <li>15.2.3</li> <li>15.3</li> </ul>                                                                                                    | Timer Parameters Programmer Threshold Run/End Digital Outputs Event Output During a Segment To Configure the Programmer. Example: To Configure a Dwell Timer as a Simple Two Step Programmer Recipe To Save Values in a Recipe To Save Values in a Recipe To Save Values in a Second Recipe To Select a Recipe to Run List of Default Recipe Parameters: Digital Communications Wiring ElA232 ElA485 (2-wire) Wiring ElA422 or 4-wire ElA485 Digital Communications Parameters Broadcast Communications Broadcast Master Communications Wiring Connections EEPROM Write Cycles                                                                                                    | 79<br>81<br>81<br>82<br>82<br>83<br>84<br>87<br>87<br>87<br>87<br>87<br>87<br>89<br>89<br>89<br>89<br>89<br>89<br>89<br>89<br>90<br>91<br>91<br>91<br>91<br>91<br>     |
| 14. | <ul> <li>13.1</li> <li>13.2</li> <li>13.2.3</li> <li>13.2.4</li> <li>13.3</li> <li>14.1</li> <li>14.2</li> <li>14.3</li> <li>14.3.1</li> <li>15.1.1</li> <li>15.1.2</li> <li>15.1.3</li> <li>15.2.1</li> <li>15.2.2</li> <li>15.2.3</li> <li>15.3</li> <li>15.4</li> </ul>                                                                                                    | Timer Parameters Programmer Threshold Run/End Digital Outputs Event Output During a Segment                                                                                                    | 79<br>81<br>81<br>82<br>82<br>83<br>84<br>87<br>87<br>87<br>88<br>89<br>89<br>89<br>89<br>89<br>89<br>89<br>90<br>91<br>91<br>91<br>91<br>91<br>92<br>93<br>93         |
| 14. | <ul> <li>13.1</li> <li>13.2</li> <li>13.2.3</li> <li>13.2.4</li> <li>13.3</li> <li>14.1</li> <li>14.2</li> <li>14.3</li> <li>14.3.1</li> <li>15.1.1</li> <li>15.1.2</li> <li>15.1.3</li> <li>15.2</li> <li>15.2.1</li> <li>15.2.3</li> <li>15.3</li> <li>15.4</li> <li>15.5</li> </ul>                                                                                                    | Timer Parameters Programmer Threshold. Run/End Digital Outputs. Event Output During a Segment To Configure the Programmer Example: To Configure a Dwell Timer as a Simple Two Step Programmer Recipe To Save Values in a Recipe To Save Values in a Second Recipe To Save Values in a Second Recipe To Select a Recipe to Run List of Default Recipe Parameters: Digital Communications Digital Communications Wiring EIA232 EIA485 (2-wire) Wiring EIA422 or 4-wire EIA485. Digital Communications Parameters Broadcast Communications Broadcast Communications Wiring Connections Broadcast Communications Wiring Connections EEPROM Write Cycles. EExample: To Set Up Instrument Address. DATA ENCODING Parameter Modbus Addresses                             | 79<br>81<br>82<br>82<br>83<br>84<br>87<br>87<br>87<br>88<br>89<br>89<br>89<br>89<br>89<br>89<br>89<br>91<br>91<br>91<br>91<br>91<br>91<br>93<br>94                     |
| 14. | <ul> <li>13.1</li> <li>13.2</li> <li>13.2.1</li> <li>13.2.3</li> <li>13.2.4</li> <li>13.3</li> <li>14.1</li> <li>14.2</li> <li>14.3</li> <li>14.3.1</li> <li>15.1.1</li> <li>15.1.2</li> <li>15.1.3</li> <li>15.2</li> <li>15.2.1</li> <li>15.2.1</li> <li>15.2.1</li> <li>15.2.1</li> <li>15.2.1</li> <li>15.2.1</li> <li>15.2.1</li> <li>15.2.1</li> <li>15.2.1</li> <li>15.2.1</li> <li>15.5</li> <li>15.6</li> </ul> | Timer Parameters Programmer Threshold Run/End Digital Outputs Event Output During a Segment To Configure the Programmer Example: To Configure a Dwell Timer as a Simple Two Step Programmer Recipe To Save Values in a Recipe                                                                                                    | 79<br>81<br>81<br>82<br>83<br>84<br>87<br>87<br>87<br>87<br>87<br>87<br>87<br>89<br>89<br>89<br>89<br>89<br>90<br>91<br>91<br>91<br>91<br>93<br>94<br>94<br>94         |
| 14. | <ul> <li>13.1</li> <li>13.2</li> <li>13.2.1</li> <li>13.2.3</li> <li>13.2.4</li> <li>13.3</li> <li>14.1</li> <li>14.2</li> <li>14.3</li> <li>14.3.1</li> <li>15.1.1</li> <li>15.1.2</li> <li>15.1.3</li> <li>15.2.1</li> <li>15.2.1</li> <li>15.2.1</li> <li>15.2.1</li> <li>15.2.3</li> <li>15.4</li> <li>15.5</li> <li>15.6</li> <li>16.1</li> </ul>                                                                   | Timer Parameters Programmer Threshold Run/End Digital Outputs Event Output During a Segment To Configure the Programmer Example: To Configure a Dwell Timer as a Simple Two Step Programmer Recipe To Save Values in a Recipe To Save Values in a Recipe To Save Values in a Second Recipe To Save Values in a Second Recipe To Select a Recipe to Run List of Default Recipe Parameters: Digital Communications EIA232 EIA485 (2-wire). Wiring EIA422 or 4-wire EIA485 Digital Communications Broadcast Communications Broadcast Communications Broadcast Communications Broadcast Communications Wiring Connections EEPROM Write Cycles. Example: To Set Up Instrument Address. DATA ENCODING Parameter Modbus Addresses Calibration To Check Input Calibration | 79<br>81<br>81<br>82<br>82<br>83<br>84<br>87<br>87<br>87<br>88<br>89<br>89<br>89<br>89<br>89<br>91<br>91<br>91<br>91<br>91<br>91<br>93<br>93<br>94<br>104              |
| 14. | <ul> <li>13.1</li> <li>13.2</li> <li>13.2.1</li> <li>13.2.3</li> <li>13.2.4</li> <li>13.3</li> <li>14.1</li> <li>14.2</li> <li>14.3</li> <li>14.3.1</li> <li>15.1.1</li> <li>15.1.2</li> <li>15.1.3</li> <li>15.2</li> <li>15.2.1</li> <li>15.2.1</li> <li>15.2.1</li> <li>15.2.1</li> <li>15.2.1</li> <li>15.2.1</li> <li>15.2.1</li> <li>15.2.1</li> <li>15.2.1</li> <li>15.2.1</li> <li>15.5</li> <li>15.6</li> </ul> | Timer Parameters<br>Programmer                                                                                                    | 79<br>81<br>81<br>82<br>82<br>83<br>84<br>87<br>87<br>87<br>87<br>87<br>88<br>89<br>89<br>89<br>89<br>90<br>91<br>91<br>91<br>91<br>91<br>93<br>93<br>94<br>104<br>104 |
| 14. | <ul> <li>13.1</li> <li>13.2</li> <li>13.2.1</li> <li>13.2.3</li> <li>13.2.4</li> <li>13.3</li> <li>14.1</li> <li>14.2</li> <li>14.3</li> <li>14.3.1</li> <li>15.1.1</li> <li>15.1.2</li> <li>15.1.3</li> <li>15.2.1</li> <li>15.2.1</li> <li>15.2.1</li> <li>15.2.1</li> <li>15.2.3</li> <li>15.4</li> <li>15.5</li> <li>15.6</li> <li>16.1</li> </ul>                                                                   | Timer Parameters Programmer Threshold Run/End Digital Outputs Event Output During a Segment To Configure the Programmer Example: To Configure a Dwell Timer as a Simple Two Step Programmer Recipe To Save Values in a Recipe To Save Values in a Recipe To Save Values in a Second Recipe To Save Values in a Second Recipe To Select a Recipe to Run List of Default Recipe Parameters: Digital Communications EIA232 EIA485 (2-wire). Wiring EIA422 or 4-wire EIA485 Digital Communications Broadcast Communications Broadcast Communications Broadcast Communications Broadcast Communications Wiring Connections EEPROM Write Cycles. Example: To Set Up Instrument Address. DATA ENCODING Parameter Modbus Addresses Calibration To Check Input Calibration | 79<br>81<br>81<br>82<br>82<br>83<br>84<br>87<br>87<br>87<br>87<br>87<br>88<br>89<br>89<br>89<br>89<br>90<br>91<br>91<br>91<br>91<br>91<br>93<br>93<br>94<br>104<br>104 |

| 16  | .1.4    | To Check RTD Input Calibration                                                         |     |
|-----|---------|----------------------------------------------------------------------------------------|-----|
| 16  | .2      | Offsets                                                                                |     |
| 16  | .2.1    | Two Point Offset                                                                       |     |
| 16  | .2.2    | To Apply a Two Point Offset                                                            |     |
| 16  | .2.3    | To Remove the Two Point Offset                                                         |     |
| 16  | .3      | Input Calibration                                                                      | 107 |
| 16  | .3.1    | To Calibrate mV Input                                                                  |     |
| 16  | .3.2    | To Calibrate Thermocouple Input                                                        |     |
| 16  | .3.3    | To Calibrate RTD Input                                                                 |     |
| 16  | .3.4    | To Calibrate mA Outputs                                                                |     |
| 16  | .3.5    | To Calibrate Remote Setpoint Input                                                     |     |
| 16  | .3.6    | CT Calibration                                                                         |     |
| 16  | .3.7    | To Return to Factory Calibration                                                       |     |
| 16  | .4      | Calibration Parameters                                                                 | 113 |
| 17. |         | Configuration Using iTools                                                             | 114 |
| 17  | .1      | Loading an IDM                                                                         |     |
| 17  | .2      | Connecting a PC to the Controller                                                      | 114 |
| 17  | .2.1    | Using the H Communications Port                                                        |     |
| 17  | .2.2    | Configuration Clip                                                                     |     |
| 17  | .3      | Starting iTools                                                                        | 115 |
| 17  |         | Starting the Wizard                                                                    |     |
| 17  | .5      | To configure the Input                                                                 | 117 |
| 17  | .5.1    | Example 1 - Using the Wizard                                                           |     |
| 17  | .5.2    | Example 2 – Using the Browser View                                                     |     |
| 17  | .6      | To Configure Alarms                                                                    | 118 |
| 17  | .6.1    | Example 1: Using the Wizard                                                            |     |
| 17  | .6.2    | Example 2: Using the Browser View                                                      |     |
| 17  | .7      | To Customise Messages                                                                  | 119 |
| 17  | .7.1    | Example 1: Using the Wizard                                                            |     |
| 17  | .7.2    | Example 2: Using the Browser View                                                      |     |
| 17  | .7.3    | Example 3: Inverted Status Word                                                        |     |
|     | .7.4    | Example 4: Display the message 'OUT OF CONTROL' if both Alarm 1 and Alarm 2 are active |     |
| 17  | .8      | To Promote Parameters                                                                  |     |
|     | .8.1    | Example 1: Using the Wizard                                                            |     |
|     | .8.2    | Example 2: Using the Browser view                                                      |     |
| 17  |         | To Load A Special Linearisation Table                                                  |     |
|     | .9.1    | Example: Using the Browser view                                                        |     |
|     | .10     | To Set up Recipes                                                                      |     |
|     | .10.1   | Example 1: Using the Browser view                                                      |     |
|     | .10.2   | Example 2: Using the Wizard                                                            |     |
|     | .10.2.1 | •                                                                                      |     |
|     | .10.2.2 |                                                                                        |     |
|     | .10.2.3 | •                                                                                      |     |
|     | .11     | Summary                                                                                |     |
|     | .11.1   | Example 1: Using the Wizard                                                            |     |
|     | .11.2   | Example 2: Using the browser view.                                                     |     |
|     | .12     | Cloning                                                                                |     |
|     | .12.1   | Save to File                                                                           |     |
|     | .12.2   | To Clone a New Controller                                                              |     |
| 18. |         | Appendix A TECHNICAL SPECIFICATION                                                     |     |
| 19. |         | Parameter Index                                                                        |     |
| 20. |         | Index                                                                                  |     |

#### Issue Status of this Manual

**Issue 5** of this Handbook applies to software versions 2.09 and above for PID controller and 2.29 and above for Valve Position controllers and includes:-

- Remote Setpoint Input Option RCL
- Programmer Cycles
- Triac output
- EIA422 4-wire Digital Communications, Option 6XX available in 3216 only

It also applies to firmware versions 2.11 and includes new parameters:-

Inverted status word, section 17.7.3.

Rate of change alarms, section 12.3.

Setpoint retransmission limits, section 10.1.

Input filter, section 8.1.

Note:-

The 3116 controller is no longer available. Details may be found in issue 4 of this manual.

Issue 6 includes parameter 'AT.R2G', section 11.4.

**Issue 7** corrects range limits in section 8.1.1. Change to definition of LOC.T. in section 10.1. Correct description of enumerations for parameter IM section 15.6.

**Issue 8** includes the following changes:

The description of the Programmer in sections 5.8 and 13.2.

A more detailed description of loop tuning.

Updates to Appendix A, Technical Specification.

Issue 9 includes the following changes:

Clarification of order codes for isolated and non- isolated outputs in appropriate sections

Add Tune Hi and Tune Lo limit parameters to the Control table in section 11.2.

**Issue 10** applies to software versions 2.13 for PID controllers and 2.32 for Valve Position controllers and includes the following changes:

Warning added to section 15.1.3. ref number of writes to EEPROM.

Notes column in section 13.2.4. - changes to the resolution of Dwell units and Ramp Rate refers to section 10.1.

Sections 2.8 and 4.4.3. clarify remote setpoint operation.

**Issue 11** corrects instruction 3) in section 11.4; adds Certificate of Conformity; adds a new section 15.3 EEPROM Write Cycles; update DIN3440 to EN14597TR in the Approvals section 18.

**Issue 12** corrects the note (2) in section 2.1 to EIA422 and deletes the corresponding statement in section 2.14. Contact resistance ratings changed in section 2.13.

Issue 13 changes panel sealing ratings in the Specification section. Remove Declaration of Conformity.

## 1. Installation and Basic Operation

## 1.1 What Instrument Do I Have?

Thank you for choosing this 3200 series Temperature Controller/Programmer.

The 3200 series provide precise temperature control of industrial processes and is available in three standard DIN sizes:-

- 1/16 DIN Model Number 3216
- 1/8 DIN Model Number 3208
- 1/8 DIN Horizontal Model Number 32h8
- 1/4 DIN Model Number 3204

A universal input accepts various thermocouples, RTDs or process inputs. Up to three (3216) or four (3208, 32h8 and 3204) outputs can be configured for control, alarm or re-transmission purposes. Digital communications and a current transformer input are available as options.

The controller may have been ordered to a hardware code only or pre-configured using an optional 'Quick Start' code.

The label fitted to the side of the sleeve shows the ordering code that the controller was supplied to.

The last two sets of five digits show the Quick Start Code. If the Quick Start Code shows \*\*\*\*\*/\*\*\*\*\* the controller was supplied with default parameters and will need to be configured when it is first switched on.

This Manual takes you through all aspects of installation, wiring, configuration and use of the controller.

## 1.2 Unpacking Your Controller

The controller is supplied with:-

- Sleeve (with the controller fitted in the sleeve)
- Two panel retaining clips and IP65 sealing gasket mounted on the sleeve
- Component packet containing a snubber for each relay output (see section 2.12) and a 2.49Ω resistor for current inputs (see section 2.6)
- Installation sheet Part Number HA029714

## 1.3 Dimensions

General views of the controllers are shown below together with overall dimensions.

3216

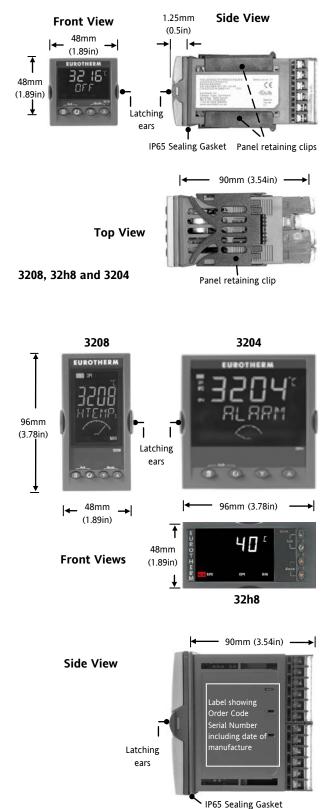

#### 1.4 Step 1: Installation

This instrument is intended for permanent installation, for indoor use only, and enclosed in an electrical panel Select a location which is subject to minimum vibrations the ambient temperature is within 0 and  $55^{\circ}$ C (32 -131°F) and humidity 5 to 95% RH non condensing.

The instrument can be mounted on a panel up to 15mm thick.

To ensure IP65 front protection, mount on a non-textured surface.

Please read the safety information in section 3 before proceeding. The EMC Booklet part number HA025464 gives further installation information.

#### 1.4.1 Panel Mounting the Controller

- 1. Prepare a cut-out in the mounting panel to the size shown. If a number of controllers are to be mounted in the same panel observe the minimum spacing shown.
- 2. Fit the IP65 sealing gasket behind the front bezel of the controller
- 3. Insert the controller through the cut-out
- 4. Spring the panel retaining clips into place. Secure the controller in position by holding it level and pushing both retaining clips forward.
- 5. Peel off the protective cover from the display.

#### 1.4.2 Panel Cut Out Sizes

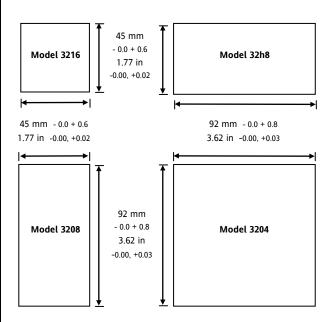

## 1.4.3 Recommended minimum spacing of controllers

Applies to all models.

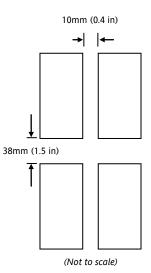

## **1.4.4** To Remove the Controller from its Sleeve

The controller can be unplugged from its sleeve by easing the latching ears outwards and pulling it forward out of the sleeve. When plugging it back into its sleeve, ensure that the latching ears click back into place to maintain the IP65 sealing

User Manual

1

## 1.5 Order Code

| 2 | 3 | 4 | 5 | 6 | 7 | 8 | 9 | 10 | 11 | 12 | 13 | 14  |
|---|---|---|---|---|---|---|---|----|----|----|----|-----|
| - | 5 | - | 5 | U | , | 0 | 5 | 10 |    | 14 | 15 | 1-1 |

| 1. Model No.          |      |
|-----------------------|------|
| 1/16 DIN size         | 3216 |
| 1/8 DIN size vertical | 3208 |
| 1/8 DIN horizontal    | 32h8 |
| 1/4 DIN size          | 3204 |

| 2. Function      |    |  |  |  |
|------------------|----|--|--|--|
| Controller       | CC |  |  |  |
| Programmer       | СР |  |  |  |
| valve controller | VC |  |  |  |
| Valve programmer | VP |  |  |  |

| 3. Power Supply |    |  |  |  |
|-----------------|----|--|--|--|
| 24Vac/dc        | VL |  |  |  |
| 100–230Vac      | VH |  |  |  |

| 4. Ou  | tput 1 8            | & 2 32 <sup>°</sup> | 16      |  |  |  |
|--------|---------------------|---------------------|---------|--|--|--|
| OP1    | OP2                 |                     |         |  |  |  |
| L      | Х                   | Х                   | Х       |  |  |  |
| L      | R                   | Х                   | Х       |  |  |  |
| R      | R                   | Х                   | Х       |  |  |  |
| L      | L                   | Х                   | Х       |  |  |  |
| L      | D                   | Х                   | Х       |  |  |  |
| D      | D                   | Х                   | Х       |  |  |  |
| D      | R                   | Х                   | Х       |  |  |  |
| R      | С                   | Х                   | Х       |  |  |  |
| L      | С                   | Х                   | Х       |  |  |  |
| D      | С                   | Х                   | Х       |  |  |  |
|        | vailable<br>option. | with low            | voltage |  |  |  |
| L      | Т                   | Х                   | Х       |  |  |  |
| т      | Т                   | Х                   | Х       |  |  |  |
| L = Lo | gic                 |                     |         |  |  |  |
| R = Re | R = Relay           |                     |         |  |  |  |
| T = Tr | T = Triac           |                     |         |  |  |  |
| D = 0- | 20mA <b>n</b>       | on-isola            | ted     |  |  |  |
| C = 0- | 20mA <b>is</b>      | olated              |         |  |  |  |

| 6                                                 | 7                                             | 8       | 9  | 10      | 1'  |  |  |
|---------------------------------------------------|-----------------------------------------------|---------|----|---------|-----|--|--|
| 4. Ou                                             | tputs 1,                                      | 2 and 3 | 32 | .08/H8/ | /04 |  |  |
| OP1                                               | OP2                                           | OP      | 3  |         |     |  |  |
| L                                                 | R                                             | R       |    | Х       |     |  |  |
| R                                                 | R                                             | R       |    | Х       |     |  |  |
| L                                                 | L                                             | R       |    | Х       |     |  |  |
| L                                                 | R                                             | D       |    | Х       |     |  |  |
| R                                                 | R                                             | D       |    | Х       |     |  |  |
| D                                                 | D                                             | D       |    | Х       |     |  |  |
| L                                                 | L                                             | D       |    | Х       |     |  |  |
| L                                                 | D                                             | D       |    | Х       |     |  |  |
| D                                                 | R                                             | D       |    | Х       |     |  |  |
|                                                   | Not available with low voltage supply option. |         |    |         |     |  |  |
| L                                                 | Т                                             | R       |    | Х       |     |  |  |
| Т                                                 | Т                                             | R       |    | Х       |     |  |  |
| L                                                 | Т                                             | D       |    | Х       |     |  |  |
| Т                                                 | Т                                             | D       |    | Х       |     |  |  |
| L = Lo                                            | gic                                           |         |    |         |     |  |  |
| R = Re                                            | elay                                          |         |    |         |     |  |  |
| T = Tr                                            | iac                                           |         |    |         |     |  |  |
| D = 0-20mA <b>non-isolated</b> outputs 1<br>and 2 |                                               |         |    |         |     |  |  |
| D = 0-20mA <b>isolated</b> output 3               |                                               |         |    |         |     |  |  |
| 5. AA                                             | A Relay                                       | (OP4)   |    |         |     |  |  |
| Disab                                             | led                                           |         |    | Х       |     |  |  |

Relay (Form C)

R

|   | 12                          | 13                | 14                 |     |        |  |  |
|---|-----------------------------|-------------------|--------------------|-----|--------|--|--|
| Ī | 6. Opt                      | ions              |                    |     |        |  |  |
| Ī | Not fit                     | XXX               |                    |     |        |  |  |
|   | EIA485                      | & Digi            | tal input          | : A | 4XL*   |  |  |
|   | EIA232                      | 2XL*              |                    |     |        |  |  |
|   | EIA485                      | 4CL               |                    |     |        |  |  |
|   | EIA232                      | , CT &            | Dig in A           |     | 2CL    |  |  |
|   | Digital                     | input A           | ۹.                 |     | XXL*   |  |  |
|   | CT & D                      | igital ir         | nput A             |     | XCL    |  |  |
|   | Remot                       | e SP an           | d Logic            | IP  | RCL    |  |  |
|   |                             | EIA485<br>s (321) | (EIA422<br>5 only) | 2)  | 6XX    |  |  |
|   | * 3216                      | only              |                    |     |        |  |  |
|   | 7. Faso                     | cia colo          | ur/type            |     |        |  |  |
| Ī | Green                       |                   |                    |     | G      |  |  |
| Ī | Silver                      |                   |                    |     | S      |  |  |
| Ī | Wash c                      | lown fa           | iscia              |     | W      |  |  |
|   | (not 32                     |                   |                    |     |        |  |  |
|   | 8/9 Product/Manual Language |                   |                    |     |        |  |  |
|   | English                     |                   |                    |     | ENG    |  |  |
|   | French                      |                   |                    |     | FRA    |  |  |
|   | Germa                       | n                 |                    |     | GER    |  |  |
|   | Italian                     |                   |                    |     | ITA    |  |  |
|   | Spanisł                     | ı                 |                    |     | SPA    |  |  |
| ſ | 10. Ext                     | tended            | Warran             | ty  |        |  |  |
| Ī | Standa                      | rd                |                    |     | XXXXX  |  |  |
|   | Extend                      | ed                |                    |     | WL005  |  |  |
| ſ | 11. Ce                      | rtificate         | es                 |     |        |  |  |
| ľ | XXXXX                       |                   |                    |     | None   |  |  |
| ŀ | Cert of                     | confo             | rmity              |     | CERT1  |  |  |
| ŀ | Factory                     | / calibra         | ation              |     | CERT2  |  |  |
| ſ | 12. Cu                      | stom L            | abel               |     |        |  |  |
|   | None                        |                   |                    |     | XXXXX  |  |  |
| Ĩ | 13. Sp                      | ecials N          | lumber             |     |        |  |  |
| ľ | None                        |                   |                    |     | XXXXXX |  |  |
| ŀ | 250Ω :                      | 0-5Vd             | : OP               |     | RES250 |  |  |
| ŀ | 25032,05746.01              |                   |                    |     | -      |  |  |

**RES500** 

 $500\Omega$  ; 0-10Vdc OP

## 2. Step 2: Wiring

## 2.1 Terminal Layout 3216 Controller

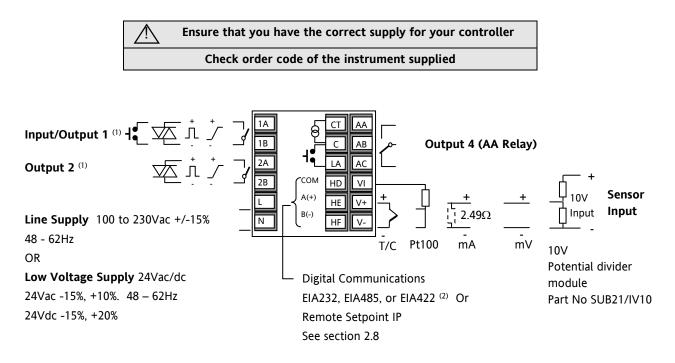

(1) If I/O 1 is fitted with a 0-20mA analogue output then this output is always non-isolated (order code D). Output 2 may be fitted with an isolated 0-20mA output, order code C, or a non-isolated 0-20mA output, order code D.

(2) Option 6XX – EIA422 digital communications uses terminals C to HF. This means that the Current Transformer and Digital Input A are not available if this option is fitted.

|   | Key to symbols used in the wiring diagrams |     |              |                   |                           |  |  |  |  |  |
|---|--------------------------------------------|-----|--------------|-------------------|---------------------------|--|--|--|--|--|
| Л | Logic (SSR drive) output                   | -4- | Relay output | <mark>ا</mark> د_ | Contact input             |  |  |  |  |  |
| 7 | mA analogue output                         | 枢   | Triac output | പ്ര               | Current transformer input |  |  |  |  |  |

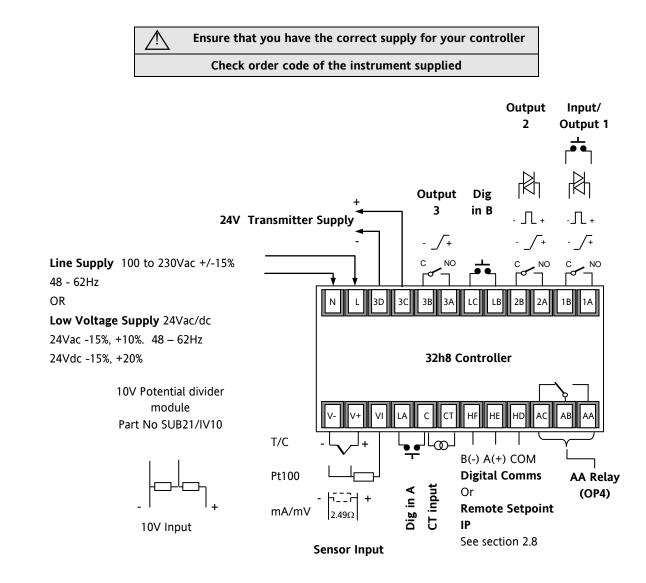

### 2.2 Terminal Layout 32h8 Controllers

| Key to symbols used in the wiring diagrams |                          |    |              |            |                           |  |  |  |
|--------------------------------------------|--------------------------|----|--------------|------------|---------------------------|--|--|--|
| Л                                          | Logic (SSR drive) output | 4- | Relay output | <b>!</b> € | Contact input             |  |  |  |
| 5                                          | mA analogue output       | 枢  | Triac output | [@]        | Current transformer input |  |  |  |

## 2.3 Terminal Layout 3208 and 3204 Controllers

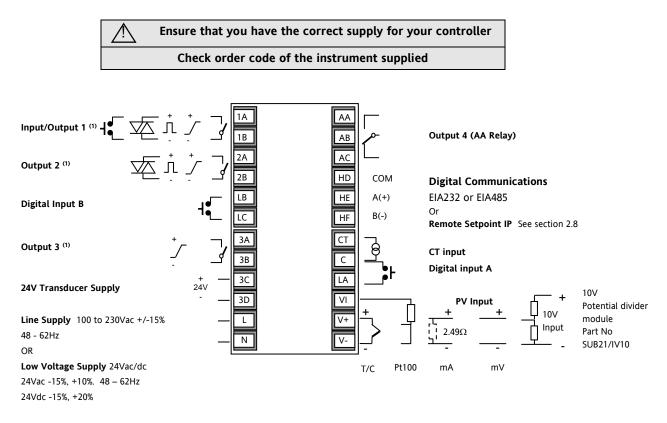

(1) If I/0 1 or OP2 are fitted with a 0-20mA analogue output then these outputs are always non-isolated. If OP 2 is fitted with a 0-20mA analogue output this output is isolated 240Vac. The order code D applies to isolated or non-isolated outputs in 3208, 32h8 and 3204 instruments.

| Key to symbols used in the wiring diagrams |                          |   |              |   |                           |  |  |  |  |
|--------------------------------------------|--------------------------|---|--------------|---|---------------------------|--|--|--|--|
| Л                                          | Logic (SSR drive) output | 4 | Relay output | ł | Contact input             |  |  |  |  |
| 7                                          | mA analogue output       | Æ | Triac output | ß | Current transformer input |  |  |  |  |

## 2.4 Wire Sizes

The screw terminals accept wire sizes from 0.5 to 1.5 mm (16 to 22AWG). Hinged covers prevent hands or metal making accidental contact with live wires. The rear terminal screws should be tightened to 0.4Nm (3.5lb in).

## 2.5 Precautions

- Do not run input wires together with power cables
- When shielded cable is used, it should be grounded at one point only
- Any external components (such as zener barriers, etc) connected between sensor and input terminals may cause errors in measurement due to excessive and/or un-balanced line resistance or possible leakage currents
- Not isolated from the logic outputs & digital inputs
- Pay attention to line resistance; a high line resistance may cause measurement errors

## 2.6 Sensor Input (Measuring Input)

## 2.6.1 Thermocouple Input

| V+ | Ę |
|----|---|
| V- |   |

Positive Negative

• Use the correct compensating cable preferably shielded

## 2.6.2 RTD Input

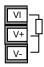

Lead compensation

The resistance of the three wires must be the same. The line resistance may cause errors if it is greater than  $22\Omega$ 

## 2.6.3 Linear Input (mA or mV)

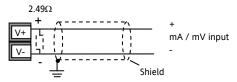

- If shielded cable is used it should be grounded in one place only as shown
- For a mA input connect the 2.49Ω burden resistor supplied between the V+ and V- terminals as shown
- For a 0-10Vdc input an external input adapter is required (not supplied). Part number: SUB21/IV10

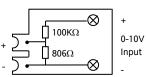

Sensor break alarm does not operate with this adaptor fitted.

## 2.6.4 Two-Wire Transmitter Inputs

Using internal 24V power supply (3208, 32h8 and 3204 only)

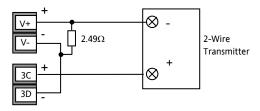

Using external power supply

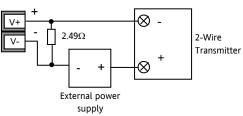

## 2.7 Input/Output 1 & Output 2

These outputs can be logic (SSR drive), or relay, or mA dc. In addition the logic output 1 can be used as a contact closure input.

For input/output functions, see Quick Start Code in section 4.1.1.

#### 2.7.1 Relay Output (Form A, normally open)

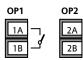

- Isolated output 240Vac CAT II
- Contact rating: 2A 264Vac resistive

## 2.7.2 Logic (SSR drive) Output

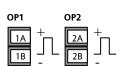

 Not isolated from the sensor input

• Output ON state: 12Vdc at 40mA max

- Output OFF state: <300mV, <100μA
- The output switching rate must be set to prevent damage to the output device in use. See parameter 1.PLS or 2.PLS in section 5.3.

#### 2.7.3 DC Output

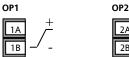

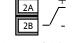

- Order code C (OP2 only) isolated 240Vac
- Order code D not isolated from the sensor input
- Software configurable: 0-20mA or 4-20mA.
- Max load resistance: 500Ω
- Calibration accuracy: <u>+(<1% of reading + <100μA)</u>

## 2.7.4 Triac Output

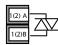

Isolated output 240Vac CATII

• Rating: 0.75A rms, 30 to 264Vac resistive

## 2.7.5 Logic Contact Closure Input (I/O 1 only)

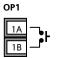

- Not isolated from the sensor input
- Switching: 12Vdc at 40mA max
- Contact open > 500 $\Omega$ . Contact closed < 150 $\Omega$

## 2.8 Remote Setpoint Input

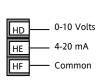

- There are two inputs; 4-20mA and 0-10 Volts which can be fitted in place of digital communications
- It is not necessary to fit an external burden resistor to the 4-20mA input
- If the 4-20mA remote setpoint input is connected and valid (>3.5mA; < 22mA) it will be used as the main setpoint. If it is not valid or not connected the controller will try to use the Volts input. Volts sensor break occurs at <-1; >+11V. The two inputs are not isolated from each other
- If neither remote input is valid the controller will fall back to the internal setpoint, SP1 or SP2 and flash the alarm beacon. The alarm can also be configured to activate a relay (see section 12.1.1) or read over digital communications.
- To calibrate the remote setpoint, if required, see section 16.3.5
- A local SP trim value is available in access level 3 (see section 10.1).

**Note**: If remote setpoint is configured ensure that the remote input is connected or the relevant rear terminals are linked. If the remote setpoint input is left open circuit the alarm beacon will light.

## 2.9 Output 3

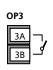

Output 3 is available only in the models 3208, 32h8 and 3204. It will be either a relay or a mA output.

For output functions, see Quick Start Code in section 4.1.1.

**Relay Output** (Form A, normally open) Isolated output 240Vac CAT II

Contact rating: 2A 264Vac resistive

#### DC Output

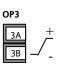

- Isolated output 240Vac CAT IISoftware configurable: 0-20mA or 4-
- 20mA • Max load resistance: 500Ω
  - Calibration accuracy: 0.5%, <u>+</u>100μA

## 2.10 Summary of DC Outputs

|     | 3216             | 3208             | 32h8             | 3204             | Order<br>code |
|-----|------------------|------------------|------------------|------------------|---------------|
| OP1 | No               | D                |                  |                  |               |
| OP2 | Non-<br>isolated | Non-<br>isolated | Non-<br>isolated | Non-<br>isolated | D             |
|     | Isolated         |                  |                  |                  | C             |
| OP3 | Not<br>available | Isolated         | Isolated         | Isolated         | D             |

## 2.11 Output 4 (AA Relay)

Output 4 is a relay and optionally available in all models. For output functions, see Quick Start Code in section 4.1.1.

Relay Output (Form C)

| OP4 |    |
|-----|----|
| AA  |    |
| AB  | -~ |
| AC  |    |

Isolated output 240Vac CAT II

Contact rating: 2A 264Vac resistive

## 2.12 General Note About Relays and Inductive Loads

High voltage transients may occur when switching inductive loads such as some contactors or solenoid valves. Through the internal contacts, these transients may introduce disturbances which could affect the performance of the instrument.

For this type of load it is recommended that a 'snubber' is connected across the normally open contact of the relay switching the load. The snubber recommended consists of a series connected resistor/capacitor (typically  $15nF/100\Omega$ ). A snubber will also prolong the life of the relay contacts.

A snubber should also be connected across the output terminal of a triac output to prevent false triggering under line transient conditions.

#### WARNING

When the relay contact is open or it is connected to a high impedance load, the snubber passes a current (typically 0.6mA at 110Vac and 1.2mA at 240Vac). You must ensure that this current will not hold on low power electrical loads. If the load is of this type the snubber should not be connected.

## 2.13 Digital Inputs A & B

Digital input A is an optional input in all 3200 series controllers. Digital input B is always fitted in models 3208, 32h8 and 3204, but is not available in 3216.

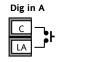

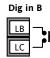

- Not isolated from the current transformer input or the sensor input
- Switching: 12Vdc at 40mA max
- Contact open >  $600\Omega$ . Contact closed <  $300\Omega$
- Input functions: Please refer to the list in the quick codes.

© If EIA232 digital communications is fitted (3216 only), Digital Input A is not available.

## 2.14 Current Transformer

The current transformer input is an optional input in all 3200 series controllers.

It can be connected to monitor the rms current in an electrical load and to provide load diagnostics. The following fault conditions can be detected: SSR (solid state relay) short circuit, heater open circuit and partial load failure. These faults are displayed as alarm messages on the controller front panel.

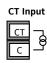

Note: C terminal is common to both the CT input and Digital input A. They are, therefore, not isolated from each other or the PV input.

- CT input current: 0-50mA rms (sine wave, calibrated) 50/60Hz
- A burden resistor, value 10Ω, is fitted inside the controller.
- It is recommended that the current transformer is fitted with a voltage limiting device to prevent high voltage transients if the controller is unplugged.
   For example, two back to back zener diodes. The zener voltage should be between 3 and 10V, rated at 50mA.
- CT input resolution: 0.1A for scale up to 10A, 1A for scale 11 to 100A
- CT input accuracy: <u>+</u>4% of reading.

## 2.15 Transmitter Power Supply

The Transmitter Supply is not available in the Model 3216. It is fitted as standard in the Models 3208, 32h8 and 3204.

#### Transmitter Supply

Isolated output 240Vac CAT II

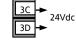

- Output: 24Vdc, +/- 10%. 28mA max.
- inside the controller

#### 2.16 Digital Communications

#### Optional.

Digital communications uses the Modbus protocol. The interface may be ordered as EIA232 or EIA485 (2-wire). In 3216 controllers only, EIA422 (4-wire) is available as option 6XX.

- Digital communications is not available if Remote Setpoint is fitted
- © Cable screen should be grounded at one point only to prevent earth loops.
- Isolated 240Vac CAT II.

#### **EIA232** Connections

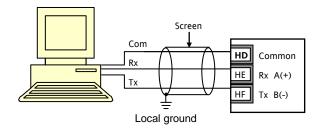

#### **EIA485** Connections

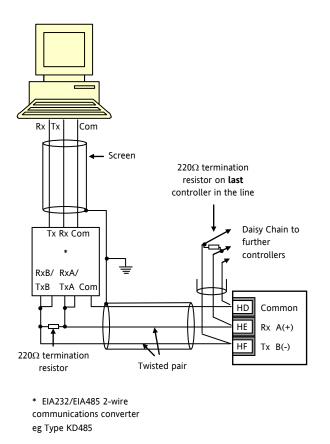

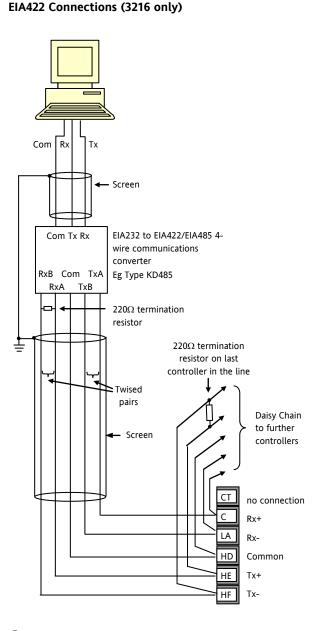

© If EIA422 serial communications is fitted, the CT and LA digital input option is not possible since EIA422 shares the same terminals as the CT and LA.

The KD485 communications converter is recommended for:

- Interfacing 4-wire to 2-wire connections.
- To buffer an EIA422/485 network when more than 32 instruments on the same bus are required
- To bridge 2-wire EIA485 to 4-wire EIA422.

## 2.17 Controller Power Supply

- 1. Before connecting the instrument to the power line, make sure that the line voltage corresponds to the description on the identification label.
- 2. Use copper conductors only.
- 3. For 24V the polarity is not important
- 4. The power supply input is not fuse protected. This should be provided externally

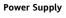

+ Line

Neutral

L

Ν

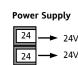

- High voltage supply: 100 to 230Vac, +/-15%, 48 to 62 Hz
- Low voltage supply: 24Vac/dc 24Vac -15%, +10%. 48 – 62Hz 24Vdc -15%, +20%
- Recommended external fuse ratings are as follows:-For 24 V ac/dc, fuse type: T rated 2A 250V
   For 100-240Vac, fuse type: T rated 2A 250V.

## 2.18 Example Heat/Cool Wiring Diagram

This example shows a heat/cool temperature controller where the heater control uses a SSR and the cooling control uses a relay.

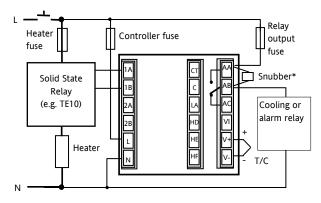

Safety requirements for permanently connected equipment state:

- A switch or circuit breaker shall be included in the building installation
- It shall be in close proximity to the equipment and within easy reach of the operator
- It shall be marked as the disconnecting device for the equipment
- A single switch or circuit breaker can drive more than one instrument

## 2.18.1 Example CT Wiring Diagram

This diagram shows an example of wiring for a CT input.

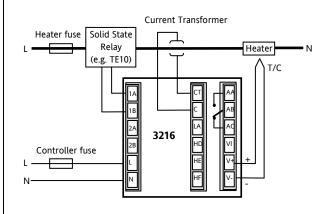

Note: the burden resistor value  $10\Omega$  is mounted inside the controller. It is recommended that the current transformer is fitted with a voltage limiting device such as two back to back zener diodes between 3 and 10V and rated for 50mA.

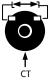

This controller is intended for industrial temperature and process control applications when it will meet the requirements of the European Directives on Safety and EMC. Use in other applications, or failure to observe the installation instructions of this handbook may impair safety or EMC. The installer must ensure the safety and EMC of any particular installation.

#### Safety

This controller complies with the European Low Voltage Directive 2006/95/EC by the application of the safety standard EN 61010.

#### Electromagnetic compatibility

This controller conforms with the essential protection requirements of the EMC Directive 2004/108/EC, by the application of a Technical Construction File. This instrument satisfies the general requirements of the industrial environment defined in EN 61326. For more information on product compliance refer to the Technical Construction File.

#### GENERAL

The information contained in this manual is subject to change without notice. While every effort has been made to ensure the accuracy of the information, your supplier shall not be held liable for errors contained herein.

#### Unpacking and storage

The packaging should contain an instrument mounted in its sleeve, two mounting brackets for panel installation and an Installation & Operating guide. Certain ranges are supplied with an input adapter.

If on receipt, the packaging or the instrument are damaged, do not install the product but contact your supplier. If the instrument is to be stored before use, protect from humidity and dust in an ambient temperature range of  $-30^{\circ}$ C to  $+75^{\circ}$ C.

#### SERVICE AND REPAIR

This controller has no user serviceable parts. Contact your supplier for repair.

#### Caution: Charged capacitors

Before removing an instrument from its sleeve, disconnect the supply and wait at least two minutes to allow capacitors to discharge. It may be convenient to partially withdraw the instrument from the sleeve, then pause before completing the removal. In any case, avoid touching the exposed electronics of an instrument when withdrawing it from the sleeve.

Failure to observe these precautions may cause damage to components of the instrument or some discomfort to the user.

#### **Electrostatic discharge precautions**

When the controller is removed from its sleeve, some of the exposed electronic components are vulnerable to damage by electrostatic discharge from someone handling the controller. To avoid this, before handling the unplugged controller discharge yourself to ground.

#### Cleaning

Do not use water or water based products to clean labels or they will become illegible. Isopropyl alcohol may be used to clean labels. A mild soap solution may be used to clean other exterior surfaces of the product.

## 3.1 Installation Safety Requirements

#### Safety Symbols

Various symbols may be used on the controller. They have the following meaning:

Caution, (refer to accompanying documents) Helpful hints Equipment protected throughout by DOUBLE INSULATION

#### Personnel

Installation must only be carried out by suitably qualified personnel in accordance with the instructions in this handbook.

#### Enclosure of Live Parts

To prevent hands or metal tools touching parts that may be electrically live, the controller must be enclosed in an enclosure.

#### Caution: Live sensors

The controller is designed to operate if the temperature sensor is connected directly to an electrical heating element. However you must ensure that service personnel do not touch connections to these inputs while they are live. With a live sensor, all cables, connectors and switches for connecting the sensor must be mains rated.

#### Wiring

It is important to connect the controller in accordance with the wiring data given in this guide. Take particular care not to connect AC supplies to the low voltage sensor input or other low level inputs and outputs. Only use copper conductors for connections (except thermocouple inputs) and ensure that the wiring of installations comply with all local wiring regulations. For example in the UK use the latest version of the IEE wiring regulations, (BS7671). In the USA use NEC Class 1 wiring methods.

#### **Power Isolation**

The installation must include a power isolating switch or circuit breaker. This device should be in close proximity to the controller, within easy reach of the operator and marked as the disconnecting device for the instrument.

#### **Overcurrent protection**

The power supply to the system should be fused appropriately to protect the cabling to the units.

#### Voltage rating

The maximum continuous voltage applied between any of the following terminals must not exceed 240Vac:

- relay output to logic, dc or sensor connections;
- any connection to ground.

The controller must not be wired to a three phase supply with an unearthed star connection. Under fault conditions such a supply could rise above 240Vac with respect to ground and the product would not be safe.

#### **Conductive pollution**

Electrically conductive pollution must be excluded from the cabinet in which the controller is mounted. For example, carbon dust is a form of electrically conductive pollution. To secure a suitable atmosphere in conditions of conductive pollution, fit an air filter to the air intake of the cabinet. Where condensation is likely, for example at low temperatures, include a thermostatically controlled heater in the cabinet.

This product has been designed to conform to BSEN61010 installation category II, pollution degree 2. These are defined as follows:-

#### Installation Category II (CAT ${\bf II})$

The rated impulse voltage for equipment on nominal 230V supply is 2500V.

#### Pollution Degree 2

Normally only non conductive pollution occurs. Occasionally, however, a temporary conductivity caused by condensation shall be expected.

#### Grounding of the temperature sensor shield

In some installations it is common practice to replace the temperature sensor while the controller is still powered up. Under these conditions, as additional protection against electric shock, we recommend that the shield of the temperature sensor is grounded. Do not rely on grounding through the framework of the machine.

#### **Over-temperature protection**

When designing any control system it is essential to consider what will happen if any part of the system should fail. In temperature control applications the primary danger is that the heating will remain constantly on. Apart from spoiling the product, this could damage any process machinery being controlled, or even cause a fire.

Reasons why the heating might remain constantly on include:

- the temperature sensor becoming detached from the process
- thermocouple wiring becoming short circuit;
- the controller failing with its heating output constantly on
- an external valve or contactor sticking in the heating condition
- the controller setpoint set too high.

Where damage or injury is possible, we recommend fitting a separate over-temperature protection unit, with an independent temperature sensor, which will isolate the heating circuit.

Please note that the alarm relays within the controller will not give protection under all failure conditions.

#### Installation requirements for EMC

To ensure compliance with the European EMC directive certain installation precautions are necessary as follows:

- For general guidance refer to Eurotherm Controls EMC Installation Guide, HA025464.
- When using relay outputs it may be necessary to fit a filter suitable for suppressing the emissions. The filter requirements will depend on the type of load.
- If the unit is used in table top equipment which is plugged into a standard power socket, then it is likely that compliance to the commercial and light industrial emissions standard is required. In this case to meet the conducted emissions requirement, a suitable mains filter should be installed.

#### **Routing of wires**

To minimise the pick-up of electrical noise, the low voltage DC connections and the sensor input wiring should be routed away from high-current power cables. Where it is impractical to do this, use shielded cables with the shield grounded at both ends. In general keep cable lengths to a minimum. 3200 Series

#### 4. Switch On

The way in which the controller starts up depends on factors described below in sections 4.1, 4.2 and 4.3.

#### 4.1 New Controller

If the controller is new AND has not previously been configured it will start up showing the 'Quick Configuration' codes. This is a built in tool which enables you to configure the input type and range, the output functions and the display format.

(!) Incorrect configuration can result in damage to the process and/or personal injury and must be carried out by a competent person authorised to do so. It is the responsibility of the person commissioning the controller to ensure the configuration is correct

## 4.1.1 Quick Start Code

The quick start code consists of two 'SETS' of five characters. The upper section of the display shows the set selected, the

lower section shows the five digits which make up the set.

SET 1

#### Adjust these as follows:-.

- Press any button. The characters will change to '-', the first one flashing.
- Press or to change the flashing character to the required code shown in the quick code tables see below. Note: An <sup>1</sup>/<sub>1</sub> indicates that the option is not fitted.
- 3. Press  $\bigcirc$  to scroll to the next character.

③ You cannot scroll to the next character until the current character is configured.

- To return to the first character press
- 4. When all five characters have been configured the display will go to Set 2.
- 5. When the last digit has been entered press  $\bigcirc$

again, the display will show **EXIT** 

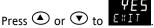

The controller will then automatically go to the operator level, section 4.3.

Πο

|                         |                     |       |         |              |                | K L H L                                     | U              |                                    |          | _                        |  |
|-------------------------|---------------------|-------|---------|--------------|----------------|---------------------------------------------|----------------|------------------------------------|----------|--------------------------|--|
|                         |                     |       |         |              |                |                                             |                |                                    |          | ]                        |  |
| h                       | nput type           |       | Range   |              | 11             | Input/Output 1                              |                | Output 2                           |          | Output 4                 |  |
| Thermocouple Full range |                     |       | Х       | Unconfigured |                |                                             |                |                                    |          |                          |  |
| В                       | Туре В              | С     | °C      |              | н              | PID Heating [logic, relay (1) or 4-         | 20mA]          | or motor valve open [VC and VP on  | nly]     | Note (1) O/P4 is         |  |
| J                       | Type J              | F     | ٥F      |              | С              | PID Cooling [logic, relay (1) or 4          | -20mA]         | or motor valve close [VC and VP or | nly]     | relay only.              |  |
| К                       | Туре К              | Centi | grade   |              | J              | ON/OFF Heating [logic or relay (            | 1)], or        | PID 0-20mA heating                 |          |                          |  |
| L                       | Type L              | 0     | 0-100   |              | к              | ON/OFF Cooling [logic or relay (            | 1)], or        | PID 0-20mA cooling                 |          |                          |  |
| Ν                       | Type N              | 1     | 0-200   |              | A              | larm (2): energised in alarm                |                | Alarm (2): de-energise             | ed in al | arm                      |  |
| R                       | Type R              | 2     | 0-400   |              | 0              | High alarm                                  | 5              | High alarm                         | Not      | e (2)                    |  |
| S                       | Type S              | 3     | 0-600   |              | 1              | Low alarm                                   | 6              | Low alarm                          | -        | = alarm 1<br>! = alarm 2 |  |
| Т                       | Туре Т              | 4     | 0-800   |              | 2              | Deviation high                              | 7              | Deviation high                     | -        | = alarm 3                |  |
| С                       | Custom              | 5     | 0-1000  |              | 3              | Deviation low                               | 8              | Deviation low                      | OP4      | l = alarm 4              |  |
| RTD                     | <b>RTD</b> 6 0-1200 |       |         | 4            | Deviation band | 9                                           | Deviation band |                                    |          |                          |  |
| Ρ                       | Pt100               | 7     | 0-1400  |              |                |                                             | DC R           | etransmission (not O/P4)           |          |                          |  |
| Linea                   | ar                  | 8     | 0-1600  |              | D              | I-20mA Setpoint N 0-20mA Setpoint           |                |                                    |          |                          |  |
| М                       | 0-80mV              | 9     | 0-1800  |              | Е              | 4-20mA Temperature                          | Y              | Y 0-20mA Temperature               |          |                          |  |
| 2                       | 0-20mA              | Fahre | enheit  |              | F              | 4-20mA output                               | Z              | 0-20mA output                      |          |                          |  |
| 4                       | 4-20mA              | G     | 32-212  |              |                | Logic input functions (Input/Output 1 only) |                |                                    |          |                          |  |
|                         |                     | н     | 32-392  |              | w              | Alarm acknowledge                           | v              | Recipe 2/1 select                  |          |                          |  |
|                         |                     | J     | 32-752  |              | М              | Manual select                               | А              | Remote UP button                   |          |                          |  |
|                         |                     | к     | 32-1112 | ĺ            | R              | Timer/program run                           | В              | Remote DOWN button                 |          |                          |  |
|                         |                     | L     | 32-1472 | ĺ            | L              | Keylock                                     | G              | Timer/Prog Run/Reset               |          |                          |  |
|                         |                     | М     | 32-1832 | ĺ            | Р              | Setpoint 2 select                           | I              | Timer/Program Hold                 |          |                          |  |
|                         |                     | Ν     | 32-2192 | ĺ            | Т              | Timer/program Reset                         | Q              | Standby select                     |          |                          |  |
|                         |                     | Р     | 32-2552 | 1            | U              | Remote SP enable                            |                |                                    |          |                          |  |
|                         |                     | R     | 32-2912 | ĺ            |                | •                                           | •              | •                                  |          |                          |  |
|                         |                     | Т     | 32-3272 | ĺ            |                |                                             |                |                                    |          |                          |  |

кснсп

User Manual

SET 2

| Input CT Scaling     |              | Digital Input A |   | nput A               | Digital Input B (2) |   | Output 3 (2) |                            |                                |                 |  |
|----------------------|--------------|-----------------|---|----------------------|---------------------|---|--------------|----------------------------|--------------------------------|-----------------|--|
| х                    | Unconfigured |                 | х | Unconfi              | igured              |   | х            | Unconfigured               |                                |                 |  |
| 1                    | 10 Amps      |                 | w | Alarm a              | cknowledge          |   | н            | PID heating or             | motor                          | valve open (3)  |  |
| 2                    | 25 Amps      |                 | М | Manual               | select              |   | С            | PID cooling or             | motor                          | valve close (3) |  |
| 5                    | 50 Amps      |                 | R | Timer/P              | rogram Run          |   | J            | ON/OFF heatin              | ON/OFF heating (not shown if V |                 |  |
| 6                    | 100 Amps     |                 | L | Keylock              |                     |   | К            | K ON/OFF cooling (not show |                                | shown if VC or  |  |
|                      |              |                 | Р | Setpoin              | t 2 select          |   |              | Alarm Outputs (1)          |                                |                 |  |
| Note                 | e (1)        |                 | Т | Timer/P              | rogram reset        |   | Ener         | gised in alarm             | De-                            | energised in al |  |
| OP1 = alarm 1 (I/O1) |              |                 | U | Remote SP enable     |                     |   | 0            | High alarm                 | 5                              | High alarm      |  |
| OP2 = alarm 2        |              |                 | V | Recipe 2/1 select    |                     |   | 1            | Low alarm                  | 6                              | Low alarm       |  |
| OP3 = alarm 3        |              |                 | А | Remote UP button     |                     |   | 2            | Dev High                   | 7                              | Dev High        |  |
| OP4 = alarm 4 (AA)   |              |                 | В | Remote DOWN button   |                     |   | 3            | Dev Low                    | 8                              | Dev Low         |  |
| Note                 |              |                 | G | Timer/Prog Run/Reset |                     |   | 4            | Dev Band                   | 9                              | Dev Band        |  |
| 3208                 | & 3204 only  |                 | I | Timer/P              | rogram Hold         |   | DC o         | utputs                     |                                |                 |  |
| Note                 |              |                 | Q | Standby              | v select            |   | н            | 4-20mA heatin              | g                              |                 |  |
| VP, ۱                | /C only      |                 |   |                      |                     | - | С            | 4-20mA coolin              | g                              |                 |  |
|                      |              |                 |   |                      |                     |   | J            | 0-20mA heatin              | g                              |                 |  |
|                      |              |                 |   |                      |                     |   | К            | 0-20mA coolin              | g                              |                 |  |
|                      |              |                 |   |                      |                     |   | Retra        | nsmission output           | t                              |                 |  |

INRT

|       | Out              | put 3 ( | 2)                 |           | Lower Display   |
|-------|------------------|---------|--------------------|-----------|-----------------|
| х     | Unconfigured     |         |                    | Т         | Setpoint (std)  |
| н     | PID heating or   | motor   | valve open (3)     | Р         | Output          |
| С     | PID cooling or   | motor   | valve close (3)    | R         | Time remaining  |
| J     | ON/OFF heatin    | E       | Elapsed time       |           |                 |
| К     | ON/OFF coolin    | 1       | Alarm setpoint     |           |                 |
|       | Alarm            | Outpu   | Α                  | Load Amps |                 |
| Ener  | gised in alarm   | De-     | energised in alarm | D         | Dwell/Ramp      |
| 0     | High alarm       | 5       | High alarm         |           | Time/Target     |
| 1     | Low alarm        | 6       | Low alarm          | Ν         | None            |
| 2     | Dev High         | 7       | Dev High           | С         | Setpoint with   |
| 3     | Dev Low          | 8       | Dev Low            |           | Output meter (2 |
| 4     | Dev Band         | 9       | Dev Band           | М         | Setpoint with   |
| DC o  | utputs           |         | •                  |           | Ammeter (2)     |
| Н     | 4-20mA heatin    | g       |                    |           | •<br>•          |
| С     | 4-20mA coolin    | g       |                    |           |                 |
| J     | 0-20mA heatin    | g       |                    |           |                 |
| к     | 0-20mA coolin    | g       |                    |           |                 |
| Retra | nsmission output |         |                    |           |                 |
| D     | 4-20 Setpoint    |         |                    |           |                 |
| E     | 4-20 Measured    | Temp    | erature            | 1         |                 |
| F     | 4-20mA output    | t       |                    | 1         |                 |
| Ν     | 0-20 Setpoint    |         |                    | 1         |                 |
| Y     | 0-20 Measured    | Temp    | erature            | 1         |                 |
| Z     | 0-20mA output    | t       |                    | 1         |                 |

#### To Re-Enter Quick Code mode 4.2

If you need to re-enter the 'Quick Configuration' mode this can always be done as follows:-

- 1. Power down the controller
- 2. Hold down the  $\textcircled{\baselinetwidth}$  button, and power up the controller again.
- Keep the button pressed until CODE is displayed. 3.
- 4. Enter the configuration code (this is defaulted to 4 in a new controller)
- The quick start codes may then be set as described 5. previously

<sup>(C)</sup> Parameters may also be configured using a deeper level of access. This is described in later chapters of this handbook.

 $\odot$  If the controller is started with the  $\odot$  button held down, as described above, and the quick start codes are shown with dots (e.g. J.C.X.X.X), this indicates that the controller has been re-configured in a deeper level of access and, therefore, the quick start codes may not be valid. If the quick start codes are accepted by scrolling

 $\frac{465}{2\times11}$  then the quick start codes are reinstated.

#### **Pre-Configured Controller or** 4.3 **Subsequent Starts**

A brief start up sequence consists of a self test during which the software version number is shown followed briefly by the quick start codes.

It will then proceed to Operator Level 1..

You will see the display shown below. It is called the HOME display.

The ALM beacon will show red if an alarm is present.

The OP4 beacon will be on if output 4 is active

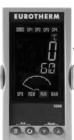

Measured Temperature (or Process Value 'PV') Target Temperature (Setpoint 'SP')

③ If the quick start codes do not appear during this start up, it means that the controller has been configured in a deeper level of access, see the note in section 4.2. The quick start codes may then not be valid and are therefore not shown.

#### 4.4 **Front Panel Layout**

- ALM Alarm active (Red)
- OP1 lit when output 1 is ON (normally heating)
- OP2 lit when output 2 is ON (normally cooling)
- OP3 lit when output 3 is ON
- OP4 lit when output 4 relay is ON (normally alarm)
- SPX Alternative setpoint in use (e.g. setpoint 2)

REM Remote digital setpoint. Also flashes when digital communications active

RUN Timer/programmer running

RUN (flashing) Timer/programmer in hold

MAN Manual mode selected

#### **Operator Buttons:-**

From any view - press to return to the HOME display

 $\bigcirc$  Press to select a new parameter. If held down it will continuously scroll through parameters.

Press to decrease a value

Press to increase a value

#### 4.4.2 Alarms

Process alarms may be configured using the Quick Start Codes section 4.1.1. Each alarm can be configured for:-

| Full Scale Low  | The alarm is shown if the process value falls below a set threshold                             |
|-----------------|-------------------------------------------------------------------------------------------------|
| Full Scale High | The alarm is shown if the process value rises above a set threshold                             |
| Deviation Low   | The alarm is shown if the process value deviates below the setpoint by a set threshold          |
| Deviation High  | The alarm is shown if the process value deviates above the setpoint by a set threshold          |
| Deviation Band  | The alarm is shown if the process value deviates above or below the setpoint by a set threshold |

If an alarm is not configured it is not shown in the list of level 2 parameters, section 5.3.

Additional alarm messages may be shown such as CONTROL LOOP BROKEN. This occurs if the controller does not detect a change in process value following a change in output demand after a suitable delay time.

Another alarm message may be INPUT SENSOR BROKEN (5br). This occurs if the sensor becomes open circuit; the output level will adopt a 'SAFE' value which can be set up in Operator Level 3, see section 11.2.

🙂 From firmware version 2.11 two further alarm types have been made available. These are:-

| Rising rate of change  | An alarm will be detected if the rate of change<br>(units/minute) in a positive direction exceeds the<br>alarm threshold |
|------------------------|----------------------------------------------------------------------------------------------------|
| Falling rate of change | An alarm will be detected if the rate of change<br>(units/minute) in a negative direction exceeds the<br>alarm threshold |

These alarms cannot be configured by the Quick Start Code - they can only be configured in Configuration Mode, see section 12.3.

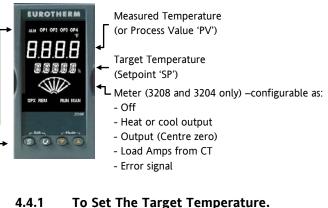

#### To Set The Target Temperature.

From the HOME display:-

Press ( to raise the setpoint

Press 💌 to lower the setpoint

The new setpoint is entered when the button is released and is indicated by a brief flash of the display.

#### 4.4.3 **Alarm Indication**

If an alarm occurs, the red ALM beacon will flash. A scrolling text message will describe the source of the alarm. Any output (usually a relay) attached to the alarm will operate. An alarm relay can be configured using the Quick Start Codes to be energised or de-energised in the alarm condition. It is normal to configure the relay to be de-energised in alarm so that an alarm is indicated if power to the controller fails.

## Press 🗐 and 🛈 (ACK) together to acknowledge

If the alarm is still present the ALM beacon will light continuously otherwise it will go off.

The action which takes place depends on the type of alarm configured:-

A non latching alarm will reset itself when the Non alarm condition is removed. By default alarms latching are configured as non-latching, de-energised in alarm. Auto An auto latching alarm requires Latching

acknowledgement before it is reset. The acknowledgement can occur BEFORE the condition causing the alarm is removed.

Manual The alarm continues to be active until both the Latching alarm condition is removed AND the alarm is acknowledged. The acknowledgement can only occur AFTER the condition causing the alarm is removed.

By default alarms are configured as non-latching, deenergised in alarm. To configure latched alarms, refer to section 12.3.1.

Note: If remote setpoint is configured ensure that the remote input is connected or the relevant rear terminals are linked. If the remote setpoint input is left open circuit the alarm beacon will light.

**Auto mode** is the normal operation where the output is adjusted automatically by the controller in response to changes in the measured temperature.

In Auto mode all the alarms and the special functions (auto tuning, soft start, timer and programmer) are operative

**Manual mode** means that the controller output power is manually set by the operator. The input sensor is still connected and reading the temperature but the control loop is 'open'.

In manual mode the MAN beacon will be lit, Band and deviation alarm are masked, the auto-tuning timer and programmer functions are disabled.

The power output can be continuously increased or decreased using the  $\bigcirc$  or  $\bigcirc$  buttons.

▲ Manual mode must be used with care. The power level must not be set and left at a value that can damage the process or cause over-heating. The use of a separate 'over-temperature' controller is recommended.

**Off mode** means that the heating and cooling outputs are turned off. The process alarm and analogue retransmission outputs will, however, still be active while Band and deviation alarm will be OFF. Press and hold and more than 1 second.

4.4.5

(Mode) together for

This can only be accessed from the HOME display.

- Autor' is shown in the upper display. After 5 seconds the lower display will scroll the longer description of this parameter. ie 'LOOP MODE – AU TO MANUR LOFF'
- Press to select 'm用n'. Press again to select '□FF'. This is shown in the upper display.
- When the desired Mode is selected, do not push any other button. After 2 seconds the controller will return to the HOME display.
- If OFF has been selected, DFF will be shown in the lower display and the heating and cooling outputs will be off
- 5. If manual mode has been selected, the **MAN** beacon will light. The upper display shows the measured temperature and the lower display the demanded output power.
- The transfer from Auto to manual mode is 'bumpless'. This means the output will remain at the current value at the point of transfer. Similarly when transferring from Manual to Auto mode, the current value will be used. This will then slowly change to the value demanded automatically by the controller.
- To manually change the power output, press or
   to lower or raise the output. The output power is continuously updated when these buttons are pressed
- To return to Auto mode, press ♥ and together. Then press ♥ to select '用u上u'.

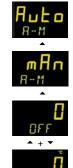

#### 4.4.6 Level 1 Operator Parameters

A minimal list of parameters are available in operator Level 1 which is designed for day to day operation. Access to these parameters is not protected by a pass code.

Press 🕑 to step through the list of parameters. The mnemonic of the parameter is shown in the lower display. After five seconds a scrolling text description of the parameter appears.

The value of the parameter is shown in the upper display. Press  $\bigcirc$  or  $\bigcirc$  to adjust this value. If no key is pressed for 30 seconds the controller returns to the HOME display

The parameters that appear depend upon the functions configured. They are:-

| Parameter<br>Mnemonic | Scrolling Display<br>and Description                 | Alterability                                                                                                    |
|-----------------------|------------------------------------------------------|----------------------------------------------------------------------------------------------------|
| WRK.OP                | WORKING OUTPUT<br>The active output<br>value         | Read only.<br>Appears when the<br>controller is in AUTO or<br>OFF mode.<br>In a motorised valve<br>controller (option VC or<br>VP) this is the 'inferred'<br>position of the valve                             |
| WKG.SP                | WORKING<br>SETPOINT<br>The active setpoint<br>value. | Read only.<br>Only shown when the<br>controller is in MAN or<br>OFF mode.                                                                                                    |
| SP1                   | SETPOINT 1                                           | Alterable                                                                                                    |
| SP2                   | SETPOINT 2                                           | Alterable                                                                                                    |
| T.REMN                | TIME REMAINING<br>Time to end of set<br>period       | Read only<br>0:00 to 99.59 hh:mm or<br>mm:ss                                                                                                    |
| DWELL                 | SET TIME<br>DURATION Timer<br>set time               | Alterable. Only shown if timer (not programmer) configured.                                                                                                    |
| A1.xxx                | ALARM 1 SETPOINT                                     | Read only.                                                                                                    |
| A2.xxx                | ALARM 2 SETPOINT                                     | Only shown if the alarm is                                                                                                    |
| A3.xxx<br>A4.xxx      | ALARM 3 SETPOINT<br>ALARM 3 SETPOINT                 | configured.<br>xxx = alarm type as<br>follows:-                                                                                                    |
|                       |                                                      | HI = High alarm<br>LO = Low alarm<br>d.HI = Deviation high<br>d.LO = Deviation low<br>d.HI = Deviation high<br>rrc = Rising rate of change<br>(units/minute)<br>Frc = Falling rate of<br>change (units/minute) |
| LD.AMP                | LOAD CURRENT                                         | Read only. Only shown if CT is configured                                                                                                    |

## 5. Operator Level 2

Level 2 provides access to additional parameters. Access to these is protected by a security code.

## 5.1 To Enter Level 2

- 1. From any display press and hold imestic.
- 2. After a few seconds the display will show:-
- 3. Release 🗐.

(If no button is pressed for about 45 seconds the display returns to the HOME display)

- 4. Press or to choose LEu 2 (Level 2)
- 5. After 2 seconds the display will show:-
- 6. Press  $\bigcirc$  or  $\bigcirc$  to enter the pass code. Default = ' $\overline{c}$ '

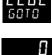

If an incorrect code is entered the controller reverts to Level 1.

## 5.2 To Return to Level 1

- 1. Press and hold 🗐
- 2. Press 👁 to select LEu 1

The controller will return to the level 1 HOME display. Note: A security code is not required when going from a higher level to a lower level.

## 5.3 Level 2 Parameters

Press 🕑 to step through the list of parameters. The mnemonic of the parameter is shown in the lower display. After five seconds a scrolling text description of the parameter appears.

The value of the parameter is shown in the upper display. Press  $\bigcirc$  or  $\bigcirc$  to adjust this value. If no key is pressed for 30 seconds the controller returns to the HOME display Backscroll is achieved when you are in this list by pressing  $\bigcirc$  while holding down  $\bigcirc$ .

The following table shows a list of parameters available in Level 2.

| Mnemonic | Scrolling Display and description                                                                                                    | Range                                |                                        |  |
|----------|----------------------------------------------------------------------------------------------------|--------------------------------------|----------------------------------------|--|
| WKG.SP   | WORKING SETPOINT is the active setpoint value and appears when the                                                                                                    | SP.HI to                             | SPI O                                  |  |
| WKG.5r   | controller is in Manual mode. It may be derived from SP1 or SP2, or, if the controller is ramping (see SP.RAT), it is the current ramp value.                                                                                                    | 51.111 (0                            | 51.10                                  |  |
| WRK.OP   | <b>WORKING OUTPUT</b> is the output from the controller expressed as a percentage                                                                                                    |                                      | ıly value                              |  |
|          | of full output. It appears when the controller is in Auto mode.<br>In a motorised valve controller (option VC or VP) this is the 'inferred' position of                                                                                                    |                                      | 0% for heating                         |  |
|          | the valve                                                                                                    |                                      | 00% for cooling<br>ax cooling) to 100% |  |
|          | For a time proportioning output, 50% = relay or logic output on or off for equal lengths of time.<br>For On/Off control: OFF = <1%. ON = >1%                                                                                                    | (max he                              | 0.                                     |  |
| T.STAT   | TIMER STATUS is the current state of the timer: Run, Hold, Reset or End                                                                                                    | rE5                                  | Reset                                  |  |
|          | It is only appears when a timer is configured.                                                                                                    | гип                                  | Running                                |  |
|          |                                                                                                    | hold                                 | Hold                                   |  |
|          |                                                                                                    | End                                  | Timed out                              |  |
| UNITS    | <b>DISPLAY UNITS</b> Temperature display units. 'Percentage' is provided for                                                                                                    | ٥Ľ                                   | Degrees C                              |  |
|          | linear inputs                                                                                                    | ٥F                                   | Degrees F                              |  |
|          |                                                                                                    | 0hr                                  | Degrees K                              |  |
|          |                                                                                                    | попЕ                                 | None                                   |  |
|          |                                                                                                    | PErc                                 | Percentage                             |  |
| SP.HI    | SETPOINT HIGH High setpoint limit applied to SP1 and SP2.                                                                                                    | Alterable between range limits       |                                        |  |
| SP.LO    | SETPOINT LOW Low setpoint limit applied to SP1 and SP2                                                                                                    |                                      |                                        |  |
|          | By default the remote setpoint is scaled between SP.HI and SP.LO. Two further pa available in access level 3 to limit the Remote SP range if required. See section 10                                                                                                    |                                      | (REM.HI and REM.LO) are                |  |
| SP1      | SETPOINT 1 allows control setpoint 1 value to be adjusted                                                                                                    | Alterable: SP.HI to SP.LO            |                                        |  |
| SP2      | SETPOINT 2 allows control setpoint 2 value to be adjusted                                                                                                    | Alterable: SP.HI to SP.LO            |                                        |  |
| SP.RAT   | SETPOINT RATE LIMIT Rate of change of setpoint value.                                                                                                    | OFF to 3000 display units per minute |                                        |  |
|          | The next section applies to the Timer only – see also section 5                                                                                                    | 5.4.                                 |                                        |  |
| TM.CFG   | TIMER CONFIGURATION Configures the timer type:- Dwell, Delay, Soft Start or                                                                                                    | попЕ                                 | None                                   |  |
|          | none. The timer type can only be changed when the timer is reset.                                                                                                    | dwEll                                | Dwell                                  |  |
|          | The Programmer option only appears if the programmer has been ordered.                                                                                                    | ЧЕГА                                 | Delayed switch on                      |  |
|          |                                                                                                    | SFSE                                 | Soft start                             |  |
|          |                                                                                                    | ProG                                 | Programmer                             |  |
| TM.RES   | TIMER RESOLUTION Selects the resolution of the timer. This can only be                                                                                                    | Ноиг<br>мі п                         | Hours                                  |  |
|          | changed when the timer is reset.                                                                                                    |                                      | Minutes                                |  |
| THRES    | <b>TIMER START THRESHOLD</b> The timer starts timing when the temperature is within this threshold of the setpoint. This provides a guaranteed soak temperature. The threshold can be set to OFF in which case it is ignored and the timing starts immediately.                                           | OFF or                               | 1 to 3000                              |  |
|          | If a setpoint ramping is set, then the ramp completes before the timer starts.                                                                                                    | 055                                  |                                        |  |
| END.T    | <b>TIMER END TYPE</b> This determines the behaviour of the timer when it has timed out. This value can be changed while the timer is running.                                                                                                    | DFF                                  | Control OP goes to<br>zero             |  |
|          |                                                                                                    | dwEll                                | Control continues at SP1               |  |
|          |                                                                                                    | SP2                                  | Go to SP2                              |  |
|          |                                                                                                    | rE5                                  | Reset programmer                       |  |
| SS.PWR   | <b>SOFT START POWER LIMIT</b> This parameter only appears if the timer configuration is set to 5F5L (Softstart). It sets a power limit which is applied until the measured temperature reaches a threshold value (SS.SP) or the set time (DWELL) has elapsed. The timer starts automatically on power up. | -100 to                              | 100%                                   |  |

| SZUU Selles    |                                                                                                    |                                             |           |                        |                                  |                                    |                                                             | User manual           |  |
|----------------|----------------------------------------------------------------------------------------------------|---------------------------------------------|-----------|------------------------|----------------------------------|------------------------------------|-------------------------------------------------------------|-----------------------|--|
| Mnemonic       | Scrolling Display and description                                                                                                    |                                             |           |                        |                                  | Range                              |                                                             |                       |  |
| SS.SP          | <b>SOFT START SETPOINT</b> This parameter only appears if the timer configuration is set to SFSE (Softstart). It sets the threshold value below which the power is limited                                                                                                    |                                             |           |                        |                                  | Between SP.HI and SP.LO            |                                                             |                       |  |
| DWELL          | <b>SET TIME DURATION</b> - Sets the dwell timing period. It can be adjusted while the timer is running.                                                                                                    |                                             |           |                        |                                  | 0:00 to 99.59 hh:mm: or mm:ss      |                                                             |                       |  |
| T.REMN         |                                                                                                    | REMAINING Timer ti sed while the timer i    |           | •                      | can be inc                       | reased or                          | 0:00 to 9                                                   | 99.59 hh:mm: or mm:ss |  |
| The fo         | ollowing                                                                                                    | parameters are ava                          | ailable v | when the timer is      | configure                        | ed as a programm                   | er – see a                                                  | llso section 13.2     |  |
| SERVO          | <b>SERVO MODE</b> . Sets the starting point for the ramp/dwell programmer and the action on recovery from power failure.                                                                                                    |                                             |           |                        |                                  | SP                                 | Setpoint                                                    |                       |  |
|                |                                                                                                    |                                             |           |                        |                                  | PU                                 | Process variable                                            |                       |  |
|                |                                                                                                    |                                             |           |                        |                                  |                                    | SP,-Ь                                                       | Ramp back to SP       |  |
|                |                                                                                                    |                                             |           |                        |                                  |                                    | РЦлЬ                                                        | Ramp back to PV       |  |
| TSP.1          | TARGE                                                                                                    | T SETPOINT 1. To s                          | set the t | arget value for the    | e first setp                     | oint                               |                                                             |                       |  |
| RMP.1          | RAMP                                                                                                    | RATE 1. To set the                          | first ram | ip rate                |                                  |                                    | OFF, 0:01 to 3000 units per min<br>or hour as set by TM.RES |                       |  |
| DWEL.1         | DWELI                                                                                                    | <b>1</b> . To set the perio                 | d of the  | first dwell            |                                  |                                    | OFF, 0:01 to 99:59 hh:mm or                                 |                       |  |
|                |                                                                                                    |                                             |           |                        |                                  |                                    | mm:ss a                                                     | s set by TM.RES       |  |
| The above thre | e param                                                                                                    | eters are repeated for                      | or the ne | ext three program      | segments,                        | i.e. TSP.2 (3 & 4), F              | RMP.2 (3 8                                                  | 4), DWEL.2 (3 & 4)    |  |
|                | This                                                                                                    | section applies to A                        | larms o   | only If an alarm is    | not config                       | ured the paramete                  | ers do not                                                  | appear                |  |
| A1 to<br>A4    | ALARM 1 (2, 3 or 4) SETPOINT sets the threshold value at which an alarmSP.HI to SP.LOoccurs. Up to four alarms are available and are only shown if configured.The last three characters in the mnemonic specify the alarm type:-                                                                                                    |                                             |           | SP.LO                  |                                  |                                    |                                                             |                       |  |
|                | LO                                                                                                    | Full Scale Low                              | ні        | Full Scale High        |                                  |                                    |                                                             |                       |  |
|                | ]]Н∣                                                                                                    | Deviation High                              | DLO       | Deviation Low          | BND                              | Deviation Band                     |                                                             |                       |  |
|                | RR<br>C                                                                                                    | Rising rate of change                       | F RE      | Falling rate of change |                                  | 1                                  | l to 9999 units/minute                                      |                       |  |
|                | Т                                                                                                    | -                                           | eter is i |                        | rised valv                       | e controller has h                 | een orde                                                    | red                   |  |
| MTR.T          | The following parameter is present if a motorised valve controller has been ordered         MOTOR TRAVEL TIME. Set this value to the time that it takes for the motor to travel from its fully closed to its fully open position.       Image: Display Seconds         Note: In motorised valve control only the PB and TI parameters are active – see below. The TD parameter has no effect on the control.       Image: Display Seconds |                                             |           |                        |                                  |                                    |                                                             |                       |  |
| This sec       | tion app                                                                                                    | olies to control the                        | parame    | eters. A further d     | lescription                      | n of theses param                  | eters is g                                                  | iven in section 11    |  |
| A.TUNE         |                                                                                                    | <b>FUNE</b> automatically :<br>teristics.   | sets the  | control parameters     | s to match                       | the process                        | OFF<br>On                                                   | Disable<br>Enable     |  |
| РВ             |                                                                                                    | <b>DRTIONAL BAND</b> se ignal. Units may be |           |                        | ortional to                      | the size of the                    | 1 to 9999 display units<br>Default 20                       |                       |  |
| TI             |                                                                                                    |                                             |           |                        |                                  | DFF to 9999 seconds<br>Default 360 |                                                             |                       |  |
| TD             | DERIVATIVE TIME determines how strongly the controller will react to the rate of change in the process value. It is used to prevent overshoot and undershoot and to restore the PV rapidly if there is a sudden change in demand.       IJFF to 9999 seconds         Default 60 for PID control Default 0 for VP control                                                                                                    |                                             |           |                        | 60 for PID control               |                                    |                                                             |                       |  |
| MR             |                                                                                                    |                                             |           |                        | -100 to<br>Default               |                                    |                                                             |                       |  |
| R2G            | <b>RELATIVE COOL GAIN</b> adjusts the cooling proportional band relative to the heating proportional band. Particularly necessary if the rate of heating and rate of cooling are very different. (Heat/Cool only)       0.1 to 10.0 Default 1.0                                                                                                    |                                             |           |                        |                                  |                                    |                                                             |                       |  |
| HYST.H         | HEATING HYSTERESISSets the difference in temperature units between heating<br>turning off and turning on when ON'OFF control is used.0.1to 200.0 disp<br>0.2channel 1(heating) control action is On/Off0.10.2Default 1.0                                                                                                    |                                             |           |                        | 200.0 display units<br>fault 1.0 |                                    |                                                             |                       |  |
| HYST.C         | <b>COOLING HYSTERESIS</b> Sets the difference in temperature units between cooling turning off and turning on when ON/OFF control is used. <b>Only appears</b>                                                                                                    |                                             |           |                        | 0.1 to<br>Default                | 200.0 display units                |                                                             |                       |  |

| Mnemonic               | Scrolling Display and description                                                                                                    | Range                                                 |                                    |  |  |
|------------------------|----------------------------------------------------------------------------------------------------|-------------------------------------------------------|------------------------------------|--|--|
|                        | if channel 2 (cooling) control action is On/Off                                                                                                    |                                                       |                                    |  |  |
| D.BAND                 | CHANNEL 2 DEADBAND adjusts a zone between heating and cooling outputs when neither output is on. Off = no deadband. 100 = heating and cooling off. Only appears if On/Off control configured.                                                                                                    | DFF or 0.1 to 100.0% of the cooling proportional band |                                    |  |  |
| OP.HI                  | <b>OUTPUT HIGH</b> limits the maximum heating power applied to the process or a minimum cooling output.                                                                                                    | +100% t                                               | +100% to OP.LO                     |  |  |
| 1. (2, 3 or 4)<br>PLS. | OUTPUT 1 (2, 3 or 4) MINIMUM PULSE TIME Sets the minimum on and off time for the control output.       Relay outputs 0.1 to 150.0 seconds – default 5.0.         Logic output switching device in use. For example, if a logic output is used to switch a small relay, set the value to 5.0 seconds or greater to prevent damage to the device due to rapid switching.       Relay outputs 0.1 to 150.0 seconds – default 5.0. |                                                       |                                    |  |  |
| This sect              | ion applies to current transformer input only. If the CT option is not configured                                                                                                    | the param                                             | eters do not appear.               |  |  |
| LD.AMP                 | LOAD CURRENT is the measured load current when the power demand is on                                                                                                    | CT Rang                                               | e                                  |  |  |
| LK.AMP                 | LEAK CURRENT is the measured leakage current when the power demand is off.                                                                                                    | CT Rang                                               | je                                 |  |  |
| LD.ALM                 | <b>LOAD CURRENT THRESHOLD</b> Sets a low alarm on the load current measured by the CT. Used to detect partial load failure.                                                                                                    | CT Range                                              |                                    |  |  |
| LK.ALM                 | <b>LEAK CURRENT THRESHOLD</b> sets a high alarm on the leakage current measured by the CT.                                                                                                    | CT Range                                              |                                    |  |  |
| HC.ALM                 | <b>OVERCURRENT THRESHOLD</b> Sets a high alarm on the load current measured by the CT                                                                                                    | CT Range                                              |                                    |  |  |
| ADDR                   | ADDRESS - communications address of the controller. 1 to 254                                                                                                    | 1 to 254                                              |                                    |  |  |
| HOME                   | <b>HOME DISPLAY</b> Defines the parameter which appears in the lower section of the HOME display.                                                                                                    | SEd                                                   | Standard                           |  |  |
|                        |                                                                                                    | OP                                                    | Output power                       |  |  |
|                        |                                                                                                    | Ł٢                                                    | Time remaining                     |  |  |
|                        |                                                                                                    | ELAP                                                  | Time elapsed                       |  |  |
|                        |                                                                                                    | AL                                                    | First alarm setpoint               |  |  |
|                        |                                                                                                    | Ľ٤                                                    | Load current                       |  |  |
|                        |                                                                                                    | ELr                                                   | Clear (blank)                      |  |  |
|                        |                                                                                                    | Emr                                                   | Combined setpoint and time display |  |  |
| ID                     | <b>CUSTOMER ID</b> Sets a number from 0 to 9999 used as a custom defined identification number for the controller.                                                                                                    | 0 to 9999                                             |                                    |  |  |
| REC.NO                 | <b>CURRENT RECIPE NUMBER</b> Displays the current recipe number. If this number is changed, the parameter values stored under the selected recipe number will be loaded. See the engineering manual for more information about recipes.                                                                                                    | חםת or 1 to 5 or<br>FAIL if no recipe set stored      |                                    |  |  |
| STORE                  | <b>RECIPE TO SAVE</b> Saves the current parameter values into a selected recipe number. Up to 5 recipes can be saved.                                                                                                    | חםחE or 1 to 5<br>מחב when stored                     |                                    |  |  |

O Press O at any time to return immediately to the HOME screen at the top of the list.

 ${igodot}$  Hold  ${igodot}$  down to continuously scroll through the above list

### 5.4 Timer Operation

An internal timer can be configured to operate in one of four different modes. The mode is configured in Level 2 by the **'TM.CFG'** (timer configuration) parameter. Each Timing Mode is described in the pages that follow.

| Operation                                                                            | Action                                            | Indication                                                                                                    |
|--------------------------------------------------------------------------------------|---------------------------------------------------|----------------------------------------------------------------------------------------------------|
| To <b>Run</b> the timer                                                              | Press and quickly release $\bigcirc$ + $\bigcirc$ | Beacon RUN = On<br>Scrolling text display:- TIMER RUNNING                                                                                               |
| To Hold the timer $P$ ress and quickly release $\textcircled{P}_+ \textcircled{P}_+$ |                                                   | Beacon RUN = Flashing<br>Scrolling text display:- TIMER HOLD                                                                                            |
| To <b>Reset</b> the timer                                                            | Press and hold 🔍 +<br>or more than 1<br>second    | Beacon RUN = Off<br>If the timer is a Dwell Type and configured to turn power off at the end of the<br>timing period OFF will be displayed              |
|                                                                                      | Timer has timed out<br>(END state)                | Beacon RUN = OffSPX = On if End Type = SP2Scrolling display:- TIMER END.Note:- The timer can be re-run from the end state without the need to reset it. |

The timer can also be RUN, HELD or RESET by the parameter 'T.STAT' (Timer status). It can also be controlled via digital inputs (if configured).

## 5.5 Dwell Timer

A dwell timer ('**TM.CFG'** = 'du Ell') is used to control a process at a fixed temperature for a defined period. In reset the controller behaviour depends on the configuration of the END state parameter. See opposite.

**In run** the heating or cooling will come on. Timing starts when the temperature is within the threshold '**THRES'** of the setpoint. If the threshold is set to OFF the timing starts immediately.

If setpoint ramping is enabled, then the ramp completes before the timer starts.

**In the END state** the behaviour is determined by the parameter '**END.T'** (End type):

- **UFF** The heating and cooling is turned OFF (resets to Off)
- duEll Controls at setpoint1 (resets to Setpoint 1)
- **5P2** Controls at setpoint 2 (resets to Setpoint 1)
- rE5 Reset reverts to SP1.– (added from version V2.13)

Note: The dwell period can be reduced or increased while the timer is running.

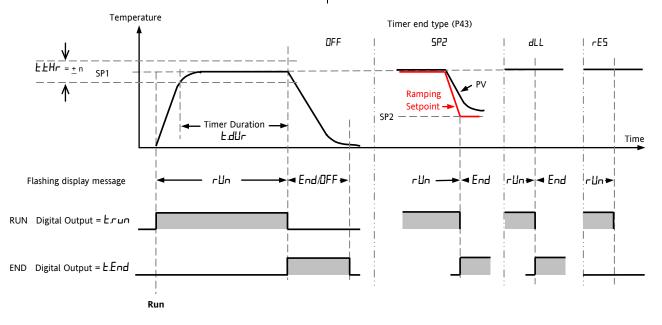

## 5.6 Delayed Timer

**'TM.CFG' = 'dEL ''.** The timer is used to switch on the output power after a set time. The timer starts immediately on power-up, or when run.

The controller remains in standby with heating and cooling off until the time has elapsed. After the time has elapsed, the instrument controls at the target setpoint.

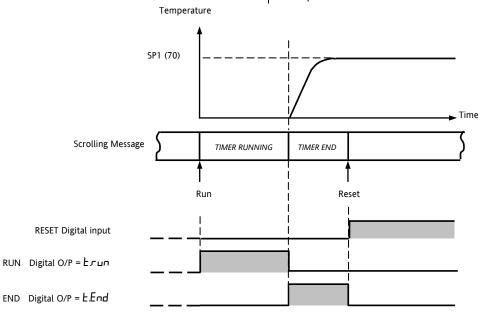

#### 5.7 Soft Start Timer

#### 'TM.CFG' = '55.5E'.

A Soft Start timer starts automatically on power up. It applies a power limit (**'SS.PWR')** until the temperature reaches a threshold value (**'SS.SP')** or the timer times-out after the dwell period ('dwEll'). It is typically use to dry-out heaters in Hot Runner control systems

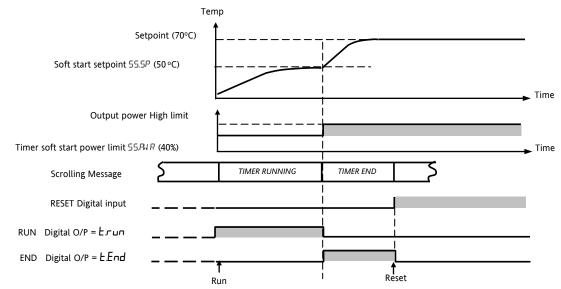

#### 5.8 Programmer

**'TM.CFG' = 'ProG'**. Function code CP is an eight segment programmer consisting of four ramp/dwell pairs. Each ramp consists of a controlled rate of change of setpoint to a target level. Each ramp is followed by a dwell at that level. The ramp rate, target level and dwell time are set by the user. The program profile is shown in the diagram below.

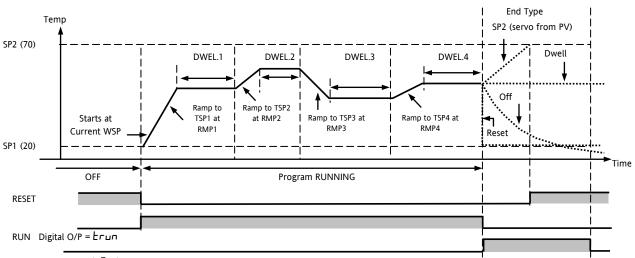

END Digital O/P = E.End

#### Notes:-

- 1. When a step change is required, the ramp rate should be set to 'OFF'.
- 2. Where ramp/dwell pairs are not required, the ramp rate should be set to 'OFF' and the target setpoint, TSP, the same as the preceding segment
- 3. TIMER END when the end type is SP2, Timer END does not occur until the ramp is complete or SP2 is achieved. It is more usual to use a DWELL (default) or RESET end type

A single program event output is also available. To use this refer to section 13.2.3.

### 5.8.1 Programmer Servo Mode and Power Cycling

The way in which the program starts when 'Run' is selected or after the power is turned off and on again, is determined by the SERVO MODE parameter, as follows:-

| SERVO MODE |                                                                                                    |
|------------|----------------------------------------------------------------------------------------------------|
| SP         | The program will start from the current <b>setpoint</b> value.                                                                                                    |
|            | On recovery from power failure, the program will reset. It will require to be run again manually.<br>The working setpoint will revert to SP1 or SP2 (depending on which was selected) and the whole<br>program is repeated. |
| PV         | The program will start from the <b>measured temperature</b> .                                                                                                    |
|            | On recovery from power failure, the program will reset. It will require to be run again manually, but it will start at the value of the PV at the point when the programmer is run again.                                   |
| SP.rb      | On recovery from power failure, the program will automatically run at the <b>last</b> ramp rate from the <b>current setpoint value</b> , see the sketches below.                                                            |
| PV.rb      | The program will start from the <b>measured temperature</b> .                                                                                                    |
|            | On recovery from power failure, the program will automatically run at the <b>last</b> ramp rate from the <b>current measured temperature</b> , see the sketches below.                                                      |

The behaviour of the programmer following a power failure is shown graphically below for SERVO = SP.rb and PV.rb:-

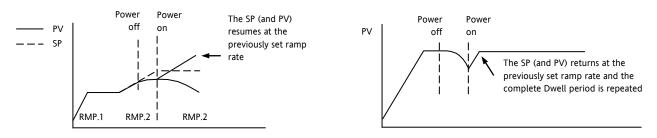

## 5.8.2 To Operate the Programmer

Operation of the programmer is the same as the timer.

| Operation             | Action                                                                                                    | Indication                                                             |  |  |
|-----------------------|----------------------------------------------------------------------------------------------------|------------------------------------------------------------------------|--|--|
| To Run a program      | Press and quickly release 💌 +                                                                                       | Beacon RUN = On                                                        |  |  |
|                       |                                                                                                    | Scrolling display - TIMER RUNNING                                      |  |  |
| To Hold a program     | Press and quickly release 💌 +                                                                                       | Beacon RUN = Flashing                                                  |  |  |
|                       |                                                                                                    | Scrolling display - TIMER HOLD                                         |  |  |
| To Reset a program    | Press and hold                                                                                                    | Beacon RUN = Off                                                       |  |  |
|                       |                                                                                                    | If End Type = Off then OFF will be displayed at the end of the program |  |  |
|                       | Program ended                                                                                                    | Beacon RUN = Off SPX = On if End Type = SP2                            |  |  |
|                       |                                                                                                    | Scrolling display - TIMER END                                          |  |  |
| Repeat the above to R | Repeat the above to Run the programmer again (Note: it is not essential to reset it after the End state is reached) |                                                                        |  |  |

Programs can also be operated from the 'T.STAT' parameter found in the level 2 parameter list.

## 5.8.3 To Configure the Programmer

Select Access Level 2 – see section 5.

| Operation                                                | Action                                                                                                    | Indication           | Notes                                                                                                    |  |
|----------------------------------------------------------|----------------------------------------------------------------------------------------------------|----------------------|----------------------------------------------------------------------------------------------------|--|
| Configure<br>the Timer as<br>a<br><b>Programmer</b>      | <ol> <li>Press <sup>(2)</sup> to select 'TM.CFG'</li> <li>Press <sup>(2)</sup> or <sup>(2)</sup> to <sup>(</sup>Pr□□<sup>(1)</sup>)'</li> </ol>                         | ProG<br>IMEF6        |                                                                                                    |  |
| Set the<br><b>Resolution</b>                             | <ol> <li>Press <sup>⊙</sup> to select 'TM.RES'</li> <li>Press <sup>⊙</sup> or <sup>(</sup>● to 'H□ur or <sup>(m</sup>in")</li> </ol>                                    | Hour<br>TMRES        | In this example the ramp rate and dwell period are set in hours                                                                                                    |  |
| Set the<br><b>Threshold</b>                              | <ol> <li>Press <sup>(2)</sup> to select 'THRES'</li> <li>Press <sup>(2)</sup> or <sup>(▲)</sup> to adjust</li> </ol>                                                    | 5<br>THRES           | In this example the dwell periods will<br>not start until the PV is within 5 units<br>of the setpoint                                                                                                    |  |
| Set the<br>action when<br>the<br>programmer<br>times out | <ol> <li>Press <sup>()</sup> to select 'END.T'</li> <li>Press <sup>()</sup> or <sup>()</sup> to <sup>()</sup> FF' or <sup>()</sup> SP2' or 'dwE11' or 'r SE'</li> </ol> | dwEll<br>ENDT        | In this example the controller will<br>continue to control indefinitely at the<br>last setpoint.<br>OFF will turn the output power.<br>SP2 will control at setpoint 2<br>Reset will control at the selected<br>setpoint |  |
| Set the<br><b>Servo Mode</b>                             | <ol> <li>Press <sup>()</sup> to select 'SERVO'</li> <li>Press <sup>()</sup> or <sup>(</sup>● to 'PU', 'SP',<br/>'SPrb', or 'PUrb'</li> </ol>                            | PU<br>SERVO          | In this example the program will start<br>from the current value of the process<br>temperature. See also section 5.8.1.                                                                                                 |  |
| Set the first<br>Target<br>Setpoint                      | <ol> <li>Press <sup>(2)</sup> to select 'TSP.1'</li> <li>Press <sup>(2)</sup> or <sup>(2)</sup> to adjust</li> </ol>                                                    | 100<br>TSP.1         | In this example the setpoint will ramp<br>from the current value of the PV to<br>the first target - 100                                                                                                    |  |
| Set the first<br>Ramp Rate                               | <ol> <li>Press <sup>()</sup> to select 'RMP.1'</li> <li>Press <sup>()</sup> or <sup>(</sup>▲) to adjust</li> </ol>                                                      | <b>8.0</b><br>RMP. 1 | In this example the setpoint will ramp to 100 at 8.0 units per hour                                                                                                    |  |
| Set the first<br><b>Dwell</b>                            | <ol> <li>Press <sup>()</sup> to select 'DWEL.1'</li> <li>Press <sup>()</sup> or <sup>(</sup>▲) to adjust</li> </ol>                                                     | 2:11<br>DWEL.1       | In this example the setpoint will<br>remain at the start value for 2 hours<br>11 minutes                                                                                                    |  |
| Repeat the above three steps for all segments            |                                                                                                    |                      |                                                                                                    |  |

Notes:-

- It is possible to set, in a deeper level of access, Event Outputs and Programmer Cycles. See sections 13.2.3 and 13.2.4.
- 'Event Outputs' is available in software version 2 and above. A digital event may be configured to operate in any segment of the program. This event may be configured to operate a digital output.
- 'Programmer Cycles' is available from software versions 2.09 (PID controllers) and 2.29 (Valve Position controllers). This allows the programmer to repeat the set program up to 100 times.

## 6.1 Parameter Levels

Parameters are available under different levels of security and are defined as Level 1 (LEV I), Level 2 (LEV2), Level 3 (LEV I) and Configuration (EDNF).

Level 1 has no passcode since it contains a minimal set of parameters generally sufficient to run the process on a daily basis.

Level 2 allows access to parameters which may used in commissioning a controller or settings between different products or batches.

Level 1 and Level 2 operation has been described in the previous sections.

Level 3 and Configuration level parameters are also available as follows:-

## 6.1.1 Level 3

Level 3 makes all operating parameters available and alterable (if not read only). It is typically used when commissioning a controller.

Examples of parameters available in Level 3 are:-

Range limits, setting alarm levels, communications address.

The instrument will continue to control when in Levels 1, 2 or 3.

## 6.1.2 Configuration Level

This level makes available all parameters including the operation parameters so that there is no need to switch between configuration and operation levels during commissioning. It is designed for those who may wish to change the fundamental characteristics of the instrument to match the process.

Examples of parameters available in Configuration level are:-

Input (thermocouple type); Alarm type; Communications type.

## WARNING

Configuration level gives access to a wide range of parameters which match the controller to the process. Incorrect configuration could result in damage to the process being controlled and/or personal injury. It is the responsibility of the person commissioning the process to ensure that the configuration is correct.

In configuration level the controller is not controlling the process or providing alarm indication. Do not select configuration level on a live process.

| Operating<br>Level | Home<br>List | Full<br>Operator | Configuration | Control |
|--------------------|--------------|------------------|---------------|---------|
| Level 1            | ~            |                  |               | Yes     |
| Level 2            | ~            |                  |               | Yes     |
| Level 3            | ~            | ✓                |               | Yes     |
| Conf               | $\checkmark$ | $\checkmark$     | ✓             | No      |

| Do | This                                                                                       | The Display You Should See | Additional Notes                                                                                                    |
|----|--------------------------------------------------------------------------------------------|----------------------------|----------------------------------------------------------------------------------------------------|
| 1. | From any display press and hold                                                            |                            | The display will pass from the current operating level, for<br>example, LEu I to LEu I as the button is held down.<br>(If no button is then pressed for about 50 seconds the display<br>returns to the HOME display)                                                                                                    |
| 2. | Press or to enter the passcode for Level 3                                                 | <b>E</b><br>2002           | The default code is 3:<br>If an incorrect code is entered the display reverts to '50 T 0'.<br>The controller is now in the level 3 will then revert to the<br>HOME display                                                                                                    |
| 3. | When the LEU3 50 TO view is shown, as in paragraph 1 above, press to select 'ConF'         |                            | Note:                                                                                                    |
| 4. | Press 🕑 or 文 to enter the passcode for Configuration level                                 | ECIE<br>Conf               | The default code is 4:<br>If an incorrect code is entered the display reverts to<br>15 0 T 0 :<br>The controller is now in Configuration level will now show<br>ConF                                                                                                    |
| 5. | Press and hold (f) for more than 3 seconds<br>Press (to select the required level eg LEV + | To Return to a Lower Level | The choices are:<br>LEU   Level 1<br>LEU   Level 2<br>LEU   Level 2<br>LEU   Level 3<br>$E \Box nF$ Configuration<br>It is not necessary to enter a code when going from a higher<br>level to a lower level.<br>Alternatively, press and scroll to the <i>REEE</i> 5 list<br>header, then press to select the required level.<br>The display will then flash $E \Box nF$ for a few seconds and the<br>controller will then go through its start up sequence, starting<br>in the level selected.<br>Do not power down while $E \Box nF$ is flashing. If a power down<br>does occur an error message will appear – see section <b>12.4</b><br>'Diagnostic Alarms' |

#### 6.1.3 To Select Access Level 3 or Configuration Level

© A special case exists if a security code has been configured as '0'. If this has been done it is not necessary to enter a code and the controller will enter the chosen level immediately.

 $\bigcirc$  When the controller is in configuration level the ACCESS list header can be selected from any view by holding down the  $\textcircled{\begin{subarray}{c} \blacksquare \end{subarray}}$  button for more than 3 seconds. Then press  $\textcircled{\begin{subarray}{c} \blacksquare \end{subarray}}$  again to select 'ACCES'

## 6.2 Parameter lists

Parameters are organised in lists. The top of the list shows the list header only. The name of the list header describes the generic function of the parameters within the list. For example, the list header 'ALARM' contains parameters which enable you to set up alarm conditions.

## 6.2.1 To Choose Parameter List Headers

Press  $\textcircled{$(\texttt{b})$}$ . Each list header is selected in turn every time this key is pressed.

The name of the list header appears in the lower display, followed, after a few seconds, by a scrolling longer description of the name.

The following example shows how to select the first two list headers. (Views are shown for 3216 controllers).

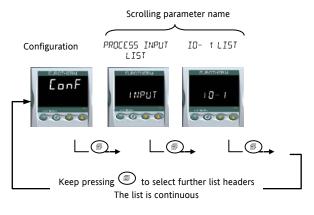

## 6.2.2 To Locate a Parameter

Choose the appropriate list, then press ⑦. Each parameter in the list is selected in turn each time this button is pressed. The following example shows how to select the first two parameters in the ALARM List. All parameters in all lists follow the same procedure. (Views are shown for 3216 controllers).

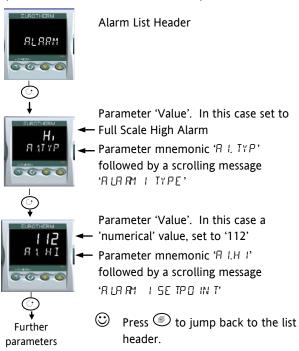

## 6.2.3 How Parameters are Displayed

As shown above, whenever a parameter is selected it is displayed as a mnemonic, of four or five characters, for example 'R (TYP'.

After a few seconds this display is replaced by a scrolling banner which gives a more detailed description of the parameter. In this example ' $\Re (IYP' = '\Re URP' + IYPE'$ '. The scrolling banner is only shown once after the parameter is first accessed. (Views are shown for 3216 controllers).

The name of the list header is also displayed in this way.

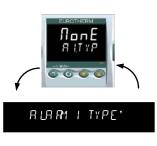

The upper part of the display shows the value of the parameter.

The lower part shows its mnemonic followed by the scrolling name of the parameter

## 6.2.4 To Change a Parameter Value

With the parameter selected, press A to increase the value, press P to decrease the value. If either key is held down the analogue value changes at an increasing rate.

The new value is entered after the key is released and is indicated by the display blinking. The exception to this is output 'Power' when in manual. In this case the value is entered continuously.

The upper display shows the parameter value the lower display shows the parameter name.

## 6.2.5 To Return to the HOME Display

Press 🗊 + 🕝.

On release of the keys the display returns to the HOME list. The current operating level remains unchanged.

## 6.2.6 Time Out

A time out applies to the 'Go To' and 'Control Mode' parameters. If no key presses are detected within a period of 5 seconds the display will revert back to the HOME list.

 $\bigcirc$  Press and hold  $\bigcirc$  to scroll parameters forward through the list. With  $\bigcirc$  depressed, press to scroll parameters backward.

# 6.3 Navigation Diagram

The diagram below shows the all list headings available in configuration level for 3216 controllers.

The parameters in a list are shown in tables in the following sections of this manual together with explanations of their meanings and possible use.

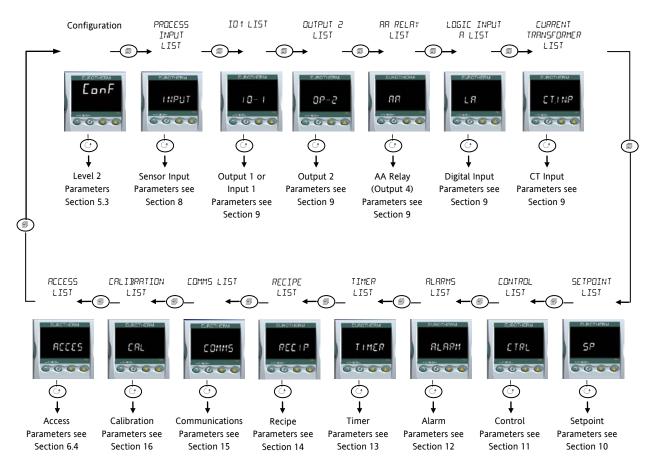

For 3208 and 3204 controllers additional lists are available, for example Output 3 and Digital Input B

# 6.4 Access Parameters

The following table summarises the parameters available under the ACCESS list header

The Access List can be selected at any time when in configuration level by holding (a) key down for 3 seconds, then press (a) or (b) with (b) still held down.

| ACCESS LIST | ſ                 | 'ACCS'                                                                                                    |               |                                                                        |         |              |
|-------------|-------------------|----------------------------------------------------------------------------------------------------|---------------|------------------------------------------------------------------------|---------|--------------|
| Name        | Scrolling Display | Parameter Description                                                                                                    | Values Al     | llowed                                                                 | Default | Access Level |
| 6 O T O     | SELECT ACCESS     | Allows you to change the access level of                                                                                                    | LEu. 1        | Operator level 1                                                       | LEu. I  | Conf         |
|             | LEVEL             | the controller. Passwords prevent<br>unauthorised change                                                                                                    | LEu.2         | Operator level 2                                                       | -       |              |
|             |                   |                                                                                                    | LEu.3         | Operator level 3                                                       | -       |              |
|             |                   |                                                                                                    | EonF          | Configuration level                                                    |         |              |
| LEV 2P      | LEVEL 2 PASSCODE  | The Level 2 passcode                                                                                                    | 0-9999        |                                                                        | 2       | Conf         |
| LEV 3P      | LEVEL 3 PASSCODE  | The Level 3 passcode                                                                                                    | 🛛 = no p      | asscode will be requested                                              | Э       | Conf         |
| CONF.P      | CONFIG PASSCODE   | To set a Configuration level passcode                                                                                                    | -             |                                                                        | Ч       | Conf         |
| 1]]         | CUSTOMER ID       | To set the identification of the controller                                                                                                    | 0-9999        |                                                                        |         | Conf         |
| номе        | HOME DISPLAY See  | To configure the parameter to be                                                                                                    | SEd           | Setpoint                                                               | SEd     | Conf         |
|             | Note 1            | displayed in the lower line of the HOME<br>display                                                                                                    | DP            | Output demand                                                          | 1       |              |
|             |                   |                                                                                                    | Ł٢            | Time remaining                                                         |         |              |
|             |                   |                                                                                                    | ELAP          | Time elapsed                                                           |         |              |
|             |                   |                                                                                                    | AL            | Alarm 1 setpoint                                                       |         |              |
|             |                   |                                                                                                    | Ľ٤            | Current transformer                                                    |         |              |
|             |                   |                                                                                                    | ELr           | No parameter                                                           | _       |              |
|             |                   |                                                                                                    | Emr           | Time remaining                                                         | _       |              |
|             |                   |                                                                                                    | E.SP          | Target setpoint                                                        | _       |              |
|             |                   |                                                                                                    | no.PU         | PV is not displayed                                                    |         |              |
|             |                   |                                                                                                    | 5£ЬУ          | PV is not displayed when the controller is in standby mode             |         |              |
| K.LOC       | KEYBOARD LOCK     | To limit operation of the front panel<br>buttons when in operator levels.<br>To limit operator levels.<br>To limit operator levels.<br>To limit operator levels.<br>To limit operator levels.<br>The limit operator level pass to the keyboard, power<br>up the controller with the button<br>held down and enter the configuration<br>level passcode as described in section<br>6.1.3. This will take you to the Quick | попЕ          | Unlocked                                                               | nonE    | Conf         |
|             |                   |                                                                                                    | ALL           | All buttons locked                                                     | -       |              |
|             |                   |                                                                                                    | Ed, E         | Edit keys locked See Note 2                                            |         |              |
|             |                   |                                                                                                    | mod           | Mode keys locked See Note 3                                            |         |              |
|             |                   |                                                                                                    | mAn           | Manual mode locked                                                     |         |              |
|             |                   |                                                                                                    | SEBA          | Press And To to toggle<br>between normal operation and<br>standby mode |         |              |
|             |                   | Code mode. Press $$ to $E * \pi$ and select $\forall ES$ . The front panel buttons can then be operated as normal.                                                                                                    | Emr           | Prevents Auto/Manual/Off but<br>allow timer operation using<br>and •   |         |              |
| COLD        | COLD START        | Use this parameter with care.                                                                                                    | Πο            | Disable                                                                | Πο      | Conf         |
|             | ENABLE/ DISABLE   | When set to yes the controller will<br>return to factory settings on the next<br>power up                                                                                                    | YES           | Enable                                                                 | -       |              |
| 5 T B Y. T  | STANDBY TYPE      | Turn ALL outputs off when the controller is in standby mode. Typical                                                                                                    | АЬ5.А         | Absolute alarms to remain active                                       | АЬ5.А   | Conf         |
|             |                   | use when event alarms are used to interlock a process.                                                                                                    | DFF           | All alarms off in standby                                              |         |              |
| P R S S. C  | FEATURE PASSCODE  | To select chargeable features                                                                                                    |               | Contact Eurotherm. Note 5                                              |         | Conf         |
| P R S S. 2  | FEATURE PASSCODE  | To select chargeable features                                                                                                    |               | -                                                                      |         | Conf         |
| M E TE R    | METER             | To configure the analogue meter to                                                                                                    | DFF           | Meter display disabled                                                 |         | Conf         |
|             | CONFIGURATION     | indicate any one of the parameters                                                                                                    | HEAF          | Heat Output demand                                                     | ]       |              |
|             | See Note 4        | listed.                                                                                                    | EOOL          | Cool output demand                                                     |         |              |
|             |                   | This is only applicable to 3208 and 3204                                                                                                    | w.SP          | Working setpoint                                                       |         |              |
|             |                   | controllers.                                                                                                    | PU            | Process value                                                          | _       |              |
|             |                   |                                                                                                    | OP<br>5 5 5 5 | Heat output demand                                                     | -       |              |
|             |                   |                                                                                                    | E.DP          | Cool output demand                                                     | -       |              |
|             |                   |                                                                                                    | Err           | Error (SP – PV)                                                        | -       |              |
|             |                   |                                                                                                    | AmPS          | Output current                                                         | _       |              |
|             |                   |                                                                                                    | LEur          | Load current from CT                                                   |         |              |

#### Note 1

#### Home Display Configuration

The upper display always shows PV, the lower display is configurable.

**5**Ed In automatic control the lower display shows setpoint. In manual mode output power is shown.

**UP** Output power is shown in both automatic and manual modes.

*Lr* Timer time remaining

ELAP Timer elapsed time.

AL 1 First configured alarm setpoint

- **EE** CT current
- ELr Blank display

*Emr* The display shows setpoint while the timer is not running and time remaining when the timer is active.

E.SP The display shows target setpoint so that the target for a ramp may be viewed rather than the current working setpoint

חם. Pu The upper display is blank

**5Lby** The upper display blanks when the controller is in standby mode.

#### Note 2

**Edit keys locked**. Parameters cannot be changed but viewed only. However, it is possible to run, hold and reset timer and acknowledge alarms.

#### Note 3

Mode key locked. Timer run, hold, reset and Auto/Manual cannot be operated from the Mode key.

The following sections in this handbook describe the parameters associated with each subject. The general format of these sections is a description of the subject, followed by the table of all parameters to be found in the list, followed by an example of how to configure or set up parameters.

#### Note 4

#### Meter Configuration

**HEAL** The meter shows a representation of the heat output being applied by the control loop to the load. It is scaled between 0 and 100% full scale deflection.

**DP** The meter displays the current Control Output setting scaled between the low and high output power limits. In a motorised valve controller (option VC or VP) this is the 'inferred' position of the valve

**EQUL** The meter shows a representation of the cool output being applied by the control loop to the load. It is scaled between 0 and 100% full scale deflection.

 $\Box \square P$  The meter displays the current output power setting scaled between -100 and 100%, so that a value of zero is centred in the display. This indicates whether the controller is currently applying heating or cooling.

w.SP The meter shows a representation of the current working setpoint, scaled between the setpoint high and low limits. It may be used to indicate at what point in the setpoint range the instrument is currently operating.

**PU** The meter displays the current Process Variable scaled between the range high and low values. Provides an indication of the current temperature relative to the range of a process.

Err The meter displays the process error (i.e. the difference between the current temperature and the setpoint), scaled between +10 degrees and -10 degrees. This provides a visual indication of whether the process is close to setpoint.

**AmP5** The meter shows a representation of the instantaneous current through a load monitored using a current transformer, scaled between 0 Amps and the configured range of the Current Transformer. It may be used to visually indicate the health of the heating elements, since in normal use it will tend to flick from a low reading when the heating is off, to a higher reading when the heating is on. If the needle does not return to a low value, the SSR may be conducting regardless of the logic signal driving it. If the needle does not reach the expected level it is likely that one or more of the heater elements has burned out.

LCUF The meter displays a representation of the On State Current in a load monitored by the current transformer option. In normal operation it will tend to remain static and provides an alternative means of monitoring the health of a heating element to the 'Amps' option.

#### Note 5

Feature Passcodes These parameters were added in controllers with software versions 2.09 (PID controller) and 2.29 (VP controller) and above. They allow the controller to be field upgraded with additional chargeable features. To upgrade, contact Eurotherm and provide the existing number codes. 'Pass2' is read only and is required to provide Eurotherm with the current instrument features. You will be given a numeric code to enter as the new 'PassC' parameter.

# 7. Controller Block Diagram

The block diagram shows the simple building blocks which make up the controller. Each block has a list of parameters headed by a list name. For example the 'Input List' contains parameters which define the input type.

The quick start code automatically sets the parameters to match the hardware.

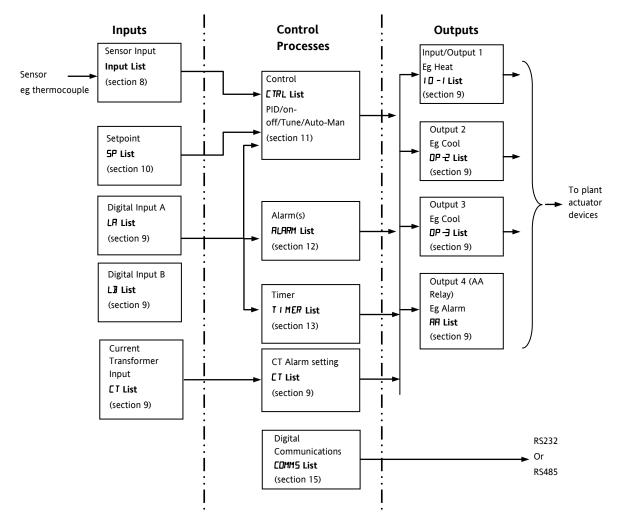

The Temperature (or Process Value, PV) is measured by the sensor and compared with a Setpoint (SP) set by the user.

The purpose of the control block is to reduce the difference between SP and PV (the error signal) to zero by providing a compensating output to the plant via the output driver blocks.

The timer and alarms blocks may be made to operate on a number of parameters within the controller, and digital communications provides an interface to data collection and control.

The way in which each block performs is defined by its internal parameters. Some of these parameters are available to the user so that they can be adjusted to suit the characteristics of the process which is to be controlled. These parameters are found in lists and the name of each list corresponds with the name of the function block shown in the above diagram.

The above block diagram applies to 3208, 32h8 and 3204 controllers.

For 3216 Output 3 and Logic Input B are not present.

# 8. Temperature (or Process) Input

Parameters in the input list configure the input to match your sensor. These parameters provide the following features:-

| Input Type and               | Thermocouple (TC) and 3-wire resistance thermometer (RTD) temperature detectors                                                                                                    |
|------------------------------|----------------------------------------------------------------------------------------------------|
| linearisation                | Linear input (-10 to +80mV). 0-10V using external voltage divider. mA assumes a 2.49 $\Omega$ external shunt.                                                                                                    |
|                              | See the table in section 0. for the list of input types available                                                                                                    |
| Display units and resolution | The change of display units and resolution will all the parameters related to the process variable                                                                                                    |
| Input filter                 | First order filter to provide damping of the input signal. This may be necessary to prevent the effects of excessive process noise on the PV input from causing poor control and indication. More typically used with linear process inputs.                                                                                                    |
| Fault detection              | Sensor break is indicated by an alarm message ' $5br$ '. For thermocouple it detects when the impedance is greater than pre-defined levels; for RTD when the resistance is less than 12 $\Omega$ .                                                                                                    |
| User calibration             | Either by simple offset or by slope and gain. See section 8.2. for further details.                                                                                                    |
| Over/Under range             | When the input signal exceeds the input span by more than 5% the PV will flash indicating under or over range. If the value is too high to fit the number of characters on the display 'HHHH' or 'LLLL' will flash. The same indications apply when the display is not able to show the PV, for example, when the input is greater than 999.9°C with one decimal point. |

# 8.1 Process Input Parameters

| INPUT LIST | INPUT                |                                                                                    |                                                                                                    |                                          |         |                              |
|------------|----------------------|------------------------------------------------------------------------------------|----------------------------------------------------------------------------------------------------|------------------------------------------|---------|------------------------------|
| Name       | Scrolling Display    | Parameter Description                                                              | Value                                                                                                    |                                          | Default | Access Leve                  |
| IN . T Y P | INPUT TYPE           | Selects input linearisation and range                                              | See section                                                                                                  | on 8.1.1. for input types available      |         | Conf<br>L3 R/O               |
| UN ITS     | DISPLAY UNITS        | S Display units shown on the                                                       |                                                                                                    | No units - only for custom linearisation | ۰Ľ      | L3                           |
|            |                      | instrument                                                                         | ۰Ľ                                                                                                    | Celsius                                  |         |                              |
|            |                      |                                                                                    | ۰F                                                                                                    | Fahrenheit                               |         |                              |
|            |                      |                                                                                    | ⁰ݪ                                                                                                    | Kelvin                                   |         |                              |
|            |                      |                                                                                    | PErc                                                                                                    | %                                        |         |                              |
| DEC.P      | DISPLAY POINTS       | Decimal point position                                                             | пппп                                                                                                    | No DP                                    | лллл    | Conf                         |
|            |                      |                                                                                    | חחחח                                                                                                    | One DP                                   |         | L3 R/O                       |
|            |                      |                                                                                    | пплп                                                                                                    | Two DP                                   |         |                              |
| MV.H I     | LINEAR INPUT<br>HIGH | High limit for mV (mA) inputs                                                      | -10.00 to                                                                                                    | +80.00mV                                 | 80.00   | Conf                         |
| MV.LO      | LINEAR INPUT<br>LOW  | Low limit for mV (mA) inputs                                                       | -10.00 to +80.00mV                                                                                           |                                          | - 10.00 | Conf                         |
| RNGH I     | RANGE HIGH<br>LIMIT  | Range high limit for<br>thermocouple RTD and mV<br>inputs                          | From the high limit of the selected input type to the<br>'Low Range Limit' parameter minus one display unit. |                                          |         | Conf<br>L3 R/O               |
| RNG.LO     | RANGE LOW<br>LIMIT   | Range low limit for thermocouple<br>RTD and mV inputs                              | From the low limit of the selected input type to the<br>'High Range Limit' parameter minus one display unit. |                                          |         | Conf<br>L3 R/O               |
| PV.DF5     | PV OFFSET            | A simple offset applied to all<br>input values.<br>See section 8.2.                | Generally one decimal point more than PV                                                                     |                                          |         | L3                           |
| FILT.T     | FILTER TIME          | Input filter time                                                                  | OFF to 10                                                                                                    | 00.0 seconds                             | 1.5     | L3                           |
| E J. TYP   | CJC TYPE             | Configuration of the CJC type                                                      | Ruto                                                                                                    | Automatic                                | Auto    | Conf and if                  |
|            |                      |                                                                                    | D•C                                                                                                    | Fixed at 0°C                             |         | T/C                          |
|            |                      |                                                                                    | 50°C                                                                                                    | Fixed at 50°C                            | 1       | L3 R/O                       |
| 5 B. TYP   | SENSOR BREAK         | Defines the action which is                                                        | oFF                                                                                                    | No sensor break will be detected         | п       | Conf                         |
|            | ТҮРЕ                 | applied to the control output if                                                   | ол                                                                                                    | Open circuit sensor will be detected     | 1       | L3 R/O                       |
|            |                      | the sensor breaks (open circuit).<br>See also section 8.1.2                        | LAL Latching                                                                                                 |                                          |         |                              |
| EJE.IN     | CJC<br>TEMPERATURE   | Temperature measured at the<br>rear terminal block. Used in the<br>CJC calculation | Read only                                                                                                    |                                          |         | Conf<br>L3 R/O and<br>if T/C |
| PV. IN     | PV INPUT VALUE       | Current measured temperature                                                       | Minimum                                                                                                    | n display to maximum display range       |         | Conf<br>L3 R/O               |

User Manual

| INPUT LIST | INPUT                    |                                                                                                    |                                                                |         |                |
|------------|--------------------------|----------------------------------------------------------------------------------------------------|----------------------------------------------------------------|---------|----------------|
| Name       | Scrolling Display        | Parameter Description                                                                                                    | Value                                                          | Default | Access Level   |
| MV.IN      | MILLIVOLT<br>INPUT VALUE | Millivolts measured at the rear PV Input terminals                                                                                                    | xx.xx mV - read only                                           |         | Conf<br>L3 R/O |
| R E. FT    | ROC FILTER TIME          | This provides a first order filter<br>for the rate of change filtering<br>function and can be used to<br>avoid nuisance alarm triggers due<br>to short duration noise on the<br>calculated rate of change,                                                             | oFF to 0. I to 999.9 minutes<br>Off means no filtering applied | 15      | L3             |
| RE.PV      | PV DERIVATIVE            | Provides a measure of the<br>calculated rate of change of the<br>temperature or measurement<br>input as used by the Rate of<br>Change Alarm functions. Useful<br>when commissioning to<br>determine the level of filtering<br>required on the Rate of Change<br>alarm. |                                                                |         | L3             |

# 8.1.1 Input Types and Ranges

|       | Input Type                                                                                                    | Min Range | Max Range | Units | Min Range | Max Range | Units |
|-------|----------------------------------------------------------------------------------------------------|-----------|-----------|-------|-----------|-----------|-------|
| JEc   | Thermocouple type J                                                                                                    | -210      | 1200      | °C    | -346      | 2192      | ٥F    |
| h.E.c | Thermocouple type K                                                                                                    | -200      | 1372      | °C    | -328      | 2502      | °F    |
| LEc   | Thermocouple type L                                                                                                    | -200      | 900       | °C    | -328      | 1652      | °F    |
| r£c   | Thermocouple type R                                                                                                    | -50       | 1700      | °C    | -58       | 3092      | °F    |
| b.E.c | Thermocouple type B                                                                                                    | 0         | 1820      | °C    | 32        | 3308      | ۰F    |
| n£c   | Thermocouple type N                                                                                                    | -200      | 1300      | °C    | -328      | 2372      | ۰F    |
| L.L.c | Thermocouple type T                                                                                                    | -200      | 400       | °C    | -328      | 752       | °F    |
| 5.Ec  | Thermocouple type S                                                                                                    | -50       | 1768      | °C    | -58       | 3215      | °F    |
| ГЕД   | Pt100 resistance thermometer                                                                                                    | -200      | 850       | °C    | -328      | 1562      | °F    |
| ருப   | mV or mA linear input                                                                                                    | -10.00    | 80.00     |       |           |           |       |
| [m5   | Value received over digital<br>communications (modbus<br>address 203).<br>This value must be updated every<br>5 seconds or the controller will<br>show sensor break |           |           |       |           |           |       |

#### 8.1.2 Operation of Sensor Break

Sensor break type (SB.TYP) can be set to operate in three different modes:-

- 1. Off
- 2. On
- 3. Latching

#### SB.TYP = Off

| Type of Output                                                    | Output in Sensor Break                   | Alarm State                           |
|-------------------------------------------------------------------|------------------------------------------|---------------------------------------|
| For heat + cool, OP.HI and OP.LO can be set between <u>+</u> 100% | OP.HI (100%)<br>Safe value has no effect | No alarm indication will be displayed |
| For heat only OP.HI and OP.LO can be set between 0.0% and +100%   | OP.HI (100%)<br>Safe value has no effect |                                       |
| For cool only OP.HI and OP.LO can be set between -100.0% and 0%   | OP.HI (0%)<br>Safe value has no effect   |                                       |

#### SB.TYP = on

| Type of Output                                                    | Output in Sensor Break                                                                          | Alarm State                                                                          |
|-------------------------------------------------------------------|-------------------------------------------------------------------------------------------------|--------------------------------------------------------------------------------------|
| For heat + cool, OP.HI and OP.LO can be set between <u>+</u> 100% | 'SAFE' value provided it is not set outside the<br>output limits, otherwise it will adopt OP.HI | ALM beacon flashes when an alarm occurs.<br>Output alarm relay activates. ACK has no |
| For heat only OP.HI and OP.LO can be set between 0.0% and +100%   |                                                                                                 | effect.<br>When the sensor break condition is no longer                              |
| For cool only OP.HI and OP.LO can be set between -100.0% and 0%   |                                                                                                 | applicable the alarm indication and output cancel.                                   |

#### SB.TYP = Lat (Alarm latching)

| Type of Output                                                    | Output in Sensor Break                                            | Alarm State                                                                          |
|-------------------------------------------------------------------|-------------------------------------------------------------------|--------------------------------------------------------------------------------------|
| For heat + cool, OP.HI and OP.LO can be set between <u>+</u> 100% | 'SAFE' value provided it is not set outside the<br>output limits. | ALM beacon flashes when an alarm occurs.<br>Output alarm relay activates. ACK has no |
| For heat only OP.HI and OP.LO can be set between 0.0% and +100%   | i.e. the same as Sbrk = on                                        | effect.<br>When the sensor break condition is no longer                              |
| For cool only OP.HI and OP.LO can be set between -100.0% and 0%   |                                                                   | applicable it is necessary to press ACK to cancel the alarm.                         |

Note:- When the SAFE output value is outside the OP.LO and OP.HI limits it will be clipped into range and the controller will use the value (i.e. adjusting OP.LO or OP.HI changes the SAFE value so that it is in range).

It could take either the lower or higher OP limit depending on its value and which limit has changed. Therefore, if SAFE = 0 and OP.LO is changed to 10, SAFE will also be set to 10. If SAFE = 50 and OP.HI is changed to 40, SAFE will change to 40.

# 8.2 PV Offset

All ranges of the controller have been calibrated against traceable reference standards. This means that if the input type is changed it is not necessary to calibrate the controller. There may be occasions, however, when you wish to apply an offset to the standard calibration to take account of known errors within the process, for example, a known sensor error or a known error due to the positioning of the sensor. In these instances it is not advisable to change the reference (factory) calibration, but to apply a user defined offset.

PV Offset applies a single offset to the temperature or process value over the full display range of the controller and can be adjusted in Level 3. It has the effect of moving the curve up a down about a central point as shown in the example below:-

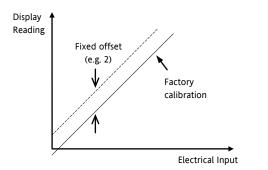

# 8.2.1 Example: To Apply an Offset:-

Connect the input of the controller to the source device which you wish to calibrate to

Set the source to the desired calibration value

The controller will display the current measurement of the value

If the display is correct, the controller is correctly calibrated and no further action is necessary. If you wish to offset the reading:-

| Do This                                                                                                    | Display              | Additional Notes                                                                         |
|----------------------------------------------------------------------------------------------------|----------------------|------------------------------------------------------------------------------------------|
| 1. Select Level 3<br>or Conf as described<br>in section 6.1.3. Then<br>press to select<br>'INPUT'                    | INPUT                | Scrolling display<br>'PRDEESS<br>INPUTLIST'                                              |
| <ol> <li>Press to scroll to 'PV/OFS'</li> <li>Press or or to adjust the offset to the reading you require</li> </ol> | <b>2.0</b><br>PV:0F5 | Scrolling display 'P '<br>D FF5E T'<br>In this case an offset<br>of 2.0 units is applied |

It is also possible to apply a two point offset which adjusts both low and high points. This is done in Level 3 using the CAL List, and the procedure is described in the Calibration section 16.

# 8.3 PV Input Scaling

Input scaling applies to the linear mV input range only. This is set by configuring the INPUT TYPE parameter to mV and has an input range of -10 to 80mV. Using an external burden resistor of  $2.49\Omega$ , the controller can be made to accept 4-20mA from a current source. Scaling of the input will match the displayed reading to the electrical input levels from the transducer. PV input scaling can only be adjusted in Configuration level and is not provided for direct thermocouple or RTD inputs.

The graph below shows an example of input scaling, where it is required to display 2.0 when the input is 4mV and 500.0 when the input is 20mV.

If the input exceeds  $\pm$ 5% of the mV.Lo or mV.Hi settings, sensor break will be displayed.

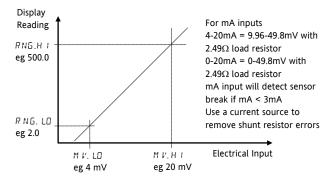

# 8.3.1 Example: To Scale a Linear Input

Select Configuration level as described in section 6.1.3. Then:-

| Do This                                                                                               | Display                 | Additional Notes                                                                  |
|----------------------------------------------------------------------------------------------------|-------------------------|-----------------------------------------------------------------------------------|
| 1. Then press                                                                                         | INPUT                   | Scrolling display<br>'PRDEESS INPUT<br>LIST'                                      |
| 2. Press to<br>scroll to 'IN.TYP'<br>3. Press or<br>to 'mV'                                           | mu<br>in. typ           | Scrolling display<br>'INPUT TYPE'                                                 |
| 4. Press $\bigcirc$ to<br>scroll to 'MV.HI'<br>5. Press $\textcircled{\}$ or<br>$\bigcirc$ to '20.00' | 20.00<br>M V. H I       | Scrolling display<br>'LINERR INPUT<br>HIGH'                                       |
| 6. Press 🕑 to<br>scroll to 'MV.LO'<br>7. Press 🌢 or<br>To '4.00'                                      | <b>4.00</b><br>™ V. Ш   | Scrolling display<br>'LINERR INPUT<br>LOW'                                        |
| 8. Press 🕑 to<br>scroll to 'RHG.HI'<br>9. Press 🍙 or<br>💽 to '500.0'                                  | <b>500.0</b><br>RHG.H I | In operator level the<br>controller will read<br>500.0 for a mV input of<br>20.00 |
| 10. Press $$ to<br>scroll to 'RNG.LO'<br>11. Press $$ or<br>$\fbox$ to '2.0'                          | <b>2.0</b><br>Rн G. LD  | In operator level the<br>controller will read 2.0<br>for a mV input of 4.00       |

# 9. Input/Output

This section refers to:-

- Digital Inputs
- Current Transformer Input
- Relay/Logic Outputs.

The availability of these is shown in the following table:-

| Name                 | A    | vailabili         | ty   | Output | Input | Output Function                                                               | I/O Sense          | Beacon<br>(lit when<br>active) | Terminal   |
|----------------------|------|-------------------|------|--------|-------|-------------------------------------------------------------------------------|--------------------|--------------------------------|------------|
|                      | 3216 | 3208<br>&<br>32h8 | 3204 |        |       |                                                                               |                    |                                |            |
| I/O-1                | ×    | ~                 | ~    | V      | ~     | Heat<br>Cool<br>Alarm<br>Retransmission<br>(setpoint,<br>temperature, output) | Normal<br>Inverted | OP1                            | 1A, 1B     |
| OP-2                 | ×    | ~                 | ~    | ✓      |       | Heat<br>Cool<br>Alarm<br>Retransmission<br>(setpoint,<br>temperature, output) | Normal<br>Inverted | OP2                            | 2A, 2B     |
| OP-3                 |      | •                 | •    | ~      |       | Heat<br>Cool<br>Alarm<br>Retransmission<br>(setpoint,<br>temperature, output) | Normal<br>Inverted | OP3                            | 3A, 3B     |
| OP4<br>(AA<br>Relay) | ✓    | ~                 | ~    | ✓      |       | Heat<br>Cool<br>Alarm                                                         | Normal<br>Inverted | OP4                            | AA, AB, AC |
| LA                   | ~    | ~                 | ~    |        | ✓     |                                                                               | Normal<br>Inverted |                                | C, LA      |
| LB                   |      | ~                 | ~    |        | ~     |                                                                               | Normal<br>Inverted |                                | LB, LC     |
| СТ                   | ✓    | ✓                 | ✓    |        | ~     |                                                                               |                    |                                | C, CT      |
| Digital<br>Comms     | •    | ~                 | ~    |        |       |                                                                               |                    |                                | HD, HE, HF |

# 9.1 Input/Output Parameters

# 9.1.1 Input/Output 1 List (IO-1)

May be configured as relay, logic or DC output or to accept a digital input from external switch contacts. Connections are made to terminals 1A and 1B. OP1 beacon is operated from the IO-1 channel when it is configured as an output.

| Namo   | Scrolling Display | Parameter Description                                                                                                    |       | Value                                                        | Default  | Access Leve  |
|--------|-------------------|----------------------------------------------------------------------------------------------------|-------|--------------------------------------------------------------|----------|--------------|
| Name   | Scrolling Display | Parameter Description I/O channel 1 hardware                                                                                  | nonE  | No input or output fitted                                    | As       |              |
| ע ו .ו | I/O T TYPE        | type defined by the                                                                                                    | dE.DP | DC output - non-isolated (see note 1)                        | ordered  | Read only    |
|        |                   | hardware fitted                                                                                                    | ГELУ  | Relay output                                                 | -        |              |
|        |                   |                                                                                                    | LJO   | Logic Input/Output                                           |          |              |
|        |                   |                                                                                                    | 551   | Triac output                                                 | -        |              |
| FUNE   | I/O 1 FUNCTION    | I/O channel function.<br>If the instrument is                                                                                 | попЕ  | Disabled. If disabled no further parameters are shown        | HERE     | Conf         |
|        |                   | ordered as valve                                                                                                    | d.out | Digital output                                               | -        |              |
|        |                   | positioner (codes VC or                                                                                                    | UP    | Valve open codes VC and VP only                              | -        |              |
|        |                   | VP), only options available                                                                                                   | dwn   | Valve close codes VC and VP only                             | -        |              |
|        |                   | are, nonE, doub, UP,                                                                                                    | HERE  | Heat output                                                  | -        |              |
|        |                   | or dwn                                                                                                    | Cool  | Cool output                                                  | -        |              |
|        |                   | Note: If output 1 is set                                                                                                    | dı n  | Digital input if ' [ ] ] ' = 'LJ []'                         | -        |              |
|        |                   | to <b>UP</b> ensure the other                                                                                                 | w.SP  | Working setpoint re-transmission                             | Shown if | I/O 1 TYPE = |
|        |                   | valve position output is set to dwn and vice                                                                                  | PU    | Process variable re-transmission                             |          | transmission |
|        |                   | versa                                                                                                    | OP    | Output power demand re-<br>transmission                      | -        |              |
| SRE.R  | I/O 1 SOURCE A    | These parameters only                                                                                                    | попЕ  | No event connected to the output                             | попЕ     | Conf         |
| SRC.B  | I/O 1 SOURCE B    | appear when the channel                                                                                                    | AL I  | Alarm 1                                                      | -        |              |
| 5.2.2  | 1/0 T SOOKCE B    | function is a Digital                                                                                                    | AL2   | Alarm 2                                                      | -        |              |
|        | I/O 1 SOURCE C    | output,                                                                                                    | ALE   | Alarm 3                                                      |          |              |
|        | 1/0 T SOURCE C    | i.e. 1.FUNC = d.out                                                                                                    | ALY   | Alarm4                                                       | -        |              |
| SRC.D  |                   | SOURCE D Selects an event status to                                                                                           | ALLA  | All alarms                                                   | -        |              |
| 5.2.2  | 1/0 T SOOKCE D    | be connected to the                                                                                                    | nw.AL | Any new alarm                                                |          |              |
|        |                   | output channel.<br>The output status is the<br>result of an OR of Src A,<br>Src B, Src C, and Src D<br>Up to four events can, | EFAL  | CT alarm, load, leak & overcurrent                           |          |              |
|        |                   |                                                                                                    | Lbr   | Loop break alarm                                             |          |              |
|        |                   |                                                                                                    | 5br   | Sensor break alarm                                           |          |              |
|        |                   |                                                                                                    | LEnd  | Timer end status                                             |          |              |
|        |                   |                                                                                                    | Erun  | Timer run status                                             |          |              |
|        |                   |                                                                                                    | mAn   | Manual status                                                | -        |              |
|        |                   | therefore, operate the output                                                                                                 | rmE.F | Remote fail - see section 9.1.2                              | -        |              |
|        |                   | See section 9.1.4                                                                                                    | Pwr F | Power fail                                                   | _        |              |
|        |                   |                                                                                                    | PrGE  | Programmer event. See also section                           |          |              |
|        |                   |                                                                                                    |       | 13.2.3                                                       |          |              |
| D. IN  | DIGITAL INPUT     | This parameter is only                                                                                                    | попЕ  | Input not used                                               | Ac AL    | Conf         |
|        | FUNCTION          | applicable to I/O 1 and                                                                                                    | Ac AL | Alarm acknowledge                                            | -        |              |
|        |                   | only appears if the                                                                                                    | SP2   | Setpoint 2 select                                            | -        |              |
|        |                   | channel function is a                                                                                                    | Loc.b | Front keypad disable (keylock)                               | -        |              |
|        |                   | Digital IP<br>i.e. 1.FUNC = d, n                                                                                              | LJE5  |                                                              | -        |              |
|        |                   | Only one function may be                                                                                                    |       | Timer/programmer reset                                       | -        |              |
|        |                   | activated by a physical                                                                                                    | Lrun  | Timer/programmer run                                         | -        |              |
|        |                   | input                                                                                                    | Err5  | Timer/programmer run/reset. Make to run, break to reset      |          |              |
|        |                   |                                                                                                    | EHLd  | Timer/programmer hold                                        |          |              |
|        |                   |                                                                                                    | mAn   | Manual status                                                |          |              |
|        |                   |                                                                                                    | БРА   | Standby mode. In this mode control outputs go to zero demand | -        |              |
|        |                   |                                                                                                    | rmŁ   | Remote digital setpoint select                               | 1        |              |
|        |                   |                                                                                                    | rEc   | Recipe select through IO1 digital input                      | 1        |              |
|        |                   |                                                                                                    | UP    | Remote key 'Up'                                              | -        |              |
|        |                   |                                                                                                    | dwn   | Remote key 'Down'                                            | -        |              |

#### 3200 Series

| Name    | Scrolling Display                 | Parameter Description                                                                                                    |                 | Value                                        |                                                  | Access Level |
|---------|-----------------------------------|----------------------------------------------------------------------------------------------------|-----------------|----------------------------------------------|--------------------------------------------------|--------------|
| 1.PL5   | OUTPUT 1<br>MINIMUM PULSE<br>TIME | Minimum output on/off<br>time.<br>Only applies to time<br>proportioning outputs and<br>prevents relays from<br>switching too rapidly | 0.0 to<br>150.0 | Auto or 1.0 to 150.0 seconds<br>Auto = 110mS | 5.0 sec<br>for<br>relay.<br>Auto<br>for<br>logic | Conf         |
| LSEN5   | I/O 1 SENSE                       | To configure the sense of<br>the input or output<br>channel<br>See also section 9.1.3                                                | пог<br>  пи     | Normal<br>Inverted                           | חסר                                              | Conf         |
| 1. RN 6 | DC OUTPUT RANGE                   | To configure 0-20mA or 4-<br>20mA output<br>Only appears if the output<br>module is DC output                                        | 0.20<br>4.20    | 0-20mA output<br>4-20mA output               |                                                  | L3           |

Note 1:-

A DC output may require calibration. This is described in section 16.3.4.

# 9.1.2 Remote Digital Setpoint Select and Remote Fail

These parameters were added in software version 1.11, and subsequent versions, and are associated with the retransmission of remote setpoint through master comms (see section 15.2.1). 'rmE' allows the remote setpoint to be selected via a digital input and 'rmEF' is a flag which is set if no comms activity is detected for 5 seconds or more when writing to the remote setpoint. The flag is reset when writing to the remote setpoint resumes.

# 9.1.3 Sense

If the module is an output, 'normal' means a relay output is energised for 100% PID demand. For a heating or cooling output, set this parameter to 'nor'.

'Inverted' means a relay output is energised for 0% PID demand

For an alarm output set this parameter to (1 nu) so that it de-energises to the alarm state.

If the module is an input, 'normal' means the function is activated when the input contact is closed, and 'inverted' means the function is activated when the input contact is open.

# 9.1.4 Source

The four parameters SOURCE A, SOURCE B, SOURCE C, and SOURCE D appear when the output is configured as a digital output i.e. '-FUNE' = ' $d \square u E$ ' and provide the facility to connect up to four alarms or events to operate a single output (normally configured as a relay). If any one of the events becomes true then the output relay will operate.

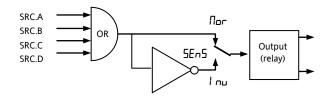

### 9.1.5 Power Fail

An output, configured as a digital output, can be made to operate following a power fail. It can be acknowledged in the same manner as an alarm but no alarm message is given.

# 9.1.6 Example: To Configure IO-1 Relay to Operate on Alarms 1 and 2:-

| Do This                                                                                                    | Display                    | Additional Notes                                                                                                    |
|----------------------------------------------------------------------------------------------------|----------------------------|----------------------------------------------------------------------------------------------------|
| <ol> <li>From any<br/>display, press</li> <li>as<br/>many times as<br/>necessary to select</li> <li>O -1'</li> </ol>                                                                                                    | 10-1                       | Scrolling display<br>'IO - I LIS T'                                                                                                    |
| 2. Press 🕐 to<br>scroll to '1.1 D '                                                                                                    | <b>гЕLУ</b><br>1. † ⊒      | This is the<br>identification of the<br>hardware fitted and<br>cannot be adjusted.                                                                                                    |
| 3. Press<br>scroll to<br>'1. F U N C '<br>4. Press  or<br>▼ to select<br>'dout'                                                                                                    | <b>d.out</b><br>I. FUNE    | The output is<br>configured as a digital<br>output function.<br>Scrolling display ' I D<br>I FUNCTIDN'                                                                                   |
| <ol> <li>5. Press <sup>(☉)</sup> to scroll to '1.SRC.A'</li> <li>6. Press <sup>(▲)</sup> or <sup>(●)</sup> to select the event which you want to operate the output, eg <b>FIL. I</b></li> </ol>                                                                | <b>AL I</b><br>ISRCR       | The output will<br>activate if either<br>alarm 1 or alarm 2<br>occur .<br>Scrolling display ' I D<br>I SOURCE A'                                                                         |
| <ul> <li>7. If a second event is required to operate the same output, press <sup>(2)</sup> to select '1.SRC.B'</li> <li>8. Press <sup>(A)</sup> or <sup>(A)</sup> to select the second event which you want to operate the output, eg</li> <li>IFL P</li> </ul> | AL 2<br>ISRC.3             | Scrolling display ' I D<br>I SDURE J'<br>Continue to select up<br>to four events if<br>required using<br>(SRE.C and<br>I.SRE.J                                                           |
| 9. Press<br>scroll to '1.SENS'<br>10. Press  or<br>▼ to select '1 nu'                                                                                                    | <mark>ו הנ</mark><br>וSENS | 'Inverted' means a<br>relay output is<br>energised for 0% PID<br>demand<br>'Normal' means a<br>relay output is<br>energised for 100%<br>PID demand<br>Scrolling display ' 10<br>I SENSE' |

# 9.1.7 Output List 2 (OP-2)

This is an optional normally open relay or logic output and is available on terminals 2A and 2B. The way in which this output operates is determined by parameters in the OP- 2 List. OP2 beacon is operated from this output channel.

| Name     | Scrolling         | Parameter Description                                        |                | Value                                                        |          | Default            | Access       |  |
|----------|-------------------|--------------------------------------------------------------|----------------|--------------------------------------------------------------|----------|--------------------|--------------|--|
|          | Display           |                                                              |                |                                                              |          |                    | Level        |  |
| 2.1]     | OUTPUT 2<br>TYPE  | Output channel 2 hardware                                    | попЕ           | Output not fitted                                            |          | As<br>ordered      | Read only    |  |
|          |                   | type                                                         | гELУ           | Relay output                                                 |          | ordered            |              |  |
|          |                   |                                                              | L.DP           | Logic output (3200 only)                                     |          |                    |              |  |
|          |                   |                                                              | dC.DP          | 0-20mA output - non-isolated.                                | See      |                    |              |  |
|          |                   |                                                              | dert           | 0-20mA output - isolated.                                    | note 1   |                    |              |  |
|          |                   |                                                              |                | This parameter appears in 3216                               |          |                    |              |  |
|          |                   |                                                              |                | controllers only when an<br>isolated output is fitted (order |          |                    |              |  |
|          |                   |                                                              |                | code C)                                                      |          |                    |              |  |
|          |                   |                                                              | 556            | Triac output                                                 |          |                    |              |  |
| 2.FUNC   | FUNCTION          | Output channel 2 function                                    | попЕ           | Disabled. If disabled no further                             |          | d.out              | Conf         |  |
|          |                   | If the instrument is ordered                                 |                | parameters are shown                                         |          |                    |              |  |
|          |                   | as valve positioner (codes VC or VP), only options available | d.out<br>UP    | Digital output<br>Valve open codes VC and VP onl             |          |                    |              |  |
|          |                   | are , nonE, dout, UP, or                                     | dwn            | Valve close codes VC and VP onl                              | -        |                    |              |  |
|          |                   | dwn                                                          | HERE           | Heat output                                                  | <u> </u> |                    |              |  |
|          |                   | Note: If output 2 is set to                                  | LooL           | Cool output                                                  |          | Shown if I/O 2 TYP |              |  |
|          |                   | UP ensure the other valve position output is set to          | w.SP           | Working setpoint re-transmission                             |          |                    | I/O 2 TYPE = |  |
|          |                   | dun and vice versa                                           | РU             | Process variable re-transmission                             |          |                    | ransmission  |  |
|          |                   |                                                              | OP             | Output power demand re-transm                                | ission   |                    |              |  |
| 2.5RC.R  | I/O 2 SOURCE      | These parameters only                                        | попЕ           | No event connected to the output                             | ıt       | nonE               | Conf         |  |
|          | A                 | appear when the channel function is a Digital OP,            | AL I           | Alarm 1 *                                                    |          |                    |              |  |
| 2.5RC.1  | I/O 2 SOURCE      | i.e. 2.FUNC = duut                                           | AL2            | Alarm 2 *                                                    |          |                    |              |  |
|          | В                 |                                                              | ALB            | Alarm 3 *                                                    |          |                    |              |  |
| 2.5RC.C  | I/O 2 SOURCE      | Selects an event status to be connected to the output        | ALY            | Alarm4 *                                                     |          |                    |              |  |
|          | С                 | channel.                                                     | ALL.A          | All alarms                                                   |          |                    |              |  |
| 2.5RC.]] | I/O 2 SOURCE<br>D |                                                              | nuAL           | Any new alarm                                                |          | _                  |              |  |
|          |                   |                                                              | EFUT           | CT alarm, load, leak & overcurren                            | t        |                    |              |  |
|          |                   |                                                              | Lbr            | Loop break alarm                                             |          |                    |              |  |
|          |                   | Up to four events can,                                       | 5br            | Sensor break alarm                                           |          |                    |              |  |
|          |                   | therefore, operate the                                       | L.End          | Timer end status                                             |          | _                  |              |  |
|          |                   | output                                                       | Erun           | Timer run status                                             |          |                    |              |  |
|          |                   | See section 9.1.4.                                           | mAn<br>L       | Manual status                                                |          |                    |              |  |
|          |                   |                                                              | rmŁ.F          | Remote fail - see section 9.1.2                              |          |                    |              |  |
|          |                   |                                                              | Pwr.F<br>PrG.E | Power fail                                                   | 1        | _                  |              |  |
|          |                   |                                                              | ,,,,,,         | Programmer event. See also sect 13.2.3.                      | ion      |                    |              |  |
| 2.PLS    | OUTPUT            | Minimum output on/off                                        | 0.0 to         | Auto or 1.0 to 150.0 seconds                                 |          | 5.0 sec            | Conf         |  |
|          | MINIMUM           | time.                                                        | 150.0          | Auto = 110mS                                                 |          | for relay          |              |  |
|          | PULSE TIME        | Only applies to time                                         |                |                                                              |          | Auto for           |              |  |
|          |                   | proportioning outputs and<br>prevents relays from            |                |                                                              |          | logic              |              |  |
|          |                   | switching too rapidly                                        |                |                                                              |          |                    |              |  |
| 2.SENS   | SENSE             | To configure the polarity of                                 | пог            | Normal                                                       |          | пог                | Conf         |  |
|          |                   | output channel 2                                             | Inu            | Inverted                                                     |          |                    |              |  |
| 2. RN 6  | DC OUTPUT         | See also section 9.1.3<br>To configure 0-20mA or 4-          | 0.20           | 0-20mA output                                                |          |                    | L3           |  |
| 2. RN G  | RANGE             | 20mA output                                                  | 4.20           | 4-20mA output                                                |          |                    |              |  |
|          |                   |                                                              |                |                                                              | 1        |                    | 1            |  |

\* The mnemonic for the alarm will change depending upon the alarm configuration.

Note 1:- A DC output may require calibration. This is described in section 16.3.4

# 9.1.8 Output List 3 (OP-3)

This is an optional normally open relay or 0-20mA isolated dc output and is available on terminals 3A and 3B on 3208 and 3204 only. The way in which this output operates is determined by parameters in the OP- 3 List. OP3 beacon is operated from this output channel.

| Name           | Scrolling<br>Display            | Parameter Description                                                                                                    |                 | Value                                                 | Default                                   | Access Level |
|----------------|---------------------------------|----------------------------------------------------------------------------------------------------|-----------------|-------------------------------------------------------|-------------------------------------------|--------------|
| 3. I D         | OUTPUT 3                        | Output channel 3 hardware                                                                                                    | попЕ            | Output not fitted                                     | As                                        | Read only    |
|                | TYPE                            | type                                                                                                    | гELУ            | Relay output                                          | ordered                                   |              |
|                |                                 |                                                                                                    | dC.DP           | 0-20mA output See note 1                              | -                                         |              |
| 3.FUNC         | FUNCTION                        | Output channel 3 function<br>If the instrument is ordered                                                                            | полЕ            | Disabled. If disabled no further parameters are shown | d.out                                     | Conf         |
|                |                                 | as valve positioner (codes VC                                                                                                    | UР              | Valve open codes VC and VP only                       | -                                         |              |
|                |                                 | or VP), only options available                                                                                                    | dwn             | Valve close codes VC and VP only                      |                                           |              |
|                |                                 | are , nonE, doub, UP, or dwn                                                                                                    | HEAF            | Heat output                                           |                                           |              |
|                |                                 |                                                                                                    | Eool            | Cool output                                           |                                           |              |
|                |                                 | Note: If output 3 is set to<br>UP ensure the other valve                                                                             | w.SP            | Working setpoint re-transmission                      | Shown if I/                               |              |
|                |                                 | position output is set to                                                                                                    | PU              | Process variable re-transmission                      | dc.0P Retra                               | Insmission   |
|                |                                 | dw⊓ and vice versa                                                                                                    | OP              | Output re-transmission                                |                                           |              |
| 3.SRC.R        | I/O 3 SOURCE                    | These parameters only                                                                                                    | попЕ            | No event connected to the output                      | nonE                                      | Conf         |
|                | A                               | appear when the channel                                                                                                    | AL I            | Alarm 1 *                                             |                                           |              |
| 3.SRC.1        | I/O 3 SOURCE                    | function is a Digital OP,<br>i.e. 3.FUNC = d.DuL                                                                                     | AL2             | Alarm 2 *                                             |                                           |              |
|                | В                               | 1.0.3.FONC = D.DDL                                                                                                    | AL 3            | Alarm 3 *                                             |                                           |              |
| 3.5RC.C        | I/O 3 SOURCE                    | Selects an event status to be                                                                                                    | ALY             | Alarm4 *                                              |                                           |              |
|                | С                               | connected to the output channel.                                                                                                    | ALL.A           | All alarms                                            |                                           |              |
| 3.SRC.I        | I/O 3 SOURCE                    |                                                                                                    | nwAL            | Any new alarm                                         |                                           |              |
|                | D                               | D The output status is the<br>result of an OR of Src A, Src<br>B, Src C, and Src D                                                   | EFAL            | CT alarm, load, leak & overcurrent                    |                                           |              |
|                |                                 |                                                                                                    | Lbr             | Loop break alarm                                      |                                           |              |
|                |                                 |                                                                                                    | Sbr             | Sensor break alarm                                    |                                           |              |
|                |                                 | Up to four events can,                                                                                                    | L.End           | Timer end status                                      |                                           |              |
|                |                                 | therefore, operate the<br>output<br>See section 9.1.4.                                                                               | Erun            | Timer run status                                      |                                           |              |
|                |                                 |                                                                                                    | mAn             | Manual status                                         |                                           |              |
|                |                                 |                                                                                                    | rmŁ.F           | Remote fail - see section 9.1.2.                      | -                                         |              |
|                |                                 |                                                                                                    | Pwr F           | Power fail                                            | -                                         |              |
|                |                                 |                                                                                                    | Р-Б.Е           | Programmer event. See also section 13.2.3.            |                                           |              |
| 3PL5           | OUTPUT<br>MINIMUM<br>PULSE TIME | Minimum output on/off<br>time.<br>Only applies to time<br>proportioning outputs and<br>prevents relays from<br>switching too rapidly | 0.0 to<br>150.0 | Auto or 1.0 to 150.0 seconds<br>Auto = 110mS          | 5.0 sec for<br>relay<br>Auto for<br>logic | Conf         |
| 3.SENS         | SENSE                           | To configure the polarity of                                                                                                    | пог             | Normal                                                | пог                                       | Conf         |
|                |                                 | output channel 3<br>See also section 9.1.3.                                                                                          | Ιnu             | Inverted                                              |                                           |              |
| 3. <b>R</b> NG | DC OUTPUT                       | DC output calibration.                                                                                                    | 4.20            | 4-20mA                                                | 4.20                                      | Conf         |
|                | RANGE                           | Only shown if<br>$\exists I = d \Box \Box P$                                                                                         | 0.20            | 0-20mA                                                |                                           |              |

#### Note 1:-

A DC output may require calibration. This is described in section 16.3.4

# 9.1.9 AA Relay (AA) (Output 4)

This is a changeover relay and is optionally available in 3200 controllers. Connections are made to terminals AA, AB, and AC. The way in which this relay operates is determined by parameters in the AA List. OP4 beacon is operated from the AA relay output channel.

| Name   | Scrolling<br>Display            | Parameter Description                                                                                                    |                 | Value                                      | Default | Access Leve |
|--------|---------------------------------|----------------------------------------------------------------------------------------------------|-----------------|--------------------------------------------|---------|-------------|
| ų τγρε | OUTPUT 4<br>TYPE                | Output channel 4 hardware type                                                                                                    | гELУ            | Relay output                               | гELЧ    | Read only   |
| 4.FUNC | FUNCTION                        | Output channel 4 function                                                                                                    | попЕ            | Disabled                                   | d.DUE   | Conf        |
|        |                                 | If the instrument is ordered                                                                                                    | d.DUL           | Digital output                             |         |             |
|        |                                 | as Valve Position (codes VC                                                                                                    | UP              | Valve open codes VC and VP only            |         |             |
|        |                                 | or VP), only values nonE,<br>dout, UP, or dwn are                                                                                    | dwn             | Valve close codes VC and VP only           |         |             |
|        |                                 | available                                                                                                    | HERE            | Heat output                                |         |             |
|        |                                 | Note: If output 4 is set to<br>P ensure the other valve<br>position output is set to<br>Pun and vice versa                           | EooL            | Cool output                                |         |             |
| 45RE.R | I/O 4 SOURCE                    | These parameters only                                                                                                    | попЕ            | No event connected to the output           | лолЕ    | Conf        |
|        | A                               | appear when the channel                                                                                                    | AL I            | Alarm 1 *                                  | -       |             |
| 4SRC.1 | I/O 4 SOURCE                    | AL2                                                                                                    | Alarm 2 *       | -                                          |         |             |
|        | В                               | i.e. 4.FUNC = d.DuL                                                                                                    | AL 3            | Alarm 3 *                                  | -       |             |
| 4SRE.E | C connected to the output       | Selects an event status to be                                                                                                    | ЯLЧ             | Alarm4 *                                   | -       |             |
|        |                                 |                                                                                                    | ALL.A           | All alarms                                 |         |             |
| 4SRC.D | I/O 4 SOURCE<br>D               | channel.                                                                                                    | nwAL            | Any new alarm                              |         |             |
|        |                                 | result of an OR of Src A, Src<br>B, Src C, and Src D<br>Up to four events can,                                                       | EFAL            | CT alarm, load, leak & overcurrent         |         |             |
|        |                                 |                                                                                                    | Lbr             | Loop break alarm                           |         |             |
|        |                                 |                                                                                                    | Sbr             | Sensor break alarm                         |         |             |
|        |                                 |                                                                                                    | L.End           | Timer end status                           |         |             |
|        |                                 | therefore, operate the output                                                                                                    | Erun            | Timer run status                           | -       |             |
|        |                                 | See section 9.1.4.                                                                                                    | mAn             | Manual status                              |         |             |
|        |                                 |                                                                                                    | rmŁ.F           | Remote fail - see section 9.1.2.           |         |             |
|        |                                 |                                                                                                    | Pur F           | Power fail                                 |         |             |
|        |                                 |                                                                                                    | PrG.E           | Programmer event. See also section 13.2.3. |         |             |
| ΨΡLS   | OUTPUT<br>MINIMUM<br>PULSE TIME | Minimum output on/off<br>time.<br>Only applies to time<br>proportioning outputs and<br>prevents relays from<br>switching too rapidly | 0.0 to<br>150.0 | 0 to 150 seconds                           | 5.0 sec | Conf        |
| 45ENS  | SENSE                           | To configure the polarity of                                                                                                    | пог             | Normal                                     | пог     | Conf        |
|        |                                 | output channel 4<br>See also section 9.1.3.                                                                                          | l nu            | Inverted                                   |         |             |

\* The mnemonic for the alarm will change depending upon the alarm configuration.

# 9.1.10 Digital Input Parameters

**Digital Input A.** This is an optional input wired to terminals C and LA. The input is typically from a voltage free contact, which can be configured to operate a number of functions as determined by parameters in the LA List.

③ 3216 controllers can be fitted with optional EIA232 digital communications. In this case the digital input is not available.

#### Note: Terminal C is common to the CT input and is, therefore, not isolated from the CT.

**Digital Input B.** This is wired to terminals LB and LC and is available in 3208 and 3204 controllers only. The parameter lists are identical as shown below:-

| Name    | Scrolling<br>Display | Parameter Description            |       | Value                                                                                           | Default          | Access<br>Level<br>Conf<br>Read only |  |
|---------|----------------------|----------------------------------|-------|-------------------------------------------------------------------------------------------------|------------------|--------------------------------------|--|
| L.TYPE  | LOGIC INPUT<br>TYPE  | Input channel type               | LJP   | Logic input                                                                                     | As order<br>code |                                      |  |
| L.D. IN | LOGIC INPUT          | To configure the function of     | попЕ  | Input not used                                                                                  | Ac.AL            | Conf                                 |  |
|         | FUNCTION             | the digital input                | Ac AL | Alarm acknowledge                                                                               | _                |                                      |  |
|         |                      |                                  | SP2   | Setpoint 2 select                                                                               |                  |                                      |  |
|         |                      |                                  | Loc.b | Front keypad disable                                                                            |                  |                                      |  |
|         |                      |                                  | FrE2  | Timer/programmer reset                                                                          |                  |                                      |  |
|         |                      |                                  | Erun  | Timer/programmer run                                                                            | -                |                                      |  |
|         |                      |                                  | Err5  | Timer/programmer run/reset.<br>Make to run, break to reset                                      |                  |                                      |  |
|         |                      |                                  | FHT   | Timer/programmer hold                                                                           |                  |                                      |  |
|         |                      |                                  | mAn   | Manual status                                                                                   | _                |                                      |  |
|         |                      |                                  | 569   | Standby mode. In this mode control outputs go to zero demand                                    |                  |                                      |  |
|         |                      |                                  | rmE   | To allow a remote setpoint to be<br>selected through the LA digital<br>input. See section 9.1.2 | -                |                                      |  |
|         |                      |                                  | rEc   | Recipe select through IO1 digital input                                                         |                  |                                      |  |
|         |                      |                                  | UР    | Remote key 'Up'                                                                                 |                  |                                      |  |
|         |                      |                                  | dwn   | Remote key 'Down'                                                                               | 1                |                                      |  |
| L.SENS  | LOGIC INPUT          | To configure the polarity of the | пог   | Normal                                                                                          | пог              | Conf                                 |  |
|         | SENSE                | input channel                    | lnu   | Inverted                                                                                        |                  |                                      |  |
|         |                      |                                  | 4.20  | 4-20mA output                                                                                   |                  |                                      |  |

# 9.2 Current Transformer Input Parameters

This is optional on 3200 controllers and can measure, via an external current transformer, the current flowing through the electrical load when the heat output is 'on' (load current) and also when it is 'off' (leakage current).

- ③ 3216 controllers can be fitted with optional EIA232 digital communications. In this case the current transformer input is not available.
- Alarm If the load current is lower than a threshold limit or the leakage current is higher than a threshold limit, then an alarm triggers. The hysteresis to exit from either of these alarm conditions is fixed at 2% of the current transformer span.

Full scale value Selectable from 10 to 1000A

| CURRENT         | TRANSFORMER LIST             | CT-INP'                                                                                                    |                                               |                                 |                  |                           |
|-----------------|------------------------------|----------------------------------------------------------------------------------------------------|-----------------------------------------------|---------------------------------|------------------|---------------------------|
| Name            | Scrolling<br>Display         | Parameter Description                                                                                                    |                                               | Value                           | Default          | Access Level              |
| כנו             | MODULE TYPE                  | CT module identity                                                                                                    | [E] n                                         | CT input circuit fitted         | As order<br>code | Conf read only            |
| e t.SRC         | CT SOURCE                    | Selects the output controlling the                                                                                        | лолЕ                                          | None                            |                  |                           |
|                 |                              | current measured by the CT                                                                                                | 10-1                                          | Input/output 1                  |                  |                           |
|                 |                              | input.<br>The source can only be selected                                                                                 | DP-2                                          | Output 2                        |                  |                           |
|                 |                              | if the output has been configured<br>for Heat or Cool                                                                     | AA                                            | AA Relay                        |                  |                           |
| e t <i>r</i> ng | CT RANGE                     | Sets the CT inputs range                                                                                                  | 0 to CT full scale value (1000)               |                                 | As order<br>code | Conf                      |
| E T.LRT         | CT ALARM                     | To configure the latch mode of<br>the CT input alarm.<br>A description of alarm latching is<br>given in the alarm section | попЕ                                          | No latching                     | םח               | Conf if CT alarm          |
|                 | LATCH TYPE                   |                                                                                                    | Auto                                          | Latched with automatic reset    |                  | enabled                   |
|                 |                              |                                                                                                    | mAn                                           | Latched with manual reset       |                  |                           |
| L ]). A [[1     | LOAD CURRENT<br>THRESHOLD    | Load open circuit alarm threshold<br>– low alarm                                                                          | 0FF to 0<br>3000)                             | T full scale value (settable to |                  | Read only                 |
| LK.ALM          | LEAK CURRENT<br>THRESHOLD    | Leakage current in the off state<br>alarm threshold – high alarm                                                          | DFF to CT full scale value (settable to 3000) |                                 |                  | Read only                 |
| нсяш            | OVER<br>CURRENT<br>THRESHOLD | Overcurrent threshold – high<br>alarm                                                                                     | DFF to CT full scale value (settable to 3000) |                                 |                  |                           |
| L]].Am1P        | LOAD CURRENT                 | Measured load current                                                                                                    |                                               |                                 |                  | L3 if CT input<br>enabled |
| LK.AMP          | LEAK CURRENT                 | CT input leakage current                                                                                                  |                                               |                                 |                  | L3 if CT input<br>enabled |
| E TM TR         | CT METER<br>RANGE            | To set the range of the meter.<br>3208 and 3204 only.                                                                     | 0 to 1000                                     | )                               |                  | L3                        |

# 9.2.1 Analogue Representation of Current Alarms

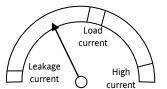

The meter is available in 3208 and 3204 controllers only.

# **10. Setpoint Generator**

The setpoint generator provides the target value at which it is required to control the process. It is shown in the controller block diagram, Section 7. The following functions are available:-

| Number of | Two - setpoint 1 (SP1) and setpoint 2 |
|-----------|---------------------------------------|
| setpoints | (SP2).                                |

Each may be selected by a dedicated parameter or externally switched via a digital input suitably configured as described in section 9.1.10. An application example might be to use SP1 for normal operation and SP2 to maintain a low overnight temperature.

#### 3200 Series

| Setpoint   | High and low limits can be pre-set to         |
|------------|-----------------------------------------------|
| limits     | prevent inadvertent adjustment of the         |
|            | setpoint beyond that allowable for the        |
|            | process                                       |
| Set point  | Allows the setpoint to change from its        |
| rate limit | current level to a new level at a fixed rate. |
| Direct     | The selected setpoint is accessible directly  |
| setpoint   | from the HOME display by pressing the         |
| access     | raise or lower buttons                        |
|            |                                               |

# **10.1** Setpoint Parameters

| SETPOINT L  | ST 'SP'                     |                                                                                               |                                                                                                    |                                                                                                    |                        |              |
|-------------|-----------------------------|-----------------------------------------------------------------------------------------------|----------------------------------------------------------------------------------------------------|----------------------------------------------------------------------------------------------------|------------------------|--------------|
| Name        | Scrolling<br>Display        | Parameter Description                                                                         | Value                                                                                                    |                                                                                                    | Default                | Access Level |
| 5P.5EL      | SETPOINT<br>SELECT          | This enables the main or secondary<br>setpoint to be selected form the front<br>panel buttons | 5P 1<br>5P2                                                                                                    | Setpoint 1 selected<br>Setpoint 2 selected                                                                                                    | SP I                   | L3           |
| SPI         | SETPOINT 1                  | Main or normally selected setpoint                                                            | Low to high                                                                                                    | setpoint limits                                                                                                    | 0                      | L3           |
| 5 9 2       | SETPOINT 2                  | Secondary or standby setpoint                                                                 | Low to high                                                                                                    | setpoint limits                                                                                                    | 0                      | L3           |
| 5 P . H I   | SETPOINT HIGH<br>LIMIT      | Maximum allowable setpoint setting                                                            | · ·                                                                                                    | w limit (SP.LO) to high range<br>limited by the <i>RNG.HI</i> and<br>meters                                                                                                    | Range<br>High<br>Limit | L3           |
| 5 P . L O   | SETPOINT LOW<br>LIMIT       | Minimum allowable setpoint setting                                                            |                                                                                                    | imit to Setpoint high limit<br>o limited by the <i>RNG.HI</i> and<br>meters                                                                                                    | Range<br>Low<br>Limit  | L3           |
| REM.SP      | REMOTE<br>SETPOINT          | Reads the current remote setpoint value when remote setpoint is in use                        |                                                                                                    |                                                                                                    |                        | Read only    |
| L - R       | REMOTE                      | To select the remote digital                                                                  | По                                                                                                    | Not selected                                                                                                    | no                     | Conf         |
|             | SETPOINT<br>SELECT          | communications setpoint                                                                       | YES                                                                                                    | Selected                                                                                                    |                        |              |
| 5 P . R R T | SETPOINT RATE<br>LIMIT      | Limits the rate of change of the<br>setpoint. Operates on both SP1 and<br>SP2                 | Step change (DFF) or D. I to 3000 display<br>units per minute.<br>Resolution one decimal place more than<br>PV                                                                                                    |                                                                                                    | OFF                    | L3           |
| RRM PU      | SETPOINT RAMP               | To set the units for the setpoint rate                                                        | mi n                                                                                                    | Minutes                                                                                                    | mi n                   | L3           |
|             | UNITS                       | limit                                                                                         | Hour                                                                                                    | Hours                                                                                                    |                        |              |
|             |                             |                                                                                               | SEC                                                                                                    | Seconds                                                                                                    |                        |              |
| L D C . T   | LOCAL SETPOINT<br>TRIM      | Local trim on remote setpoint.<br>Applies a fixed offset to the remote<br>setpoint            | -199.9 to 300.0                                                                                                    |                                                                                                    | 0.0                    | L3           |
| REM.HI      | REMOTE INPUT<br>HIGH SCALAR | Sets the maximum scale limit for the remote setpoint                                          |                                                                                                    | tpoint High and Low Limits up<br>version 2.11.                                                                                                    |                        | L3           |
| REM.LO      | REMOTE INPUT<br>LOW SCALAR  | Sets the minimum scale limit for the remote setpoint                                          | From 2.11 the values can be varied within<br>the entire instrument range. This allows,<br>for example, a 0-5V device to be used with<br>a 0-10V input such that the 5V can<br>correspond to the full setpoint range. |                                                                                                    |                        |              |
| R 0 P. H I  | SETPOINT<br>RETRANS HIGH    | Sets the upper limit for the setpoint retransmission                                          |                                                                                                    | oarameters have been added<br>are version 2.11.                                                                                                    |                        | L3           |
| R OP. LO    | SETPOINT<br>RETRANS LOW     | Sets the lower limit for the setpoint retransmission                                          | as the oute<br>setpoint. In<br>transmitted<br>full range.<br>allow the re<br>scaled again<br>correspond<br>4 and 20m/                                                                                                | e Setpoint High and Low Limits<br>r limits for a retransmitted<br>a versions prior to 2.11 the<br>setpoint is scaled against its<br>Setpoint Retrans High & Low<br>etransmitted setpoint to be<br>nst a sub-range. The values<br>to the setpoint transmitted at<br>A – if the setpoint is outside this<br>it is clipped. |                        | L3           |

# 10.2 Example: To Set Ramp Rate

This is available in Level 3.

|    | Do This                                                                      | The Display You<br>Should See | Additional Notes                                                                                                    |
|----|------------------------------------------------------------------------------|-------------------------------|----------------------------------------------------------------------------------------------------|
| 1. | Press () as many times as necessary to select <b>'SETPOINT LIST'</b>         | 58                            |                                                                                                    |
| 2. | Press 🕝 as many times as necessary to scroll to 'SP1'                        | <b>73.00</b><br>5 P 1         | This step can be repeated for the lower setpoint limit 'SP.LD'                                                                                                    |
| 3. | Press ( ) or ( ) to adjust setpoint 1                                        |                               |                                                                                                    |
| 4. | Press 🕝 to scroll to 'SP2'                                                   | 50.00                         |                                                                                                    |
| 5. | Press 🛆 or 文 to adjust setpoint 2                                            | 582                           |                                                                                                    |
| 6. | Press () as many times as necessary to scroll to 'SP.RAT'                    | <b>6.000</b><br>S.P. RR T     | Whenever the setpoint is changed, the controller will<br>ramp from its current setpoint to the new value at the<br>rate set in units per second, minute or hours as set by<br>the 'RAMPU' parameter. |
| 7. | Press ( ) or ( ) to set the rate at which you require the setpoint to change |                               | It will also change at the same rate when switching between SP2 and SP1 (but not between SP1 and SP2)                                                                                                |
|    |                                                                              |                               | The setpoint rate resolution is generally one decimal point more than setpoint/PV resolution                                                                                                    |

# 11. Control

Parameters in this section allow the control loop to be set up for optimum control conditions. An example of a temperature control loop is shown below:-

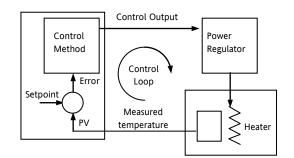

The actual temperature measured at the process (PV) is connected to the input of the controller. This is compared with a setpoint (or required) temperature (SP). If there is an error between the set and measured temperature the controller calculates an output value to call for heating or cooling. The calculation depends on the process being controlled but normally uses a PID algorithm. The output(s) from the controller are connected to devices on the plant which cause the heating (or cooling) demand to be adjusted which in turn is detected by the temperature sensor. This is referred to as the control loop or closed loop control.

#### 11.1 Types of Control

Three types of control loop may be configured. These are On/Off control, PID control or control of motorised valves

#### **On/Off Control** 11.1.1

On/Off control is the simplest means of control and simply turns heating power on when the PV is below setpoint and off when it is above setpoint. As a consequence, On/Off control leads to oscillation of the process variable. This oscillation can affect the quality of the final product and may be used on non-critical processes. A degree of hysteresis must be set in On/Off control if the operation of the switching device is to be reduced and relay chatter is to be avoided. If cooling is used, cooling power is turned on when the PV is above setpoint and off when it is below.

It is suitable for controlling switching devices such as relays, contactors, triacs or digital (logic) devices.

#### 11.1.2 **PID Control**

PID, also referred to as 'Three Term Control', is an algorithm which continuously adjusts the output, according to a set of rules, to compensate for changes in the process variable. It provides more stable control but the parameters need to be set up to match the characteristics of the process under control.

The three terms are:

Proportional band PB

Integral time TI

Derivative time TD

The output from the controller is the sum of the contributions from these three terms. The combined output is a function of the magnitude and duration of the error signal, and the rate of change of the process value.

It is possible to turn off integral and derivative terms and control on proportional only (P), proportional plus integral (PI) or proportional plus derivative (PD).

PI control might be used, for example, when the sensor measuring an oven temperature is susceptible to noise or other electrical interference where derivative action could cause the heater power to fluctuate wildly.

PD control may be used, for example, on servo mechanisms.

In addition to the three terms described above, there are other parameters which determine how well the control loop performs. These include Cutback terms, Relative Cool Gain, Manual Reset and are described in detail in subsequent sections.

#### 11.1.3 Motorised Valve Control

This algorithm is designed specifically for positioning motorised valves. It operates in boundless mode (sometimes called unbounded) which does not require a position feedback potentiometer to operate. It is a velocity mode algorithm which directly controls the direction and velocity of the movement of the valve in order to minimise the error between the setpoint and the PV. It uses triac or relay outputs to drive the valve motor.

#### 11.1.3.1 Motorised Valve Control in Manual mode

When manual is selected the algorithm predicts where the valve will move to based on the edit of the manual power. Effectively, when the raise or lower key is pressed, +100% or -100% velocity is used for the duration of the key press and the raise or lower output is turned on. In boundless mode it is essential that the Motor Travel Time, 'MTR.T' is set correctly in order for the integral time to calculate correctly. Motor travel time is defined as **valve** fully open – **valve** fully closed - it is not necessarily the time printed on the motor since, if mechanical stops have been set on the motor, the travel time of the actual valve may be different. Also, if the travel time for the valve is set correctly, the position indicated on the controller will fairly accurately match the actual valve position.

Every time the valve is driven to its end stops the algorithm is reset to 0% or 100% to compensate for any changes which may occur due to wear in linkages or other mechanical parts.

# **11.2 Control Parameters**

The control loop is configured by the parameters listed in the following table:-

| CONTROL LIST | £ TRL'                                                                                                    |                                                                                    |                                                    |                |        |
|--------------|----------------------------------------------------------------------------------------------------|------------------------------------------------------------------------------------|----------------------------------------------------|----------------|--------|
| Parameter    | Parameter Description                                                                                                    | Value                                                                              |                                                    | Default        | Access |
| Name         | (Scrolling Display)                                                                                                    |                                                                                    |                                                    |                | Level  |
| ETRL.H       | HEATING TYPE                                                                                                    | Pid                                                                                | PID                                                | As order       | Conf   |
|              | Selects the channel 1 control                                                                                                    | ۵FF                                                                                | Heating off                                        | code           |        |
|              | algorithm. Different algorithms may be selected for channels 1 and 2. In                                                                                                    | on.oF                                                                              | On/Off                                             |                |        |
|              | temperature control applications,<br>Ch1 is usually the heating channel,<br>Ch2 is the cooling channel.                                                                      | mEr                                                                                | Valve position control                             | _              |        |
| CTRL.C       | COOLING TYPE                                                                                                    | oFF                                                                                | Cooling disable                                    | As order       | Conf   |
|              | Selects the channel 2 Control                                                                                                    | Pid                                                                                | PID                                                | code           |        |
|              | algorithm. Different algorithms may<br>be selected for channels 1 and 2.<br>This is not available if the instrument<br>is a valve position controller                        | on.oF                                                                              | On/Off                                             |                |        |
| CTRL.A       | CONTROL ACTION<br>Selects the direction of the control.                                                                                                    | гЕц                                                                                | Reverse acting. Output decreases as PV increases   | гЕц            | Conf   |
|              | i.e reverse or direct acting.                                                                                                    | dır                                                                                | Direct acting. Output increases as<br>PV decreases | -              |        |
| PB.UNT       | PROPORTIONAL BAND UNITS                                                                                                    | EnG                                                                                | In engineering units                               |                |        |
|              |                                                                                                    | PErc                                                                               | In percent                                         |                |        |
| RTUNE        | AUTO-TUNE ENABLE                                                                                                    | DFF                                                                                | Auto-tune off                                      | DFF            | L3     |
|              |                                                                                                    | On                                                                                 | Set to 'on' to start auto-tuning                   | -              |        |
|              |                                                                                                    | FA, L                                                                              | Displayed if Autotune cannot be completed          | -              |        |
| R T . R 26   | AUTOTUNE CONFIGURES R2G                                                                                                    | YES                                                                                | R2G will be set by Auto-tune                       | YE5            | Conf   |
|              | See section 11.4 for an explanation.                                                                                                    | Πο                                                                                 | Allows a value for R2G to be entered manually      | -              |        |
| Р ]]         | PROPORTIONAL BAND                                                                                                    | 0.1 to 999                                                                         | 9 display units or                                 | 20             | L3     |
|              | See also section 11.2.1                                                                                                    | 1 to 999.9                                                                         | % if proportional band expressed as %              |                |        |
| ΤI           | INTEGRAL TIME                                                                                                    | OFF to 9                                                                           | 999 seconds                                        | <b>360</b> sec | L3     |
|              | See also section 11.2.2                                                                                                    |                                                                                    |                                                    |                |        |
| Ţ]           | DERIVATIVE TIME                                                                                                    |                                                                                    | 99 seconds                                         | 60 sec         | L3     |
|              | See also section 11.2.3                                                                                                    | ⊺』 defaul                                                                          | ts to <b>DFF</b> for valve position control        |                |        |
| R 50         | RELATIVE COOL GAIN                                                                                                    | 0.1 to 10.0                                                                        | 1                                                  | 1.0            | L3     |
|              | See also section 11.2.4                                                                                                    | -                                                                                  |                                                    | -              |        |
| []3Н         | CUTBACK HIGH<br>See also section 11.2.5                                                                                                    |                                                                                    | to 3000 display units                              | Auto =<br>3xPb | L3     |
| CBLO         | CUTBACK LOW<br>See also section 11.2.5                                                                                                    | Auto or                                                                            | 1 to 3000 display units                            | Auto =<br>3XPb | L3     |
| MR           | MANUAL RESET                                                                                                    | 0.0 to 100.0% (heat only)<br>-100.0 to 100.0% (heat/cool)                          |                                                    | 0.0%           | L3     |
| LBT          | LOOP BREAK TIME<br>The loop break alarm attempts to                                                                                                    | DFF         Setting loop Break Time to OFF           disables the Loop Break Alarm |                                                    | DFF            | L3     |
|              | detect loss of restoring action in the<br>control loop by checking the control<br>output, the process value and its rate<br>of change.<br>Loop break detection works for all | 1 to 9999                                                                          | minutes                                            | -              |        |
|              | control algorithms: PID, VP and ON-<br>OFF.                                                                                                    |                                                                                    |                                                    |                |        |
|              | Note: This is not to be confused with load failure and partial load failure.                                                                                                 |                                                                                    |                                                    |                |        |

3200 Series

| CONTROL LIST | £ TRL'                                                                                                    |                                                                                      |                                                                         |                |              |
|--------------|----------------------------------------------------------------------------------------------------|--------------------------------------------------------------------------------------|-------------------------------------------------------------------------|----------------|--------------|
| Parameter    | Parameter Description                                                                                                    | Value                                                                                |                                                                         | Default        | Access       |
| Name         | (Scrolling Display)                                                                                                    |                                                                                      |                                                                         |                | Level        |
| 0 P.H I      | OUTPUT HIGH                                                                                                    | <u>+</u> 100.0%                                                                      |                                                                         | 100.0%         | L3           |
|              | Adjust to limit the maximum heating power applied to the process                                                                 |                                                                                      |                                                                         |                |              |
| 0 P.LO       | OUTPUT LOW                                                                                                    | <u>+</u> 100.0%                                                                      |                                                                         | 0.0 (heat      | L3           |
|              | Adjust to limit the maximum cooling                                                                                              |                                                                                      |                                                                         | only)          |              |
|              | power applied to the process or to                                                                                               |                                                                                      |                                                                         | -100<br>(cool) |              |
| MTR.T        | apply a minimum heating power                                                                                                    | <u>ПП +о 9</u> 9                                                                     | DD to 999.9 seconds                                                     |                | 1.2          |
|              | MOTOR TRAVEL TIME<br>Set this value to the time that it takes                                                                    | Note: In motorised valve control only the PB<br>and TI parameters are active. The TD |                                                                         | 0.0            | L3           |
|              | for the motor to travel from its fully                                                                                           |                                                                                      |                                                                         |                |              |
|              | closed to its fully open position.                                                                                               | paramet                                                                              | ter has no effect on the control.                                       |                |              |
| ]. JAN J     | CHANNEL 2 DEAD BAND                                                                                                    | DFF or 0.1 to 100.0% of the cooling proportional band                                |                                                                         | OFF            | L3           |
|              | Period when no output is demanded                                                                                                |                                                                                      |                                                                         |                |              |
|              | from either channel 1 or channel 2                                                                                               |                                                                                      |                                                                         |                |              |
|              | Adjust, for example, to increase the                                                                                             |                                                                                      |                                                                         |                |              |
|              | period when no heating or cooling power is applied                                                                               |                                                                                      |                                                                         |                |              |
| Н Ү 5 Т.Н    | HEATING HYSTERESIS                                                                                                    | 1 to 999                                                                             | 99 display units                                                        | 1              | L3           |
| нүзт.с       | COOLING HYSTERESIS                                                                                                    | -                                                                                    |                                                                         | 1              | On/off       |
|              |                                                                                                    |                                                                                      |                                                                         |                | only         |
| SRFE         | SAFE OUTPUT POWER                                                                                                    | -100.0 t                                                                             | o 100.0% limited by OP.HI and OP.LO                                     | 0.0%           | L3           |
|              | To set the output level in a sensor break (open circuit) condition                                                               |                                                                                      |                                                                         |                |              |
| F.MO]        | FORCED MANUAL OUTPUT MODE<br>Selects how the loop behaves on<br>transfer from Auto to Manual.<br>Transfer from Manual to Auto is | попЕ                                                                                 | Transfer between Auto/Manual/Auto                                       | попЕ           | L3           |
|              |                                                                                                    |                                                                                      | is bumpless<br>SEEP Transfer from Auto to Manual, the                   |                |              |
|              |                                                                                                    |                                                                                      | Transfer from Auto to Manual, the output goes to a pre-set value (F.OP) |                |              |
|              | always bumpless.                                                                                                    | LASE                                                                                 | Transfer from Auto to Manual, the                                       | -              |              |
|              |                                                                                                    |                                                                                      | output goes to the previously set                                       |                |              |
|              |                                                                                                    |                                                                                      | manual value                                                            |                |              |
| C 00 L T     | NON-LINEAR COOLING TYPE<br>This selects an algorithm most suited<br>to the type of cooling. Typically used<br>in extruders.      | Lin                                                                                  | Linear                                                                  | As order       | Conf         |
|              |                                                                                                    | II L     Oil cooling     code       H2I     Water cooling                            |                                                                         | code           |              |
|              |                                                                                                    |                                                                                      |                                                                         |                |              |
|              |                                                                                                    | FAn                                                                                  | Forced air cooling                                                      |                |              |
| F.0 P        | FORCED OUTPUT                                                                                                    | -100.0 to 100.0% limited by OP.HI and OP.LO                                          |                                                                         | 0.0            | L3           |
|              | To pre-set a value for the Manual                                                                                                |                                                                                      |                                                                         |                |              |
| 8 -11        | output when F.MOD = STEP                                                                                                    | Ruto                                                                                 |                                                                         |                | 1.2          |
|              | LOOP MODE – AUTO MANUAL OFF see also section 4.4.4.                                                                              | mAn                                                                                  | To select automatic operation                                           | -              | L3           |
|              | See also section 4.4.4.                                                                                                    | DFF                                                                                  | To select manual operation                                              | -              |              |
| LBR          |                                                                                                    | По                                                                                   | Control outputs inhibited                                               |                | Dead         |
| <u> </u>     | LOOP BREAK STATUS                                                                                                    | YES                                                                                  | Shows the current status of loop break.                                 |                | Read<br>only |
| ТШ.Н І       | TUNE HIGH LIMIT. Set this to limit                                                                                               |                                                                                      | Range between OP.HI and OP.LO                                           |                | L3           |
|              | the maximum heating output during autotune                                                                                       |                                                                                      |                                                                         |                |              |
| TU.LO        | TUNE LOW LIMIT. Set this to limit                                                                                                | -                                                                                    |                                                                         |                |              |
|              | the maximum cooling output during                                                                                                |                                                                                      |                                                                         |                |              |
|              | autotune                                                                                                    |                                                                                      |                                                                         |                |              |

Parameters are further described in the following sections.

### 11.2.1 Proportional Band 'PB'

The proportional band, or gain, delivers an output which is proportional to the size of the error signal. It is the range over which the output power is continuously adjustable in a linear fashion from 0% to 100% (for a heat only controller). Below the proportional band the output is full on (100%), above the proportional band the output is full off (0%) as shown in the diagram below.

The width of the proportional band determines the magnitude of the response to the error. If it too narrow (high gain) the system oscillates by being over responsive. If it is too wide (low gain) the control is sluggish. The ideal situation is when the proportional band is as narrow as possible without causing oscillation.

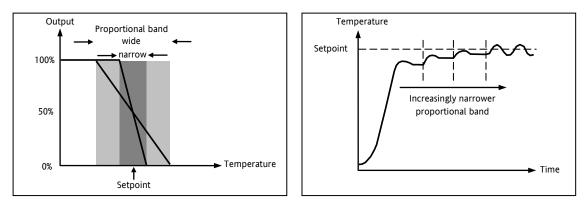

The diagram also shows the effect of narrowing proportional band to the point of oscillation. A wide proportional band results in straight line control but with an appreciable initial error between setpoint and actual temperature. As the band is narrowed the temperature gets closer to setpoint until finally becoming unstable.

The proportional band may be set in engineering units or as a percentage of the controller range.

### 11.2.2 Integral Term 'TI'

In a proportional only controller, an error between setpoint and PV must exist for the controller to deliver power. Integral is used to achieve **zero** steady state control error.

The integral term slowly shifts the output level as a result of an error between setpoint and measured value. If the measured value is below setpoint the integral action gradually increases the output in an attempt to correct the error. If it is above setpoint integral action gradually decreases the output or increases the cooling power to correct the error. The diagram below shows the result of introducing integral action.

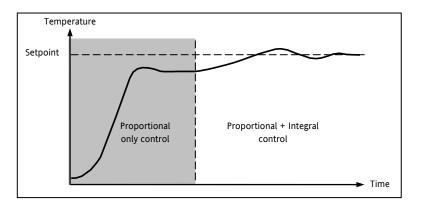

The units for the integral term are measured in time (1 to 9999 seconds in 3200 controllers). The longer the integral time constant, the more slowly the output is shifted and results in a sluggish response. Too small an integral time will cause the process to overshoot and even oscillate. The integral action may be disabled by setting its value to Off.

#### 11.2.3 Derivative Term 'TD'

Derivative action, or rate, provides a sudden shift in output as a result of a rapid change in error. If the measured value falls quickly derivative provides a large change in output in an attempt to correct the perturbation before it goes too far. It is most beneficial in recovering from small perturbations.

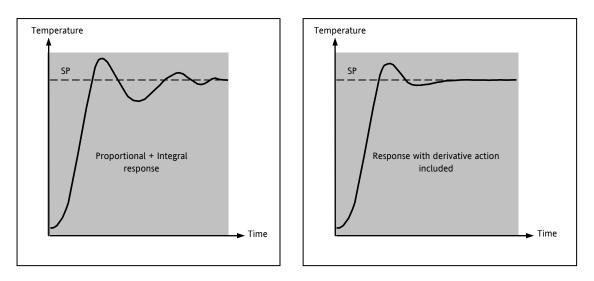

The derivative modifies the output to reduce the rate of change of error. It reacts to changes in the PV by changing the output to remove the transient. Increasing the derivative time will reduce the settling time of the loop after a transient change.

Derivative is often mistakenly associated with overshoot inhibition rather than transient response. In fact, derivative should not be used to curb overshoot on start up since this will inevitably degrade the steady state performance of the system. Overshoot inhibition is best left to the approach control parameters, High and Low Cutback, section 11.2.5.

Derivative is generally used to increase the stability of the loop, however, there are situations where derivative may be the cause of instability. For example, if the PV is noisy, then derivative can amplify that noise and cause excessive output changes, in these situations it is often better to disable the derivative and re-tune the loop.

If set to Off(0), no derivative action will be applied.

In 3200 controllers derivative is calculated on change of PV. For applications such as furnace temperature control, it is common practice to use Derivative on PV to prevent thermal shock caused by a sudden change of output as a result of a change in setpoint.

### 11.2.4 Relative Cool Gain 'R2G'

The proportional band parameter 'PB' adjusts the proportional band for the heating output. Relative cool gain adjusts the cooling proportional band relative to the heating proportional band. If the rate of heating and rate of cooling are widely different it may be necessary to manually adjust Relative Cool Gain to achieve the optimum settings for the cooling proportional band. A nominal setting of around 4 is often used.

Note, This parameter is set automatically when Auto-tune is used unless the parameter 'AT.R2G' is set to 'No' - see section 11.4.

# 11.2.5 High and Low Cutback

Cutback high **'CBHI'** and Cutback low **'CBLO'** are values that modify the amount of overshoot, or undershoot, that occurs during large step changes in PV (for example, under start-up conditions). They are independent of the PID terms which means that the PID terms can be set for optimal steady state response and the cutback parameters used to modify any overshoot which may be present.

Cutback involves moving the proportional band towards the cutback point nearest the measured value whenever the latter is outside the proportional band and the power is saturated (at 0 or 100% for a heat only controller). The proportional band moves downscale to the lower cutback point and waits for the measured value to enter it. It then escorts the measured value with full PID control to the setpoint. In some cases it can cause a 'dip' in the measured value as it approaches setpoint, as shown in the diagram below, but generally decreases the time needed to bring the process into operation.

The action described above is reversed for falling temperature.

If cutback is set to Auto the cutback values are automatically configured to 3\*PB.

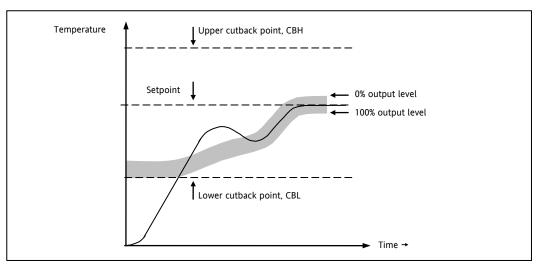

# 11.2.6 Manual Reset

In a full three-term controller (that is, a PID controller), the integral term automatically removes the steady state error from the setpoint. If the controller is set as a PD controller, the integral term will be set to 'OFF'. Under these conditions the measured value may not settle precisely at setpoint. The Manual Reset parameter (MR) represents the value of the power output that will be delivered when the error is zero. You must set this value manually in order to remove the steady state error.

# 11.2.7 Control Action

When set to reverse (P E V) the output increases when the PV is below setpoint. This is the best setting for heating control.

For cooling control only set Control Action to direct ( $\mathbb{I}$  IR).

# 11.2.8 Loop Break

The loop is considered to be broken if the PV does not respond to a change in the output. Since the time of response will vary from process to process the **Loop Break Time** parameter allows a time to be set before a **Loop Break Alarm** is initiated. In these circumstances the output power will drive to high or low limit. For a PID controller, if the PV has not moved by 0.5 x Pb in the loop break time the loop is considered to be in break. The loop break time is set by the Auto-tune, a typical value is 12 x Td. For an On/Off controller Loop Break Time is not shown and loop break alarm is inhibited.

# 11.2.9 Cooling Algorithm

The method of cooling may vary from application to application.

For example, an extruder barrel may be cooled by forced air (from a fan), or by circulating water or oil around a jacket. The cooling effect will be different depending on the method. The cooling algorithm may be set to linear where the controller output changes linearly with the PID demand signal, or it may be set to water, oil or fan where the output changes non-linearly against the PID demand. The algorithm provides optimum performance for these methods of cooling.

#### 11.3 Tuning

In tuning, you match the characteristics (PID parameters) of the controller to those of the process being controlled in order to obtain good control. Good control means:

- Stable, 'straight-line' control of the PV at setpoint without fluctuation
- No overshoot, or undershoot, of the PV setpoint
- Quick response to deviations from the setpoint caused by external disturbances, thereby rapidly restoring the PV to the setpoint value.

Tuning involves setting the following parameters:-

Proportional Band 'PB', Integral Time 'TI', Derivative Time 'TD', Cutback High 'CBHI', Cutback Low 'CBLO', and Relative Cool Gain 'R2G' (applicable to heat/cool systems only).

The controller is shipped with these parameters set to default values. In many cases the default values will give adequate stable straight line control, however, the response of the loop may not be ideal. Because the process characteristics are fixed by the design of the process it is necessary to adjust the control parameters in the controller to achieve best control. To determine the optimum values for any particular loop or process it is necessary to carry out a procedure called loop tuning. If significant changes are later made to the process which affect the way in which it responds it may be necessary to retune the loop.

Users have the choice of tuning the loop automatically or manually. Both procedures require the loop to oscillate and both are described in the following sections.

#### 11.3.1 Loop Response

If we ignore the situation of loop oscillation, there are three categories of loop performance:

**Under Damped** - In this situation the terms are set to prevent oscillation but do lead to an overshoot of the Process Value followed by decaying oscillation to finally settle at the Setpoint. This type of response can give a minimum time to Setpoint but overshoot may cause problems in certain situations and the loop may be sensitive to sudden changes in Process Value. This will result in further decaying oscillations before settling once again.

**Critically Damped** - This represents an ideal situation where overshoot to small step changes does not occur and the process responds to changes in a controlled, non oscillatory manner.

**Over Damped** - In this situation the loop responds in a controlled but sluggish manner which will result in a loop performance which is non ideal and unnecessarily slow.

The balancing of the P, I and D terms depends totally upon the nature of the process to be controlled.

In a plastics extruder, for example, a barrel zone will have a different response to a die, casting roll, drive loop, thickness control loop or pressure loop. In order to achieve the best performance from an extrusion line all loop tuning parameters must be set to their optimum values.

#### 11.3.2 Initial Settings

In addition to the tuning parameters listed in section 11.3 above, there are a number of other parameters which can have an effect on the way in which the loop responds. Ensure that these are set before either manual or automatic tuning is initiated. Parameters include, but are not limited to:-

Setpoint. Set this as closely as practicable to the actual setpoint in normal operation.

**Load Conditions.** Set the load conditions as closely as possible to those which will be met in practice. For example, in a furnace or oven application a representative load should be included, an extruder should be running, etc.

**Heat/Cool Limits.** The minimum and maximum power delivered to the process may be limited by the parameters 'OUTPUT LOW' and 'OUTPUT HIGH' both of which are found in the Control list. For a heat only controller the default values are 0 and 100%. For a heat/cool controller the defaults are -100 and 100%. Although it is expected that most processes will be designed to work between these limits there may be instances where it is desirable to limit the power delivered to the process. For example, if driving a 220V heater from a 240V source the heat limit may be set 80% to ensure that the heater does not dissipate more than its maximum power.

The measured value must oscillate to some degree for the tuner to be able to calculate values. The limits must be set to allow oscillation about the setpoint.

**Channel 2 Deadband.** In controllers fitted with a second (cool) channel a parameter 'D.BAND' is also available in the Control list, which sets the distance between the heat and cool proportional bands. The default value is 0% which means that heating will turn off at the same time as cooling turns on. The deadband may be set to ensure that there is no possibility of the heat and cool channels being on together, particularly when cycling output stages are installed.

**Minimum Pulse Time.** If either or both of the output channels is fitted with a relay, triac or logic output, the parameter **'-.PLS'** will appear in the relevant output list (IO-1 list, OP-2 list, OP-3 list or AA Relay Output list). This is the cycling time for a time proportioning output and should be set correctly before tuning is started.

**Input Filter Time Constant**. The parameter 'FILTER TIME' should be set before tuning the loop. It is found in the INPUT List.

**Valve Travel Time.** If the output is a motor valve positioner the parameter 'MTR.T' (Control List) should be set to the time that it takes for the motor to travel from its fully closed to its fully open position.

### Other Considerations

- If a process includes adjacent interactive zones, each zone should be tuned independently.
- It is always better to start a tune when the PV and setpoint are far apart. This allows start up conditions to be measured and cutback values to be calculated more accurately.
- In a programmer/controller tuning should only be attempted during dwell periods and not during ramp stages. If a programmer/controller is tuned automatically put the controller into Hold during each dwell period whilst autotune is active. It may be worth noting that tuning, carried out in dwell periods which are at different extremes of temperature may give different results owing to non linearity of heating (or cooling).

#### 11.3.3 Automatic Tuning

Auto Tune automatically sets the following parameters:-

| Proportional Band ' <b>PB'</b>   |                                                                                                    |  |
|----------------------------------|----------------------------------------------------------------------------------------------------|--|
| Integral Time ' <b>Ti'</b>       | If 'Ti' and/or 'Td' is set to OFF, because you wish to use PI, PD or P only control, these                                                                                                    |  |
| Derivative Time ' <b>Td'</b>     | terms will remain off after an autotune.                                                                                                    |  |
| Cutback High ' <b>CBHI'</b>      | If CBH and/or CBL is set to 'Auto' these terms will remain at Auto after an autotune, i.e.                                                                                                    |  |
| Cutback Low ' <b>CBLO'</b>       | 3*PB.<br>For autotune to set the cutback values, CBHI and CBLO must be set to a value (other than<br>Auto) before autotune is started.<br>Autotune will never return cutback values which are less than 1.6*PB.                      |  |
| Relative Cool Gain ' <b>R2G'</b> | R2G is only calculated if the controller is configured as heat/cool.<br>Following an autotune, ' <b>R2G'</b> is always limited to between 0.1 and 10. If the calculated<br>value is outside this limit a 'Tune Fail' alarm is given. |  |
| Loop Break Time ' <b>LBT'</b>    | Following an autotune, ' <b>LBT</b> ' is set to 2*Ti (assuming the integral time is not set to OFF).<br>If 'Ti' is set to OFF then 'LBT' is set to 12*Td.                                                                            |  |

Auto tune uses the 'one-shot' tuner which works by switching the output on and off to induce an oscillation in the process value. From the amplitude and period of the oscillation, it calculates the tuning parameter values. The autotune sequence for different conditions is described in sections 11.3.5 to 0.

### 11.3.4 To Start Autotune

In operator levels 2 or 3, set the 'AUTO-TUNE ENABLE' parameter to 'On'.

Press the Page and Scroll buttons together to return to the Home display. The display will flash LunE' to indicate that tuning is in progress.

A One-shot Tune can be performed at any time, but normally it is performed only once during the initial commissioning of the process. However, if the process under control subsequently becomes unstable (because its characteristics have changed), it may be necessary to tune again for the new conditions.

The auto tune algorithm reacts in different ways depending on the initial conditions of the plant. The explanations given in this section are for the following conditions:-

- 1. Initial PV is below the setpoint and, therefore, approaches the setpoint from below for a heat/cool control loop
- 2. Initial PV is below the setpoint and, therefore, approaches the setpoint from below for a heat only control loop
- 3. Initial PV is at the same value as the setpoint. That is, within 0.3% of the range of the controller if 'PB.UNT' is set to 'percent' or <u>+</u>1 engineering unit (1 in 1000) if the 'PB.UNT' is set to 'Eng'. Range is defined as 'Range High Limit' to 'Range Low Limit' for process inputs or the range defined in section 8.1 for temperature inputs.
- If the PV is just outside the range stated above the autotune will attempt a tune from above or below SP.
- If the controller is autotuning and sensor break occurs, the autotune will abort. Autotune must be re-started when the sensor break condition is no longer present.
- $\bigcirc$  If an Autotune cannot be performed an error message,  $\mathsf{EL}$ , will be flashed in the display

# 11.3.5 Autotune from Below SP – Heat/Cool

The point at which Automatic tuning is performed (Tune Control Point) is designed to operate just below the setpoint at which the process is normally expected to operate (Target Setpoint). This is to ensure that the process is not significantly overheated or overcooled. The Tune Control Point is calculated as follows:-

### Tune Control Point = Initial PV + 0.75(Target Setpoint – Initial PV).

The Initial PV is the PV measured at 'B' (after a 1 minute settling period)

Examples: If Target Setpoint = 500°C and Initial PV = 20°C, then the Tune Control Point will be 380°C.

If Target Setpoint = 500°C and Initial PV = 400°C, then the Tune Control Point will be 475°C.

This is because the overshoot is likely to be less as the process temperature is already getting close to the target setpoint. The sequence of operation for a tune from below setpoint for a heat/cool control loop is described below:-

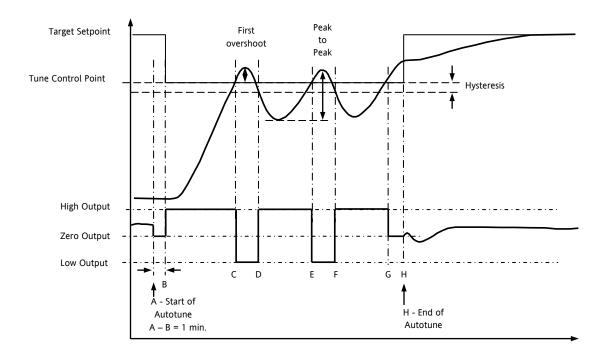

| Period                                                     | Action                                                                                                    |  |  |
|------------------------------------------------------------|----------------------------------------------------------------------------------------------------|--|--|
| А                                                          | Start of Autotune                                                                                                    |  |  |
| A to B                                                     | Both heating and cooling power remains off for a period of 1 minute to allow the algorithm to establish steady state conditions.                      |  |  |
| B to D First heat/cool cycle to establish first overshoot. |                                                                                                    |  |  |
|                                                            | 'CBLO' is calculated on the basis of the size of this overshoot (assuming it is not set to Auto in the initial conditions).                           |  |  |
| B to F                                                     | Two cycles of oscillation are produced from which the peak to peak response and the true period of oscillation are measured. PID terms are calculated |  |  |
| F to G                                                     | An extra heat stage is provided and all heating and cooling power is turned off at G allowing the plant to respond naturally.                         |  |  |
|                                                            | Measurements made during this period allow the relative cool gain 'R2G' to be calculated.<br>'CBHI' is calculated from CBLO*R2G.                      |  |  |
| Н                                                          | Autotune is turned off at and the process is allowed to control at the target setpoint using the new control terms.                                   |  |  |

Autotune can also occur when the initial PV is above SP. The sequence is the same as tuning from below setpoint except that the sequence begins with full cooling applied at 'B' after the first one minute settling time.

#### 11.3.6 Autotune From Below SP – Heat Only

The sequence of operation for a heat only loop is the same as that previously described for a heat/cool loop except that the sequence ends at 'F' since there is no need to calculate 'R2G'.

At 'F' autotune is turned off and the process is allowed to control using the new control terms. Relative cool gain, '**R2G'**, is set to 1.0 for heat only processes.

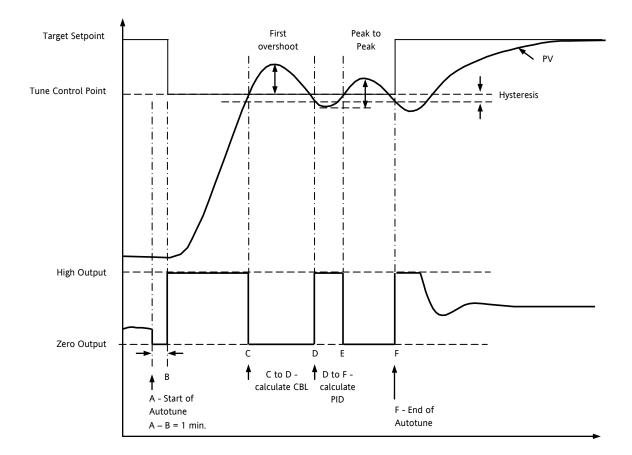

For a tune from below setpoint **'CBLO'** is calculated on the basis of the size of the overshoot (assuming it was not set to Auto in the initial conditions). CBHI is then set to the same value as CBLO.

Note:- As with the heat/cool case, Autotune can also occur when the initial PV is above SP. The sequence is the same as tuning from below setpoint except that the sequence starts with natural cooling applied at 'B' after the first one minute settling time.

In this case CBHI is calculated – CBLO is then set to the same value as CBHI.

# 11.3.7 Autotune at Setpoint – Heat/Cool

It is sometimes necessary to tune at the actual setpoint being used. This is allowable in 3200 series controllers and the sequence of operation is described below.

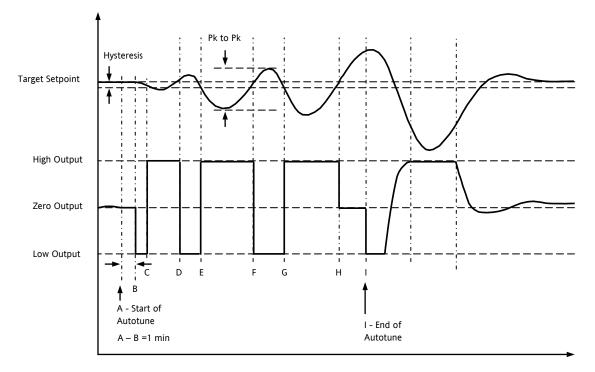

| Period | Action                                                                                                    |  |
|--------|----------------------------------------------------------------------------------------------------|--|
| А      | Start of Autotune.                                                                                                    |  |
|        | A test is done at the start of autotune to establish the conditions for a tune at setpoint.                                                                                                    |  |
|        | The conditions are that the SP must remain within 0.3% of the range of the controller if 'PB.UNt' is set to 'Percent'. If 'PB.UNT' is set to 'Eng' then the SP must remain within +1 engineering unit (1 in 1000). Range is defined as 'RNG.HI' – 'RNG.LO' for process inputs or the range defined in section 0 for temperature inputs.                                                                                                |  |
| A to B | The output is frozen at the current value for one minute and the conditions are continuously monitored during this period. If the conditions are met during this period autotune at setpoint is initiated at B. If at any time during this period the PV drifts outside the condition limits a tune at setpoint is abandoned. Tuning is then resumed as a tune from above or below setpoint depending on which way the PV has drifted. |  |
|        | Since the loop is already at setpoint there is no need to calculate a Tune Control Setpoint – the loop is forced to oscillate around the Target Setpoint                                                                                                    |  |
| C to G | Initiate oscillation - the process is forced to oscillate by switching the output between the output limits. From this the period of oscillation and the peak to peak response is measured. PID terms are calculated                                                                                                    |  |
| G to H | An extra heat stage is provided and all heating and cooling power is turned off at H allowing the plant to respon naturally.                                                                                                    |  |
|        | Measurements made during this period allow the relative cool gain 'R2G' to be calculated.                                                                                                    |  |
| I      | Autotune is turned off and the process is allowed to control at the target setpoint using the new control terms.                                                                                                    |  |

For a tune at setpoint autotune does not calculate cutback since there was no initial start up response to the application of heating or cooling. The exception is that the cutback values will never be returned less than 1.6\*PB.

#### 11.3.8 Manual Tuning

If for any reason automatic tuning gives unsatisfactory results, you can tune the controller manually. There are a number of standard methods for manual tuning. The one described here is the Ziegler-Nichols method.

Adjust the setpoint to its normal running conditions (it is assumed this will be above the PV so that heat only is applied) Set the Integral Time 'TI' and the Derivative Time 'TD' to 'OFF'.

Set High Cutback 'CBHI' and Low Cutback 'CBLO' to 'Auto'.

Ignore the fact that the PV may not settle precisely at the setpoint.

If the PV is stable, reduce the proportional band so that the PV just starts to oscillate. Allow enough time between each adjustment for the loop to stabilise. Make a note of the proportional band value 'PB' and the period of oscillation 'T'. If PV is already oscillating measure the period of oscillation 'T', then increase the proportional band until it just stops oscillating. Make a note of the proportional band at this point.

Set the proportional band, integral time and derivative time parameter values according to the calculations given in the table below:-

| Type of control   | Proportional band (PB) | Integral time (TI) seconds | Derivative time (TD) seconds |
|-------------------|------------------------|----------------------------|------------------------------|
| Proportional only | 2xPB                   | OFF                        | OFF                          |
| P + I control     | 2.2xPB                 | 0.8xT                      | OFF                          |
| P + I + D control | 1.7xPB                 | 0.5xT                      | 0.12xT                       |

### 11.3.9 Manually Setting Relative Cool Gain

If the controller is fitted with a cool channel this should be enabled before the PID values calculated from the table above are entered.

Observe the oscillation waveform and adjust R2G until a symmetrical waveform is observed.

Then enter the values from the table above.

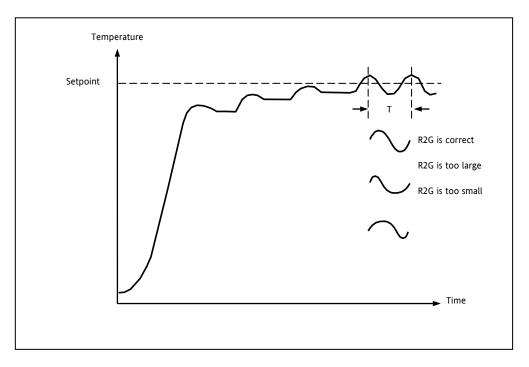

# 11.3.10 Manually Setting the Cutback Values

Enter the PID terms calculated from the table in section 11.3.8 before setting cutback values.

The above procedure sets up the parameters for optimum steady state control. If unacceptable levels of overshoot or undershoot occur during start-up, or for large step changes in PV, then manually set the cutback parameters. Proceed as follows:

Initially set the cutback values to one proportional bandwidth converted into display units. This can be calculated by taking the value in percentage that has been installed into the parameter 'PB' and entering it into the following formula:-PB/100 \* Span of controller = Cutback High and Cutback Low

For example, if PB = 10% and the span of the controller is 0 -1200 $^{\circ}$ C, then

Cutback High and Low = 10/100 \* 1200 = 120

If overshoot is observed following the correct settings of the PID terms increase the value of 'CBLO' by the value of the overshoot in display units. If undershoot is observed increase the value of the parameter 'CBHI' by the value of the undershoot in display units.

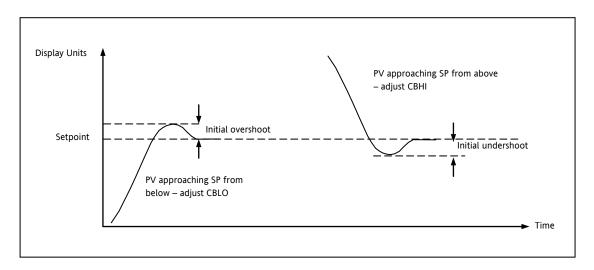

### 11.4 Auto-tune Configures R2G

In a system which controls both heating and cooling the parameter R2G sets the cooling proportional band to compensate for differences between the power available to heat, and that available to cool a process, see section 11.2.4. There are certain load conditions where auto-tune may set an incorrect value for R2G. This will be seen as instability in the control of the process after an auto-tune has been completed. In these circumstances check the value of R2G. If it is low (approaching 0.1) AND the process is unstable it is necessary to manually determine a value of R2G and enter this before carrying out a second auto-tune.

#### Note: it is only necessary to do this if the process causes the condition described above.

A parameter has been added (in 3200 controllers supplied after Dec 08) which provides the option to suppress the auto tuning of R2G allowing it to be set manually. The parameter is called AT.R2G (Auto-tune R2G) and may be set to YES or NO. YES is the default which means that R2G will be set automatically. NO requires a value for R2G to be entered manually.

The sequence is as follows:-

1) Set AT.R2G to NO.

2) Enter a value for R2G. See the example below.

3) Calculate and enter a value for the TUNE LOW LIMIT from 'OP.LO' = -OP.HI x R2G. See Note 2.

4) Start Auto-tune

Example - To establish a value for R2G.

One way to approximate a suitable value for R2G is to measure the heating and cooling rates around the normal operating temperature of the system.

1) Measure the heating and cooling rates of the process:-

a) Put the controller into Manual mode and turn heating power ON (limited by OP.HI).

b) Allow the process to heat from below normal operating setpoint and for the actual temperature to pass through the normal operating setpoint. When the actual temperature is (say 10%) above normal working temperature turn off the heat.

c) Allow the temperature to settle then turn cooling power ON (limited by OP.LO). Allow the temperature to fall below normal working setpoint.

A graphical example of the results is shown below:-

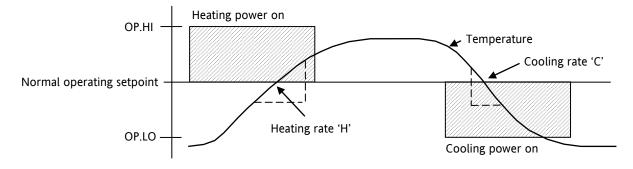

2) Calculate R2G from R2G = (H/C) \* (OP.LO/OP.HI)

For example Heating rate 'H' =  $10^{\circ}$ C per minute, Cooling rate 'C' =  $25^{\circ}$ C per minute, OP.HI = 80%, OP.LO = 40% then R2G = 0.2

Enter a value of 0.2 for R2G

Note 1: This calculation will compensate for the different output limits set by OP.HI and OP.LO.

Note 2: If the calculated value for TU.LO is greater than the output limit set by OP.LO, continue to enter the calculated value.

Note 3: It is envisaged that this procedure would normally be carried out by the equipment manufacturer. However, once the value of R2G has been determined and AT.R2G has been set to NO, autotuning your process from then on can be repeated by simply selecting ATUNE = On (assuming, of course, that the characteristics of the process have not changed significantly).

# 11.5 Example: To Configure Heating and Cooling

Enter configuration level as described. Then:-

|          | Do This                                                                                                    | The Display You<br>Should See | Additional Notes                                                                                                    |
|----------|----------------------------------------------------------------------------------------------------|-------------------------------|----------------------------------------------------------------------------------------------------|
| 1.       | Press as many times as necessary to select 'CTRL'                                                                               | <u>C</u> TRL                  |                                                                                                    |
| 2.<br>3. | Press 🕑 to scroll to 'CTRLH'<br>Press 🌢 or マ to select the<br>Heating Type                                                      | РІ                            | Heating Type choices are:-<br>Pi d PID (3 term) control<br>D-DF On/Off control<br>DFF No heating output configured                                                                              |
| 4.<br>5. | Press $\textcircled{O}$ to select 'CTRL.C'<br>Press $\textcircled{O}$ or $\textcircled{O}$ to select the<br><b>Cooling Type</b> | Pid<br>Crtle                  | Cooling Type choices are:-<br>□FF No cooling output configured<br>PI d PID (3 term) control<br>□□FOn/Off control                                                                                |
| 6.<br>7. | Press $\textcircled{O}$ to select 'CTRL.A'<br>Press (A) or (T) to ' $rEu$ '                                                     | <mark>гЕ</mark> ы<br>СТРLЯ    | Control Action choices are:-<br>¬Eu Reverse - heating control<br>d, ¬ Direct - cooling only control                                                                                             |
| 8.<br>9. | Press $\textcircled{O}$ to scroll to 'PB.UNT'<br>Press ( ) or ( ) to choose units                                               |                               | Proportional Band Units choices are:-<br>EnG Engineering units<br>PErc Percentage                                                                                                    |
|          | Continue to select parameters using<br>for example 'OP.HI'<br>Press or To change their                                          | <b>100</b><br>орн 1           | When PID control is selected, this places a limit on the output demand from the PID which can be applied to the heating circuit.         IP.LD' can be set up in the same way if required.      |
|          | values                                                                                                    |                               | If <b>on/off control</b> is selected these parameters do not<br>apply. They are replaced by 'HYST.H' and 'HYST.L' to set<br>the difference between the output switching off to<br>switching on. |

#### 11.5.1 Effect of Control Action, Hysteresis and Deadband

For temperature control 'CONTROL ACTION' will be set to ' $rE_{\mu}$ '. For a PID controller this means that the heater power decreases as the PV increases. For an on/off controller output 1 (usually heat) will be on (100%) when PV is below the setpoint and output 2 (usually cool) will be on when PV is above the setpoint

**Hysteresis** applies to on/off control only. It defines the difference in temperature between the output switching off and switching back on again. The examples below show the effect in a heat/cool controller.

**Deadband** can operate on both on/off control or PID control where it has the effect of widening the period when no heating or cooling is applied. However, in PID control its effect is modified by both the integral and derivative terms. Deadband might be used in PID control, for example, where actuators take time to complete their cycle thus ensuring that heating and cooling are not being applied at the same time. Deadband is likely to be used, therefore, in on/off control only. The second example below adds a deadband of 20 to the above example.

In an on/off controller, if CONTROL ACTION = rev then OP2 will be on when PV is below SP. OP1 will be on when the PV is above SP. The outputs are, therefore, reversed in the above example.

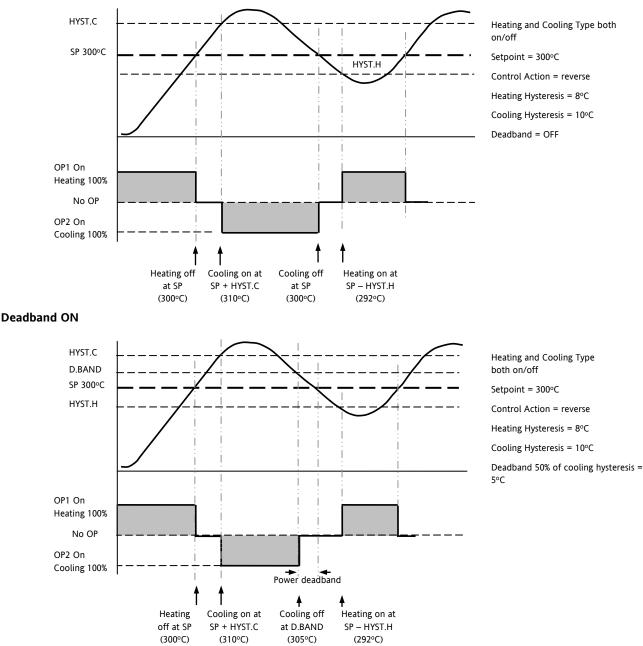

#### **Deadband OFF**

## 12. Alarms

**Alarms** are used to alert an operator when a pre-set level has been exceeded. They are indicated by a scrolling message on the display and the red ALM beacon. They may also switch an output– usually a relay (see section 12.1.1) – to allow external devices to be operated when an alarm occurs. Alarms only operate if they have been ordered and configured.

Up to eight different alarms are available:-

- Alarm 1: configurable as full scale high or low, band or deviation high or low
- Alarm 2: configurable as full scale high or low, band or deviation high or low
- Alarm 3: configurable as full scale high or low, band or deviation high or low
- Alarm 4: configurable as full scale high or low, band or deviation high or low
- Sensor Fault alarm. An alarm condition INPUT SENSOR BROKEN (5.br) is indicated if the sensor or the wiring between sensor and controller becomes open circuit. The output level will adopt a 'SAFE' value which can be set up in Operator Level 2, see section 11.2.
- For a PRT input, sensor break is indicated if any one of the three wires is broken.
   For mA input sensor break will not be detected due to the load resistor connected across the input terminals.
   For Volts input sensor break may not be detected due to the potential divider network connected across the input terminals.
- Loop Break alarm. Displayed as CONTROL LOOP BROKEN. This occurs if the controller does not detect a change in process value following a change in output demand after a suitable delay time.
- Current Transformer alarms Leak, Load Fail, Overcurrent (see C/T section 9.2)
- Remote Fail Alarm. This alarm operates on the remote setpoint input. If a value is not received after a period of 5 seconds, then the Remote Fail Alarm is shown.

## 12.1 Types of Alarm

This section shows graphically the operation of different types of alarm used in the controller. The graphs show changes in temperature plotted against time. (Hysteresis set to zero)

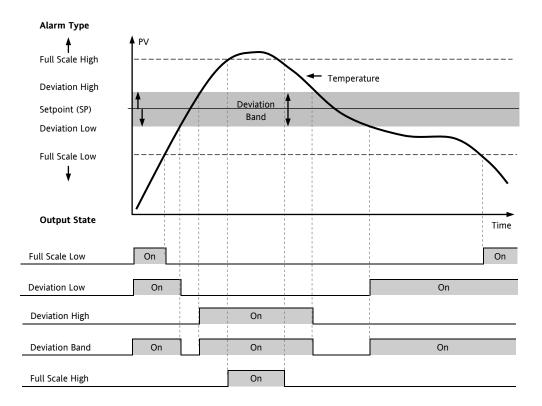

| 3200 Series        |                                                                                                    |                                                                                                    | User Manual                                                                                                    |  |  |  |
|--------------------|----------------------------------------------------------------------------------------------------|----------------------------------------------------------------------------------------------------|----------------------------------------------------------------------------------------------------|--|--|--|
| Hysteresis         | Hysteresis is the difference between the point at which the alarm switches 'ON' and the point at which it switches 'OFF'. It is used to provide a definite indication of the alarm condition and to prevent alarm relay chatter. |                                                                                                    |                                                                                                    |  |  |  |
| Latching<br>Alarm  | Latchin<br>as:-                                                                                                    | g is used to mair                                                                                                    | ntain the alarm condition once an alarm has been detected. It may be configured                                                                                                    |  |  |  |
|                    | попЕ                                                                                                    | Non latching                                                                                                    | A non latching alarm will reset itself when the alarm condition is removed                                                                                                    |  |  |  |
|                    | Auto                                                                                                    | Automatic                                                                                                    | An auto latching alarm requires acknowledgement before it is reset. The acknowledgement can occur <b>BEFORE</b> the condition causing the alarm is removed.                                                                                                    |  |  |  |
|                    | mAn                                                                                                    | Manual                                                                                                    | The alarm continues to be active until both the alarm condition is removed AND the alarm is acknowledged. The acknowledgement can only occur <b>AFTER</b> the condition causing the alarm is removed.                                                               |  |  |  |
|                    | Eut                                                                                                    | Event                                                                                                    | ALM beacon does not light but an output associated with this parameter will activate. A scrolling message may be configured using iTools, as described in section 17.7. If a message has been configured it will scroll across the display while the event is true. |  |  |  |
| Blocking<br>Alarms | process                                                                                                    | The alarm may be masked during start up. Blocking prevents the alarm from being activated until the process has first achieved a safe state. It is used to ignore start up conditions which are not representative of running conditions. |                                                                                                    |  |  |  |
|                    |                                                                                                    | -                                                                                                    | nitiated after a setpoint change.                                                                                                    |  |  |  |
|                    | See sec                                                                                                    | tion 12.2 for an                                                                                                    | explanation of the behaviour of blocking alarms under different conditions.                                                                                                    |  |  |  |

## From firmware version 2.11, two rate of change alarms are available. These are:-

| change alarms a                             | re available. These are:-                                                                                       | PV                       | Hysteresis                | Positive rate of change in set                                                         |
|---------------------------------------------|----------------------------------------------------------------------------------------------------|--------------------------|---------------------------|----------------------------------------------------------------------------------------|
| Rising rate of<br>change<br>(units/minute)  | An alarm will be<br>detected if the rate of<br>change in a positive<br>direction exceeds the<br>alarm threshold | Rate of ch<br>> set rate | ange<br>Alarm ON Alarm OI | Rate of change<br>< set rate<br>Time                                                   |
| Falling rate of<br>change<br>(units/minute) | An alarm will be<br>detected if the rate of<br>change in a negative<br>direction exceeds the<br>alarm threshold | PV                       |                           | of change<br>rate<br>Negative rate of change in set in<br>engineering units per minute |

Alarm ON

Time

Alarm OFF

## 12.1.1 Alarm Relay Output

Alarms can operate a specific output (usually a relay). Any individual alarm can operate an individual output or any combination of alarms, up to four, can operate an individual output. They are either supplied preconfigured\* in accordance with the ordering code or set up in configuration level.

\* When supplied pre-configured, the default is:-

IO1 is always AL1

- OP2 is always AL2
- OP3 is always AL3

OP4 (AA) is always AL4

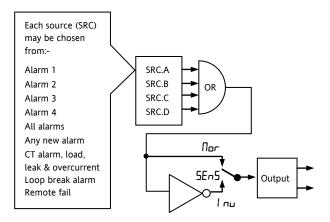

### 12.1.2 Alarm Indication

- ALM beacon flashing red = a new alarm (unacknowledged)
- This is accompanied by a scrolling alarm message. A typical default message will show the source of the alarm followed by the type of alarm. For example, 'ALARM 1 FULL SCALE HIGH'
- Using Eurotherm iTools configuration package, it is also possible to download customised alarm messages. An example might be, 'PROCESS TOO HOT'.
- If more than one alarm is present further messages are flashed in turn in the main display. The alarm indication will continue while the alarm condition is present and is not acknowledged.
- ALM beacon on continuously = alarm has been acknowledged

## 12.1.3 To Acknowledge An Alarm

Press  $\textcircled{\baselinetwidth}$  and  $\textcircled{\baselinetwidth}$  together.

The action, which now takes place, will depend on the type of latching, which has been configured.

## **Non-Latched Alarms**

Alarm condition present when the alarm is acknowledged.

- ALM beacon on continuously.
- The alarm message(s) will continue to scroll

This state will continue for as long as the alarm condition remains. When the alarm condition disappears all indication also disappears.

If a relay has been attached to the alarm output, it will de-energise when the alarm condition occurs and remain in this condition until acknowledged or the alarm is no longer present.

If the alarm condition disappears before it is acknowledged the alarm resets immediately.

## Latched Alarms

See description in section 12.1.

The response of active alarms after a power cycle is as follows:

For a non-latching alarm or an event alarm blocking will be re-instated, if configured. If blocking is not configured the active alarm will remain active. If the alarm condition has gone safe during the down time the alarm will return inactive.

For an auto-latching alarm blocking will be re-instated, if configured, only if the alarm had been acknowledged prior to the power cycle. If blocking is not configured or the alarm had not been acknowledged the active alarm will remain active. If the alarm condition has gone safe during the downtime the alarm will return inactive if it had been acknowledged prior to the power cycle else it will return safe but not acknowledged. If the alarm was safe but not acknowledged prior to the power cycle the alarm will return safe but not acknowledged.

For a manual-latching alarm blocking will not be reinstated and the active alarm will remain active. If the alarm condition has gone safe during the downtime the alarm will return safe but not acknowledged. If the alarm was safe but not acknowledged prior to the power cycle the alarm will return safe but not acknowledged. The following examples show graphically the behaviour under different conditions:-

### 12.2.1 Example 1

Alarm configured as Absolute Low; Blocking: No Latching

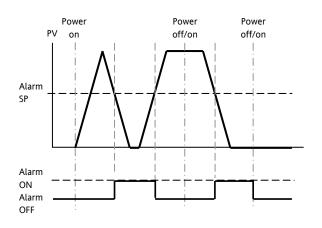

### 12.2.2 Example 2

Alarm configured as Absolute Low; Blocking: Manual Latching

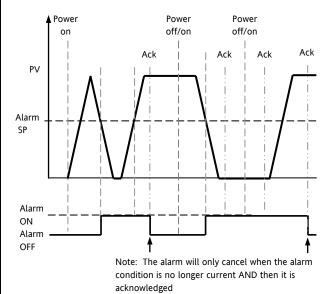

## 12.2.3 Example 3

Alarm configured as Absolute Low; Blocking: Auto Latching

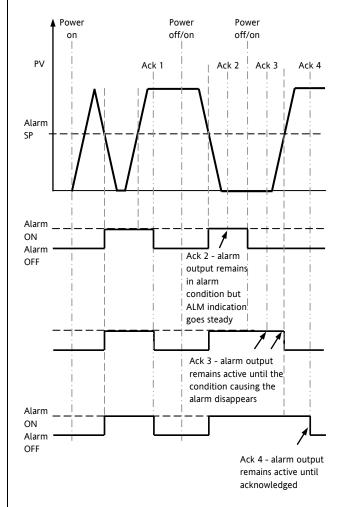

## 12.3 Alarm Parameters

Four alarms are available. Parameters do not appear if the Alarm Type = None. The following table shows the parameters to set up and configure alarms.

| ALARM LIS |                       | 1                                                                                                    | 1                |                                                                         |          | 1               |
|-----------|-----------------------|----------------------------------------------------------------------------------------------------|------------------|-------------------------------------------------------------------------|----------|-----------------|
| Name      | Scrolling Display     | Parameter Description                                                                                             | Value            |                                                                         | Default  | Access<br>Level |
| A (TYP    | ALARM 1 TYPE          | Selects the type of alarm                                                                                         | nonE             | Alarm not configured                                                    | As order | Conf            |
|           |                       |                                                                                                    | Hi               | Full Scale High                                                         | code     |                 |
|           |                       |                                                                                                    | Lo               | Full Scale Low                                                          |          |                 |
|           |                       |                                                                                                    | Ч.Н              | Deviation High                                                          |          |                 |
|           |                       |                                                                                                    | dLo              | Deviation Low                                                           |          |                 |
|           |                       |                                                                                                    | Блд              | Deviation band                                                          |          |                 |
|           |                       |                                                                                                    | ררב              | Rising rate of change,<br>set in 1-9999 eng<br>units/min                |          |                 |
|           |                       |                                                                                                    | Fre              | Falling rate of<br>change<br>set in 1-9999 eng<br>units/min             |          |                 |
| R I       | ALARM 1<br>SETPOINT   | Alarm 1 threshold value.<br>The last three characters show the<br>type of alarm configured from the<br>above list | Instrument range |                                                                         | 0        | L3              |
| R 1.5 TS  | ALARM 1 OUTPUT        | Indicates the status of the alarm                                                                                 | OFF              | Alarm off                                                               |          | Read only       |
|           |                       |                                                                                                    | On               | Alarm on                                                                |          |                 |
| R HYS     | ALARM 1<br>HYSTERESIS | See description at the beginning of this section                                                                  | 0 to 999         | 0 to 9999                                                               |          | Conf            |
| R (LRT    | ALARM 1               | See description at the beginning of                                                                               | попЕ             | Non-latching                                                            | As order | Conf            |
|           | LATCHING TYPE         | this section                                                                                                    | Auto             | Latching with automatic resetting                                       | code     |                 |
|           |                       |                                                                                                    | ⋒₽∩              | Latching with manual resetting                                          |          |                 |
|           |                       |                                                                                                    | Eut              | Event (no alarm<br>flashing beacon but<br>messages can be<br>displayed) |          |                 |
| R (BLK    | ALARM 1               | See description at the beginning of                                                                               | Πο               | No blocking                                                             | Πο       | Conf            |
|           | BLOCKING              | this section                                                                                                    | YE5              | Blocking                                                                |          |                 |

The above parameters are repeated for Alarm 2, R2; Alarm 3, R3; Alarm 4, R4

## 12.3.1 Example: To Configure Alarm 1

Enter configuration level as described. Then:-

| Do This                                                                                                    | The Display You<br>Should See                      | Additional Notes                                                                                                    |
|----------------------------------------------------------------------------------------------------|----------------------------------------------------|----------------------------------------------------------------------------------------------------|
| <ol> <li>Press as many times as necessary<br/>to select 'ALARM'</li> </ol>                                                                              | ALARM                                              |                                                                                                    |
| <ol> <li>Press to select 'A1.TYP'</li> <li>Press or to select the required alarm type</li> </ol>                                                        | <b>Н,</b><br>Я I. ТҮР                              | Alarm Type choices are:-<br>nonE Alarm not configured<br>Hı Full Scale High<br>Lo Full Scale Low<br>dHı Deviation High<br>dLoDeviation Low<br>bnd Deviation Band                                                                                      |
| <ol> <li>Press to select 'A1'</li> <li>Press or to set the alarm trip level</li> </ol>                                                                  | <mark>2                                    </mark> | This is the alarm threshold setting for. The last three<br>characters () will show the type of alarm configured<br>from the above list.<br>The alarm threshold is shown in the upper display.<br>In this example the high alarm will be detected when |
| 6. Press 🕑 to select 'A1 STS'                                                                                                    | <b>DFF</b><br>8 1515                               | the measured value exceeds 215<br>This is a read only parameter which shows the status of<br>the alarm output                                                                                                    |
| <ol> <li>Press () to select 'A1 HYS'</li> <li>Press () or () to set the hysteresis</li> </ol>                                                           | <b>2</b><br>គ អេវទ                                 | In this example the alarm will cancel when the<br>measured value decreases 2 units below the trip level<br>(at 213 units)                                                                                                    |
| <ul> <li>9. Press  to select 'A1 LAT'</li> <li>10. Press  or  to select the latching type</li> </ul>                                                    | NonE<br>Ruat                                       | Latching Type choices are:-<br>nonE No latching<br>RuEo Automatic<br>mRn Manual<br>EuE Event<br>See the introduction to the alarm section for an<br>explanation                                                                                       |
| <ol> <li>Press  to select 'A1 BLK'</li> <li>Press  or  to 'YE5' or '∏□'</li> <li>Repeat the above to configure alarms 2, 3 and 4 if required</li> </ol> | По<br>Я IBLК                                       |                                                                                                    |

## 12.4 Diagnostic Alarms

Diagnostic alarms indicate a possible fault within the controller or connected devices.

| Display shows | What it means                                                                                                    | What to do about it                                                                                                    |
|---------------|----------------------------------------------------------------------------------------------------|----------------------------------------------------------------------------------------------------|
| ELonF         | A change made to a parameter takes a finite time to<br>be entered. If the power to the controller is turned<br>off before the change has been entered then this<br>alarm will occur.<br>Do not turn the power off to the controller while | Enter configuration mode then return to the<br>required operating mode. It may be necessary to<br>re-enter the parameter change since it will not have<br>been entered in the previous configuration. |
|               | LonF is flashing                                                                                                    |                                                                                                    |
| E.E.AL        | Calibration error                                                                                                    | Re-instate Factory calibration                                                                                                    |
| E2.Er         | EEPROM error                                                                                                    | Return to factory for repair                                                                                                    |
| EE.Er         | Non-vol memory error                                                                                                    | Note the error and contact your supplier                                                                                                    |
| ELin          | Invalid input type. This refers to custom<br>linearisation which may not have been applied<br>correctly or may have been corrupted.                                                                                                    | Go to the INPUT list in configuration level and set a valid thermocouple or input type                                                                                                    |
| Emod          | IO1, OP2, or OP3 has been changed                                                                                                    | If this has been field changed by the installation of a new board, enter config level, then exit back to operator level.                                                                              |
|               |                                                                                                    | If the message occurs at any other time return to factory for repair.                                                                                                    |

## 12.4.1 Out of Range Indication

If the input is too high HHHHH will be displayed If the input is too low LLLLL will be displayed

## 13. Timer/Programmer

A timer can be configured to operate in one of four different modes. These can be selected in Level 3 or configuration level as:-

- 1. Dwell timer
- 2. Delay timer
- 3. Soft start timer
- 4. Programmer this is an orderable option

Operation of the timer has been described in section 5.

## **13.1** Timer Parameters

The full list of all available parameters in configuration level is given in the following table.

| TIMER LIST | 'TIMER"                   |                                                                                                    |                        |                                                                                                |          |                 |
|------------|---------------------------|----------------------------------------------------------------------------------------------------|------------------------|------------------------------------------------------------------------------------------------|----------|-----------------|
| Name       | Scrolling<br>Display      | Parameter Description                                                                                                    | Value                  |                                                                                                | Default  | Access<br>Level |
| TM.CFG     | TIMER                     | inner type com.garación                                                                                                    |                        | Timer disabled                                                                                 | As order | L3              |
|            | CONFIGURATION             |                                                                                                    | dwEll                  | duE!! Dwell                                                                                    |          |                 |
|            |                           |                                                                                                    | dELY                   | Delayed switch on                                                                              |          |                 |
|            |                           |                                                                                                    | SFSE                   | Soft start                                                                                     | -        |                 |
|            |                           |                                                                                                    | ProG                   | Programmer                                                                                     | -        |                 |
| TM.RES     | TIMER                     | MER To set the time units                                                                                                    | Ноиг                   | Hours HH:MM                                                                                    |          | Conf            |
|            | RESOLUTION                |                                                                                                    | <u>м</u> , п           | Minutes MM:SS                                                                                  | -        | R/O L3          |
| THRES      | TIMER START<br>THRESHOLD  | To set the maximum<br>deviation between SP and PV<br>before the timer starts.<br><b>Dwell timer and</b><br><b>Programmer only</b> |                        | IFF     or 1 to 3000 Units above and below setpoint                                            |          | L3              |
| EN D. T    | TIMER END TYPE            | To determine the action                                                                                                    | OFF                    | Control outputs go to zero %                                                                   |          | Conf            |
|            |                           | which takes place when the timer has timed out.                                                                                   | dwEll                  | Control continues at SP1                                                                       |          |                 |
|            |                           |                                                                                                    | SP2                    | Go to setpoint 2                                                                               |          |                 |
|            |                           | Dwell timer and<br>Programmer only                                                                                                | rE5                    | Reset programmer                                                                               |          |                 |
| 55.5P      | SOFT START<br>SETOINT     | Sets the threshold below<br>which the power is limited<br><b>SFSL timer only</b>                                                  | Controller input range |                                                                                                | 0        | Conf            |
| 55.PW R    | SOFT START<br>POWER LIMIT | Sets the limit to the power<br>output during start up<br><b>SFSL timer only</b>                                                   | 0 to 100%              |                                                                                                | 0        | Conf            |
| T.STRT     | TIMER STATUS              | Timer status                                                                                                    | rE5                    | Reset                                                                                          |          | L3              |
|            |                           |                                                                                                    | гип                    | Running (counting)                                                                             |          |                 |
|            |                           |                                                                                                    | hold                   | Running (hold)                                                                                 |          |                 |
|            |                           |                                                                                                    | End                    | Timed out                                                                                      |          |                 |
| 5 E R V O  | SERVO MODE                | Defines the way in which the                                                                                                    | SP                     | Starts at SP1 (or SP2).                                                                        | SP       |                 |
|            |                           | programmer starts and how<br>it recovers from a power                                                                             |                        | The program must be re-started after a power failure.                                          |          |                 |
|            |                           | failure<br>See also section 5.8.1.                                                                                                | РU                     | Starts at the current Process value.                                                           |          |                 |
|            |                           | Programmer only                                                                                                    |                        | The program must be re-started after a power failure.                                          |          |                 |
|            |                           |                                                                                                    | 5Р,ь                   | Starts at SP1 (or SP2).                                                                        | 1        |                 |
|            |                           |                                                                                                    |                        | The program will continue to run<br>from the original setpoint value<br>at the last ramp rate. |          |                 |

| TIMER LIST   | 'Т IM Е R"'           |                                                                                                    |                                                                               |                                                                                                    |               |                 |
|--------------|-----------------------|----------------------------------------------------------------------------------------------------|-------------------------------------------------------------------------------|----------------------------------------------------------------------------------------------------|---------------|-----------------|
| Name         | Scrolling<br>Display  | Parameter Description                                                                                | Value                                                                         |                                                                                                    | Default       | Access<br>Level |
|              |                       |                                                                                                    | Ригь                                                                          | Starts at the current Process<br>value.<br>The program will continue to run<br>from the current process value<br>and ramp back at the last ramp<br>rate |               |                 |
| T 5 P. I     | TARGET SETPOINT       | To set the target value for the first setpoint                                                       | Controll                                                                      | er input range                                                                                                    | 0             | L2              |
| R M P. I     | RAMP RATE 1           | To set the rate at which the setpoint changes to reach TSP.1                                         | DFF, 0:1 to 3000 units per min or hour                                        |                                                                                                    | OFF           | L2              |
| DWEL. I      | DWELL 1               | To set the time at which the setpoint remains at TSP.1                                               | DFF, 0:01 to 99:59 hh:mm or mm.ss                                             |                                                                                                    | DFF           | L2              |
| The above t  | nree parameters are   | repeated for the next 3 program                                                                      | segments,                                                                     | i.e. TSP.2, (3 & 4), RMP.2 (3 & 4), DW                                                                                                    | /EL.2 (3 & 4) |                 |
| ]] W E L L   | SET TIMER<br>DURATION | To set the time duration (not programmer)                                                            | 0:00 to 9                                                                     | 99:59 hh:mm or mm.ss                                                                                                    | 0             | L3              |
| T.ELAP       | ELAPSED TIME          | Time elapsed from when the timer starts to run                                                       | 0:00 to 99.59 hh:mm or mm.ss                                                  |                                                                                                    |               | L3 read<br>only |
| T.REMN       | TIME REMAINING        | Time remaining to reach the set time.                                                                | 0:00 to 99.59 hh:mm or mm.ss                                                  |                                                                                                    |               | L3              |
| EVENT        | EVENT OUTPUTS         | Event output operates during the<br>selected segment<br><b>Programmer only</b><br>See section 13.2.3 | 0 = No events operate in any segment<br>255 -= Events operate in all segments |                                                                                                    | 0             | L3              |
| P.EYEL       | PROGRAM CYCLES        | Sets the number of times that a program is repeated                                                  | 1 to 100                                                                      |                                                                                                    | 1             | L3              |
| E Y E LE     | PROGRAM CYCLE         | Displays the current cycle when the program is running                                               | 1 to 100                                                                      |                                                                                                    |               | L3              |
| The timer ca | n be restarted from   | the Reset condition by changing                                                                      | the time re                                                                   | emaining parameter.                                                                                                    |               |                 |

#### 13.2 Programmer

Function code CP is an eight segment programmer consisting of four ramp/dwell pairs. Each ramp consists of a controlled rate of change of setpoint to a target level. Each ramp is followed by a dwell at that level. The ramp rate, target level and dwell time are set by the user. The program profile is shown in the diagram below.

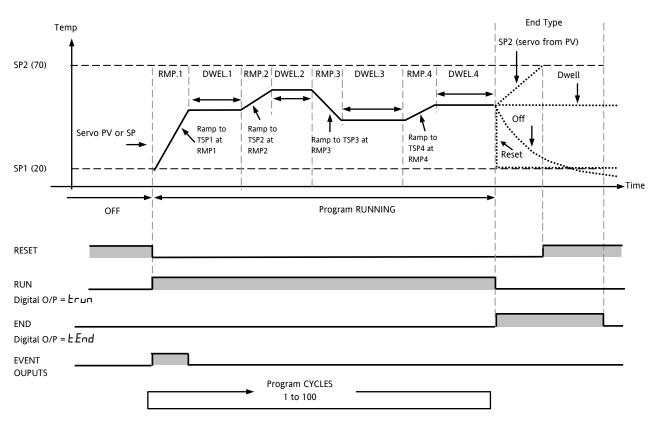

#### Notes:-

Where steps are required, the ramp rate in the ramp/dwell pair should be set to 'OFF'.

- 1. Where ramp/dwell pairs are not required, the ramp rate should be set to 'OFF' and the TSP the same as the preceding segment
- 2. TIMER END when end type is SP2, Timer END does not occur until the ramp is complete or SP2 is achieved. It is more usual to use a DWELL End Type (the default setting)

### 13.2.1 Threshold

A single threshold value is available to provide a holdback on the entry to the dwell part of the ramp/dwell pair. It holds back the dwell until the PV has reached the band defined by +/- threshold around the PV as shown below:-

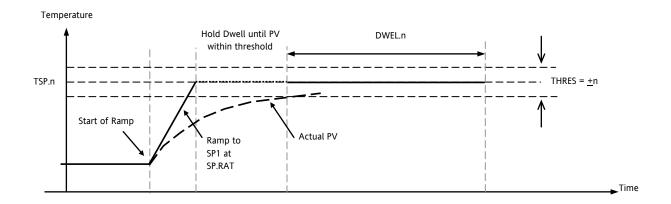

## 13.2.2 Run/End Digital Outputs

Digital outputs (normally relay) may be made to operate while the program is in Run mode or End mode, as shown in the diagram in section 13.2. These outputs are set up in configuration level by selecting the appropriate output parameter list - IO-1, OP-2, OP-3, or AA and assigning the parameter 'PrG.E' to the 'SRC.A' (B, C, or D) parameter.

The following example describes how to configure OP-2 to operate when the programmer is running and OP-3 to operate when the programme is complete. It is assumed that IO-1 is configured as the control output for a heat only controller.

- 1. Select Configuration level.
- 2. Press P to scroll to P-2
- 3. Press  $\bigcirc$  to scroll to 2.FUNE and select  $d\_uL$  using  $\bigcirc$  or  $\bigcirc$ .
- 4. Press to scroll to 25REA (or B or C or D) and select Lrun using or .
- 5. Press ( to scroll to DP-3
- 6. Press (1) to scroll to  $\exists FUNE$  and select  $d\_u\_L$  using (1) or (1).
- 7. Press O to scroll to  $\exists SREA$  (or B or C or D) and select  $\exists End$  using O or O.

#### 13.2.3 Event Output During a Segment

This feature was added after software version 2.

A digital event may be configured to operate in any segment of the program. This is set up in the TIMER List by the parameter 'EVENT'.

To turn an output on in a segment, use the table and diagram, below to obtain the *weighting* value for that segment. Note down the weightings for each segment in which the output is to be turned on and add them together. Set the Event Settings value to this number.

For example, to switch an output on in the first ramp segment and the second dwell, the weightings would be 1 and 8. So the Event Setting would be 9. To turn the event on in Ramp 1 and Dwell 3 the weightings would be 1 and 32, so the event setting would be 33. To turn the event on in Dwell 1, Dwell 3 and Dwell 4 the weightings would be 2 + 32 + 128 = 162. This is shown in the diagram below.

See also the example 'To Configure the Programmer' section 13.2.4.

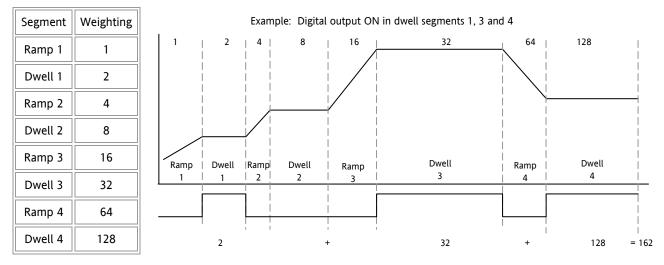

This event may be configured to operate an output. The following section (13.2.4.) configures output 4 to operate during a segment.

## **13.2.4** To Configure the Programmer

The programmer can be configured in Level 2 as explained in section 4. The Event outputs, however, can only be configured in Level 3 or Configuration level as follows:-

Select Access Level 3 or Configuration level as described in section 6.1.3.

| Operation                                               | Action                                                                                             | Display View                     | Notes                                                                                                    |
|---------------------------------------------------------|----------------------------------------------------------------------------------------------------|----------------------------------|----------------------------------------------------------------------------------------------------|
| Select the <b>TIMER</b><br>page                         | Press () as many times as necessary to 'TIMER'                                                     | T IM E R                         |                                                                                                    |
| Configure the<br>Timer as a<br><b>Programmer</b>        | Press <sup>()</sup> to select 'TM.CFG'<br>Press <b>()</b> or <b>()</b> to ' <b>Pr</b> □ <b>[</b> ' | <b>Ргоб</b><br>ТМ.С <i>Р</i> Б   |                                                                                                    |
| Set the <b>Resolution</b>                               | Press 🕑 to select 'TM.RES'<br>Press 👁 or 👁 to 'Hصلا or<br>'شار ما"                                 | Hour<br>M.ÆS                     | This sets the dwell function in seconds, minutes<br>or hours. In this example the dwell period is set<br>in hours.                                                                                                    |
| Set the <b>Threshold</b>                                | Press 🕝 to select 'THRES'<br>Press 💿 or 🌢 to adjust                                                | S<br>THRES                       | In this example the dwell periods will not start<br>until the PV is within 5 units of the setpoint                                                                                                    |
| Set the action<br>when the<br>programmer times<br>out   | Press () to select 'END.T'<br>Press () or () to 'DFF' or<br>'SP2' or 'duEll'                       | <b>duEll</b><br>Enil t           | In this example the controller will continue to<br>control indefinitely at the last setpoint.<br>OFF will turn the output power off and SP2 will<br>control at setpoint 2                                                                                                    |
| Set the <b>Servo</b><br>Mode                            | Press ⓒ (twice) to select 'SERVO'<br>Press ⑦ or ④ to '만나' or '5P'                                  | <b>PU</b><br>5E 유/0              | In this example the program will start from the current value of the process variable                                                                                                    |
| Set the first <b>Target</b><br>Setpoint                 | Press 💮 to select 'TSP.1'<br>Press 🕥 or 🌢 to adjust                                                | <b>100</b><br>7.5P. (            | In this example the setpoint will ramp from the current value of the PV to the first target - 100                                                                                                    |
| Set the first <b>Ramp</b><br><b>Rate</b>                | Press 🗇 to select 'RMP.1'<br>Press 🕥 or 👁 to adjust                                                | <b>8.0</b><br>RM P. 1            | In this example the setpoint will ramp to 100 at 8.0 units per hour. The ramp units are set up in the Setpoint List see section 10.1.                                                                                                    |
| Set the first <b>Dwell</b>                              | Press 🗇 to select 'DWEL.1'<br>Press 👁 or 👁 to adjust                                               | 2:11<br>Ineli                    | In this example the setpoint will dwell at 100 for 2 hours 11 minutes                                                                                                    |
| Repeat the above the                                    | ree steps for all segments                                                                         |                                  | 1                                                                                                    |
| Set the segment in<br>which the relay<br>operates       | Press 🕝 to select 'EVENT'<br>Press 💿 or 🌢 to adjust                                                | <b>4</b><br>EVENT                | Set as described in section 13.2.3.<br>In this example the event output will be active<br>during Ramp 2.                                                                                                    |
| Set the number of<br>times the whole<br>program repeats | Press 🕝 to select 'P.CYCL'<br>Press 🔍 or 🌢 to adjust                                               | l<br>P.C.YEL                     | 1 = Program runs once<br>To<br>100 = Program repeats 100 times                                                                                                    |
| Configure Output<br>4 (AA Relay) as the<br>Event output | Press () to select 'AA' List<br>Press () to select '4.SRC.A'<br>Press () or () to select 'Pr[E'    | <b>Рг.БЕ</b><br>ч.5 <i>п</i> с.п | This can only be done in Configuration level.<br>You can also select 4.SRC.B, 4.SRC.C, or 4.SRC.D<br>or assign these to other functions, for example<br>$(\pm r un' \text{ or } \pm End' \text{ so that the relay also operates}$<br>when the timer is running or when it ends.<br>Note, however, if the same output is used to<br>operate when the program is running it cannot<br>also operate during a segment. In this case use<br>an alternative output is described in section<br>13.2.2. |

## 13.3 Example: To Configure a Dwell Timer as a Simple Two Step Programmer

If the instrument has been ordered as controller only, it is still possible to configure a simple ramp/dwell; ramp/dwell programmer.

This example assumes a hardware configuration as follows:-

| Output 2  | Heat output relay            |
|-----------|------------------------------|
| I/O 1     | Timer End digital output     |
| AA Relay  | Timer running digital output |
| Dig Input | Run/Reset input              |

A typical wiring diagram for this example is shown below:-

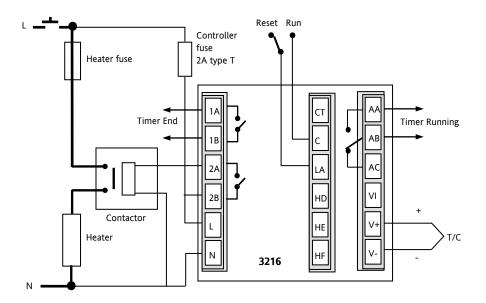

## Configure the I/O as follows:-

Enter configuration level described in section 6.1.3. Then:-

| Operation                                                                         | Do This                                                                                                    | Display View           | Additional Notes                                                                                                    |
|-----------------------------------------------------------------------------------|----------------------------------------------------------------------------------------------------|------------------------|----------------------------------------------------------------------------------------------------|
| Select the IO-1 page header                                                       | <ol> <li>Press as many times as necessary to select 'I O -1'</li> </ol>                                                        | 10 1                   | To configure the timer end digital<br>output signal<br>Scrolling display ' I D - I LIST'                                                                        |
| Set the output<br>function to<br>digital out                                      | <ol> <li>Press (→ (twice) to select '1.FUNC'</li> <li>Press (▲) or (▼) to choose dout</li> </ol>                               | <b>d.out</b><br>LRINE  | Scrolling display 'I D - I FUNETION'                                                                                                    |
| Wire source A so<br>that IO-1<br>operates when<br>the timer end<br>status is true | <ol> <li>Press <sup>(1)</sup> to scroll to '1.SRC.A'</li> <li>Press <sup>(1)</sup> or <sup>(1)</sup> to choose LEnd</li> </ol> | <b>L.End</b><br>(SRC.R | Also $1 5RE.B$ $1.5RE.E$ $1.5RE.B$ = nonE<br>and $15EN5$ = nor to energise the relay<br>when the timer is in the end state<br>Scrolling display $10 - 1 50UREE$ |
| Select the OP-2<br>page header                                                    | <ol> <li>Press as many times as necessary to select 'O P - 2'</li> </ol>                                                       | 0P-2                   | <b>To configure the control output</b><br>Scrolling display (DUTPUT 2 LIST)                                                                                     |
| Set the output<br>function to heat                                                | <ol> <li>Press () to select '2.FUNC'</li> <li>Press () or () to choose HEAL</li> </ol>                                         | <b>HERE</b><br>a. runc | Also 2.PL5 = <b>5.D</b><br>and 2.5EN5 = nor<br>Scrolling display (DU TPU T 2<br>FUNC T IDN'                                                                     |

| 3200 Series                                                                               |                                                                                                    | User Manual                                                                                                    |
|-------------------------------------------------------------------------------------------|----------------------------------------------------------------------------------------------------|----------------------------------------------------------------------------------------------------|
| Select the AA<br>relay output list<br>header                                              | 9. Press as many times as necessary to select 'A A '                                                                                                    | To configure the AA relay timer run         digital output signal         Scrolling display 'R R RELRY'                                                                             |
| Set the output<br>function to<br>digital out                                              | 10. Press                                                                                                    | Scrolling display (DU TPUT Ч<br>FUNCTION'                                                                                                    |
| Wire source A so<br>that the AA relay<br>operates when<br>the timer run<br>status is true | 12. Press                                                                                                    | Also 4 5 RE. 1 4.5 RE. C 4.5 RE. 1 = n o n E<br>and 4 5 E N 5 = n o r to energise the relay<br>when the timer is in the running state<br>Scrolling display 'O U TP U T 4 5 O U REE' |
| Select the LA<br>digital input list<br>header                                             | 14. Press as many times as necessary to select 'L A '                                                                                                    | To configure the LA digital input to<br>Run/Reset the timer from an external<br>contact                                                                                             |
| Set the input to<br>Run/Reset the<br>timer                                                | 15. Press $\textcircled{O}$ to select 'L.D.I N'L.T.I N'16. Press $\textcircled{O}$ or $\textcircled{O}$ to choose $\pounds$ $\pounds$ $\pounds$ $\pounds$ $\pounds$ $\pounds$ $\pounds$ $\pounds$ $\emptyset$ $\emptyset$ | Make to Run, break to Reset                                                                                                    |

## Configure the Timer

| Operation                                                       | Do This                                                                                              | Display View                         | Additional Notes                                                                                                    |
|-----------------------------------------------------------------|----------------------------------------------------------------------------------------------------|--------------------------------------|----------------------------------------------------------------------------------------------------|
| Select the Timer<br>list header                                 | 17. Press as many times as necessary to select 'T I M E R '                                          | T IM E R                             | <b>To configure the timer.</b><br>This can also be done in Level 3.<br>Scrolling display 'T IM E R LIST'                |
| Configure the<br>timer as a Dwell<br>type                       | 18. Press $\bigcirc$ to select 'T M . C F G'<br>19. Press $\bigcirc$ or $\bigcirc$ to choose $dwEll$ | <b>duE!!</b><br>TM.E <i>F</i> 5      | Also TM . RE5 = min or Hour as required<br>Scrolling display 'T IM E R<br>EONFIGURR TION'                               |
| Set the threshold<br>to a level<br>acceptable to<br>the process | 20. Press $\bigcirc$ to select 'T H R E S'<br>21. Press $$ or $$ to choose $$                        | <mark>2</mark><br>זא <del>וג</del> 5 | To ensure the dwell starts when PV<br>reaches 2° of setpoint<br>Scrolling display 'T IM E R 5 TA R T<br>TH RE H D L D ' |
| When the timer<br>times out reset it<br>to setpoint 2           | <ul> <li>22. Press () to select 'E N D.T'</li> <li>23. Press () or () to choose 5P2</li> </ul>       | <b>5P2</b><br>Enil t                 | Also set IWELL to the time period<br>required<br>Scrolling display 'TIMEREND TYPE'                                      |

Return to Level 3 and operate the timer as previously described below

#### Assume the following settings

#### SP1 = 70°C End.T = SP2 = 20°C Ramp Rate (SP.RAT) = 20°C/min

The threshold value behaves like a holdback value and can be turned off. A digital output can be configured to operate an external buzzer, or other form of indication, to alert the operator to the end of the process. It is cancelled by pressing 'Ack' (a) and (c).

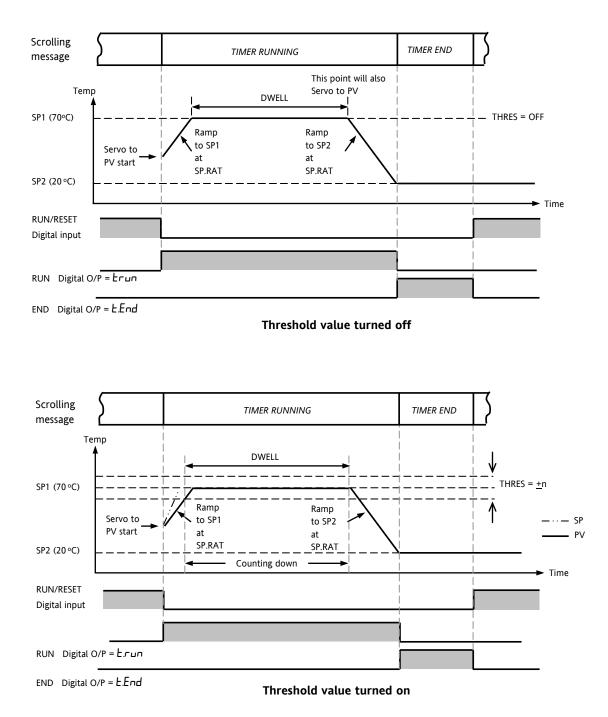

This now behaves as a simple four segment programmer of two ramps two dwells.

## 14. Recipe

A recipe can take a snapshot of the current values and store these into a recipe number.

There are five recipes available, which can store a range of parameter values for different processes. The list of parameters is shown in section 14.3.1.

Each recipe can be given a name using iTools configuration software. It is also possible to reconfigure which parameters are included in the recipe list using iTools, see section 17.

## 14.1 To Save Values in a Recipe

| Do This                                                                                                    | The Display You Should See      | Additional Notes                                                                            |
|----------------------------------------------------------------------------------------------------|---------------------------------|---------------------------------------------------------------------------------------------|
| <ol> <li>Press as many times as necessary<br/>to select 'R E C I P '</li> </ol>                            | RE C IP                         | Scrolling display REEIPELIST                                                                |
| <ol> <li>Press to scroll to 'STORE'</li> <li>Press or to choose the recipe number to store eg 1</li> </ol> | f<br>s to RE<br>donE<br>s to RE | Scrolling display REE IPE TO 587E<br>The current parameter values are stored in<br>Recipe 1 |

## 14.2 To Save Values in a Second Recipe

In this example the proportional band will be changed and stored in recipe 2. All other values will remain the same as recipe 1:-

| Do This                                                                                                    | The Display You Should See | Scrolling display Additional Notes     |
|----------------------------------------------------------------------------------------------------|----------------------------|----------------------------------------|
| 1. Press () to scroll to 'C T R L '                                                                                      | C TRL                      | Scrolling display EONTROLLIST          |
| <ol> <li>Press () to scroll to PB</li> <li>Press () or () to change the value eg 22</li> </ol>                           | е В<br>В                   | Scrolling display PROPORTIONAL<br>BRND |
| 4. Press (b) to scroll to 'RECIP'                                                                                        | REC IP                     | Scrolling display RECIPELIST           |
| <ol> <li>5. Press <sup>(2)</sup> to 'STORE'</li> <li>6. Press <sup>(▲)</sup> or <sup>(</sup>▼ to <sup>2</sup></li> </ol> | S TO RE<br>S TO RE         | Scrolling display REC IPE TO SAVE      |

## 14.3 To Select a Recipe to Run

| Do This                                                                                             | The Display You Should See | Additional Notes                                                                                                    |
|----------------------------------------------------------------------------------------------------|----------------------------|----------------------------------------------------------------------------------------------------|
| <ol> <li>Press as many times as necessary<br/>to select 'R E C I P '</li> </ol>                     | REC IP                     | Scrolling display REE IPE LIST                                                                                                    |
| <ol> <li>Press to select 'R E C . N O '</li> <li>Press or to choose recipe number e.g. 1</li> </ol> | <b> </b><br>RE C. NO       | Scrolling display EURRENT REE IPE<br>NUMBER<br>The values stored in Recipe 1 will now be<br>loaded.<br>If a recipe number is chosen which has not<br>been saved then FAIL will be displayed |

### 14.3.1 List of Default Recipe Parameters:

Instrument resolution is always saved and restored, as are instrument units, proportional band units and dwell resolution. The following parameters are the other default recipe parameters.

| Р]                 | Proportional Band        | A 1. X X  | Alarm 1 threshold1      |
|--------------------|--------------------------|-----------|-------------------------|
| ΤI                 | Integral time            | R2. × ×   | Alarm 2 threshold2      |
| T]                 | Derivative time          | R 3. × ×  | Alarm 3 threshold3      |
| D. BAN D           | Channel 2 deadband       | ЯЧ. XX    | Alarm 4 hreshold4       |
| C B. LO            | Cutback low              | LBT       | Loop break time         |
| EB.HI              | Cutback high             | нүстн     | Channel 1 hysteresis    |
| R 26               | Relative cool gain       | HYSTC     | Channel 2 hysteresis    |
| 5P I               | Setpoint 1               | H DM E    | Home Display            |
| 582                | Setpoint 2               | SP.HI     | Setpoint High limit     |
| MR                 | Manual reset On/off only | 5P. LD    | Setpoint Low limit      |
| 0 P.H I            | Output high limit        | TM.EFG    | Timer configuration     |
| 0 P. LD            | Output low limit         | TM.RES    | Timer reset             |
| SR FE              | Safe Output              | 55. SP    | Soft start setpoint     |
| 5 P. RR T          | Setpoint rate limit      | 55.PW R   | Soft start power limit  |
| R I.HYS            | Alarm 1 hysteresis       | DWELL     | Set time duration       |
| R2.HY5             | Alarm 2 hysteresis       | THRES     | Timer Threshold         |
| R <u>3</u> . H Y S | Alarm 3 hysteresis       | END. T    | Timer End Type          |
| ЯЧ.Н Y S           | Alarm 4 hysteresis       | RAM PU    | Ramp Units              |
|                    |                          | Т. 5 ТЯ Т | Programmer/Timer status |

Recipes can also be set up using iTools configuration software – see section 17.10.

## **15. Digital Communications**

Digital Communications (or 'comms' for short) allows the controller to communicate with a PC or a networked computer system.

This product conforms to MODBUS RTU protocol a full description of which can be found on www.modbus.org. Two ports are available both using MODBUS RTU communication facilities:

- 1. A configuration port intended to communicate with a system to download the instrument parameters and to perform manufacturing tests and calibration
- An optional EIA232 or EIA485 port on terminals HD, HE and HF - intended for field communications using, for example, a PC running a SCADA package.

The two interfaces cannot operate at the same time.

For a full description of digital communications protocols (Modbus RTU) refer to the 2000 series Communications Handbook, part number HA026230, available on <u>www.eurotherm.co.uk</u>.

Each parameter has its own unique Modbus address. A list of these is given at the end of this section.

## 15.1 Digital Communications Wiring

### 15.1.1 EIA232

To use EIA232 the PC will be equipped with an EIA232 port, usually referred to as COM 1.

To construct a cable for EIA232 operation use a three core screened cable.

The terminals used for EIA232 digital communications are listed in the table below. Some PC's use a 25 way connector although the 9 way is more common.

| Standard<br>Cable | PC socket pin<br>no. |              | PC Function<br>*                                                   | Instrument<br>Terminal | Instrument      |
|-------------------|----------------------|--------------|--------------------------------------------------------------------|------------------------|-----------------|
| Colour            | 9 way                | 25 way       |                                                                    |                        | Function        |
| White             | 2                    | 3            | Receive, RX                                                        | HF                     | Transmit,<br>TX |
| Black             | 3                    | 2            | Transmit, TX                                                       | HE                     | Receive, RX     |
| Red               | 5                    | 7            | Common                                                             | HD                     | Common          |
| Link<br>together  | 1<br>4<br>6          | 6<br>8<br>11 | Rec'd line sig.<br>detect Data<br>terminal ready<br>Data set ready |                        |                 |
| Link<br>together  | 7<br>8               | 4<br>5       | Request to<br>send<br>Clear to send                                |                        |                 |
| Screen            |                      | 1            | Ground                                                             |                        |                 |

\* These are the functions normally assigned to socket pins. Please check your PC manual to confirm.

#### 15.1.2 EIA485 (2-wire)

To use EIA485, buffer the EIA232 port of the PC with a suitable EIA232/EIA485 converter. The Eurotherm Controls KD485 Communications Adapter unit is recommended for this purpose. The use of a EIA485 board built into the computer is not recommended since this board may not be isolated, which may cause noise problems, and the RX terminals may not be biased correctly for this application.

To construct a cable for EIA485 operation use a screened cable with one (EIA485) twisted pair plus a separate core for common. Although common or screen connections are not necessary, their use will significantly improve noise immunity.

The terminals used for EIA485 digital communications are listed in the table below.

| Standard<br>Cable Colour | PC Function * | Instrument<br>Terminal | Instrument<br>Function |
|--------------------------|---------------|------------------------|------------------------|
| White                    | Receive, RX+  | HF (B) or (B+)         | Transmit, TX           |
| Red                      | Transmit, TX+ | HE (A) or (A+)         | Receive, RX            |
| Green                    | Common        | HD                     | Common                 |
| Screen                   | Ground        |                        |                        |

• These are the functions normally assigned to socket pins. Please refer to your PC manual. See section 2.16 for wiring diagrams

### 15.1.3 Wiring EIA422 or 4-wire EIA485

EIA422 is available as option 6XX in 3216 controllers only.

To use EIA422, buffer the EIA232 port of the PC with a suitable EIA232/EIA422 converter. The KD485 Communications Converter unit is recommended for this purpose. Instruments on a EIA422 communication network should be chain connected and not star connected.

To construct a cable for EIA422 operation use a screened cable with two twisted pairs plus a separate core for common. Although common or screen connections are not necessary, their use will significantly improve noise immunity.

The terminals used for EIA422 digital communications are listed in the table below.

| Standard<br>Cable<br>Colour | PC socket<br>pin no. 25<br>way | PC Function<br>*  | Instrument<br>Terminal | Instrument<br>Function |
|-----------------------------|--------------------------------|-------------------|------------------------|------------------------|
| White                       | 3                              | Receive (RX+)     | HE                     | Transmit<br>(TX+)      |
| Black                       | 16                             | Receive (RX-)     | HF                     | Transmit (TX-)         |
| Red                         | 12                             | Transmit<br>(TX+) | НВ                     | Receive (RX+)          |
| Black                       | 13                             | Transmit (TX-)    | НС                     | Receive (RX-)          |
| Green                       | 7                              | Common            | HD                     | Common                 |
| Screen                      | 1                              | Ground            |                        |                        |

\* These are the functions normally assigned to socket pins. Please check your PC manual to confirm.

Warning. The 3200 series has a limited number of writes to EEPROM. Please ensure that parameters which do not require updating on a regular basis (for example, setpoints, alarm trip levels, hysteresis, etc) are only written to when a change in the parameter value occurs. Failure to do this could result in permanent damage to the internal EEPROM. See also section 15.3.

## 15.2 Digital Communications Parameters

The following table shows the parameters available.

| DIGITAL CO | MMUNICATIONS LI                        | ST 'CD1M 5'                                                                                                    |         |                                                                                                    |          |                   |
|------------|----------------------------------------|----------------------------------------------------------------------------------------------------|---------|----------------------------------------------------------------------------------------------------|----------|-------------------|
| Name       | Scrolling<br>Display                   | Parameter Description                                                                                                    | Value   |                                                                                                    | Default  | Access<br>Level   |
| I ]]       | MODULE                                 | Comms identity                                                                                                    | попЕ    | No module fitted                                                                                      | As order | er Conf<br>L3 R/O |
|            | IDENTITY                               |                                                                                                    | r232    | RS 232 Modbus interface                                                                               | code     |                   |
|            |                                        |                                                                                                    | r485    | EIA485 Modbus interface                                                                               |          |                   |
|            |                                        |                                                                                                    | r422    | EIA422 Modbus 3216 only                                                                               |          |                   |
|            |                                        |                                                                                                    | dc, P   | Remote setpoint input. If fitted<br>this ID replaces the above and no<br>further parameters are shown |          |                   |
| RJ]R       | COMMUNIC<br>ATIONS<br>ADDRESS          | Communications address of the instrument                                                                                         | 1 to 2  | 54                                                                                                    | 1        | L3                |
| ]RU]       | COMMUNIC                               | Communications baud                                                                                                    | 1200    | 1200                                                                                                  | 9600     | Conf<br>L3 R/O    |
|            | ATIONS<br>BAUD RATE                    | rate                                                                                                    | 2400    | 2400                                                                                                  |          |                   |
|            | BAUD KATE                              |                                                                                                    | 4800    | 4800                                                                                                  |          |                   |
|            |                                        |                                                                                                    | 9600    | 9600                                                                                                  |          |                   |
|            |                                        |                                                                                                    | 19.20   | 19,200                                                                                                |          |                   |
| PRTY       | COMMUNIC                               | Communications parity                                                                                                    | попЕ    | No parity                                                                                             | попЕ     | Conf<br>L3 R/O    |
|            | ATIONS<br>PARITY                       |                                                                                                    | EuEn    | Even parity                                                                                           |          |                   |
|            |                                        |                                                                                                    | Odd     | Odd parity                                                                                            |          |                   |
| DELRY      | RX/TX DELAY                            | To insert a delay                                                                                                    | OFF     | No delay                                                                                              |          | Conf              |
|            | TIME                                   | between Rx and Tx to<br>ensure that drivers have<br>sufficient time to switch<br>over.                                           | חם      | Fixed delay applied                                                                                   |          | L3 R/O            |
| RE TRRN    | COMMS                                  | Master comms broadcast                                                                                                    | попЕ    | None                                                                                                  | попЕ     |                   |
|            | RETRANSMIS<br>SION                     | parameter.                                                                                                    | w.5P    | Working setpoint                                                                                      |          |                   |
|            | 51011                                  | See section 15.2.1                                                                                                    | ΡU      | Process Variable                                                                                      |          |                   |
|            |                                        |                                                                                                    | OP      | Output demand                                                                                         |          |                   |
|            |                                        |                                                                                                    | Err     | Error                                                                                                 |          |                   |
| RE G. R J  | COMMS<br>RETRANSMIS<br>SION<br>ADDRESS | Parameter added in the<br>Slave address to which<br>the master<br>communications value<br>will be written<br>See section 15.2.1. | 0 to 99 | 199                                                                                                   | 0        |                   |

Broadcast communications as a simple master is available on 3200 controllers from software versions 1.10 or greater. Broadcast master communications allows the 3200 controller to send a single value to any number of slave instruments. Modbus broadcast using function code 6 (Write single value) must be used. This allows the 3200 to link with other products, without the need for a supervisory PC, to create a small system solution. Example applications include multi-zone setpoint programming applications or cascade control using a second controller. The facility provides a simple and precise alternative to analogue retransmission.

The retransmitted parameter (address 12551) can be selected from Working Setpoint, Process Variable, Output Demand or Error. The controller will cease broadcast when it receives a valid request from a Modbus master - this allows iTools to be connected for commissioning purposes.

## 15.2.2 Broadcast Master Communications

The 3200 broadcast master can be connected to up to 31 slaves if no segment repeaters are used. If repeaters are used to provide additional segments, 32 slaves are permitted in each new segment. The master is configured by setting the 'RETRN' parameter to w.5P, PU, DP or Err.

Once the function has been enabled, the instrument will send this value out over the communications link every control cycle (250ms).

Notes:-

- 1. The parameter being broadcast must be set to the same decimal point resolution in both master and slave instruments.
- If iTools, or any other Modbus master, is connected to the port on which the broadcast master is enabled, then the broadcast is temporarily inhibited. It will restart approximately 30 seconds after iTools is removed. This is to allow reconfiguration of the instrument using iTools even when broadcast master communications is operating.

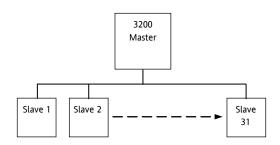

#### 15.2.3 Wiring Connections

The Digital Communications module for use as a master or slave is fitted in Comms Module slot H and uses terminals HA to HF.

## 🙂 EIA232

Rx connections in the master are wired to Tx connections of the slave

Tx connections in the master are wired to Rx connections of the slave

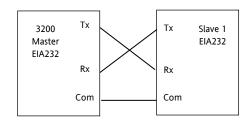

## 🙂 EIA485 2-wire

Connect A (+) in the master to A (+) of the slave Connect B (-) in the master to B (-) of the slave This is shown diagrammatically below

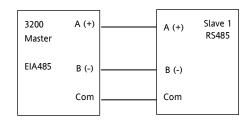

EIA422 (4-wire) 3216 Only (option 6XX)
 Rx connections in the master are wired to Tx

connections of the slave

Tx connections in the master are wired to Rx connections of the slave

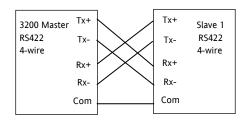

## 15.3 EEPROM Write Cycles

## <u>∕</u> Warning

In common with most instruments in its class, the 3200 Range uses a non-volatile memory with a limited number of specified writes. Non-volatile memory is used to hold information that must be retained over a power cycle. Typically, this includes setpoint and status information, including alarm latch status.

Please ensure that parameters which do not require updating on a regular basis (for example, setpoints, alarm trip levels, hysteresis, etc) are only written to when a change in the parameter value occurs. Failure to do this could result in permanent damage to the internal EEPROM.

When using the 3200 range, use the 'AltSP' variable at Modbus address 26, which has no write restrictions, if you need to write to a temperature setpoint. A local trim value may also be applied using the 'SPTrim' parameter at Modbus address 27.

Some examples of parameters which could cause this limit to be exceeded over a period of time are given below.

### Setpoint Ramping

Continuous changing of setpoint via digital communications – for example a ramping value – is the most common cause of EEPROM wear.

One solution, as stated above, is to enable the "Alternate Setpoint" (address 276), then write values directly to the "Alternate Setpoint, AltSP" (address 26). These parameters may be found in the SP list in iTools and are L-R and REM.SP in the controller. Note that an approximately 5 second timeout is applied to writes to Modbus address 26. This, therefore requires regular updating which, for setpoint ramping, is ideally suited. In other applications where regular updating may not be ideal, this may be avoided by writing to the "Target Setpoint" at address 02. The Alternate Setpoint must also be enabled at address 276. The value written to address 02 will then be written permanently to address 26. Note, however, that any value written to the Target Setpoint will not be retained over a power fail since the controller then reverts to the setpoint selected (for example, SP1 or SP2).

It is **critically important** to select the Alternate Setpoint if updating the setpoint on a regular basis otherwise the setpoint change will be saved to non-volatile memory and EEPROM wear will result.

#### Alarms and other Status Changes

Alarm status is saved in non-volatile memory and this includes status alarms such as sensor break, loop break, remote fail and individual alarm and alarm latching status. Every transition into and out of an alarm condition triggers an EEPROM write. Thus, if there is any fast toggling of an alarm status, EEPROM wear can result within the expected lifetime of an instrument.

An example of this is where event alarms are used to provide an on/off control loop. 3200 instruments should on no account be used in this manner since the toggling of the output will rapidly use up the 100,000 writes. The On/Off control in the PID algorithm should be used instead. However, any situation where alarm states can change rapidly should be avoided.

#### Mode and Timer/Programmer Changes

Rapid changes to instrument mode (Auto/Manual) or the Timer/Programmer operation can cause EEPROM wear because the status (run/hold/reset) or the segment number are stored in EEPROM on each transition.

In normal use where segments or timer sequences are relatively long, it is unlikely that problems will be seen. However, in some applications where a sequence is run frequently, EEPROM wear will occur. An example of this is where a digital input is used in an application to trigger a timer sequence and the operation is performed as fast as possible by the operator.

### **Digital Inputs**

Care should be taken with any rapid cycling digital inputs. Typically a digital input triggering timer or mode changes (as above) should be carefully considered so that they do not switch more than 100,000 times during the expected lifetime of the instrument.

## 15.4 Example: To Set Up Instrument Address

#### This can be done in operator level 3:-

|    | Do This                                                                                     | Display View | Additional Notes                                                                                                    |
|----|---------------------------------------------------------------------------------------------|--------------|----------------------------------------------------------------------------------------------------|
| 1. | Press as<br>many times as<br>necessary to<br>select <b>'COMMS</b><br>LIST'                  | COMMS        | Scrolling display<br>'COMMS LIST'                                                                                                    |
| 2. | Press 🕑 to<br>scroll to 'ID'                                                                | r 485<br>II  | Scrolling display<br>'II'. This<br>displays the type of<br>communications<br>board fitted                                                                            |
| 3. | Press to<br>scroll to 'ADDR'<br>Press or<br>to select<br>the address for<br>this controller | <br>R]]R     | Up to 254 can be<br>chosen but note<br>that no more than<br>33 instruments<br>should be<br>connected to a<br>single EIA232 link.<br>Scrolling display<br>'R JJRE 55' |

For further information see 2000 Series Communications Handbook Part No. HA026230.

## 15.5 DATA ENCODING

○ Note that the Eurotherm iTools OPC server provides a straightforward means of accessing any variable in the 3200 controller in the correct data format without the need to consider data representation. However if you wish to write your own communications interface software, you will need to take the format used by the 3200 comms software into account.

Modbus data is normally encoded into a 16 bit signed integer representation.

Integer format data, including any value without a decimal point or represented by a textual value (for example 'off', or 'on'), is sent as a simple integer value. For floating point data, the value is represented as a 'scaled integer', in which the value is sent as an integer which gives the result of the value multiplied by 10 to the power of the decimal resolution for that value. This is easiest to understand by reference to examples:

| FP Value | Integer Representation |
|----------|------------------------|
| FP Value | Integer Representation |
| 9.       | 9                      |
| -1.0     | 10                     |
| 123.5    | 1235                   |
| 9.99     | 999                    |

It may be necessary for the Modbus master to insert or remove a decimal point when using these values.

It is possible to read floating point data in a native 32 bit IEEE format. This is described in the Eurotherm Series 2000 Communications Handbook (HA026230), Chapter 7. For **time** data, for example, the length of a dwell, the integer representation depends on the resolution. For 'hours' resolution, the value returned is the number of minutes the value represents, so for example a value of 2:03 (2 hours and three minutes) would be returned as an integer value of 123. For 'minutes' resolution, the value used is the number of seconds the value represents, so that 12:09 (12 minutes and 9 seconds) would be returned as 729.

It is possible to read time data in a native 32 bit integer format, in which case it returns the number of milliseconds the variable represents regardless of the resolution. This is described in the Eurotherm Series 2000 Communications Handbook (HA026230), Chapter 7.

## 15.6 Parameter Modbus Addresses

| Parameter<br>Mnemonic | Parameter Name                                                                                                    | Modbus Addres<br>Decimal |
|-----------------------|----------------------------------------------------------------------------------------------------|--------------------------|
| PV.IN                 | PV (Temperature) Input Value (see also Modbus address 203 which allows writes over Modbus to this variable).                                                                                                    | 1                        |
| TG.SP                 | Target Setpoint.<br>NB – do not write continuously changing values to this variable. The memory technology used in this<br>product has a limited (100,000) number of write cycles. If ramped setpoints are required, consider using the<br>internal ramp rate function or the remote comms setpoint (Modbus address 26 )in preference.                                                                                                    | 2                        |
| MAN.OP                | Manual Output Value                                                                                                    | 3                        |
| WRK.OP                | Working Output                                                                                                    | 4                        |
| WKG.SP                | Working Setpoint (Read Only)                                                                                                    | 5                        |
| РВ                    | Proportional Band                                                                                                    | 6                        |
| CTRL.A                | Control Action<br>0 = Reverse Acting<br>1 = Direct Acting                                                                                                    | 7                        |
| Ті                    | Integral Time<br>(0 = No Integral Action)                                                                                                    | 8                        |
| Td                    | Derivative Time<br>(0 = No Derivative Action)                                                                                                    | 9                        |
| RNG.LO                | Input Range Low Limit                                                                                                    | 11                       |
| RNG.HI                | Input Range High Limit                                                                                                    | 12                       |
| A1                    | Alarm 1 Threshold                                                                                                    | 13                       |
| A2                    | Alarm 2 Threshold                                                                                                    | 14                       |
| SP.SEL                | Active Setpoint Select<br>0 = Setpoint 1<br>1 = Setpoint 2                                                                                                    | 15                       |
| D.BAND                | Channel 2 Deadband                                                                                                    | 16                       |
| CB.Lo                 | Cutback Low                                                                                                    | 17                       |
| CB.HI                 | Cutback High                                                                                                    | 18                       |
| R2G                   | Relative Cool/Ch2 Gain                                                                                                    | 19                       |
| MTR.T                 | Motor Travel Time                                                                                                    | 21                       |
| T.STAT                | Timer Status<br>0 = Reset<br>1 = Run<br>2 = Hold<br>3 = End                                                                                                    | 23                       |
| SP1                   | Setpoint 1<br>NB – do not write continuously changing values to this variable. The memory technology used in this<br>product has a limited (100,000) number of write cycles. If ramped setpoints are required, consider using the<br>internal ramp rate function or the remote comms setpoint (Modbus address 26 )in preference.                                                                                                    | 24                       |
| SP2                   | Setpoint 2<br>NB – do not write continuously changing values to this variable. The memory technology used in this<br>product has a limited (100,000) number of write cycles. If ramped setpoints are required, consider using the<br>internal ramp rate function or the remote comms setpoint (Modbus address 26 )in preference.                                                                                                    | 25                       |
| Rm.SP                 | Remote (comms) setpoint. If selected using the remote setpoint selection (address 276 below, may also be controlled using the instrument HMI or a digital input) then this is used as a setpoint providing a value has been received within a window of about 5 seconds. If no value is received then the controller falls back to the currently selected setpoint (SP 1 or SP 2) with an error indication. The Remote Setpoint may have a local trim (SP Trim, address 27) added to it to compensate for variations in temperature in a particular zone. | 26                       |
|                       | This parameter is not saved when the instrument is switched off. It may be written to continuously over communications without risk of damage to the instrument non-volatile memory.                                                                                                    |                          |
| LOC.t                 | Local Trim – added to the remote setpoint to compensate for local temperature variations in a control zone.                                                                                                    | 27                       |
| MR                    | Manual Reset                                                                                                    | 28                       |
| OP.HI                 | Output High Limit                                                                                                    | 30                       |
| OP.LO                 | Output Low Limit                                                                                                    | 31                       |
| SAFE                  | Safe Output Value for Sensor Break or other fault conditions.                                                                                                    | 34                       |
| SP.RAT                | Setpoint Rate Limit Value (0 = no rate limit)                                                                                                    | 35                       |
| P.Err                 | Calculated Error (PV-SP)                                                                                                    | 39                       |
| A1.HYS                | Alarm 1 Hysteresis                                                                                                    | 47                       |
| A2.HYS                | Alarm 2 Hysteresis                                                                                                    | 68                       |
| A3.HYS                | Alarm 3 Hysteresis                                                                                                    | 69                       |

 
 Parameter Mnemonic
 Modbus Address Decimal

 A4.HYS
 Alarm 4 Hysteresis
 71

 StAt
 Instrument Status. This is a bitmap: B0 – Alarm 1 Status
 75

 B0 – Alarm 2 Status
 B1 – Alarm 2 Status
 81 – Alarm 3 Status

 B3 – Alarm 4 Status
 B3 – Alarm 4 Status
 House and the status

 B5 – Sensor Break Status
 B6 – Loop Break Status
 B6 – Loop Break Status

|           | B1 – Alarm 2 Status                                                                                                    |     |
|-----------|----------------------------------------------------------------------------------------------------|-----|
|           | B2 – Alarm 3 Status                                                                                                    |     |
|           | B3 – Alarm 4 Status                                                                                                    |     |
|           | B4 – Auto/Manual Status<br>B5 – Sensor Break Status                                                                                                    |     |
|           | B6 – Loop Break Status                                                                                                    |     |
|           | B7 – CT Low load current alarm status                                                                                                    |     |
|           | B8 – CT High leakage current alarm status                                                                                                    |     |
|           | B9 – Program End                                                                                                    |     |
|           | B10 – PV Over-range (by > 5% of span)                                                                                                    |     |
|           | B11 – CT Overcurrent alarm status                                                                                                    |     |
|           | B12 – New Alarm Status<br>B13 – Timer/Ramp Running                                                                                                    |     |
|           | B14 – Remote (comms) SP Fail                                                                                                    |     |
|           | B15 – Auto-tune Status                                                                                                    |     |
|           | In each case, a setting of 1 signifies 'Active', 0 signifies 'Inactive'.                                                                                                    |     |
| -         | Inverted Instrument Status. This is an inverted (bitwise) version of the preceding parameter and is provided so that scrolling messages can be triggered when a condition is not active. Bit mappings are as the "Instrument Status", Modbus address 75 | 76  |
| LL.AMP    | Load Leakage Current                                                                                                    | 79  |
| LD.AMP    | Load ON Current                                                                                                    | 80  |
| A3        | Alarm 3 Threshold                                                                                                    | 81  |
| A4        | Alarm 4 Threshold                                                                                                    | 82  |
| LBT       | Loop Break Time                                                                                                    | 83  |
|           |                                                                                                    |     |
| F.OP      | Forced manual output value                                                                                                    | 84  |
| F.MOD     | Forced manual output mode                                                                                                    | 85  |
|           | 0 – None<br>1 - Step                                                                                                    |     |
|           | 2 - Last                                                                                                    |     |
| HYST.H    | Ch1 On/Off Hysteresis in Eng Units                                                                                                    | 86  |
| Di.IP     | Digital Inputs Status. This is a bitmap:                                                                                                    | 87  |
|           | B0 – Logic input 1A                                                                                                    |     |
|           | B1 – Logic input LA                                                                                                    |     |
|           | B2 – Logic input LB                                                                                                    |     |
|           | B7 – Power has failed since last alarm acknowledge                                                                                                    |     |
|           | A value of 1 signifies the input is closed, otherwise it is zero. Values are undefined if options are not fitted or not configured as inputs.                                                                                                    |     |
| HYST.C    | Ch2 On/Off Hysteresis in Eng Units                                                                                                    | 88  |
|           |                                                                                                    |     |
| FILT.T    | Input Filter Time                                                                                                    | 101 |
| RC.FT     | Filter time constant for the rate of change alarm.                                                                                                    | 102 |
| RC.PV     | Calculated rate of change of the temperature or process variable in engineering units per minute.                                                                                                    | 103 |
| Home      | Home Display.                                                                                                    | 106 |
|           | 0 – Standard PV and SP display<br>1 – PV and Output Power display                                                                                                    |     |
|           | 2 – PV and Time remaining display                                                                                                    |     |
|           | 3 – PV and Timer elapsed time display                                                                                                    |     |
|           | 4 – PV and Alarm 1 setpoint                                                                                                    |     |
|           | 5 – PV and Load Current                                                                                                    |     |
|           | 6 – PV only                                                                                                    |     |
|           | 7 – PV and Composite SP/Time remaining                                                                                                    |     |
|           | 8 – Target setpoint<br>9 – No PV                                                                                                    |     |
|           | 10 – PV is not displayed when controller in Standby                                                                                                    |     |
| -         | Instrument version number. Should be read as a hexadecimal number, for example a value of 0111 hex is instrument V1.11                                                                                                    | 107 |
| SP.HI     | Setpoint High Limit                                                                                                    | 111 |
| SP.LO     | Setpoint Low Limit                                                                                                    | 112 |
|           |                                                                                                    |     |
|           |                                                                                                    |     |
| -<br>ADDR | Instrument type code. Instrument Comms Address                                                                                                    | 122 |

3200 Series

User Manual

|        |                                                                                                    | Decimal |
|--------|----------------------------------------------------------------------------------------------------|---------|
| PV.OFS | PV Offset                                                                                                    | 141     |
| C.Adj  | Calibration Adjust                                                                                                    | 146     |
| IM     | Instrument Mode                                                                                                    | 199     |
|        | 0 – Operating mode - all algorithms and I/O are active<br>1 – Standby - control outputs are off                                                                                                    |         |
|        | 2 – Config Mode - all outputs are inactive                                                                                                    |         |
| MV.IN  | Input value in millivolts                                                                                                    | 202     |
| PV.CM  | Comms PV Value. This may be used to write to the Process Variable (temperature) parameter over Modbus when a linearisation type of 'Comms' is selected, allowing the instrument to control to externally derived values.<br>If sensor break is turned on, it is necessary to write to this variable once every 5 seconds. Otherwise a sensor break alarm will be triggered as a failsafe. If this is not required, turn sensor break off. |         |
| CJC.IN | CJC Temperature                                                                                                    | 215     |
| SBR    | Sensor Break Status (0 = Off, 1 = Active)                                                                                                    | 258     |
| NEW.AL | New Alarm Status (0 = Off, 1 = Active)                                                                                                    | 260     |
| LBR    | Loop Break (0 = Off, 1 = Active)                                                                                                    | 263     |
| A.TUNE | Auto-tune Enable (0 = Off, 1 = Enabled)                                                                                                    | 270     |
| A-M    | Mode of the Loop (0 = Auto, 1 = Manual)                                                                                                    | 273     |
| Ac.All | Acknowledge all alarms (1 = Acknowledge                                                                                                    | 274     |
| L-R    | Local Remote (Comms) Setpoint Select                                                                                                    | 276     |
|        | Remote setpoint in percent                                                                                                    | 277     |
| REM.HI | Remote input high scalar – sets high range for setpoint input, corresponding to 20mA or 10V depending on the input type.                                                                                                    | 278     |
| REM.LO | Remote input low scalar – sets low range for setpoint input, corresponding to 4mA or 0V depending on the input type.                                                                                                    | 279     |
| ROP.HI | Sets the high range limit for the retransmitted setpoint. Allows a subset of the setpoint range to be retransmitted,<br>and also allows the 3208/3204 setpoint range meter to display a range indication other than full scale. By default this<br>is set to the setpoint high limit.                                                                                                    |         |
| ROP.LO | Sets the low range limit for the retransmitted setpoint. Allows a subset of the setpoint range to be retransmitted, and also allows the 3208/3204 setpoint range meter to display a range indication other than full scale. By default this is set to the setpoint low limit.                                                                                                    | 281     |
| A1.STS | Alarm 1 Status (0 = Off, 1 = Active)                                                                                                    | 294     |
| A2.STS | Alarm 2 Status (0 = Off, 1 = Active)                                                                                                    | 295     |
| A3.STS | Alarm 3 Status (0 = Off, 1 = Active)                                                                                                    | 296     |
| A4.STS | Alarm 4 Status (0 = Off, 1 = Active)                                                                                                    | 297     |
| LD.ALM | Low Load Current Threshold                                                                                                    | 304     |
| LK.ALM | High Leakage Current Alarm (0 = Off, 1 = Active)                                                                                                    | 305     |
| HC.ALM | Over Current Alarm Threshold                                                                                                    | 306     |
| LOAD.A | Load Alarm Status (0 = Off, 1 = Active)                                                                                                    | 307     |
| LEAK.A | Leak alarm Status.                                                                                                    | 308     |
| HILC.A | Over Current alarm Status (0 = Off, 1 = Active)                                                                                                    | 309     |
| REC.NO | Recipe to Recall                                                                                                    | 313     |
| StOrE  | Recipe to Save                                                                                                    | 314     |
| TM.CFG | Timer type configuration<br>0 – No Timer<br>1 – Dwell Timer<br>2 – Delay Timer<br>3 – Soft Start Timer                                                                                                    | 320     |
| TM.RES | 10 – Programmer (Programmer Option only)       Timer Resolution                                                                                                    | 321     |
|        | 0 – Hours:Mins<br>1 – Mins:Secs                                                                                                    |         |
| SS.SP  | Soft Start Setpoint                                                                                                    | 322     |
| SS.PWR | Soft Start Power Limit                                                                                                    | 323     |
| DWELL  | Requested Timer Duration                                                                                                    | 324     |
|        |                                                                                                    | ~~~     |
| T.ELAP | Elapsed Time                                                                                                    | 325     |

| 200 Series            |                                                                                                    | User Manual               |
|-----------------------|----------------------------------------------------------------------------------------------------|---------------------------|
| Parameter<br>Mnemonic | Parameter Name                                                                                       | Modbus Address<br>Decimal |
| nd.T                  | Timer End Type                                                                                       | 328                       |
|                       | 0 – Off<br>1 – Dwell at current setpoint                                                             |                           |
|                       | 2- Transfer to Setpoint 2 and dwell                                                                  |                           |
|                       | 3 – Reset programmer when the program ends                                                           |                           |
| SERVO                 | 'Servo' Mode (programmer option only)                                                                | 329                       |
|                       | 0 – Start first ramp from current Working Setpoint. Program must be restarted after power failure    |                           |
|                       | 1 - Start first ramp from current PV (temperature). Program must be restarted after power failure    |                           |
|                       | 2 - Start first ramp from current Working Setpoint. Program will continue to run after power failure |                           |
|                       | 3 - Start first ramp from current PV (temperature). Program must be restarted after power failure    | 221                       |
|                       | Event outputs                                                                                        | 331                       |
| P.CYCL                | Number of program cycles                                                                             | 332                       |
| CYCLE                 | Currently running program cycle                                                                      | 333                       |
| CTRL.H                | Heat/Ch1 Control Type                                                                                | 512                       |
|                       | 0 – Off<br>1 – On/Off Control                                                                        |                           |
|                       | 2 – PID Control                                                                                      |                           |
|                       | 3 – mtr Valve Position Control                                                                       |                           |
| CTRL.C                | Cool/Ch2 Control Type                                                                                | 513                       |
|                       | 0 – Off                                                                                              |                           |
|                       | 1 – On/Off Control                                                                                   |                           |
|                       | 2 – PID Control                                                                                      |                           |
| PB.UNT                | Proportional Band Units                                                                              | 514                       |
|                       | 0 – Engineering Units                                                                                |                           |
| Lev2.P                | 1 – Percent of Span<br>Level 2 Code                                                                  | 515                       |
|                       |                                                                                                    |                           |
| JNITS                 | Display Units<br>0 – Degrees C                                                                       | 516                       |
|                       | 1 – Degrees F                                                                                        |                           |
|                       | 2 – Kelvin                                                                                           |                           |
|                       | 3 – None                                                                                             |                           |
|                       | 4 – Percent                                                                                          |                           |
| _ev3.P                | Level 3 Code                                                                                         | 517                       |
| Conf.P                | Config Code                                                                                          | 518                       |
| Cold                  | If set to 1 instrument will reset to factory defaults on next reset or power cycle.                  | 519                       |
| PASS.C                | Feature passcode C                                                                                   | 520                       |
| PASS.2                | Feature passcode 2                                                                                   | 521                       |
| COOL.t                | Cooling Algorithm Type:                                                                              | 524                       |
|                       | 0 – Linear                                                                                           |                           |
|                       | 1 – Oil                                                                                              |                           |
|                       | 2 – Water                                                                                            |                           |
|                       | 3 – Fan                                                                                              |                           |
| DEC.P                 | Decimal Point Position                                                                               | 525                       |
|                       | 0 – XXX.                                                                                             |                           |
|                       | 1 – XXX.X<br>2 – XX.XX                                                                               |                           |
| STBY.T                | Standby Type                                                                                         | 530                       |
|                       | 0 – Absolute Alarm Outputs Active – others off                                                       |                           |
|                       | 1 – All outputs inactive                                                                             |                           |
| RAMP                  | 0 – Ramp per Minute                                                                                  | 531                       |
| UNITS                 | 1 – Ramp per Hour                                                                                    |                           |
|                       | 2 – Ramp per Second                                                                                  |                           |
| Veter                 | (3208/3204 Only). Ammeter configuration                                                              | 532                       |
|                       | 0 – No ammeter                                                                                       |                           |
|                       | 1 – Heat Output (0-100%)                                                                             |                           |
|                       | 2 – Cool Output (0-100% cooling)<br>3 – Working Setpoint (scaled within SP limits)                   |                           |
|                       | 4 – PV (scaled within range)                                                                         |                           |
|                       | 5 – Output Power (scaled within Op Low and OP High limits)                                           |                           |
|                       | 6 – Output centered between –100% and 100%                                                           |                           |
|                       | 7 – Error (PV-SP) (scaled between +/- 10 degrees)                                                    |                           |
|                       | 8 – Instantaneous Amps (scaled 0 to CT Span)                                                         |                           |

| Parameter | Parameter Name                                                                                                    | Modbus Address |
|-----------|----------------------------------------------------------------------------------------------------|----------------|
| Mnemonic  |                                                                                                    | Decimal        |
|           | 9 – Load Current (scaled 0 to CT Span)                                                                                                    |                |
| JCAL      | User Calibration Enable                                                                                                    | 533            |
| A1.TYP    | Alarm 1 Type<br>0 – Off<br>1 –Absolute High<br>2 – Absolute Low<br>3 – Deviation High<br>4 – Deviation Low                                                                                                    | 536            |
|           | 5 – Deviation Band                                                                                                    |                |
| A2.TYP    | Alarm 2 Type<br>(as Alarm 1 Type)                                                                                                    | 537            |
| A3.TYP    | Alarm 3 Type<br>(as Alarm 1 Type)                                                                                                    | 538            |
| A4.TYP    | Alarm 4 Type<br>(as Alarm 1 Type)                                                                                                    | 539            |
| A1.LAT    | Alarm 1 Latching Mode<br>0 – No latching<br>1 – Latch - Automatic Reset<br>2 – Latch – Manual Reset                                                                                                    | 540            |
| A2.LAT    | Alarm 2 Latching Mode<br>(as Alarm 1 Latching Mode)                                                                                                    | 541            |
| A3.LAT    | Alarm 3 Latching Mode<br>(as Alarm 1 Latching Mode)                                                                                                    | 542            |
| A4.LAT    | Alarm 4 Latching Mode<br>(as Alarm 1 Latching Mode)                                                                                                    | 543            |
| A1.BLK    | Alarm Blocking Mode Enable (0 = OFF, 1 = BLOCK)                                                                                                    | 544            |
| 2.BLK     | Alarm Blocking Mode Enable (0 = OFF, 1 = BLOCK)                                                                                                    | 545            |
| A3.BLK    | Alarm Blocking Mode Enable (0 = OFF, 1 = BLOCK)                                                                                                    | 546            |
| A4.BLK    | Alarm Blocking Mode Enable (0 = OFF, 1 = BLOCK)                                                                                                    | 547            |
|           | B0 – Output 1A<br>B1 – Output 2A<br>B2 – Output 3 on 32h8 and 3208 controllers<br>B3 – Output 4/AA<br>It is possible to write to this status word to use the digital outputs in a telemetry output mode. Only outputs whose<br>function is set to 'none' are affected, and the setting of any bits in the Digital Output Status word will not affect<br>outputs used for heat (for example) or other functions. Thus it is not necessary to mask in the settings of these bits |                |
| OFS.HI    | when writing to this variable. Adjust High Offset                                                                                                    | 560            |
| OFS.LO    | Adjust Low Offset                                                                                                    | 561            |
|           | Adjust Low Onset                                                                                                    |                |
| NT.HI     |                                                                                                    | 562            |
| NT.LO     | Adjust Low Point CT Range                                                                                                    | 563<br>572     |
| 5b.tyP    | Sensor Break Type<br>0 – No Sensor Break<br>1 – Non-Latching Sensor Break<br>2 – Latching Sensor Break                                                                                                    | 578            |
| ld        | Customer ID – May be set to any value between 0-9999 for identification of instruments in applications. Not used by the instrument itself.                                                                                                    | 629            |
| PHASE     | Calibration Phase<br>0 - None<br>1 - 0 mv<br>2 - 50 mv<br>3 - 150 Ohm<br>4 - 400 Ohm<br>5 - CJC<br>6 - CT 0 mA<br>7 - CT 70 mA<br>8 - Factory Defaults<br>9 - Output 1 mA low cal                                                                                                    | 768            |

| 3200 Series<br>Parameter | Parameter Name                                                                                         | User Manual<br>Modbus Addres |
|--------------------------|----------------------------------------------------------------------------------------------------|------------------------------|
| Parameter<br>Mnemonic    | Parameter Name                                                                                         | Decimal                      |
|                          | 12 – Output 2 mA high cal                                                                              |                              |
|                          | 13 – Output 3 ma low cal (3208/3204 only)                                                              |                              |
|                          | 14 – Output 3 ma high cal (3208/3204 only)                                                             |                              |
|                          | 15 – Remote setpoint input low volts                                                                   |                              |
|                          | <ul><li>16 - Remote setpoint input high volts</li><li>17 - Remote setpoint input low current</li></ul> |                              |
|                          | 18 - Remote setpoint input low current                                                                 |                              |
| GO                       | Calibration Start                                                                                      | 769                          |
|                          | 0 – No                                                                                                 |                              |
|                          | 1 – Yes (start cal)                                                                                    |                              |
|                          | 2 – Cal Busy                                                                                           |                              |
|                          | 3 – Cal Pass                                                                                           |                              |
|                          | 4 – Cal Fail                                                                                           |                              |
| -                        | Note values 2-4 cannot be written but are status returns only<br>Analogue Output Calibration Value     | 775                          |
| K.LOC                    |                                                                                                    | 1104                         |
| K.LUC                    | Allows instrument to be locked via a key/digital input<br>0 - unlocked,                                | 1104                         |
|                          | 1 – all keys locked                                                                                    |                              |
|                          | 2 – Edit keys (raise and lower) disabled                                                               |                              |
|                          | 3 – Mode key disabled                                                                                  |                              |
|                          | 4 – Manual mode disabled                                                                               |                              |
|                          | 5 – Enter standby mode when Mode combination pressed                                                   |                              |
|                          | 6 – Timer keys disabled                                                                                |                              |
| Dwel.1                   | Programmer Dwell 1 Duration                                                                            | 1280                         |
| TSP.1                    | Programmer Target Setpoint 1                                                                           | 1281                         |
| RMP.1                    | Programmer Ramp Rate 1                                                                                 | 1282                         |
| Dwel.2                   | Programmer Dwell 2 Duration                                                                            | 1283                         |
| TSP.2                    | Programmer Target Setpoint 2                                                                           | 1284                         |
| RMP.2                    | Programmer Ramp Rate 2                                                                                 | 1285                         |
| Dwel.3                   | Programmer Dwell 3 Duration                                                                            | 1286                         |
| TSP.3                    | Programmer Target Setpoint 3                                                                           | 1287                         |
| RMP.3                    | Programmer Ramp Rate 3                                                                                 | 1288                         |
| Dwel.4                   | Programmer Dwell 4 Duration                                                                            | 1289                         |
| TSP.4                    | Programmer Target Setpoint 4                                                                           | 1290                         |
| RMP.4                    | Programmer Ramp Rate 4                                                                                 | 1291                         |
| AT.R2G                   | Auto-tune Configures R2G                                                                               | 4176                         |
|                          | 0 - YES                                                                                                |                              |
|                          | 1 - No                                                                                                 |                              |
| IN.TYP                   | Input Sensor Type                                                                                      | 12290                        |
|                          | 0 – J Type Thermocouple                                                                                |                              |
|                          | 1 – K Type Thermocouple<br>2 – L Type Thermocouple                                                     |                              |
|                          | 3 – R Type Thermocouple                                                                                |                              |
|                          | 4 – B Type Thermocouple                                                                                |                              |
|                          | 5 – N Type Thermocouple                                                                                |                              |
|                          | 6 – T Type Thermocouple                                                                                |                              |
|                          | 7 – S Type Thermocouple                                                                                |                              |
|                          | 8 – RTD                                                                                                |                              |
|                          | 9 – millivolt<br>10. Comme Input (con Madhus address 202)                                              |                              |
|                          | 10 – Comms Input (see Modbus address 203)<br>11 – Custom Input (Downloadable)                          |                              |
| CJ.tyP                   | CJC Type                                                                                               | 12291                        |
| -j.tyi                   | 0 – Auto                                                                                               |                              |
|                          | 1 – 0 Degrees C                                                                                        |                              |
|                          | 2- 50 Degrees C                                                                                        |                              |
| mV.HI                    | Linear Input High                                                                                      | 12306                        |
| mV.LO                    | Linear Input Low                                                                                       | 12307                        |
| L.TYPE                   | Logic Input A channel hardware type                                                                    | 12352                        |
|                          | 0 – None                                                                                               |                              |
|                          | 1 – Logic Inputs                                                                                       |                              |
| L.D.IN                   | Logic input A function                                                                                 | 12353                        |
|                          |                                                                                                    |                              |

| Parameter<br>Anemonic            | December Name                                                                                                    | Modbur Addur                     |
|----------------------------------|----------------------------------------------------------------------------------------------------|----------------------------------|
|                                  | Parameter Name                                                                                                    | Modbus Address<br>Decimal        |
|                                  | 40 – None                                                                                                    |                                  |
|                                  | 41 – Acknowledge all alarms                                                                                                    |                                  |
|                                  | 42 – Select SP1/2                                                                                                    |                                  |
|                                  | 43 – Lock All Keys                                                                                                    |                                  |
|                                  | 44 – Timer Reset                                                                                                    |                                  |
|                                  | 45 – Timer Run<br>46 – Timer Run/Reset                                                                                                    |                                  |
|                                  | 47 – Timer Hold                                                                                                    |                                  |
|                                  | 48 – Auto/Manual Select                                                                                                    |                                  |
|                                  | 49 – Standby Select                                                                                                    |                                  |
|                                  | 50 – Remote setpoint                                                                                                    |                                  |
|                                  | 51 – Recipe select through IO1                                                                                                    |                                  |
|                                  | 52 – Remote key UP                                                                                                    |                                  |
|                                  | 53 – Remote key DOWN                                                                                                    |                                  |
| SENS                             | Configures the polarity of the logic input channel A (0 = Normal, 1 = Inverted)                                                                                                    | 12361                            |
| TYPE (LB)                        | Logic Input B channel hardware type (3208/3204 only)                                                                                                    | 12368                            |
|                                  | 0 – None                                                                                                    |                                  |
|                                  | 1 – Logic Inputs                                                                                                    |                                  |
| D.IN (LB)                        | Logic input B function (3208/3204 only)                                                                                                    | 12369                            |
|                                  | 40 – None                                                                                                    |                                  |
|                                  | 41 – Acknowledge all alarms                                                                                                    |                                  |
|                                  | 42 – Select SP1/2<br>43 – Lock All Keys                                                                                                    |                                  |
|                                  | 44 – Timer Reset                                                                                                    |                                  |
|                                  | 45 – Timer Run                                                                                                    |                                  |
|                                  | 46 – Timer Run/Reset                                                                                                    |                                  |
|                                  | 47 – Timer Hold                                                                                                    |                                  |
|                                  | 48 – Auto/Manual Select                                                                                                    |                                  |
|                                  | 49 – Standby Select                                                                                                    |                                  |
|                                  | 50 – Remote setpoint                                                                                                    |                                  |
|                                  | 51 – Recipe select through IO1                                                                                                    |                                  |
|                                  | 52 – Remote key UP                                                                                                    |                                  |
| SENS (LB)                        | 53 – Remote key DOWN<br>Configures the polarity of the logic input channel B (0 = Normal, 1 = Inverted) (3208/4 only)                                                                                                    | 12377                            |
| D                                | Comms Module Type                                                                                                    | 12544                            |
| -                                | 0 – None                                                                                                    |                                  |
|                                  | 1 – EIA232                                                                                                    |                                  |
|                                  |                                                                                                    |                                  |
|                                  | 2 – EIA232                                                                                                    |                                  |
|                                  |                                                                                                    |                                  |
|                                  | 2 – EIA232                                                                                                    |                                  |
| BAUD                             | 2 – EIA232<br>3 – EIA232                                                                                                    | 12548                            |
| 3AUD                             | 2 – EIA232<br>3 – EIA232<br>4 – Remote setpoint input<br>Baud Rate<br>0 – 9600                                                                                                    | 12548                            |
| 3AUD                             | 2 - EIA232<br>3 - EIA232<br>4 - Remote setpoint input<br>Baud Rate<br>0 - 9600<br>1 - 19200                                                                                                    | 12548                            |
| 3AUD                             | 2 - EIA232<br>3 - EIA232<br>4 - Remote setpoint input<br>Baud Rate<br>0 - 9600<br>1 - 19200<br>2 - 4800                                                                                                    | 12548                            |
| 3AUD                             | 2 - EIA232<br>3 - EIA232<br>4 - Remote setpoint input<br>Baud Rate<br>0 - 9600<br>1 - 19200<br>2 - 4800<br>3 - 2400                                                                                                    | 12548                            |
|                                  | 2 - EIA232<br>3 - EIA232<br>4 - Remote setpoint input<br>Baud Rate<br>0 - 9600<br>1 - 19200<br>2 - 4800<br>3 - 2400<br>4 - 1200                                                                                                    |                                  |
| BAUD<br>PRTY                     | 2 - EIA232<br>3 - EIA232<br>4 - Remote setpoint input<br>Baud Rate<br>0 - 9600<br>1 - 19200<br>2 - 4800<br>3 - 2400<br>4 - 1200<br>Parity setting                                                                                                    | 12548<br>12549                   |
|                                  | 2 - EIA232<br>3 - EIA232<br>4 - Remote setpoint input<br>Baud Rate<br>0 - 9600<br>1 - 19200<br>2 - 4800<br>3 - 2400<br>4 - 1200<br>Parity setting<br>0 - None                                                                                                    |                                  |
|                                  | 2 - EIA232<br>3 - EIA232<br>4 - Remote setpoint input<br>Baud Rate<br>0 - 9600<br>1 - 19200<br>2 - 4800<br>3 - 2400<br>4 - 1200<br>Parity setting<br>0 - None<br>1 - Even                                                                                                    |                                  |
|                                  | 2 - EIA232<br>3 - EIA232<br>4 - Remote setpoint input<br>Baud Rate<br>0 - 9600<br>1 - 19200<br>2 - 4800<br>3 - 2400<br>4 - 1200<br>Parity setting<br>0 - None                                                                                                    |                                  |
| PRTY                             | 2 - EIA232<br>3 - EIA232<br>4 - Remote setpoint input<br>Baud Rate<br>0 - 9600<br>1 - 19200<br>2 - 4800<br>3 - 2400<br>4 - 1200<br>Parity setting<br>0 - None<br>1 - Even<br>2 - Odd<br>RX/TX Delay - (0 = no delay, 1 = delay) Select if a delay is required between received and transmitted comms                                                                                                    | 12549                            |
| PRTY                             | 2 - EIA232<br>3 - EIA232<br>4 - Remote setpoint input<br>Baud Rate<br>0 - 9600<br>1 - 19200<br>2 - 4800<br>3 - 2400<br>4 - 1200<br>Parity setting<br>0 - None<br>1 - Even<br>2 - Odd<br>RX/TX Delay - (0 = no delay, 1 = delay) Select if a delay is required between received and transmitted comms<br>messages. Sometimes required when intelligent EIA232 adaptors are used.                                                                                                    | 12549<br>12550                   |
| PRTY                             | 2 - EIA232<br>3 - EIA232<br>4 - Remote setpoint input<br>Baud Rate<br>0 - 9600<br>1 - 19200<br>2 - 4800<br>3 - 2400<br>4 - 1200<br>Parity setting<br>0 - None<br>1 - Even<br>2 - Odd<br>RX/TX Delay - (0 = no delay, 1 = delay) Select if a delay is required between received and transmitted comms<br>messages. Sometimes required when intelligent EIA232 adaptors are used.<br>Comms Retransmission Variable selection:                                                                                                    | 12549<br>12550                   |
| PRTY                             | <ul> <li>2 - EIA232</li> <li>3 - EIA232</li> <li>4 - Remote setpoint input</li> <li>Baud Rate</li> <li>0 - 9600</li> <li>1 - 19200</li> <li>2 - 4800</li> <li>3 - 2400</li> <li>4 - 1200</li> <li>Parity setting</li> <li>0 - None</li> <li>1 - Even</li> <li>2 - Odd</li> <li>RX/TX Delay - (0 = no delay, 1 = delay) Select if a delay is required between received and transmitted comms messages. Sometimes required when intelligent EIA232 adaptors are used.</li> <li>Comms Retransmission Variable selection:</li> <li>0 - Off</li> </ul>                                                                                                    | 12549<br>12550                   |
| PRTY                             | <ul> <li>2 - EIA232</li> <li>3 - EIA232</li> <li>4 - Remote setpoint input</li> <li>Baud Rate</li> <li>0 - 9600</li> <li>1 - 19200</li> <li>2 - 4800</li> <li>3 - 2400</li> <li>4 - 1200</li> <li>Parity setting</li> <li>0 - None</li> <li>1 - Even</li> <li>2 - Odd</li> <li>RX/TX Delay - (0 = no delay, 1 = delay) Select if a delay is required between received and transmitted comms messages. Sometimes required when intelligent EIA232 adaptors are used.</li> <li>Comms Retransmission Variable selection:</li> <li>0 - Off</li> <li>1 - Working Setpoint</li> <li>2 - PV</li> <li>3 - Output Power</li> </ul>                                                                                                    | 12549<br>12550                   |
| PRTY<br>DELAY<br>RETRN           | <ul> <li>2 - EIA232</li> <li>3 - EIA232</li> <li>4 - Remote setpoint input</li> <li>Baud Rate</li> <li>0 - 9600</li> <li>1 - 19200</li> <li>2 - 4800</li> <li>3 - 2400</li> <li>4 - 1200</li> <li>Parity setting</li> <li>0 - None</li> <li>1 - Even</li> <li>2 - Odd</li> <li>RX/TX Delay - (0 = no delay, 1 = delay) Select if a delay is required between received and transmitted comms messages. Sometimes required when intelligent EIA232 adaptors are used.</li> <li>Comms Retransmission Variable selection:</li> <li>0 - Off</li> <li>1 - Working Setpoint</li> <li>2 - PV</li> <li>3 - Output Power</li> <li>4 - Error</li> </ul>                                                                                                    | 12549<br>12550                   |
| PRTY                             | <ul> <li>2 - EIA232</li> <li>3 - EIA232</li> <li>4 - Remote setpoint input</li> <li>Baud Rate</li> <li>0 - 9600</li> <li>1 - 19200</li> <li>2 - 4800</li> <li>3 - 2400</li> <li>4 - 1200</li> <li>Parity setting</li> <li>0 - None</li> <li>1 - Even</li> <li>2 - Odd</li> <li>RX/TX Delay - (0 = no delay, 1 = delay) Select if a delay is required between received and transmitted comms messages. Sometimes required when intelligent EIA232 adaptors are used.</li> <li>Comms Retransmission Variable selection:</li> <li>0 - Off</li> <li>1 - Working Setpoint</li> <li>2 - PV</li> <li>3 - Output Power</li> <li>4 - Error</li> <li>Modbus register address to broadcast retransmission to. For example if you wish to retransmit the working setpoint</li> </ul>                                                                                                    | 12549<br>12550                   |
| PRTY<br>DELAY<br>RETRN           | <ul> <li>2 - EIA232</li> <li>3 - EIA232</li> <li>4 - Remote setpoint input</li> <li>Baud Rate</li> <li>0 - 9600</li> <li>1 - 19200</li> <li>2 - 4800</li> <li>3 - 2400</li> <li>4 - 1200</li> <li>Parity setting</li> <li>0 - None</li> <li>1 - Even</li> <li>2 - Odd</li> <li>RX/TX Delay - (0 = no delay, 1 = delay) Select if a delay is required between received and transmitted comms messages. Sometimes required when intelligent EIA232 adaptors are used.</li> <li>Comms Retransmission Variable selection:</li> <li>0 - Off</li> <li>1 - Working Setpoint</li> <li>2 - PV</li> <li>3 - Output Power</li> <li>4 - Error</li> <li>Modbus register address to broadcast retransmission to. For example if you wish to retransmit the working setpoint from one 3200 to a group of slaves, and receive the master working setpoint into the slaves' remote setpoint, set this</li> </ul>                                                                         | 12549<br>12550<br>12551          |
| PRTY<br>DELAY<br>RETRN<br>REG.AD | <ul> <li>2 - EIA232</li> <li>3 - EIA232</li> <li>4 - Remote setpoint input</li> <li>Baud Rate</li> <li>0 - 9600</li> <li>1 - 19200</li> <li>2 - 4800</li> <li>3 - 2400</li> <li>4 - 1200</li> <li>Parity setting</li> <li>0 - None</li> <li>1 - Even</li> <li>2 - Odd</li> <li>RX/TX Delay - (0 = no delay, 1 = delay) Select if a delay is required between received and transmitted comms messages. Sometimes required when intelligent EIA232 adaptors are used.</li> <li>Comms Retransmission Variable selection:</li> <li>0 - Off</li> <li>1 - Working Setpoint</li> <li>2 - PV</li> <li>3 - Output Power</li> <li>4 - Error</li> <li>Modbus register address to broadcast retransmission to. For example if you wish to retransmit the working setpoint from one 3200 to a group of slaves, and receive the master working setpoint into the slaves' remote setpoint, set this variable to 26 (the address of the remote setpoint in the slave units).</li> </ul> | 12549<br>12550<br>12551<br>12552 |
| PRTY<br>DELAY<br>RETRN           | <ul> <li>2 - EIA232</li> <li>3 - EIA232</li> <li>4 - Remote setpoint input</li> <li>Baud Rate</li> <li>0 - 9600</li> <li>1 - 19200</li> <li>2 - 4800</li> <li>3 - 2400</li> <li>4 - 1200</li> <li>Parity setting</li> <li>0 - None</li> <li>1 - Even</li> <li>2 - Odd</li> <li>RX/TX Delay - (0 = no delay, 1 = delay) Select if a delay is required between received and transmitted comms messages. Sometimes required when intelligent EIA232 adaptors are used.</li> <li>Comms Retransmission Variable selection:</li> <li>0 - Off</li> <li>1 - Working Setpoint</li> <li>2 - PV</li> <li>3 - Output Power</li> <li>4 - Error</li> <li>Modbus register address to broadcast retransmission to. For example if you wish to retransmit the working setpoint from one 3200 to a group of slaves, and receive the master working setpoint into the slaves' remote setpoint, set this</li> </ul>                                                                         | 12549<br>12550<br>12551          |

| Parameter |                                                 | Modbus Addre |
|-----------|-------------------------------------------------|--------------|
| Mnemonic  |                                                 | Decimal      |
|           | 1 - 101                                         |              |
|           | 2 – OP2<br>8 – AA (OP4)                         |              |
| CT.LAT    |                                                 | 12610        |
| CILAI     | CT Alarm Latch Type<br>0 – No latching          | 12610        |
|           | 1 – Latch – Automatic Reset                     |              |
|           | 2 – Latch – Manual Reset                        |              |
| 1.ID      | IO channel 1 hardware type                      | 12672        |
|           | 0 – None                                        |              |
|           | 1 – Relay                                       |              |
|           | 2 – Logic I/O                                   |              |
|           | 3 – DC OP                                       |              |
|           | 4 – Triac (SSR)                                 |              |
| 1.D.IN    | IO1 Digital input function                      | 12673        |
|           | Logic input function<br>40 – None               |              |
|           | 41 – Acknowledge all alarms                     |              |
|           | 42 – Select SP1/2                               |              |
|           | 43 – Lock All Keys                              |              |
|           | 44 – Timer Reset                                |              |
|           | 45 – Timer Run                                  |              |
|           | 46 – Timer Run/Reset                            |              |
|           | 47 – Timer Hold                                 |              |
|           | 48 – Auto/Manual Select<br>49 – Standby Select  |              |
|           | 50 – Remote setpoint                            |              |
|           | 51 – Recipe select through IO1                  |              |
|           | 52 – Remote key UP                              |              |
|           | 53 – Remote key DOWN                            |              |
| 1.Func    | I/O Channel Function                            | 12675        |
|           | 0 – None (or Telemetry Output)                  |              |
|           | 1 – Digital Output                              |              |
|           | 2 – Heat or UP if valve position                |              |
|           | 3 – Cool or DOWN if valve position              |              |
|           | 4 – Digital Input<br>10 – DC Output no function |              |
|           | 11 – DC Output Heat                             |              |
|           | 12 – DC Output Cool                             |              |
|           | 13 – DC Output WSP retransmission               |              |
|           | 14 – DC Output PV retransmission                |              |
|           | 15 – DC Output OP retransmission                |              |
| 1.RNG     | IO Channel 1 DC Output Range                    | 12676        |
|           | 0 – 0-20mA                                      |              |
|           | 1 – 4-20mA                                      |              |
| 1.SRC.A   | IO Channel 1 Source A                           | 12678        |
|           | 0 – None                                        |              |
|           | 1 – Alarm 1<br>2 – Alarm 2                      |              |
|           | 2 – Alarm 2<br>3 – Alarm 3                      |              |
|           | 4 – Alarm 4                                     |              |
|           | 5 – All Alarms (1-4)                            |              |
|           | 6 – New Alarm                                   |              |
|           | 7 – CT Alarm (Load, Leak or Overcurrent)        |              |
|           | 8 – Loop Break Alarm                            |              |
|           | 9 – Sensor Break Alarm                          |              |
|           | 10 – Timer End (or Not Ramping)                 |              |
|           | 11 – Timer Run (or Ramping)                     |              |
|           | 12 – Auto/Manual<br>13 – Remote fail            |              |
|           | 13 – Remote fail<br>14 – Power fail             |              |
|           | 14 – Programmer event                           |              |
| 4 CDC D   | IO Channel 1 Source B                           | 12679        |
| LSRC B    |                                                 | 120/3        |
| 1.SRC.B   | As IO Channel 1 Source A (Modbus address 12678) |              |

User Manual

| Parameter          | Parameter Name                                                                                  | Modbus Address |
|--------------------|-------------------------------------------------------------------------------------------------|----------------|
| Mnemonic           | r al allicter ivalle                                                                            | Decimal        |
| 1.SRC.D            | IO Channel 1 Source D                                                                           | 12681          |
|                    | As IO Channel 1 Source A (Modbus address 12678)                                                 |                |
| 1.SENS             | Configures the polarity of the input or output channel (0 = Normal, 1 = Inverted)               | 12682          |
| I.PLS              | IO1 Time proportioning Output minimum pulse time                                                | 12706          |
| 2.ID               | Output 2 Type                                                                                   | 12736          |
|                    | 0 – None<br>1 – Relay                                                                           |                |
|                    | 2 – Logic Output                                                                                |                |
|                    | 3 – DC OP                                                                                       |                |
|                    | 4 – Triac (SSR)                                                                                 |                |
| 2.FUNC             | Output 2 Channel function                                                                       | 12739          |
|                    | 0 – None (or Telemetry Output)<br>1 – Digital Output                                            |                |
|                    | 2 – Heat or UP if valve position                                                                |                |
|                    | 3 – Cool or DOWN if valve position                                                              |                |
|                    | 10 – DC Output no function                                                                      |                |
|                    | 11 – DC Output Heat<br>12 – DC Output Cool                                                      |                |
|                    | 13 – DC Output WSP retransmission                                                               |                |
|                    | 14 – DC Output PV retransmission                                                                |                |
|                    | 15 – DC Output OP retransmission                                                                |                |
| 2.RNG              | IO Channel 2 DC Output Range                                                                    | 12740          |
|                    | 0 – 0-20mA                                                                                      |                |
| 2.SRC.A            | 1 – 4-20mA                                                                                      | 12742          |
| 2.3KC.A            | Output 2 source A<br>As IO Channel 1 Source A (Modbus address 12678)                            | 12742          |
| 2.SRC.B            | Output 2 source B                                                                               | 12743          |
|                    | As IO Channel 1 Source A (Modbus address 12678)                                                 |                |
| 2.SRC.C            | Output 2 source C                                                                               | 12744          |
|                    | As IO Channel 1 Source A (Modbus address 12678)                                                 |                |
| 2.SRC.D            | Output 2 source D                                                                               | 12745          |
|                    | As IO Channel 1 Source A (Modbus address 12678)<br>Output 2 Polarity (0 = Normal, 1 = Inverted) | 12740          |
| 2.SENS             |                                                                                                 | 12746          |
| 2.PLS              | Output 2 Time proportioning Output minimum pulse time                                           | 12770          |
| 3.ID               | Output 3 Type<br>0 – None                                                                       | 12800          |
|                    | 1 – Relay                                                                                       |                |
|                    | 2 -                                                                                             |                |
|                    | 3 – DC OP                                                                                       |                |
| 3.FUNC             | Output 3 Channel function                                                                       | 12803          |
|                    | 0 – None (or Telemetry Output)<br>1 – Digital Output                                            |                |
|                    | 2 – Heat or UP if valve position                                                                |                |
|                    | 3 – Cool or DOWN if valve position                                                              |                |
|                    | 10 – DC Output no function                                                                      |                |
|                    | 11 – DC Output Heat<br>12 – DC Output Cool                                                      |                |
|                    | 13 – DC Output WSP retransmission                                                               |                |
|                    | 14 – DC Output PV retransmission                                                                |                |
|                    | 15 – DC Output OP retransmission                                                                |                |
| 3.RNG              | IO Channel 3 DC Output Range                                                                    | 12804          |
|                    | 0 – 0-20mA                                                                                      |                |
| 3.SRC.A            | 1 – 4-20mA<br>Output 3 source A                                                                 | 12806          |
| S.SKC.A            | As IO Channel 1 Source A (Modbus address 12678)                                                 | 12000          |
|                    | Output 3 source B                                                                               | 12807          |
| 3.SRC.B            |                                                                                                 |                |
| 3.SRC.B            | As IO Channel 1 Source A (Modbus address 12678)                                                 |                |
| 3.SRC.B<br>3.SRC.C | As IO Channel 1 Source A (Modbus address 12678)<br>Output 3 source C                            | 12808          |
|                    |                                                                                                 | 12808          |
| 3.SRC.C            | Output 3 source C<br>As IO Channel 1 Source A (Modbus address 12678)<br>Output 3 source D       | 12808          |
|                    | Output 3 source C<br>As IO Channel 1 Source A (Modbus address 12678)                            |                |

3200 Series

User Manual

| Parameter<br>Mnemonic | Parameter Name                                         | Modbus Address<br>Decimal |
|-----------------------|--------------------------------------------------------|---------------------------|
| 4.TYPE                | Output AA Type                                         | 13056                     |
|                       | 0 – None                                               |                           |
|                       | 1 – Relay                                              |                           |
| 4.FUNC                | Output 4 Channel function                              | 13059                     |
|                       | 0 – None (or Telemetry Output)                         |                           |
|                       | 1 – Digital Output                                     |                           |
|                       | 2 – Heat or UP if valve position                       |                           |
|                       | 3 – Cool or DOWN if valve position                     |                           |
| 4.SRC.A               | Output AA source A                                     | 13062                     |
|                       | As IO Channel 1 Source A (Modbus address 12678)        |                           |
| 4.SRC.B               | Output AA source B                                     | 13063                     |
|                       | As IO Channel 1 Source A (Modbus address 12678)        |                           |
| 4.SRC.C               | Output AA source C                                     | 13064                     |
|                       | As IO Channel 1 Source A (Modbus address 12678)        |                           |
| 4.SRC.D               | Output AA source D                                     | 13065                     |
|                       | As IO Channel 1 Source A (Modbus address 12678)        |                           |
| 4.SENS                | Output Polarity (0 = Normal, 1 = Inverted)             | 13066                     |
| 4.PLS                 | Output AA Time proportioning Output minimum pulse time | 13090                     |

## 16. Calibration

User Manual

The controller is calibrated during manufacture using traceable standards for every input range. It is,

therefore, not necessary to calibrate the controller when changing ranges. Furthermore, the use of a continuous automatic zero correction of the input ensures that the calibration of the instrument is optimised during normal operation.

To comply with statutory procedures such as the Heat Treatment Specification AMS2750, the calibration of the instrument can be verified and re-calibrated if considered necessary in accordance with the instructions given in this chapter.

For example AMS2750 states:- "Instructions for calibration and recalibration of "field test instrumentation" and "control monitoring and recording instrumentation" as defined by the NADCAP Aerospace Material Specification for pyrometry AMS2750D clause 3.2.5 (3.2.5.3 and sub clauses), including Instruction for the application and removal of offsets defined in clause 3.2.4."

## 16.1 To Check Input Calibration

The PV Input may be configured as mV, mA, thermocouple or platinum resistance thermometer.

## 16.1.1 Precautions

Before checking or starting any calibration procedure the following precautions should be taken:-

- When calibrating mV inputs make sure that the calibrating source output is set to less than 250mV before connecting it to the mV terminals. If accidentally a large potential is applied (even for less than 1 second), then at least one hour should elapse before commencing the calibration.
- 2. RTD and CJC calibration must not be carried out without prior mV calibration.
- 3. A pre-wired jig built using a spare instrument sleeve may help to speed up the calibration procedure especially if a number of instruments are to be calibrated.
- Power should be turned on only after the controller has been inserted in the sleeve of the pre-wired circuit. Power should also be turned off before removing the controller from its sleeve.
- 5. Allow at least 10 minutes for the controller to warm up after switch on.

## 16.1.2 To Check mV Input Calibration

The input may have been configured for a process input of mV, Volts or mA and scaled in Level 3 as described in section 8.3. The example described in section 8.3.1 assumes that the display is set up to read 2.0 for an input of 4.000mV and 500.0 for an input of 20.000mV.

To check this scaling, connect a milli-volt source, traceable to national standards, to terminals V+ and Vusing copper cable as shown in the diagram below.

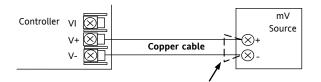

Figure 1: Connections for mV Input Calibration

Ensure that no offsets (see sections 8.2.1 and 16.2) have been set in the controller.

Set the mV source to 4.000mV. Check the display reads 2.0  $\pm$  0.25%  $\pm$  1LSD (least significant digit).

Set the mV source to 20.000mV. Check the display reads 500.0  $\pm$  0.25%  $\pm$  1LSD.

# 16.1.3 To Check Thermocouple Input Calibration

Connect a milli-volt source, traceable to national standards, to terminals V+ and V- as shown in the diagram below. The mV source must be capable of simulating the thermocouple cold junction temperature. It must be connected to the instrument using the correct type of thermocouple compensating cable for the thermocouple in use.

Controller

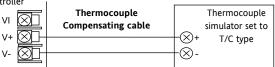

Figure -2: Connections for Thermocouple Calibration

Set the mV source to the same thermocouple type as that configured in the controller.

Adjust the mV source for to the minimum range. For a type J thermocouple, for example, the minimum range is  $-210^{\circ}$ C. However, if it has been restricted using the Range Low parameter then set the mV source to this limit. Check that the reading on the display is within +0.25% of reading + 1LSD.

Adjust the mV source for to the maximum range. For a type J thermocouple, for example, the minimum range is 1200°C. However, if it has been restricted using the Range High parameter then set the mV source to this limit. Check that the reading on the display is within  $\pm 0.25\%$  of reading  $\pm 1$ LSD.

Intermediate points may be similarly checked if required.

#### 16.1.4 To Check RTD Input Calibration

Connect a decade box with total resistance lower than 1K and resolution to two decimal places in place of the RTD as indicated on the connection diagram below **before the instrument is powered up**. If at any instant the instrument was powered up without this connection then at least 10 minutes must elapse from the time of restoring this connection before RTD calibration check can take place.

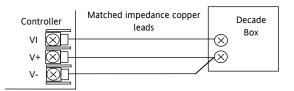

Figure -3: Connections for RTD Calibration

The RTD range of the instrument is -200 to 850°C. It is, however, unlikely that it will be necessary to check the instrument over this full range.

Set the resistance of the decade box to the minimum range. For example  $0^{\circ}C = 100.00\Omega$ . Check the calibration is within  $\pm 0.25\%$  of reading  $\pm 1LSD$ .

Set the resistance of the decade box to the maximum range. For example  $200^{\circ}$ C = 175.86 $\Omega$ . Check the calibration is within <u>+</u>0.25% of reading <u>+</u> 1LSD.

### 16.2 Offsets

The process value can be offset to take into account known errors within the process. The offset can be applied to any Input Type (mV, V, mA, thermocouple or RTD).

A single offset can be applied - the procedure is carried out in the **INPUT** list and has been described in section 8.2.

It is also possible to adjust the low and high points as a two point offset. This can only be done in **Level 3** in the 'CRL' list and is described below.

## 16.2.1 Two Point Offset

A two point offset adjusts both a low point and a high point and applies a straight line between them. Any readings above and below the calibration points will be an extension of this straight line. For this reason it is best to calibrate with the two points as far apart as possible as shown in the example below:-

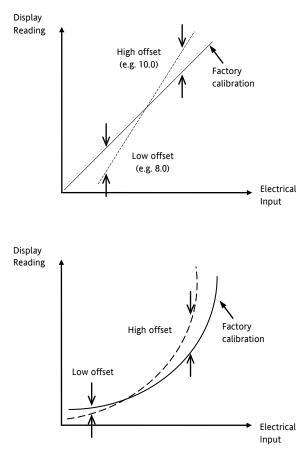

Figure 4 Two Point Offset Applied to Linear and Non-linear Inputs

#### 16.2.2 To Apply a Two Point Offset

Assume the instrument is set up (as described in section 8.3.1) to display 0.0 for an input of 4.00mV and 500.0 for an input of 20.00mV. Assume that a particular sensor in use has known errors such that the instrument is required to read 8.0 for an input of 4.00mV and 490.0 for an input of 20.00mV. To compensate for these errors in the process a low point offset of 8.0 and a high point offset of 10.0 can be set as follows:-

| Operation                                    | Do This                                                                                                   | Display View        | Additional Notes                                                                               |
|----------------------------------------------|----------------------------------------------------------------------------------------------------|---------------------|------------------------------------------------------------------------------------------------|
| Select Calibration list<br>header            | <ol> <li>Select Level 3 as described in section</li> <li>6.1.3. Then press (I) to select 'CAL'</li> </ol> | CRL                 | Two pint offset can only be carried out in<br>Level 3                                          |
| Set mV input to 4.00mV                       |                                                                                                    |                     |                                                                                                |
| Select User Calibration                      | 2. Press 🔅 to scroll to 'U.CAL'                                                                           | I dle<br>UCAL       | Scrolling 2message USER ERLIBRATION                                                            |
| Select Low calibration<br>point              | 3. Press Or To 'LO'                                                                                       | Lo<br>UCRL          |                                                                                                |
| Set the low offset value                     | <ul> <li>4. Press to scroll to 'C.ADJ'</li> <li>5. Press or to set the low offset value eg 8.0</li> </ul> | <b>8.0</b><br>E.RIJ | This applies an offset over the whole range in<br>the same way as a simple offset section 8.2. |
|                                              | 6. The controller then reverts to the CAL list header                                                     | EAL                 | This is the same as 1 above                                                                    |
| Set mV input to 20.00mV                      | · · · · · · · · · · · · · · · · · · ·                                                                     |                     |                                                                                                |
| Select User Calibration                      | 7. Press 🕐 to scroll to 'U.CAL'                                                                           | I dLE<br>UCAL       | This is the same as 2 above                                                                    |
| Select the high calibration point            | 8. Press ( or ( to 'HI'                                                                                   | H,<br>UERL          |                                                                                                |
| Select the high calibration offset parameter | 9. Press 🕝 to scroll to 'C.ADJ'                                                                           | 508.0<br>C.Alu      | The reading will show 508.0                                                                    |
| Set the high offset value                    | 10. Press or To set the high offset value to read 490.0                                                   | 490.0<br>C.Alu      |                                                                                                |

Under normal operating conditions the controller will now read 8.0 for an input of 4.000mV and 490.0 for an input of 20.000mV.

### 16.2.3 To Remove the Two Point Offset

| Operation                                        | Do This                                 | Display View  | Additional Notes                                    |
|--------------------------------------------------|-----------------------------------------|---------------|-----------------------------------------------------|
| In level 3 select the<br>Calibration list header | 1. In Level 3, press () to select 'CAL' | CRL           | Two point offset can only be carried out in Level 3 |
| Select User Calibration                          | 2. Press 🗇 to scroll to 'U.CAL'         | I dLE<br>UCRL | Scrolling message USER ERLIBRATION                  |
| Reset to no offset                               | 3. Press O or to select '7.5EL'         | r SEE<br>UCAL |                                                     |

#### 16.3 Input Calibration

If the calibration is not within the specified accuracy follow the procedures in this section:-

In 3200 series instruments, inputs which can be calibrated are:-

- **mV Input.** This is a linear 80mV range calibrated at two fixed points. This should always be done before calibrating either thermocouple or resistance thermometer inputs. mA range calibration is included in the mV range.
- **Thermocouple** calibration involves calibrating the temperature offset of the CJC sensor only. Other aspects of thermocouple calibration are also included in mV calibration.
- **Resistance Thermometer**. This is also carried out at two fixed points 150Ω and 400Ω.

#### 16.3.1 To Calibrate mV Input

Calibration can only be carried out in configuration level.

Calibration of the mV range is carried out using a 50 milli-volt source, connected as described in section 16.1.2. mA calibration is included in this procedure.

For best results 0mV should be calibrated by disconnecting the copper wires from the mV source and short circuiting the input to the controller

To calibrate the mV Input, select Conf Level as described in section 6.1.3, set the controller input to mV range, then:-

| Operation                                                            | Do This                                                                                                    | Display View                          | Additional Notes                                                                                                    |
|----------------------------------------------------------------------|----------------------------------------------------------------------------------------------------|---------------------------------------|----------------------------------------------------------------------------------------------------|
| Select the Calibration<br>List header                                | <ol> <li>From any display press as many times<br/>as necessary until the 'CAL' page header is<br/>displayed.</li> </ol>                             | C AL                                  | Scrolling display TALIBRATION LIST                                                                                                    |
| Select the Calibration<br>Phase                                      | 2. Press 😳 to select 'P H A S E '                                                                                                    | <b>попЕ</b><br>Рнязе                  | Scrolling display TRL IBRRT IDN PHR5E'                                                                                                    |
| Set mV source for 0m                                                 | v                                                                                                    | 1                                     | 1                                                                                                    |
| Select the low<br>calibration point                                  | 3. Press ( ) or ( to choose ']'                                                                                                    | <mark>[]</mark><br>РНЯ5Е              |                                                                                                    |
| Calibrate the<br>instrument to the low<br>calibration point<br>(0mV) | <ol> <li>Press <sup>(*)</sup> to select 'G O '</li> <li>Press ▲ or ▼ to choose 'YE5'</li> </ol>                                                     | ម្ភត្តទ<br>ភូលិទម<br>ភូលិទម<br>ភូលិទទ | Scrolling display 'C AL IBRATION START'<br>The controller automatically calibrates to the<br>injected input mV. The display will show bu59<br>then PR55, (if calibration is successful.) or<br>'FAI L' if not. Fail may be due to incorrect<br>input mV |
| Set mV source for 50n                                                | nV                                                                                                    |                                       |                                                                                                    |
| Select the high<br>calibration point                                 | <ol> <li>6. Press to select 'P H A S E'</li> <li>7. Press or to choose '50'</li> <li>8. Repeat 5 and 6 above to calibrate the high point</li> </ol> | <b>50</b><br>PHRSE                    | The controller will again automatically calibrate<br>to the injected input mV.<br>If it is not successful then 'FAI L' will be<br>displayed                                                                                                    |

#### 16.3.2 To Calibrate Thermocouple Input

Thermocouples are calibrated, firstly, by following the previous procedure for the mV ranges, then calibrating the CJC. Connect a mV source as described in section 16.1.3. Set the mV source to '**internal compensation**' for the thermocouple in use and set the output for **OmV**. Then:-

| Operation                             | Do This                                                                                                    | Display View                                                                                        | Additional Notes                                                                                                    |
|---------------------------------------|----------------------------------------------------------------------------------------------------|----------------------------------------------------------------------------------------------------|----------------------------------------------------------------------------------------------------|
| Select the Calibration List<br>header | 1. From any display press as many times as necessary until the 'C A L ' page header is displayed.                       | CRL                                                                                                 |                                                                                                    |
| Select the calibration phase          | 2. Press 🗇 to select 'P H A S E '                                                                                       | лолЕ<br>РНЯБЕ                                                                                       | Scrolling display TRL IBRATION<br>PHRSE'                                                                                                    |
| Select CJC calibration                | 3. Press Or To select 'EJE'                                                                                             | <b>E JE</b><br>PHRSE                                                                                |                                                                                                    |
| Calibrate CJC                         | <ol> <li>Press <sup>(*)</sup> to select 'GO'</li> <li>Press <sup>(*)</sup> or <sup>(*)</sup> to choose 'YE5'</li> </ol> | УЕ5<br>50<br>50<br>50<br>80<br>80<br>80<br>80<br>80<br>80<br>80<br>80<br>80<br>80<br>80<br>80<br>80 | The controller automatically calibrates<br>to the CJC input at 0mV. The display will<br>show $b_{1}5^{4}$ then PH55, (if calibration is<br>successful) or 'FAI L' if not. Fail may be<br>due to an incorrect input mV |

#### 16.3.3 To Calibrate RTD Input

The two points at which the RTD range is calibrated are 150.00  $\Omega$  and 400.00  $\Omega.$ 

Before starting RTD calibration:

- A decade box with total resistance lower than 1K must be connected in place of the RTD as indicated on the connection diagram in section 16.1.4 **before the instrument is powered up**. If at any time the instrument was powered up without this connection then at least 10 minutes must elapse from the time of restoring this connection before RTD calibration can take place.
- The instrument should be powered up for at least 10 minutes.
- Before calibrating the RTD input the mV range must be calibrated first

| Operation                             | Do This                                                                                           | Display View         | Additional Notes                                       |  |
|---------------------------------------|---------------------------------------------------------------------------------------------------|----------------------|--------------------------------------------------------|--|
| Select the Calibration List<br>header | 1. From any display press as many times as necessary until the 'C A L ' page header is displayed. | C RL                 | Scrolling display 'C A L I J R A T IO N<br>L IS T '    |  |
| Select the calibration phase          | 2. Press 🕑 to select 'P H A S E '                                                                 | <b>попЕ</b><br>РНЯБЕ | Scrolling display 'C R L I B R R T IO N<br>P H R S E ' |  |

#### Set the decade box for 150.00 $\Omega$

| Select the low calibration point $(150\Omega)$ | 3.       | Press 🕭 or 文 to choose '150r                               | 150r<br>PHRSE                         |                                               |
|------------------------------------------------|----------|------------------------------------------------------------|---------------------------------------|-----------------------------------------------|
| Calibrate the low point                        | 4.<br>5. | Press () to select 'GO'<br>Press () or () to choose '4'E5' | УЕ <b>5</b><br>60<br>60<br>РА55<br>60 | Scrolling display 'C AL IBRAT IO N<br>5 TA RT |

The controller automatically calibrates to the injected 150.00 $\Omega$  input. The display will show bu55 then PR55 (if calibration is successful) or 'FRI L' if not. Fail may be due to an incorrect input resistance

| Set the decade box for 400.00 $\Omega$            |                                                     |                     |  |  |  |  |
|---------------------------------------------------|-----------------------------------------------------|---------------------|--|--|--|--|
| Select the high calibration point (400 $\Omega$ ) | 7. Press ( ) or ( ) to choose '400r                 | <b>400</b><br>PHR5E |  |  |  |  |
| Calibrate the high point                          | 8. Repeat 5 and 6 above to calibrate the high point |                     |  |  |  |  |

The controller will again automatically calibrate to the injected  $400.00\Omega$  input. If it is not successful then 'FRI' L' will be displayed

#### 16.3.4 To Calibrate mA Outputs

I/O1, Output 2 and/or Output 3 may be supplied as mA outputs. The outputs may be adjusted as follows:-Connect an ammeter to the output – terminals 1A/1B, 2A/2B or 3A/3B as appropriate.

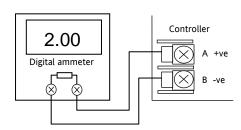

#### Then, in configuration level:-

| Operation                                                                             | Do This                                                                                                    | Display View            | Additional Notes                         |
|---------------------------------------------------------------------------------------|----------------------------------------------------------------------------------------------------|-------------------------|------------------------------------------|
| Select low point calibration phase<br>for the mA output to be<br>calibrated (eg OP1)  | <ol> <li>From the 'CAL' list header press <sup>(C)</sup> to select<br/>'PHASE'</li> <li>Press <b>(</b>) or <b>(</b>) to choose ' ImFL'</li> </ol>                                                                                                    | Im AL<br>PHRSE          | Scrolling message 'ERLIBRATION<br>PHRSE' |
| Set the low point output                                                              | <ol> <li>Press to select 'VALUE'</li> <li>Press or to adjust this value so that it reads the same value as shown on the ammeter. For example if the meter reads 2.06 then set the controller reading for 206. The decimal point is not displayed on the controller so that 200 represents 2.00.</li> </ol> | 200<br>VALUE            | Scrolling message 'JC DUTPUT<br>RERJING' |
| Select high point calibration<br>phase for the mA output to be<br>calibrated (eg OP1) | <ol> <li>Press <sup>()</sup> to go back to 'PHASE'</li> <li>Press <b>()</b> or <b>()</b> to choose ' Im用H'</li> </ol>                                                                                                    | <b>і " А.Н</b><br>Рнязе | Scrolling message 'ERLIBRATION<br>PHRSE' |
| Set the high point output                                                             | <ol> <li>Press to select 'V A L U E'</li> <li>Press or to adjust this value so that it reads the same value as shown on the ammeter. The value represents 18.00mA</li> </ol>                                                                                                    | <b>1800</b><br>V AL UE  | Scrolling message 'IC DUTPUT<br>READING' |

The above procedure may be repeated for outputs 2 and 3 if they are fitted with analogue output modules.

#### 16.3.5 To Calibrate Remote Setpoint Input

Connect a milli amp source to terminals HD and HE as shown.

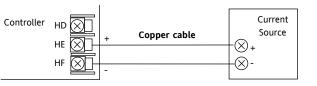

#### Select Conf Level as described in section 6.1.3, then:-

| Operation                                                            | Do This                                                                                                    | Display View                                     | Additional Notes                                                                                                    |
|----------------------------------------------------------------------|----------------------------------------------------------------------------------------------------|--------------------------------------------------|----------------------------------------------------------------------------------------------------|
| Select the Calibration<br>List header                                | <ol> <li>From any display press as many times<br/>as necessary until the 'CAL' page header is<br/>displayed.</li> </ol>                                                                         | ERL                                              | Scrolling display באר ושראד ום א בוקדי                                                                                                    |
| Select the Calibration<br>Phase                                      | 2. Press 🕑 to select 'P H A S E '                                                                                                    | <b>попЕ</b><br>Рнязе                             | Scrolling display כאר ושאאד ומא מאאדני                                                                                                    |
| Set mA source for 4m                                                 | A                                                                                                    |                                                  |                                                                                                    |
| Select the low<br>calibration point                                  | 3. Press Or To choose 'rm[L'                                                                                                    | <b>rm.EL</b><br>PHRSE                            |                                                                                                    |
| Calibrate the<br>instrument to the low<br>calibration point<br>(4mA) | <ol> <li>Press <sup>()</sup> to select 'G O '</li> <li>Press ▲ or ▼ to choose '¥E5'</li> </ol>                                                                                                  | УЕ <b>5</b><br>БИ <b>5</b> У<br>60<br>РА55<br>60 | Scrolling display 'C AL IBRATION START'<br>The controller automatically calibrates to the<br>injected input. The display will show bu59<br>then PA55, (if calibration is successful.) or<br>'FAIL' if not. Fail may be due to incorrect<br>input. mA |
| Set mV source for 20n                                                | hA                                                                                                    | 1                                                | 1                                                                                                    |
| Select the high calibration point                                    | <ul> <li>9. Press <sup>(*)</sup> to select 'P H A S E '</li> <li>10. Press <sup>(*)</sup> or <sup>(*)</sup> to choose 'rm[H'</li> <li>11. Repeat 4 and 5 above to calibrate the high</li> </ul> | <b>г м.ЕН</b><br>РНЯБЕ                           | The controller will again automatically calibrate to the injected input mV.<br>If it is not successful then 'FAI L' will be displayed                                                                                                    |

To calibrate the voltage input, connect a volts source to terminals HD (negative) and HF (positive). The procedure is the same as described above but the calibration points are:-

| Parameter | Calibration Voltage |
|-----------|---------------------|
| ┍╖.UL     | 0 Volts             |
| rm.UH     | 10 Volts            |

#### 16.3.6 **CT Calibration**

| To calibrate the current trans<br>transformer to terminals CT a<br>Then in configuration level | former input, connect the current<br>and C.                                                                     | 70mA dc<br>Source +                                                               | Controller<br>CT<br>CT<br>CT                                                                                          |
|------------------------------------------------------------------------------------------------|----------------------------------------------------------------------------------------------------|-----------------------------------------------------------------------------------|----------------------------------------------------------------------------------------------------|
| Operation                                                                                      | Do This                                                                                                    | Display View                                                                      | Additional Notes                                                                                                    |
| Select the current transformer low point calibration phase                                     | <ol> <li>From the 'C A L' list header press to select 'PHASE'</li> <li>Press O or T to choose 'EE D'</li> </ol> | <b>[                                    </b>                                      | Scrolling display<br>"ERLIBRATION PHRSE"                                                                              |
| Adjust the CT for no current applied                                                           | d to the input                                                                                                  |                                                                                   | ·                                                                                                    |
| Calibrate the CT low point                                                                     | <ol> <li>Press <sup>(•)</sup> to select 'GO'</li> <li>Press ▲ or ▼ to 'JE5'</li> </ol>                          | 965<br>50<br>50<br>50<br>50<br>50<br>50<br>50<br>50<br>50<br>50<br>50<br>50<br>50 | Scrolling display<br>"CRLIBRATION START"                                                                              |
| The controller automatically calibra                                                           | •                                                                                                    |                                                                                   |                                                                                                    |
|                                                                                                | <b>LuSY</b> then <b>PASS</b> , assuming a successful calibration.                                               |                                                                                   |                                                                                                    |
|                                                                                                | ill be displayed. This may be due to an incorrect input c                                                       | urrent                                                                            |                                                                                                    |
| Select the current transformer<br>high point calibration phase                                 | 6. Press 🌢 or 文 to choose '[£ 7]]                                                                               | <b>ЕЕ 70</b><br>Рнябе                                                             |                                                                                                    |
| Adjust the CT for a current of 70mA                                                            | A dc                                                                                                    |                                                                                   |                                                                                                    |
|                                                                                                | <ol> <li>Press <sup>(☉)</sup> to select 'GO'</li> <li>Press <sup>(▲)</sup> or <sup>(</sup>▼ to 'JE5'</li> </ol> | ЧЕ5<br>60<br>6059<br>РА55<br>60                                                   | The controller again<br>automatically calibrates to 70mA<br>If it is not successful then 'FAI L'<br>will be displayed |

#### To Return to Factory Calibration 16.3.7

It is always possible to revert to the factory calibration as follows:-

| Operation                         | Do This                                                                                       | Display View            | Additional Notes                                                                           |
|-----------------------------------|-----------------------------------------------------------------------------------------------|-------------------------|--------------------------------------------------------------------------------------------|
| Select the calibration phase      | 1. From the 'CAL' list header press ()<br>to select 'PHASE'                                   | <b>попЕ</b><br>Рняѕе    |                                                                                            |
| Select factory calibration values | 2. Press ( ) or ( to choose 'FALL'                                                            | FAcE<br>PHRSE           |                                                                                            |
| Confirm                           | <ol> <li>Press <sup>(2)</sup> to select 'GO'</li> <li>Press ▲ or ▼ to choose 'YE5'</li> </ol> | 965<br>60<br>PASS<br>60 | The controller automatically returns to<br>the factory values stored during<br>manufacture |

#### **16.4** Calibration Parameters

The following table gives the parameters available in the Calibration List.

The User Calibration is available in Level 3 only and is used to calibrate 'Offset' see section 8.2.

| CALIBRATI   | ON PARAMETER LIST     |                                                | 'CAL'         |                             |         |                 |
|-------------|-----------------------|------------------------------------------------|---------------|-----------------------------|---------|-----------------|
| Name        | Scrolling<br>Display  | Parameter<br>Description                       | Value         |                             | Default | Access<br>Level |
| UCAL        | USER                  | To select low and high                         | I dLE         | Normal operating state      | I dLE   | L3 only         |
|             | CALIBRATION           | offset state or reset to                       | Lo            | Low offset                  |         |                 |
|             |                       | no offsets. See section<br>16.2.2.             | H,            | High offset                 |         |                 |
|             |                       | 10.2.2.                                        | rESE          | Remove high and low offsets |         |                 |
| The followi | ng parameters appear  | when calibrating the contro                    | oller ie UCAL | = Lo or Hi                  |         |                 |
| [.A]]J      | CALIBRATION<br>ADJUST | To set an offset value.<br>See section 16.2.2. | -1999 to 9    | 999                         |         | L3 only         |

Input and Output calibration can only be done in LonF level.

| CALIBRAT | ION PARAMETER I      | IST                      | 'CAL'                          |                                    |                 |                                |                                |      |              |      |           |
|----------|----------------------|--------------------------|--------------------------------|------------------------------------|-----------------|--------------------------------|--------------------------------|------|--------------|------|-----------|
| Name     | Scrolling<br>Display | Parameter<br>Description | Value                          | Default                            | Access<br>Level |                                |                                |      |              |      |           |
| PHRSE    | PHRSE CAL PHASE      | high offset              | CAL PHASE To calibrate low and |                                    |                 | CAL PHASE To calibrate low and | CAL PHASE To calibrate low and | попЕ | Not selected | попЕ | Conf only |
|          |                      |                          | 0                              | Select mV low calibration point    |                 |                                |                                |      |              |      |           |
|          |                      |                          | 50                             | Select mV high calibration point   |                 |                                |                                |      |              |      |           |
|          |                      |                          | ISOr                           | Select PRT low cal point           |                 |                                |                                |      |              |      |           |
|          |                      |                          | 400r                           | Select PRT high cal point          |                 |                                |                                |      |              |      |           |
|          |                      |                          | IL J                           | Select CJC calibration             |                 |                                |                                |      |              |      |           |
|          |                      |                          | CF D                           | Select CT low cal point            | _               |                                |                                |      |              |      |           |
|          |                      |                          | CF 10                          | Select CT high cal point           |                 |                                |                                |      |              |      |           |
|          |                      |                          | FAct                           | Return to factory settings         | _               |                                |                                |      |              |      |           |
|          |                      |                          | I mAL                          | Low mA output from I/O 1           | _               |                                |                                |      |              |      |           |
|          |                      |                          | I_mA.H                         | High mA output from I/O 1          |                 |                                |                                |      |              |      |           |
|          |                      |                          | 2mAT                           | Low mA output from output 2        |                 |                                |                                |      |              |      |           |
|          |                      |                          | 2∞8`H                          | High mA output from output 2       |                 |                                |                                |      |              |      |           |
|          |                      |                          | ЗмЯL                           | Low mA output from output 3        |                 |                                |                                |      |              |      |           |
|          |                      |                          | H.RπΕ                          | High mA output from output 3       |                 |                                |                                |      |              |      |           |
|          |                      |                          | rm.UL                          | Remote setpoint input low volts    |                 |                                |                                |      |              |      |           |
|          |                      |                          | rm.∐H                          | Remote setpoint input high volts   |                 |                                |                                |      |              |      |           |
|          |                      |                          | rm.EL                          | Remote setpoint input low current  | _               |                                |                                |      |              |      |           |
|          |                      |                          | г <u>м.</u> [Н                 | Remote setpoint input high current | _               |                                |                                |      |              |      |           |
| 60       |                      | To start the calibration | ПО                             |                                    | ПО              | Conf only                      |                                |      |              |      |           |
|          |                      | sequence                 | YES                            | Start                              |                 |                                |                                |      |              |      |           |
|          |                      |                          | եսՏԿ                           | Calibrating                        |                 |                                |                                |      |              |      |           |
|          |                      |                          | PASS                           | Calibration successful             |                 |                                |                                |      |              |      |           |
|          |                      |                          | FA, L                          | Calibration unsuccessful           |                 |                                |                                |      |              |      |           |

## 17. Configuration Using iTools

iTools is a configuration and monitoring package which will edit, store and 'clone' complete controller configurations.

iTools can be used to configure all the functions of 3200 series controllers described in this manual. It is also possible using iTools to configure additional functions such as customised messages and parameter promotion. These features are described in this chapter.

You may also wish to refer to the iTools Help Manual Part No. HA028838. This can be downloaded from <u>www.eurotherm.co.uk</u>. A provides further information on how to install, connect and generally operate iTools.

## 17.1 Loading an IDM

An IDM is a software file which defines the parameter addresses of a particular build of instrument. This is normally included with your iTools CD and iTools will then recognize the software version of your instrument. Alternatively, download the latest version of iTools. This may be found in www.eurotherm.co.uk.

If the build of your instrument is a non-standard, it may be necessary for you to download the IDM from the Eurotherm web site. The file will be of the format id32i\_v107.exe, where id 32i is the instrument and V--is the software version number of the instrument.

#### To load the IDM

From windows START, select Programs  $\rightarrow$  Eurotherm iTools  $\rightarrow$  Advanced Tools  $\rightarrow$  IDM Manager. Then Install New IDM.

#### To register the new IDM

Copy the file to c:\Program Files\Eurotherm\iTools\Devices.

## 17.2 Connecting a PC to the Controller

In 3200 series controllers this may be done using digital communications port H or by a configuration clip.

## 17.2.1 Using the H Communications Port

Connect the controller to the EIA232 serial comms port of the PC shown in the diagram below.

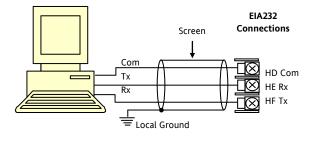

#### 17.2.2 Configuration Clip

A Configuration Clip is available with iTools by quoting part number 3000CK in the iTools ordering code. The clip can be fitted into the side of a controller as shown below.

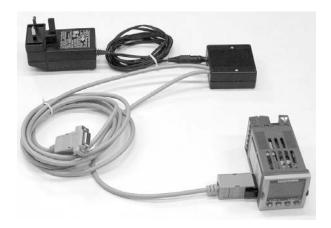

The benefit of using this arrangement is that it is not necessary to power the controller, since the clip provides the power to the internal memory of the controller.

#### 17.3 Starting iTools

Open iTools and, with the controller connected, press on the iTools menu bar. iTools will search the communications ports and TCPIP connections for recognisable instruments. Controllers connected with the configuration clip (CPI), will be found at address 255 regardless of the address configured in the controller.

3.

When the instrument is detected a screen view similar to the one shown below will be displayed. The browser on the left shows the List Headers. To display parameters within a list double click the Header or select 'Parameter Explorer'. Click on a list header to display parameters associated with this list.

The instrument view may be turned on or off using the 'View' menu and selecting 'Panel Views'.

| 🚧 iTools                                                                                                    |                                |                           |                      |                                |                           |
|----------------------------------------------------------------------------------------------------|--------------------------------|---------------------------|----------------------|--------------------------------|---------------------------|
| <u>F</u> ile <u>D</u> evice <u>V</u> iew                                                                                                    | <u>O</u> ptions <u>W</u> indow | <u>H</u> elp              |                      |                                |                           |
| New File Open File                                                                                                    | 📬 🚼<br>Load Save               | Arint Scan                | 🕂 🗙<br>Add Remove    | 🖌 🔆 Access Wizards             | Q → 🔒 →<br>Views → Help → |
| ⊞Parameter E <u>×</u> plo                                                                                                    | rer 🛛 🖸 Flash Memor            | y 🔳 D <u>e</u> vice Panel | 册 Terminal Wiring  🌡 | 🕽 W <u>a</u> tch/Recipe   💏 OF | ≥ <u>C</u> Scope          |
| <ul> <li>Untitled 1&gt;</li> <li>INPUT</li> <li>IO1</li> <li>OP2</li> <li>OP3</li> <li>AA</li> <li>LA</li> <li>LB</li> <li>Browse \ F</li> </ul> | ind                            |                           |                      |                                |                           |
| Level 2 (Engineer)                                                                                                    | 3208 v. 2.07                   |                           |                      |                                |                           |
| X<br>Conf<br>Conf<br>Conf<br>Conf<br>Conf<br>Conf<br>Conf<br>Conf                                                                                |                                |                           |                      |                                |                           |

The instrument may be configured using a **Wizard** or from the **Browser** view above. The following pages show a number of examples of how to configure various functions using either of these features.

It is assumed that the user is generally familiar with iTools and has a general understanding of Windows.

#### 17.4 Starting the Wizard

From the opening view shown in section 17.3, press Wizards

The controller will be set to configuration level. Since it will not operate the process in configuration level a warning message appears. When this is accepted the Wizard start up screen is shown:-

1

| 🗱 iTools Wizards -                                              |                                                                                                    |
|-----------------------------------------------------------------|----------------------------------------------------------------------------------------------------|
| Start Input Setpoints Control Alarms Timer I01 0P2 AA LA CT Ing | put   Comms   Display   Messages   Promote   Recipe   💶 🕨                                                                                                    |
| iTools Configuration Wizard<br>3216 Controller/Timer            | For more help on this and other<br>Eurotherm products please visit<br>www.eurotherm.co.uk<br>or<br>www.eurotherm.com<br>More information on the iTools<br>family of product configurators<br>can be found at<br>www.eurotherm3.com/itools/ |
|                                                                 | < Back Next > Close                                                                                                    |

Select a tab to configure a function.

### 17.5 To configure the Input

#### 17.5.1 Example 1 - Using the Wizard

Select the 'Input' tab

|                  | 🗱 iTools Wizards -                    |               |          |        |      |              |                             |                |              |            |                  |
|------------------|---------------------------------------|---------------|----------|--------|------|--------------|-----------------------------|----------------|--------------|------------|------------------|
| To configure the | Start Input Setpoints Control A       | larms   Timer | IO1   OP | 2   AA | LA C | FInput Comms | Display Mes                 | sages   Prom   | ote   Recipe | ∍ <u>↓</u> | A 'help' text is |
| input type, open | Configure your Input                  |               |          |        |      |              | Input                       |                |              |            | shown to the     |
| the drop down    | Select the input Type:                | JTC           | •        |        |      |              | <b>PV</b> Inp               | ut             |              |            | right of the     |
| box and select   | Select the Instruments Display Units: | °C            | -<br>-   |        |      |              | The PV or P                 | rocess Vari    | able input   | is         | wizard. This     |
| the input to     | Select the decimal place format       | NNNN          |          |        |      |              | used to deri<br>usually tem |                |              |            | describes the    |
| match the        | Select the high Range:                | 1200          |          |        |      |              | primary inpu                | ut to the co   | ontrol loop  | o. 👘       | feature which    |
| sensor in use on | belectine high ritarige.              | 1.000         | 0        |        |      |              | It can be co<br>range of me |                |              |            | is selected.     |
| your process.    |                                       |               |          |        |      |              | including the resistance t  |                |              | SII.       | A list of        |
| When the drop    | Select the low Range:                 | -210 •        | c        |        |      |              | as providing                |                |              |            | parameters       |
| down box is      | Select the low Hange.                 | 1210          | C .      |        |      |              | may be use<br>sensors. Ma   |                |              | ar         | which need to    |
| opened the       |                                       |               |          |        |      |              | measureme                   | nt devices     |              |            | be configured    |
| parameter 'help' |                                       |               | _        |        |      |              | non-contact<br>thermometer  |                | e one or     |            | follows this     |
| description is   | Select the Cold Junction Compensation |               | -        |        |      |              | other of the<br>and may be  |                |              |            | general          |
| also displayed.  | Select the sensor break type:         |               | -        |        |      |              | a custom de                 |                | ay or usin   | ig.        | description.     |
| This example     | Set the Input Filter Time constant:   | 1.6           | Sec      |        |      |              | Communica<br>used to sup    |                |              | 200        | Click on the     |
| configures the   | Set the PV offset                     | 0             | *C       |        |      |              | Variable for                | more com       |              | .33        |                  |
| controller for a |                                       |               |          |        |      |              | applications                |                |              | ~          | parameter for    |
| type J           |                                       |               |          |        |      | 1            |                             |                | 1            |            | a description    |
| thermocouple     |                                       |               |          |        |      | -            | < Back                      | <u>N</u> ext > |              | ose        | of its function. |

Other functions may be configured using the appropriate tab.

#### 17.5.2 Example 2 – Using the Browser View

Press Access (if necessary) to put the controller into configuration level.

Open the parameter list by double clicking INPUT in the browser or selecting 'Parameter Explorer'.

Select input type from the drop down. Other parameters can also be set using the drop downs or by setting the analogue values.

Parameters shown in blue, in the iTools view, are not alterable.

| 🖗 iTools - [COM1.ID00                                                                                            | -3216 - Parameter Exp                       | olorer (INPUT)]         |                |                           |  |
|----------------------------------------------------------------------------------------------------|---------------------------------------------|-------------------------|----------------|---------------------------|--|
| Eile <u>D</u> evice <u>E</u> xplorer                                                                             | <u>V</u> iew <u>O</u> ptions <u>W</u> indow | Help                    |                | _ 8 ×                     |  |
| New File Open File                                                                                               |                                             | 👪 🛟 🗙<br>can Add Remove | Access Wizards | Q <b>≀</b><br>Views Views |  |
| 🖽 Parameter Explorer 🛽 Flash Memory 🔳 Device Panel 🗰 Terminal Wiring 🔬 Watch/Recipe 🛛 🗰 OPC Scope 📼 Tools Secure |                                             |                         |                |                           |  |
|                                                                                                    |                                             | 3 -                     |                | 4-                        |  |
|                                                                                                    | Name                                        | Description             | Address        | Value                     |  |
|                                                                                                    | 🖉 Туре                                      | Input Type              | 12290          | J TC (0) 💌                |  |
|                                                                                                    | 🖉 Units                                     | Display Units           | 516            | °C (0) 💌                  |  |
| ± 101                                                                                                    | 🖉 DecimalPoints                             | Decimal Point Position  | 525            | NNNN (0) 💌                |  |
|                                                                                                    | 🖉 RangeHigh                                 | Range High Limit        | 12             | 1200.00                   |  |
| i i i i i i i i i i i i i i i i i i i                                                                            | 🖉 RangeLow                                  | Range Low Limit         | 11             | -210.00                   |  |
|                                                                                                    | PVOffset                                    | PV Offset               | 141            | 0.00                      |  |
| 🕀 🧰 LA                                                                                                    | 🖉 FilterTime                                | Input Filter Time       | 101            | 1.60 💌                    |  |
| 🕀 🧰 СТ                                                                                                    | 🖉 СЈСТуре                                   | CJC Type                | 12291          | AUTO (0) 💌                |  |
| 🗄 💼 SP 📃                                                                                                    | 🖉 SBrkType                                  | Sensor Break Type       | 578            | ON (1) 💌                  |  |
| 🗄 🧰 CTRL                                                                                                    | CJCTemp                                     | CJC Temperature         | 215            | 28.12                     |  |
| 🗄 🚞 ALARM                                                                                                    | PVInValue -                                 | PV Input Value          | 1              | 28.03                     |  |
|                                                                                                    | MVInValue .                                 | Electrical Input Value  | 202            | 0.00                      |  |
|                                                                                                    | 🖉 CommsPVValue                              | Comms PV Value          | 203            | 0.00                      |  |
|                                                                                                    |                                             |                         |                |                           |  |
| Browse Find INPUT - 13 parameters (2 hidden)                                                                     |                                             |                         |                |                           |  |
| Level 2 (Engineer) 3216                                                                                          | v. 2.09                                     |                         |                |                           |  |

#### 17.6 To Configure Alarms

#### 17.6.1 Example 1: Using the Wizard

Up to four alarms are available in 3200 series controllers. Set the type of alarm, latching mode, blocking, threshold and hysteresis from drop down menus. Help text is shown together with a pictorial representation of the alarm operation.

| 🗱 iTools Wizards -                                                                  |                                                                                                    |                                                                                                    |
|-------------------------------------------------------------------------------------|----------------------------------------------------------------------------------------------------|----------------------------------------------------------------------------------------------------|
| Start   Input   Setpoints   Cor                                                     | ntrol <u>Alarms</u> Timer   101   OP2   AA   LA   CT Input Comm                                                                                                    | ns   Display   Messages   Promote   Recipe   💶                                                                                                    |
| Configure your Al                                                                   | arms                                                                                                    | Analogue Alarm Block                                                                                                    |
| Alarm Type:<br>Latching Mode:<br>Blocking:<br>Alarm Threshold:<br>Alarm Hysteresis: | Alarm 1Alarm 2Alarm 3Alarm 4 $\square \square$ $\square \square$ <th>Alarm. Type<br/>Alarm Type<br/>The type of alarm determines<br/>when it will be triggered. Examples<br/>are a full scale high, where the<br/>input value has to be higher than<br/>the threshold to set the alarm off.<br/>Value Options<br/>0 (NONE): No Alarm Type<br/>There is currently no<br/>type selected for this<br/>alarm.<br/>1 (HI): Absolute High<br/>An alarm of this type is<br/>triggered when the<br/>monitored input<br/>becomes greater than<br/>the threshold.<br/>2 (LO): Absolute Low<br/>An alarm of this type is</th> | Alarm. Type<br>Alarm Type<br>The type of alarm determines<br>when it will be triggered. Examples<br>are a full scale high, where the<br>input value has to be higher than<br>the threshold to set the alarm off.<br>Value Options<br>0 (NONE): No Alarm Type<br>There is currently no<br>type selected for this<br>alarm.<br>1 (HI): Absolute High<br>An alarm of this type is<br>triggered when the<br>monitored input<br>becomes greater than<br>the threshold.<br>2 (LO): Absolute Low<br>An alarm of this type is |
|                                                                                     |                                                                                                    | triggered when the monitored input                                                                                                    |
|                                                                                     |                                                                                                    | <back next=""> Close</back>                                                                                                    |

#### 17.6.2 Example 2: Using the Browser View

- 1. Press Access to put the controller into Configuration level
- 2. Select the list header from the browser in this case 'ALARM' '1'
- 3. To configure 'Alarm

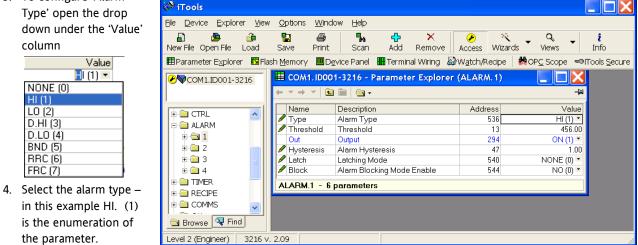

5. Select and set all other parameters using the same procedure

### 17.7 To Customise Messages

The message which scrolls across the controller display during normal operation may be customised.

#### 17.7.1 Example 1: Using the Wizard

Select the 'Messages' tab.

Display the message 'OUT OF CONTROL' if both Alarm 1 and Alarm 2 are active.

| Operation                                                                                         | Action                                                                                                    | Indication                                                                                                    |  |  |  |
|---------------------------------------------------------------------------------------------------|----------------------------------------------------------------------------------------------------|----------------------------------------------------------------------------------------------------|--|--|--|
| Add a<br>parameter                                                                                | Click where the parameter is<br>required<br>Select 'Insert'<br>Choose the parameter from<br>the pop up box eg 'STATUS<br>InstStatus'<br>The parameter may be<br>edited, removed or its<br>position changed by selecting<br>the relevant tab                                                                    | Stat       Input       Sepoints       Contrid       Atems       Timer       ID1       OP2       AA       LA       CT Input       Deploy       Message       Promote       Summary         Insert.       Edit.       Bemore       Move Up       Move Down       Instrument Status         No.       Parameter       Op.       Value Priority       Message       Instrument Status       Status       Instrument Status         3       STATUS IndStatus       Mark       S Low       INPUT SENSOR BROKEN       Instrument Status       Status       Instrument Status         3       STATUS IndStatus       Mark       S Low       CONTROL LOOP BROKEN       Instrument Status         3       STATUS IndStatus       Mark       Low       CONTROL       Instrument Status         6       STATUS IndStatus       Mark       Low       ALAPM 3 H3       Modus Address 75         7       STATUS IndStatus       Mark       Low       OUT OF CONTROL       Indicators.         8       STATUS IndStatus       Mark       Low       IDAPL DO UTPT SHORT ICHUT       Indicators.         9       STATUS IndStatus       Mark       Low       UDV UDV OD CONTROL       Indicators.         10       STATUS IndStatus |  |  |  |
| Set the<br>Operator                                                                               | From the 'Operator:' drop<br>down box select 'Mask' – see<br>Note 1.<br>Alternatively a message may<br>be configured to appear if<br>the enumeration of the<br>parameter:-<br>= equals the 'Value'<br><> is greater or less than the<br>'Value'<br>> is greater than the 'Value'<br>< is less than the 'Value' | Message Condition         Parameter:       Operator:       Value:       Priority:         STATUS.Inx/Status                                                                                                    |  |  |  |
| Set the<br>value<br>The bitmap<br>list is given<br>here and in<br>the Digital<br>Comms<br>chapter | <ol> <li>Click in the 'Value' box<br/>and press enter</li> <li>From the pop up box<br/>either tick the bit field<br/>values or type in the<br/>decimal equivalent in<br/>'New <u>V</u>alue'. In this<br/>example 3 (alarm 1 +<br/>alarm 2).</li> </ol>                                                         | Instrument Status - Bitmap<br>B0 - Alarm 1 Status<br>B1 - Alarm 2 Status<br>B2 - Alarm 3 Status<br>B3 - Alarm 4 Status<br>B4 - Auto/Manual Status<br>B5 - Sensor Break Status<br>B6 - Loop Break Status<br>B7 - CT Low load current alarm status<br>B8 - CT High leakage current alarm status                                                                                                    |  |  |  |
| Set the<br>priority                                                                               | 3. From the drop down<br>select Low Medium or<br>High                                                                                                    | <ul> <li>B9 – Program End</li> <li>B10 – PV Over-range (by &gt; 5% of span)</li> <li>B11 – CT Overcurrent alarm status</li> </ul>                                                                                                    |  |  |  |
| Enter the message                                                                                 | 4. In the message section<br>enter OUT OF CONTROL                                                                                                    | B12 – New Alarm Status<br>B13 – Timer/Ramp Running<br>B14 – Remote Fail, New Alarm                                                                                                    |  |  |  |
| Download<br>to the<br>controller                                                                  | 5. Press <back, next=""> or<br/>Close to download the<br/>settings</back,>                                                                                                    | B15 – Auto-tune Status<br>In each case, a setting of 1 signifies 'Active', 0 signifies 'Inactive'.                                                                                                    |  |  |  |

**Note 1:-** Mask allows any combination of parameters in the above bitmap field to activate the custom message. The table below shows how this operates for the four alarm fields.

| Value | Bitmap | Parameter (Alarm)<br>active | Value | Bitmap | Parameter (Alarm) active    |
|-------|--------|-----------------------------|-------|--------|-----------------------------|
| 1     | 0001   | Alarm 1                     | 5     | 0101   | Alarm 3 + Alarm 1           |
| 2     | 0010   | Alarm 2                     | 6     | 0110   | Alarm 2 + Alarm 3           |
| 3     | 0011   | Alarm 1 + Alarm 2           | 7     | 0111   | Alarm 1 + Alarm 2 + Alarm 3 |
| 4     | 0100   | Alarm 3                     | 8     | 1000   | Alarm 4                     |

Other parameters can be added by extending this table.

## 17.7.2 Example 2: Using the Browser View

In this example the alarm 1 message will read 'TOO HOT'.

- 1. Press Flash Memory and select the 'Message Table' tag.
- 2. Select Parameter 'ALARM1 #1'.
- 3. In the 'Message Condition' area change 'Message' to TOO HOT.
- 4. Press Yupdate Device Flash Memory' button.

| 🕎 iTools                                       |           |                                                                                                    |                              |            |                |         |            |                    |                |                | -OX                  |
|------------------------------------------------|-----------|----------------------------------------------------------------------------------------------------|------------------------------|------------|----------------|---------|------------|--------------------|----------------|----------------|----------------------|
| <u>File D</u> evice <u>F</u> lash <u>V</u> iew | Options \ | <u>M</u> indow <u>H</u> elp                                                                                                    | )                            |            |                |         |            |                    |                |                |                      |
| New File Open File Load                        | Save      | <b>B</b><br>Print                                                                                                    | 5can                         | Add        | ×<br>Remove    | Acce    | - 10 C     | k .<br>ws          |                |                |                      |
| i Device Information                           | H Parame  | ter E <u>x</u> plorer                                                                                                    | Flash M                      | lemory     | Device P       | anel d  | Watch      | /Recipe            |                | Scope ≪⊛iTo    | ols <u>S</u> ecure 🛔 |
| COM1.ID001-3216                                |           |                                                                                                    |                              |            | Memory Ec      | litor   |            |                    |                |                |                      |
|                                                |           | 2                                                                                                    | able   Messa                 |            | e Config Ì Pro | omote P | arameters  | )<br>Becine        | Definition     | Recipe Names   |                      |
| -                                              |           | No. Param                                                                                                    | and a second                 | igo i dolo | Op.            |         | Priority   | Message            | o on nuorr [   | Theolpo Halloo | <u>'</u>             |
|                                                |           |                                                                                                    | US.InstStatu                 | 15         | Mask           |         | Low        |                    | ENSOR BE       | ROKEN          | _                    |
| ±- 🛅 IO1                                       |           |                                                                                                    | US.InstStatu                 |            | Mask           |         | Low        |                    | L LOOP BI      |                |                      |
| 🕂 🧰 OP2                                        |           |                                                                                                    | US.InstStatu                 |            | Mask           |         |            | T00 H01            |                |                |                      |
| 🗄 🧰 🗛                                          |           |                                                                                                    | US.InstStatu                 |            | Mask           |         | Low        | TOO COL            |                |                |                      |
| 🗎 🗄 🧰 LA                                       |           | and the second second s | US.InstStatu                 |            | Mask           |         | Low        | ALARM 3<br>ALARM 4 |                |                | Ш                    |
| 🗄 🚊 СТ                                         |           |                                                                                                    | US.InstStatu<br>US.InstStatu |            | Mask<br>Mask   |         |            |                    | 44<br>AD CURRE | MT             |                      |
| 🗈 🚊 SP                                         |           | and an and a second second sec | US.InstStatu                 |            | Mask           |         | Low        |                    | SHORT C        |                |                      |
| E CTRL                                         |           | 3                                                                                                    | US.InstStatu                 |            | Mask           | 2048    |            |                    | AD CURRE       |                |                      |
|                                                |           | 10 TIME                                                                                                    | R.Status                     |            | =              | 1       | Low        | TIMER R            | UNNING         |                |                      |
|                                                |           | In the second second se | R.Status                     |            | =              |         | Low        | TIMER H            |                |                |                      |
|                                                |           | The second second second second second second second second second second second second second second second se                                                                                                    | R.Status                     |            | =              | 3       | Low        | TIMER E            | ND             |                |                      |
|                                                |           | 13                                                                                                    |                              |            |                |         |            |                    |                |                |                      |
|                                                |           |                                                                                                    |                              |            |                |         |            |                    |                |                |                      |
|                                                |           | Messag                                                                                                    | e Conditio                   | n          |                |         |            |                    |                |                |                      |
| ACCESS                                         |           | Paramete                                                                                                    |                              |            |                | One     | rator:     | v.                 | lue:           | Priority:      |                      |
|                                                |           |                                                                                                    |                              |            |                |         |            |                    | iue.           |                |                      |
| 🗄 🧰 Diag                                       |           | STATUS                                                                                                    | i.InstStatus                 |            |                | Mas     | sk         | ▼ 1                |                | Low            | -                    |
|                                                |           | - 20                                                                                                    |                              |            |                |         |            |                    |                |                |                      |
|                                                |           | Message                                                                                                    | TOO H                        | от         |                |         |            |                    |                |                |                      |
|                                                |           | mossago.                                                                                                    | . 110011                     | 01         |                |         |            |                    |                |                |                      |
|                                                | 11        |                                                                                                    |                              |            |                |         |            |                    |                |                |                      |
|                                                |           |                                                                                                    |                              |            |                |         |            |                    |                |                |                      |
| 🔄 Browse 🔍 Find                                |           |                                                                                                    |                              |            |                |         |            |                    |                |                |                      |
|                                                |           |                                                                                                    |                              |            |                |         |            |                    |                |                |                      |
|                                                |           |                                                                                                    |                              |            |                |         |            |                    |                |                |                      |
| Level 2 (Engineer)                             | 3216 v.   | 1.11                                                                                                    |                              |            | COM1.II        | 0001-32 | 16 - Flash | Memory I           | Editor         |                | 1.                   |

#### 17.7.3 Example 3: Inverted Status Word

The Inverted Status Word is available in firmware versions 2.11+. It is used to generate a message when a bit in a status word is not true. For example, it may be applied to an alarm or event to indicate that the process is operating normally. The example below continues from the previous example and adds the message PROCESS OK on the controller when the Alarm 1 condition is not true.

-File Device Flash View Options Window Help

1. Press Flash Memory and select the 'Message Table' tag.

💙 iTools

ew F

🛄 Pa

- 2. Add the 'InverseStatus' parameter as follows:
  - a. Click where the parameter is required.
  - b. Select 'Insert' 🦊
  - c. Select

3. In

'STATUSInverseStatus' from the pop up.

| V Insert Parameter             |   |
|--------------------------------|---|
| ECIPE                          | ~ |
| 🕀 🧰 COMMS                      | _ |
| 🕀 🧰 CAL                        |   |
| E- E STATUS                    |   |
| - InstStatus<br>- AckAllAlarms |   |
| AckAllAlarms     JigOPStatus   |   |
| - SBrk                         |   |
| - DigIPStatus                  |   |
|                                |   |
| AlLatchStatus                  | _ |
| InverseStatus                  |   |
| QCODE                          | × |
| Delete Wire                    |   |
| Show Help OK Cancel            |   |
| he Operator box select         |   |
| 'Mask'.                        |   |
| IVIASK.                        |   |

| ) Den File Coad Sav<br>Parameter Explorer 🛐 Flash Me                                                                                                    | e Print Scan Add Remove Access Wizards Views Help                                                                                                    |
|----------------------------------------------------------------------------------------------------|----------------------------------------------------------------------------------------------------|
| COM1.ID001-3216                                                                                                    | Image: CoM1.lD001.3216 - Flash Memory Editor       Image: CoM1.lD001.3216 - Flash Memory Editor       Image: CoM2.lb001.3216 - Flash Memory Editor       Image: CoM2.lb001.3216 - Flash Memory Editor |
| INPUT     TOI     TOI     TOI     TOI     AA     LA     CT     SP     TTRL     AA     TTRL     AAA     TTRE     RECIPE     COMMS     COMMS     CAL     STATUS     ACCESS | 1     STATUS inelStatus     Mask.     32 Low.     INPUT SENSOB BROKEN       2     STATUS inelStatus     Mask.     64 Low.     CONTROL LOOP BROKEN       3     STATUS inelStatus     Mask.     1 Low.     TOUHOT       4     STATUS inelStatus     Mask.     1 Low.     TOUHOT       5     STATUS inelStatus     Mask.     1 Low.     ALARM 2 42       6     STATUS inelStatus     Mask.     4 Low.     ALARM 2 42       7     STATUS inelStatus     Mask.     1 Low.     ALARM 4 44       8     STATUS inelStatus     Mask.     128 Low.     LOW LOAD CURRENT       9     STATUS inelStatus     Mask.     2049 Low.     HIGH LOAD CURRENT       10     STATUS inelStatus     Mask.     2048 Low.     HIGH LOAD CURRENT       11     TIMER Status     =     2 Low.     TIMER RUNNING       12     TIMER Status     =     2 Low.     TIMER RUNNING       13     TIMER Status     =     3 Low.     TIMER RND                                                                                                    |
| IDENT<br>Diag<br>Browse 🔍 Find                                                                                                    | Parameter: Operator: Value: Priority:       STATUS.InverseStatus      Mask     1     Low       Message:     PROCESS OK                                                                                                    |
|                                                                                                    |                                                                                                    |
| evel 2 (Engineer) 3216 v.                                                                                                    | 2.11 COM1.ID001-3216 - Flash Memory Editor                                                                                                    |

5. In the message box enter 'PROCESS OK'.

4. In the Value box select 1 (Alarm

1 only).

6. Press Yupdate Device Flash Memory' button.

The controller will now indicate the scrolling message PROCESS OK when Alarm 1 is not true and TOO HOT when Alarm 1 is exceeded.

П

| Operation                                               | Action                                                                                                    | Indication                                                                                                    |  |  |  |  |
|---------------------------------------------------------|----------------------------------------------------------------------------------------------------|----------------------------------------------------------------------------------------------------|--|--|--|--|
| Add a<br>parameter                                      | 1. Right click where the<br>parameter is required                                                                                                    | Image: COM1.1D001-3216 - Flash Memory Editor         Image: COM1.1D001-3216 - Flash Memory Editor           Image: Comparison of the state of the state of |  |  |  |  |
| parameter                                               |                                                                                                    | Message Table   Message Table Config   Promote Parameters   Recipe Definition   Recipe Names                                                                                                    |  |  |  |  |
|                                                         | <ol> <li>Select 'Insert Item'</li> <li>Choose the parameter from</li> </ol>                                                                                          | No.         Parameter         Op.         Value         Priority         Message           1         STATUS.InstStatus         Mask         32 Low         INPUT SENSOR BROKEN           2         STATUS.InstStatus         Mask         64 Low         CONTROL LOOP BROKEN           3         STATUS.InstStatus         Mask         1 Low         ALARM 1 #1                                                                                                    |  |  |  |  |
|                                                         | the pop up box eg <b>'STATU</b> !<br>InstStatus'                                                                                                    |                                                                                                    |  |  |  |  |
| Set the<br>Operator                                     | 4. From the Operator drop<br>down box select <b>'Mask'</b>                                                                                                    | 8         STATUS.InstStatus         Mask         128 Low         LOW LOAD CURRENT           9         STATUS.InstStatus         Mask         256 Low         OUTPUT SHORT CIRCUIT           10         STATUS.InstStatus         Mask         2048 Low         HIGH LOAD CURRENT           11         TIMER Status         mask         2048 Low         TIMER RUNNING           12         TIMER Status         =         1         Low         TIMER HOLD           13         TIMER Status         =         3         Low         TIMER END           14            Status          3                                                                                                    |  |  |  |  |
|                                                         | See also note 1 below<br>Alternatively a message may be                                                                                                    | Message Condition                                                                                                    |  |  |  |  |
|                                                         | configured to appear if the                                                                                                    | Parameter: Operator: Value: Priority:                                                                                                    |  |  |  |  |
|                                                         | enumeration of the parameter:-                                                                                                    | STATUS.InstStatus Mask 💌 3 Low 💌                                                                                                    |  |  |  |  |
|                                                         | = equals the 'Value'                                                                                                    | Message: OUT OF CONTROL                                                                                                    |  |  |  |  |
|                                                         | != is not equal to the 'Value'                                                                                                    |                                                                                                    |  |  |  |  |
|                                                         | > is greater than the 'Value'                                                                                                    |                                                                                                    |  |  |  |  |
|                                                         | < is less than the 'Value'                                                                                                    |                                                                                                    |  |  |  |  |
| Set the value<br>The bitmap list                        | 5. Click in the 'Value' box and press enter                                                                                                    | Instrument Status - Bitmap<br>B0 – Alarm 1 Status                                                                                                    |  |  |  |  |
| is given here<br>and in the<br>Digital Comms<br>chapter | <ol> <li>From the pop up box either<br/>tick the bit field values or<br/>type in the decimal<br/>equivalent in 'New <u>V</u>alue'.<br/>In this example 3.</li> </ol> | B1 – Alarm 2 Status<br>B2 – Alarm 3 Status<br>B3 – Alarm 4 Status<br>B4 – Auto/Manual Status<br>B5 – Sensor Break Status<br>B6 – Loop Break Status                                                                                                    |  |  |  |  |
| Set the priority                                        | 7. From the drop down select<br>Low Medium or High                                                                                                    | B7 – CT Low load current alarm status<br>B8 – CT High leakage current alarm status<br>B9 – Program End                                                                                                    |  |  |  |  |
| Enter the message                                       | 8. In the message section ente<br>OUT OF CONTROL                                                                                                    | B10 – PV Over-range (by > 5% of span)<br>B11 – CT Overcurrent alarm status                                                                                                    |  |  |  |  |
| Download to<br>the controller                           | 9. Press <back, next=""> or Close<br/>to download the settings</back,>                                                                                               | <ul> <li>B12 – New Alarm Status</li> <li>B13 – Timer/Ramp Running</li> <li>B14 – Remote Fail, New Alarm</li> <li>B15 – Auto-tune Status</li> <li>In each case, a setting of 1 signifies 'Active', 0 signifies 'Inactive'.</li> </ul>                                                                                                    |  |  |  |  |

#### 17.7.4 Example 4: Display the message 'OUT OF CONTROL' if both Alarm 1 and Alarm 2 are active.

**Note 1:** Mask allows any combination of parameters in the above bitmap field to activate the custom message. The table below shows how this operates for the four alarm fields.

| Value | Bitmap | Parameter (Alarm) active    |
|-------|--------|-----------------------------|
| 1     | 0001   | Alarm 1                     |
| 2     | 0010   | Alarm 2                     |
| 3     | 0011   | Alarm 1 + Alarm 2           |
| 4     | 0100   | Alarm 3                     |
| 5     | 0101   | Alarm 3 + Alarm 1           |
| 6     | 0110   | Alarm 2 + Alarm 3           |
| 7     | 0111   | Alarm 1 + Alarm 2 + Alarm 3 |
| 8     | 1000   | Alarm 4                     |

Other parameters can be added by extending this table.

#### **17.8 To Promote Parameters**

The list of parameters which are available in operator levels 1 or 2 can be changed using the 'Promote' wizard. Access can be set to Read Only or Read/Write.

#### 17.8.1 Example 1: Using the Wizard

Select 'Promote' tab

| Start       Input       Setpoints       Control       Alarms       Timer       101       OP2       AA       LA       CT Input       Commo       Display       Messages       Example       Access         Insert.       Edit       Bemove       Move Up       Move Down       Timer/Programmer       Timer/Programmer         1       CTRL ActiveOut       Morking Setpoint       Level 1 + 2       Read/Write       Timer/Programmer         3       CTRL ActiveOut       Working Setpoint       Level 1 + 2       Read/Write       Bead/Write         5       INPUT Units       Display Units       Level 2       Read/Write       Behaviour of the         6       SPSPLowLimit       Setpoint 1       Level 1 + 2       Read/Write       Behaviour of the         9       SPSP2       Setpoint 1       Level 1 + 2       Read/Write       Behaviour of the         10       SPSPLowLimit       Setpoint 2       Level 1 + 2       Read/Write       Behaviour of the         11       TIMER TimerRes       Timer Resolution       Level 2       Read/Write       Behaviour of the         12       TiMER TimerResP1       Timer Ramp Rati       Level 2       Read/Write       Behaviour of the         13       TiMER TimerSP1                                                                                                    | 🗱 iTools Wizards - |         |                    |         |                   |           |          |       |       |        |          |      |    |                                     |
|----------------------------------------------------------------------------------------------------|--------------------|---------|--------------------|---------|-------------------|-----------|----------|-------|-------|--------|----------|------|----|-------------------------------------|
| No.       Description       Level       Access         1       CTRL.ManualOutval       ManualOutvalue       Level 1 + 2       Read/Write         2       SP.WorkingSP       Working Serpoint       Level 1 + 2       Read/Write         3       CTRL.ActiveOut       Working Output       Level 1 + 2       Read/Write         4       TMER.Status       Timer Status       Level 2       Read/Write         5       INPUT.Units       Display.Units       Level 2       Read/Write         6       SP.SPLighLimit       Setpoint 1       Level 1 + 2       Read/Write         9       SP.SP2       Setpoint 1       Level 1 + 2       Read/Write         10       SP.Reate       Setpoint Rate Limit Value       Level 2       Read/Write         11       TIMER.TimerThreshold       Timer Statut threshold       Level 2       Read/Write         12       TIMER.TimerReamp1       Timer Ramp Rate 1       Level 2       Read/Write       Value Options         13       TIMER.TimerRomp1       Timer Ramp Rate 1       Level 2       Read/Write       V         13       TIMER.TimerRomp1       Timer Ramp Rate 2       Level 2       Read/Write       V         10       TIMER.TimerRomp2       Timer Ramp Rate                                                                                                    |                    |         |                    | 1 · · · |                   |           |          |       | AA    | LA     | CT Input | Comm | É  |                                     |
| Image: Circle Menual Outval       Manual Output Value       Level 1 + 2       Read/Write         2       SP-WorkingSP       Working Output       Level 1 + 2       Read/Write         3       CTRL ActiveOut       Working Output       Level 1 + 2       Read/Write         4       TIMER.Status       Timer Status       Level 2       Read/Write         5       INPUT Units       Display Units       Level 2       Read/Write         6       SP-SPLowLimit       Setpoint Low Limit       Level 1 + 2       Read/Write         9       SP-SP1       Setpoint 1       Level 1 + 2       Read/Write         10       SP-Rate       Setpoint 1       Level 1 + 2       Read/Write         11       TIMER.TimerRes       Timer type configuration       Level 2       Read/Write         13       TIMER.TimerRes       Timer Resolution       Level 2       Read/Write         14       TIMER.TimerRes       Timer Target Setpoint 1       Level 2       Read/Write       O (OFF): Off         17       TIMER.TimerGNP2       Timer Target Setpoint 1       Level 2       Read/Write       O       O (oFF): Off         18       TIMER.TimerGNP2       Timer Target Setpoint 1       Level 2       Read/Write       O       O (OFF): Off <td>No.</td> <td>Paran</td> <td>neter</td> <td></td> <td>Descriptio</td> <td>n</td> <td></td> <td>Level</td> <td></td> <td>Access</td> <td>;</td> <td>~</td> <td>1</td> <td></td>                                                                                                    | No.                | Paran   | neter              |         | Descriptio        | n         |          | Level |       | Access | ;        | ~    | 1  |                                     |
| 3       CTRLActiveOut       Working Output       Level 1 + 2       Read Only         4       TIMER Status       Timer Status       Level 2       Read/Write         5       INPUT Units       Display Units       Level 2       Read/Write         6       SP.SPHighLimit       Setpoint High Limit       Level 2       Read/Write         7       SP.SPLowLimit       Setpoint 1       Level 1 + 2       Read/Write         9       SP.SP1       Setpoint 1       Level 1 + 2       Read/Write         10       SP.Rate       Setpoint Rate Limit Value       Level 2       Read/Write         11       TIMER TimerRes       Timer Resolution       Level 2       Read/Write         13       TIMER TimerRemotin Timer Ramp Rate 1       Level 2       Read/Write         14       TIMER TimerBamp1       Timer Target Setpoint 1       Level 2       Read/Write         13       TIMER TimerAamp1       Timer Target Setpoint 1       Level 2       Read/Write         13       TIMER TimerAamp1       Timer Target Setpoint 2       Level 2       Read/Write         14       TIMER TimerAamp1       Timer Target Setpoint 2       Level 2       Read/Write       O(OFF): Off         13       TIMER TimerAamp2       Timer Target                                                                                                    | 1                  | CTRL    | .ManualOut\        | /al     | Manual Ou         | tput Va   | ue       | Level | 1+2   | Read/\ | //rite   |      | 1  | ппентпененатуре                     |
| 4       Timer Status       Timer Status       Level 2       Read/Write         5       INPUT.Units       Display.Units       Level 2       Read/Write         6       SP.SPtlighLimit       Setpoint High Limit       Level 1 + 2       Read/Write         7       SP.SPL.owLimit       Setpoint Low Limit       Level 1 + 2       Read/Write         9       SP.SP1       Setpoint 1       Level 1 + 2       Read/Write         10       SP.Rate       Setpoint Rate Limit Value       Level 2       Read/Write         11       TIMER.TimerThreshold       Timer per configuration       Level 2       Read/Write         13       TIMER TimerThreshold       Timer Target Setpoint 1       Level 2       Read/Write         13       TIMER TimerChaftype       Timer Target Setpoint 1       Level 2       Read/Write         14       TIMER TimerRamp1       Timer Ramp Rate 1       Level 2       Read/Write         16       TIMER TimerRamp1       Timer Ramp Rate 1       Level 2       Read/Write       O       O(OFF): Off         18       TMER TimerRamp2       Timer Ramp Rate 2       Level 2       Read/Write       Value Options       Output power will be set to 0.9%, and the standard home display will display         10       TIMER TimerCamp2                                                                                                    |                    | SP.W    | orkingSP           |         | Working S         | etpoint   |          | Level | 1+2   | Read/\ | Vrite    |      |    |                                     |
| 5       INPUT.Units       Display Units       Level 2       Read/Write         6       BP:SPHighLimit       Setpoint Low Limit       Level 2       Read/Write         7       SP:SPLighLimit       Setpoint Low Limit       Level 1 + 2       Read/Write         9       SP:SP1       Setpoint 1       Level 1 + 2       Read/Write         10       SP:Rate       Setpoint Rate Limit Value       Level 2       Read/Write         11       TIMER.TimerRes       Timer type configuration       Level 2       Read/Write         12       TIMER.TimerRes       Timer End Type       Level 2       Read/Write         13       TIMER.TimerRes       Timer Target Setpoint 1       Level 2       Read/Write         14       TIMER.TimerBothd       Timer Target Setpoint 1       Level 2       Read/Write         15       TIMER.TimerBoth       Timer Target Setpoint 1       Level 2       Read/Write         15       TIMER.TimerBamp1       Timer Target Setpoint 2       Level 2       Read/Write       O       O (OFF): Off         16       TIMER.TimerBamp2       Timer Target Setpoint 2       Level 2       Read/Write       Into Standby mode. The output power will be set         10       TIMER.TimerSP3       Timer Target Setpoint 3       Level                                                                                                    | 3                  | CTRL    | .ActiveOut         |         | Working O         | utput     |          | Level | 1+2   | Read C | Dnly     |      |    | Timer End Type                      |
| 3       Inite of collins       Display of this       Display of this       Display of th                                                                                                    |                    | TIME    | R.Status           |         | Timer Stat        | us        |          | Level | 2     | Read/\ | Vrite    |      |    |                                     |
| 7       SP.SPLowLimit       Selpoint Low Limit       Level 1 + 2       Read/Only         8       SP.SP1       Selpoint 1       Level 1 + 2       Read/Write         9       SP.SP2       Selpoint 2       Level 1 + 2       Read/Write         10       SP.Rate       Selpoint Rate Limit Value       Level 1 + 2       Read/Write         11       TIMER TimerRes       Selpoint Rate Limit Value       Level 2       Read/Write         12       TIMER TimerRes       Timer Resolution       Level 2       Read/Write         14       TIMER TimerResold       Timer Target Selpoint 1       Level 2       Read/Write         15       TIMER TimerBrowlin       Timer Target Selpoint 1       Level 2       Read/Write         16       TIMER TimerBrowlin       Timer Target Selpoint 1       Level 2       Read/Write         18       TIMER TimerBrowlin       Timer Target Selpoint 2       Level 2       Read/Write         10       TIMER TimerBrowlin       Timer Target Selpoint 3       Level 2       Read/Write       Value Options         11       TIMER TimerBrowlin       Timer Target Selpoint 3       Level 2       Read/Write       Value Vrite       Value Selpoint         10       TIMER TimerSP3       Timer Target Selpoint 3       Level                                                                                                    |                    | INPU"   | T.Units            |         | Display Ur        | nits      |          | Level | 2     | Read/\ | //rite   |      |    | Behaviour of the                    |
| 8       SP.SP1       Setpoint 1       Level 1 + 2       Read/Write         9       SP.SP2       Setpoint 2       Level 1 + 2       Read/Write         10       SP.Rate       Setpoint Rate Limit Value       Level 2       Read/Write         11       TIMER Type       Timer type configuration       Level 2       Read/Write         12       TIMER TimerThreshold       Timer Start threshold       Level 2       Read/Write         13       TIMER Servo       Servo Mode       Level 2       Read/Write         14       TIMER Servo       Servo Mode       Level 2       Read/Write         15       TIMER SimerSp1       Timer Target Setpoint 1       Level 2       Read/Write         16       TIMER TimerBamp1       Timer Target Setpoint 2       Level 2       Read/Write         19       TIMER TimerBamp2       Timer Target Setpoint 2       Level 2       Read/Write         10       TIMER TimerBamp2       Timer Target Setpoint 3       Level 2       Read/Write       Ito 0%, and the standard         10       TIMER TimerDwell 2       Timer Target Setpoint 3       Level 2       Read/Write       Ito 0%, and the standard         20       TIMER TimerDwell 2       Timer Target Setpoint 3       Level 2       Read/Write                                                                                                    | 6                  | SP.SF   | PHighLimit         |         | Setpoint H        | igh Limi  | t        | Level | 2     | Read/\ | //rite   |      |    | DWELL Timer at the end of 📃         |
| 8       SP.SP1       Setpoint 1       Level 1 + 2       Read/Write         9       SP.SP2       Setpoint 2       Level 1 + 2       Read/Write         10       SP.Rate       Setpoint Rate Limit Value       Level 2       Read/Write         11       TIMER Type       Timer type configuration       Level 2       Read/Write         12       TIMER TimerThreshold       Timer Start threshold       Level 2       Read/Write         13       TIMER Servo       Servo Mode       Level 2       Read/Write         14       TIMER TimerThreshold       Timer Target Setpoint 1       Level 2       Read/Write         16       TIMER TimerBamp1       Timer Target Setpoint 1       Level 2       Read/Write       O (OFF): Off         18       TIMER TimerBamp1       Timer Target Setpoint 2       Level 2       Read/Write       Into Standby mode. The output power will be set to 0%, and the standard home display will display         10       TIMER TimerSP3       Timer Target Setpoint 3       Level 2       Read/Write       Value OPE         20       TIMER TimerSP3       Timer Target Setpoint 3       Level 2       Read/Write       Value 0%, and the standard home display will display pV and OFF instead of setpoint.         21       TIMER TimerEndType       Level 2       Read/Write <td></td> <td>SP.SF</td> <td>PLowLimit</td> <td></td> <td>Setpoint Lo</td> <td>ow Limit</td> <td></td> <td>Level</td> <td>1+2</td> <td>Read C</td> <td>Dnly</td> <td></td> <td></td> <td>sp2 the dwell or ramp</td>                                                                                                    |                    | SP.SF   | PLowLimit          |         | Setpoint Lo       | ow Limit  |          | Level | 1+2   | Read C | Dnly     |      |    | sp2 the dwell or ramp               |
| 9       SP:SP2       Setpoint 2       Level 1+2       Read/Write         10       SP:Rate       Setpoint Rate Limit Value       Level 2       Read/Write         11       TIMER.Timer Type       Timer type configuration       Level 2       Read/Write         12       TIMER.TimerThreshold       Timer Start threshold       Level 2       Read/Write         13       TIMER.TimerEndType       Timer Start threshold       Level 2       Read/Write         14       TIMER.TimerEndType       Timer Target Setpoint 1       Level 2       Read/Write         16       TIMER.TimerRamp1       Timer Target Setpoint 1       Level 2       Read/Write         18       TIMER.TimerBamp1       Timer Target Setpoint 2       Level 2       Read/Write         19       TIMER.TimerBamp2       Timer Target Setpoint 2       Level 2       Read/Write         10       TIMER.TimerDwell 1       Timer Target Setpoint 3       Level 2       Read/Write         20       TIMER.TimerPDwell 2       Timer Target Setpoint 3       Level 2       Read/Write         21       TIMER.TimerDwell 2       Timer Target Setpoint 3       Level 2       Read/Write          22       TIMER.TimerDwell 2       Timer Target Setpoint 3       Level 2       Read/Write                                                                                                    | 8                  | SP.SF   | 21                 |         | Setpoint 1        |           |          | Level | 1+2   | Read/  | /Vrite   |      |    |                                     |
| 11       TiMER Type       Timer type configuration       Level 2       Read/Write         12       TiMER TimerRes       Timer Resolution       Level 2       Read/Write         13       TiMER TimerRes       Timer Start threshold       Level 2       Read/Write         13       TiMER TimerRes       Timer Start threshold       Level 2       Read/Write         14       TMER TimerRentType       Timer Card Type       Level 2       Read/Write         15       TiMER TimerSP1       Timer Target Setpoint 1       Level 2       Read/Write         16       TiMER TimerRamp1       Timer Ramp Rate 1       Level 2       Read/Write         19       TIMER TimerBamp2       Timer Target Setpoint 2       Level 2       Read/Write         10       TiMER TimerDwell 1       Timer Target Setpoint 2       Level 2       Read/Write         10       TiMER TimerPowell 2       Timer Target Setpoint 3       Level 2       Read/Write          20       TiMER TimerPowell 2       Timer Namp Rate 2       Level 2       Read/Write           21       TiMER TimerPowell 2       Timer Namp Rate 2       Level 2       Read/Write           22       TiMER TimerPowell 2       Timer Namp Rate 2       L                                                                                                    | 9                  | SP.SF   | >2                 |         | Setpoint 2        |           |          | Level | 1+2   | Read/  | //rite   |      |    |                                     |
| 12       TiMER Timer Res       Timer Resolution       Level 2       Read/Write         13       TIMER Timer Threshold       Timer End Type       Level 2       Read/Write         14       TIMER Timer Threshold       Timer End Type       Level 2       Read/Write         14       TIMER Timer Threshold       Timer End Type       Level 2       Read/Write         15       TIMER Timer Shot       Level 2       Read/Write       0       (OFF): Off         16       TIMER Timer Ramp1       Timer Target Setpoint 1       Level 2       Read/Write       completes its dwell, the instrument will be put insto Standby mode. The output power will be set to 0%, and the standard home display will display         11       TIMER Timer SP3       Timer Target Setpoint 3       Level 2       Read/Write         12       TIMER TimerSP3       Timer Target Setpoint 3       Level 2       Read/Write       wite         11       TIMER TimerSP3       Timer Target Setpoint 3       Level 2       Read/Write       wite       wite         12       TIMER Timer Timer SP3       Timer Target Setpoint 3       Level 2       Read/Write       wite       wite         11       TIMER Timer Timer SP3       Timer Target Setpoint 3       Level 2       Read/Write       wite       wite       wite                                                                                                    | 10                 | SP.Ra   | ate                |         | Setpoint R        | ate Lim   | it Value | Level | 2     | Read/  | /Vrite   |      |    |                                     |
| 13       TIMER.TimerThreshold       Timer Start threshold       Level 2       Read/Write         14       TIMER.TimerEndType       Timer End Type       Level 2       Read/Write         15       TIMER.Servo       Servo Mode       Level 2       Read/Write         15       TIMER.TimerEndType       Timer Target Setpoint 1       Level 2       Read/Write         16       TIMER.TimerPowell       Timer Target Setpoint 1       Level 2       Read/Write         17       TIMER.TimerPowell       Timer Target Setpoint 2       Level 2       Read/Write         19       TIMER.TimerPowell       Timer Target Setpoint 2       Level 2       Read/Write         10       TIMER.TimerPowell 2       Timer Target Setpoint 3       Level 2       Read/Write         10       TIMER.TimerSP3       Timer Target Setpoint 3       Level 2       Read/Write       It         11       TIMER.TimerSP3       Timer Target Setpoint 3       Level 2       Read/Write       It       It         12       TIMER.TimerSP3       Timer Target Setpoint 3       Level 2       Read/Write       It       It         12       TIMER.TimerSP3       Timer Target Setpoint 3       Level 2       Read/Write       It       It       It       It       DWeL                                                                                                    | 11                 | TIME    | R.Туре             |         | Timer type        | configu   | uration  | Level | 2     | Read/  | //rite   |      |    |                                     |
| 13       IMER-Limer Intesnoid       Level 2       Read/Write         14       TMER-LimerEnd Type       Level 2       Read/Write         15       TIMER.Servo       Servo Mode       Level 2       Read/Write         16       TIMER.TimerEnd Type       Level 2       Read/Write       Imer Servo Mode         16       TIMER.TimerFamp1       Timer Target Setpoint 1       Level 2       Read/Write         17       TIMER.TimerBamp1       Timer Damp Rate 1       Level 2       Read/Write         18       TIMER.TimerBamp2       Timer Target Setpoint 2       Level 2       Read/Write         19       TIMER.TimerBamp2       Timer Target Setpoint 2       Level 2       Read/Write         10       TIMER.TimerDwell 1       Timer Target Setpoint 2       Level 2       Read/Write         11       TIMER.TimerDwell 2       Timer Target Setpoint 3       Level 2       Read/Write       Into Standby mode. The output power will be set to 0%, and the standard home display will display PV and OFF instead of setpoint.         12       TIMER.TimerEndType       Level:       Access:       Imer Setpoint.       I         11       TIMER.TimerEndType       Level 2       Read/Write       Imer Setpoint.       I       Imer Setpoint.         12       TIMER.TimerEndType                                                                                                    | 12                 | TIME    | R.TimerRes         |         | Timer Res         | olution   |          | Level | 2     | Read/  | //rite   |      |    | Value Ontione                       |
| 15       TIMER.Servo       Servo Mode       Level 2       Read/Write         16       TIMER.TimerSP1       Timer Target Setpoint 1       Level 2       Read/Write         17       TIMER.TimerSP1       Timer Ramp Rate 1       Level 2       Read/Write         18       TIMER.TimerDewll1       Timer Target Setpoint 2       Level 2       Read/Write         19       TIMER.TimerDewll2       Timer Target Setpoint 2       Level 2       Read/Write         20       TIMER.TimerDewll2       Timer Target Setpoint 2       Level 2       Read/Write         21       TIMER.TimerBowll2       Timer Target Setpoint 3       Level 2       Read/Write         21       TIMER.TimerDowll2       Timer Target Setpoint 3       Level 2       Read/Write         22       TIMER.TimerSP3       Timer Target Setpoint 3       Level 2       Read/Write          22       TIMER.TimerSP3       Timer Target Setpoint 3       Level 2       Read/Write           23       TIMER.TimerEndType       Level 2       Read/Write             24       TIMER.TimerEndType       Level 2       Read/Write              25       TIMER.TimerEndType <td>13</td> <td>TIME</td> <td>R.TimerThre</td> <td>shold</td> <td>Timer Star</td> <td>t thresh</td> <td>bld</td> <td>Level</td> <td>2</td> <td>Read/\</td> <td>Write</td> <td></td> <td></td> <td></td>                                                                                                    | 13                 | TIME    | R.TimerThre        | shold   | Timer Star        | t thresh  | bld      | Level | 2     | Read/\ | Write    |      |    |                                     |
| 13       IndeRstimerSol       Server Mode       Level 2       Read/Write         16       TimERTimerSol       Timer Target Setpoint 1       Level 2       Read/Write         17       TiMERTimerBamp1       Timer Target Setpoint 1       Level 2       Read/Write         18       TiMERTimerDwell 1       Timer Target Setpoint 2       Level 2       Read/Write         18       TiMERTimerDwell 1       Timer Target Setpoint 2       Level 2       Read/Write         19       TiMERTimerDwell 2       Timer Target Setpoint 2       Level 2       Read/Write         20       TiMERTimerBowell 2       Timer Target Setpoint 3       Level 2       Read/Write       Image: Complete 3         21       TIMERTimerSP3       Timer Target Setpoint 3       Level 2       Read/Write       Image: Complete 3       Complete 3         22       TIMERTimerSP3       Timer Target Setpoint 3       Level 2       Read/Write       Image: Complete 3       Complete 3         23       TimerEndType       Level:       Access:       Image: Complete 3       Complete 3       Complete 3       Complete 3         24       TimerEndType       Level 2       Read/Write       Image: Complete 3       Complete 3       Complete 3       Complete 3         25       Level                                                                                                    | 14                 | TIME    | R.TimerE <u>nd</u> | Туре    | Timer E <u>nd</u> | Туре      |          | Level | 2 _   | Read/  | /Vrite   |      |    | 0 (0FF) 0((                         |
| 17       TiMER.TimerRamp1       Timer Ramp Rate 1       Level 2       Read/Write         18       TiMER.TimerDwell1       Timer Target Setpoint 2       Level 2       Read/Write         19       TiMER.TimerDwell 1       Timer Target Setpoint 2       Level 2       Read/Write         10       TiMER.TimerDwell 2       Timer Target Setpoint 2       Level 2       Read/Write         10       TiMER.TimerDwell 2       Timer Ramp Rate 2       Level 2       Read/Write       Into 0%         20       TiMER.TimerBowell 2       Timer Ramp Rate 2       Level 2       Read/Write       Into 0%       output power will be set to 0%, and the standard home display will display         21       TIMER.TimerSP3       Timer Target Setpoint 3       Level 2       Read/Write       Imteget 100%         21       TIMER.TimerEndType       Level 2       Read/Write       Imteget 100%       Imteget 100%         Parameter       Level 2       Read/Write       Imteget 100%       Imteget 100%       Imteget 100%         Parameter       Level 2       Read/Write       Imteget 100%       Imteget 100%       Imteget 100%         IMER.TimerEndType       Level 2       Read/Write       Imteget 100%       Imteget 100%       Imteget 100%         IMER.TimerEndType       Level 2                                                                                                    | 15                 | TIME    | R.Servo            |         | Servo Moo         | le        |          | Level | 2     | Read/  | Write    |      |    | U (OFF): Off                        |
| 18       TiMER.TimerDwell1       Timer Dwell 1 Duration       Level 2       Read/Write         19       TiMER.TimerSP2       Timer Target Setpoint 2       Level 2       Read/Write         20       TiMER.TimerBamp 2       Timer Ramp Rate 2       Level 2       Read/Write         21       TiMER.TimerBamp 2       Timer Target Setpoint 3       Level 2       Read/Write         21       TiMER.TimerSP3       Timer Target Setpoint 3       Level 2       Read/Write         22       TiMER.TimerSP3       Timer Target Setpoint 3       Level 2       Read/Write         Parameter       Level:       Access:       I       (DWEL): Dwell         When the timer       Level 2       Read/Write       When the timer         TIMER.TimerEndType       Level 2       Read/Write       I       (DWEL): Dwell                                                                                                    | 16                 | TIME    | R.TimerSP1         |         | Timer Targ        | get Setp  | ioint 1  | Level | 2     | Read/\ | //rite   |      |    | When the timer                      |
| 18       TimER Timer Dwell 1       Timer Target Setpoint 2       Level 2       Read/Write         19       TiMER Timer Ramp 2       Timer Target Setpoint 2       Level 2       Read/Write         20       TiMER Timer Ramp 2       Timer Ramp Rate 2       Level 2       Read/Write         21       TIMER Timer Ramp 2       Timer Target Setpoint 3       Level 2       Read/Write         22       TIMER Timer SP3       Timer Target Setpoint 3       Level 2       Read/Write       ✓         Parameter       Level:       Access:       I       (DWEL): Dwell         TIMER TimerEndType       Level 2       Read/Write       ✓                                                                                                    | 17                 | TIME    | R.TimerRam         | ip1     | Timer Ran         | np Rate   | 1        | Level | 2     | Read/  | //rite   |      |    | completes its dwell, the            |
| 19       Timer Target Setpoint 2       Level 2       Read/Write         20       Timer Ramp Rate 2       Level 2       Read/Write         21       Timer Target Setpoint 3       Level 2       Read/Write         22       Timer Target Setpoint 3       Level 2       Read/Write         21       Timer Target Setpoint 3       Level 2       Read/Write         21       Timer Target Setpoint 3       Level 2       Read/Write         21       Timer Target Setpoint 3       Level 2       Read/Write          Parameter Promotion       Imer Target Setpoint 3       Level 2       Read/Write          Parameter:       Level:       Access:        1       (DWEL): Dwell         When the timer completes, the controller will continue       Imer Controller will continue                                                                                                    | 18                 | TIME    | R.TimerDwe         | 111     | Timer Dwe         | ell 1 Dur | ation    | Level | 2     | Read/  | //rite   |      |    |                                     |
| 20       Timer Ramp Rate 2       Level 2       Read/Write       output power will be set to 0%, and the standard home display will display         21       TIMER.TimerDwell 2       Timer Target Setpoint 3       Level 2       Read/Write       •         Parameter       Level:       Access:       •       •       •       •         TIMER.TimerEndType        Level 2       Fead/Write       •       •       •         Ville       •       •       •       •       •       •       •       •         Parameter       Level:       Access:       •       •       •       •       •       •       •       •       •       •       •       •       •       •       •       •       •       •       •       •       •       •       •       •       •       •       •       •       •       •       •       •       •       •       •       •       •       •       •       •       •       •       •       •       •       •       •       •       •       •       •       •       •       •       •       •       •       •       •       •       •       •                                                                                                    | 19                 | TIME    | R.TimerSP2         |         | Timer Targ        | get Setp  | ioint 2  | Level | 2     | Read/  | //rite   |      |    |                                     |
| 21       TIMER Timer Dwell 2       Timer Dwell 2       Duration       Level 2       Read/Write       to 0%, and the standard home display will display         22       TIMER TimerSP3       Timer Target Setpoint 3       Level 2       Read/Write       v         Parameter Promotion       v       Level:       Access:       I       (DWEL): Dwell         When the timer completes, the controller will continue       v       Read/Write       v       v                                                                                                    | 20                 | TIME    | R.TimerRam         | ip2     | Timer Ran         | np Rate   | 2        | Level | 2     | Read/  | //rite   |      |    |                                     |
| 22       TIMER.TimerSP3       Timer Target Setpoint 3       Level 2       Read/Write       Image: Control of Control of Co | 21                 | TIME    | R.TimerDwe         | 112     | Timer Dwe         | ell 2 Dur | ation    | Level | 2     | Read/\ | Write    |      |    |                                     |
| Parameter Promotion       PV and OFF instead of setpoint.         Parameter:       Level:       Access:         TIMER.TimerEndType       Level 2       Read/Write                                                                                                    | 22                 |         |                    |         | Timer Targ        | get Setp  | ioint 3  |       |       |        |          | ~    |    |                                     |
| Parameter:       Level:       Access:       1 (DWEL): Dwell         TIMER.TimerEndType        Level 2       Read/Write       When the timer completes, the controller will continue to controller will continue to control at controller                                                                                                    |                    |         |                    | •       |                   |           | <u>^</u> |       | ^     | in ú   |          |      | U. |                                     |
| Parameter:     Level:     Access:       TIMER.TimerEndType      Level 2     Read/Write                                                                                                    |                    |         |                    |         |                   |           |          |       |       |        |          |      |    |                                     |
| TIMER.TimerEndType        Level 2       Read/Write       When the timer completes, the controller will continue to control at action to control at action to contro  | P                  | aramete | er:                |         |                   | Level     |          |       | Acces | S:     |          |      |    | 1 (DWEL): Dwell                     |
| controller will continue                                                                                                    |                    |         |                    |         |                   |           |          |       |       |        |          |      |    | When the timer                      |
| to control at extraint                                                                                                    | Т                  | MER.T   | TimerEndTy         | эе      |                   | Leve      | 2        | -     | Read  | /Write | •        |      |    | completes, the                      |
|                                                                                                    |                    |         |                    |         |                   |           |          |       |       |        |          |      |    | controller will continue 📃 🚃        |
| <back next=""> Close</back>                                                                                                    | _                  |         |                    |         |                   |           |          |       |       |        |          |      |    | to control at cotroint              |
|                                                                                                    |                    |         |                    |         |                   |           |          |       |       |        |          |      |    | < <u>B</u> ack <u>N</u> ext > Close |

Parameters can be Inserted, Edited, Removed or Moved up or down the list. When inserting or editing a pop up box appears as shown.

Highlight a parameter and in the **Parameter Promotion** section, select the level of access you wish to be available to the available to the operator and whether it should be Read/Write or Read only.

The list of parameters which are available in operator levels 1 or 2 can be changed using iTools.

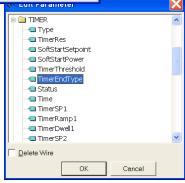

#### 17.8.2 Example 2: Using the Browser view

In this example the parameter 'OP2.Sense' is added to the to the Level 2 list.

- 1. Press Flash Memory and select the Memory Table tab
- 2. Select the 'Promote Parameters' tab
- 3. Highlight the position where you want the new parameter to be placed
- 4. Press button and from the pop up window select the required parameter. Alternatively use the button.
- 5. In the Level box select Level 2 (or Level 1 + 2 if it is required to display this parameter in Level 1 as well)
- 6. In the Access box select 'Read Only' or 'Read/Write' as required
- 7. Press X to remove a selected parameter
- 8. Press Yupdate Device Flash Memory' button

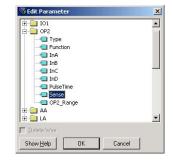

| 💜 iTools                                                                                                    |                                                                                                    |                                                                                                    |                                                     |                                                                                                    | - D ×  |
|----------------------------------------------------------------------------------------------------|----------------------------------------------------------------------------------------------------|----------------------------------------------------------------------------------------------------|-----------------------------------------------------|----------------------------------------------------------------------------------------------------|--------|
| File Device Elash View Options                                                                                                    | <u>W</u> indow <u>H</u> elp                                                                                                    |                                                                                                    |                                                     |                                                                                                    |        |
| New File Open File Load Sav                                                                                                    |                                                                                                    | Remove         Remove         Remove< | •                                                   |                                                                                                    |        |
| i Device Information 🛛 🏛 Para                                                                                                    | ameter Explorer 🛛 🔂 Flash Memory                                                                                                    | 🔲 Device Panel 🛛 🔬 Watch/Reci                                                                                                    | ipe 🛛 💏 OPC                                         | Scope അ@iTools                                                                                                    | Secure |
| COM1.ID001-3216                                                                                                    | COM1.ID001-3216 - Flash                                                                                                    | Config Promote Parameters Re<br>Description<br>Channel 2 Deadband<br>Output High Limit<br>Loop Break Time<br>Time Proportioning Output Mini                                                                                                    | Level 2<br>Level 2<br>Level 2<br>Level 2<br>Level 2 | Recipe Names Access Read/Write Read/Write Read/Write Read/Write Read/Write                                                                                                    |        |
| LA     CT     CT     SP     CTRL     CTRL     CTRL     CTRL     CTRL     COMMS     CAL     COMMS     CAL     CAL     COME     CAL     CODE     CODE     CODE     CODE | 47       OP2.PulseTime         48       AA.PulseTime         49       CT.LoadCurrent         50       CT.LeakCurrent         51       CT.LoadThreshold         52       CT.LeakThreshold         53       CT.OvercurrentThreshold         54       COMMS.Address         55       ACCESS.HomeDisplay         56       ACCESS.CustomerID         57       RECIPE.RecipeNumber         58       RECIPE.RecipeSave         59       OP2.Sense | Time Proportioning Output Mini<br>Time Proportioning Output Mini<br>Load On Current<br>Measured Leakage Current<br>Low Load Current Threshold<br>High Leakage Current Alarm<br>Over Current Alarm Threshold<br>Comms Address<br>Home Display<br>Customer ID<br>Recipe to Recall<br>Recipe to Save<br>Output 2 Polarity                                                                                                    |                                                     | Read/Write<br>Read Only<br>Read Only<br>Read/Write<br>Read/Write<br>Read/Write<br>Read/Write<br>Read/Write<br>Read/Write<br>Read/Write<br>Read/Write<br>Read/Write<br>Read/Write |        |
| ⊕- <mark>-</mark> DENT<br>⊕- <b>-</b> Diag                                                                                                    | 60 Parameter Promotion Parameter: 0P2.Sense                                                                                                    | Level:                                                                                                    | Access                                              |                                                                                                    |        |
| Browse Rind                                                                                                    |                                                                                                    |                                                                                                    |                                                     |                                                                                                    |        |
|                                                                                                    |                                                                                                    |                                                                                                    |                                                     |                                                                                                    |        |
| Level 2 (Engineer) 3216                                                                                                    | v. 1.11 Scanning 130                                                                                                    | COM1.ID001-3216 - Flash Men                                                                                                    | nory Editor                                         |                                                                                                    | 11.    |

#### 17.9 To Load A Special Linearisation Table

In addition to the built in standard linearisation tables, custom tables can be downloaded from files.

#### 17.9.1 Example: Using the Browser view

1. Press Load

Select the linearisation table to be loaded from files with the extension .mtb. Linearisation files for different sensor types are supplied with iTools and may be found in Program Files → Eurotherm → iTools → Linearisations → Thermocouple etc.

| V iTools                                                |                                       |                                                          |                        |                                          |         |
|---------------------------------------------------------|---------------------------------------|----------------------------------------------------------|------------------------|------------------------------------------|---------|
| Ele Device Explorer View Options Window Help            | ×                                     |                                                          | <u>ີ</u>               |                                          |         |
| New File Open File Load Save Print Scan Adv             |                                       | 🕗 🔍 🚽 🛍<br>Access Views 🕹 He                             | ¥ ↓<br>∦p              |                                          |         |
| 🖽 Parameter Explorer 🛛 Flash Memory 🔳 Device Panel 🄬 Wa | tch/Recipe 🛛 💏                        | OP <u>⊂</u> Scope   ∞⊛iTools <u>S</u> ecur               | e                      |                                          |         |
| COM1.ID001-3216                                         | COM1.ID001-321                        | .6 - Parameter Explorer (1                               | (NPUT)                 | _ [                                      | IX      |
| ÷                                                       | $r \Rightarrow r \mid \blacksquare 1$ | 🗎   🔄 🗸                                                  |                        |                                          |         |
|                                                         | Name                                  | Description                                              | Address                | Value                                    |         |
|                                                         | 'Type<br>'Units                       | Input Type<br>Display Units                              | 12290 T(<br>516        | 006 (11) ▼<br>*C (0) ▼                   |         |
|                                                         | DecimalPoints                         | Decimal Point Position                                   |                        | NNN (0) •                                |         |
|                                                         | InHigh                                | Linear Input High                                        | 12306                  | 80.00                                    |         |
|                                                         | InLow                                 | Linear Input Low                                         | 12307                  | 0.00                                     |         |
|                                                         | RangeHigh                             | Range High Limit                                         | 12                     | 900.00                                   |         |
| Щ 📩 🦳 тв                                                | RangeLow                              | Range Low Limit                                          | 11                     | -50.00                                   |         |
| l 🗄 🛅 🗂                                                 | PVOffset                              | PV Offset                                                | 141                    | 0.00                                     |         |
| 🗄 🛅 SP 🛛 🖉                                              | Load COM1.ID00                        | )1-3216 From File                                        |                        |                                          | ? ×     |
| 🗄 💼 CTRL                                                | Lookin                                | : 🔄 Thermocouple                                         | •                      | + 🗈 💣 🎟                                  | _       |
| 🗄 💼 ALARM 🔤 🚺 🖉                                         | . Ebok jii                            |                                                          |                        |                                          |         |
|                                                         |                                       | 🛛 🖻 t001 - Fe-CuNi - type J.mtb                          |                        | 🖻 t017 - Pt-PtRh(1                       |         |
| 🗄 💼 RECIPE                                              | -                                     | 🛛 🍺 t002 - Fe-CuNi - type L.mtt                          | )                      | 📓 t023 - PtRh(10p                        |         |
| 🗄 💼 COMMS 🛛 🚺 🖉                                         | History                               | t003 - NiCr-Ni - type K.mtb                              |                        | 🔊 🔊 t024 - WRe(5pc)                      |         |
| 📄 💼 CAL 🛛 🔍 🗐 📃                                         | F 🗹                                   | t004 - Cu-CuNi - type T.mtl                              |                        | 🛋 t025 - PtRh(20p                        | , , , , |
| 🕞 Browse 🔍 Find                                         |                                       | t005 - Pt-PtRh(13pc) - type                              |                        | t028 - Platinel II.                      |         |
|                                                         | Desktop                               | t006 - Pt-PtRh(10pc) - type<br>b007 - ptph/Sec) ptph/200 |                        | 🔹 t029 - W-WRe(2                         |         |
| ×                                                       |                                       | t007 - PtRh(5pc)-PtRh(20p<br>1008 - PtRh(6pc)-PtRh(30p   |                        | 😹 t031 - Cu-CuNi -<br>🔊 t033 - NiCo(0.8p |         |
|                                                         | My Computer                           | t009 - W-WRe(26pc) - Eng                                 |                        | t034 - MoRe(5pc                          |         |
|                                                         |                                       | t011 - WRe(5pc)-WRe(26p                                  |                        | t035 - WRe(3pc)                          |         |
|                                                         |                                       | t012 - NiCr-CuNi - type E.m                              |                        | t036 - Pallaplat.r                       |         |
|                                                         | My Network P                          | •                                                        | 1                      |                                          | Þ       |
|                                                         |                                       |                                                          | tRh(10pc) - type S.mtb | <b>_</b>                                 |         |
| Level 2 (Engineer) 3216 v. E2.09                        | - 100                                 |                                                          |                        |                                          |         |
|                                                         |                                       | Files of type: All Files (*.                             | *)                     | <b>-</b>                                 | Cancel  |

3. In this example a Pt-PTRh(10%) thermocouple has been loaded into the controller. The controller will display the

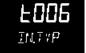

linearisation table downloaded:-

#### 17.10 To Set up Recipes

A recipe can store up to 38 parameters, as listed in section 14.3.1. Up to five recipes are available in 3200 series controllers, as described in section 14.

#### 17.10.1 Example 1: Using the Browser view

#### Set Two Different Alarm Thresholds and Store in Recipes 1 and 2

- 1. Set an alarm threshold see example 17.6.2.
- 2. Select 'RECIPE' in the browser
- 3. In RecipeSave, select the recipe number e.g. 1
- 4. Set the alarm threshold to another value and save in Recipe 2
- 5. In RecipeNumber choose the recipe to run. This can also be done through the controller user interface

| 🔊 iTools                  |                                                     |                     |                            |  |  |  |  |
|---------------------------|-----------------------------------------------------|---------------------|----------------------------|--|--|--|--|
| File Device Explorer Vie  | w <u>O</u> ptions <u>Wi</u> ndow <u>H</u> elp       |                     |                            |  |  |  |  |
| New File Open File Load   | Save Print Scan Add Remov                           | ve Access Wizards V | <b>♀ ↓ i</b><br>iews Info  |  |  |  |  |
|                           | lash Memory III Device Panel III Terminal Wiring    | 11                  | Scope Tools <u>S</u> ecure |  |  |  |  |
|                           |                                                     |                     |                            |  |  |  |  |
| COM1.ID001-3216           | 🖽 COM1.ID001-3216 - Parameter Expl                  | orer (RECIPE)       |                            |  |  |  |  |
|                           |                                                     |                     | –µµ                        |  |  |  |  |
|                           | Name Description                                    | Address             | Value                      |  |  |  |  |
|                           | RecipeNumt Recipe to Recall                         | 313                 | 1 (1) *                    |  |  |  |  |
|                           | RecipeSave Recipe to Save                           | 314                 | DONE (6)                   |  |  |  |  |
|                           |                                                     |                     |                            |  |  |  |  |
| 🕀 🧰 LA                    |                                                     |                     |                            |  |  |  |  |
| 🗉 🗀 СТ                    |                                                     |                     |                            |  |  |  |  |
| 🗄 💼 SP                    |                                                     |                     |                            |  |  |  |  |
| 🗄 💼 CTRL 📃                | RECIPE - 2 parameters                               |                     |                            |  |  |  |  |
| 🖻 💼 ALARM                 | ,                                                   |                     |                            |  |  |  |  |
| 🗄 🔁 🚹                     | 🖽 COM1.ID001-3216 - Parameter Expl                  |                     |                            |  |  |  |  |
| 🕀 🧰 2                     |                                                     | arer (ALAKALT)      |                            |  |  |  |  |
| i 🔁 🔁 3                   |                                                     |                     | ₩                          |  |  |  |  |
| ± 💼 4                     | Name Description                                    | Address             | Value                      |  |  |  |  |
|                           | 🖉 Type 🛛 Alarm Type                                 | 536                 | HI (1) 💌                   |  |  |  |  |
|                           | P Threshold Threshold                               | 13                  | 456.00                     |  |  |  |  |
| RecipeNumbe               | Out Output                                          | 294<br>47           | ON (1)                     |  |  |  |  |
| RecipeSave                | Hysteresis Alarm Hysteresis     Latch Latching Mode |                     | 1.00<br>NONE (0) •         |  |  |  |  |
|                           | Block Alarm Blocking Mode Enable                    | 544                 | NO (0)                     |  |  |  |  |
|                           |                                                     |                     |                            |  |  |  |  |
| 🗟 Browse 🔍 Find           | ALARM.1 - 6 parameters                              |                     |                            |  |  |  |  |
| Lovel 2 (Engineer)        | v. 2.09 Select additional                           | devices from list   |                            |  |  |  |  |
| Level 2 (Engineer) 📋 3216 | v. 2.09 joelect auditional                          | GENICES IFUTHISE    |                            |  |  |  |  |

Any of the 38 parameters can be set up in any of the five recipes using the above procedure.

It may be more convenient to open more than one parameter list as shown in the above view. To do this, double click on each list header in turn. The lists can be arranged using Window in the main menu and choose Tile Vertically, Tile Horizontally or Cascade.

#### 17.10.2 Example 2: Using the Wizard

Select the 'Recipe' tab

#### 17.10.2.1 Recipe Definition

Select 'Recipe Definition' tab to display the default parameters available to be stored in recipe. Double click on the parameter in the 'Wired From' column, a pop up allows you to delete or change to a different parameter.

| 🚧 iTools Wiza    | ards -                       |                                                                                                | X |
|------------------|------------------------------|------------------------------------------------------------------------------------------------|---|
| Start Input      | Setpoints Control Alarms Tin | ner   IO1   OP2   AA   LA   CT Input  Comms   Display   Messages   Promote   <u>Recipe</u>   • |   |
| Recipe Definitio | n Recipe01 Recipe02 Recipe   | 03 Recipe04 Recipe05 Recipe Names Recipe                                                       | ^ |
| Name             | Wired From                   | Kecipe                                                                                         |   |
| 🖉 ltem01         | INPUT.RangeLow               |                                                                                                |   |
| 🖉 ltem02         | INPUT.RangeHigh              | Recipe                                                                                         |   |
| 🖉 ltem03         | CTRL.ProportionalBand        |                                                                                                |   |
| 🖉 ltem04         | CTRL.IntegralTime            | The powerful recipe function is                                                                |   |
| 🖉 ltem05         | CTRL.DerivativeTime          | unique in a controller of this class,<br>■ Units                                               |   |
| 🖉 ltem06         | ALARM.1.Threshold            | DecimaPoints     and can be used to store then                                                 |   |
| 🖉 ltem07         | ALARM.2.Threshold            |                                                                                                |   |
| 🖉 ltem08         | SP.SPSelect                  | ■ InLow settings. The settings may include                                                     |   |
| 🖉 ltem09         | CTRL.Ch2Deadband             | RangeHigh                                                                                      |   |
| 🖉 ltem10         | CTRL.CutbackLow              | RangeLow configuration parameters or                                                           |   |
| 🖉 ltem11         | CTRL.CutbackHigh             | 🔄 🚽 operating variables, providing a                                                           |   |
| 🖉 ltem12         | CTRL.RelCh2Gain              | - FilterTime very powerful means of altering                                                   |   |
| 🖉 ltem13         | SP.SP1                       | - CICType the configuration of a controller in                                                 |   |
| 🖉 ltem14         | SP.SP2                       | SBrkType                                                                                       |   |
| 🖉 ltem15         | CTRL.ManualReset             | a single operation in operator                                                                 |   |
| 🖉 ltem16         | CTRL.OutputHighLimit         | Delete Wire mode. Recipes may be recalled                                                      |   |
| 🖉 ltem17         | CTRL.OutputLowLimit          | either from the front panel, over                                                              |   |
| 🖉 ltem18         | CTRL.SafeOutVal              | OK Cancel the communications link, or using                                                    |   |
| 🖉 ltem19         | SP.Rate                      | a digital input. If a digital input is                                                         |   |
| 🖉 ltem20         | ALARM.1.Hysteresis           |                                                                                                |   |
| 🖉 ltem21         | ALARM.2.Hysteresis           | used, only two selections are                                                                  |   |
| 🖉 ltem22         | ALARM.3.Hysteresis           | possible (recipe 2 and 1), although                                                            |   |
| 🖉 ltem23         | ALARM.4.Hysteresis           | in all other cases 5 recipe sets are                                                           |   |
| 🖉 ltem24         | ALARM.3.Threshold            | available for selection.                                                                       |   |
| 🖉 ltem25         | ALARM.4.Threshold            |                                                                                                |   |
| 🖉 ltem26         | CTRL.LoopBreakTime           | Recipes are stored by means of a                                                               |   |
| 🖉 ltem27         | CTRL.Ch1OnOffHysteresis      | 'snapshot' method: the                                                                         |   |
| 🖉 ltem28         | CTRL.Ch2OnOffHysteresis      | instrument is configured to                                                                    |   |
| 🖍 Item29         | ACCESS.HomeDisplay           | requirements, and then the                                                                     | ~ |
|                  |                              | < <u>B</u> ack <u>N</u> ext > Close                                                            |   |

#### 17.10.2.2 Editing Recipe Values

Select any one of the Recipe01 to 05 tabs. It is necessary to set the values of all parameters. Start with the first followed by all other parameters.

|                 | pints   Control   Alarms   Timer   = I<br>cipe01   Recipe02   Recipe03   Rec |       |                | out   Comms   L | Display   Messages   Promote <u>Recipe</u>   S <u> </u> |
|-----------------|------------------------------------------------------------------------------|-------|----------------|-----------------|---------------------------------------------------------|
| Name            | Recipe Definition Parameter                                                  | Value | recipe ridines |                 | Recipe                                                  |
| PVDecimalPoint  |                                                                              | 255 - |                | <u> </u>        |                                                         |
| TimerResolution |                                                                              | 15 -  |                |                 | Recipe                                                  |
| PVUnits         |                                                                              | 255 💌 |                |                 |                                                         |
| PropBandUnits   |                                                                              | 255 💌 |                |                 | The powerful recipe function is                         |
| TimerStatus     |                                                                              | 15 💌  |                |                 | unique in a controller of this class,                   |
| Value01         | INPUT.RangeLow                                                               | -0.01 |                |                 | and can be used to store then                           |
| 🖊 Value02       | INPUT.RangeHigh                                                              | -0.01 |                |                 | recall a number of parameter                            |
| 🖊 Value03       | CTRL.ProportionalBand                                                        | -0.01 |                |                 |                                                         |
| 🖊 Value04       | CTRL.IntegralTime                                                            | -1    |                |                 | settings. The settings may include                      |
| 🖊 Value05       | CTRL.DerivativeTime                                                          | -1    |                | =               | configuration parameters or                             |
| 🖊 Value06       | ALARM.1.Threshold                                                            | -0.01 |                |                 | operating variables, providing a                        |
| 🖊 Value07       | ALARM.2.Threshold                                                            | -0.01 |                |                 | very powerful means of altering                         |
| 🖊 Value08       | SP.SPSelect                                                                  | 255 💌 |                |                 | the configuration of a controller in                    |
| 🖊 Value09       | CTRL.Ch2Deadband                                                             | -0.1  |                |                 | •                                                       |
| 🖊 Value10       | CTRL.CutbackLow                                                              | -0.01 |                |                 | a single operation in operator                          |
| 🖊 Value11       | CTRL.CutbackHigh                                                             | -0.01 |                |                 | mode. Recipes may be recalled                           |
| 🖊 Value12       | CTRL.RelCh2Gain                                                              | -0.1  |                |                 | either from the front panel, over                       |
| 🖊 Value13       | SP.SP1                                                                       | -0.01 |                |                 | the communications link, or using                       |
| 🖊 Value14       | SP.SP2                                                                       | -0.01 |                |                 | a digital input. If a digital input is                  |
| 🖊 Value15       | CTRL.ManualReset                                                             | -0.1  |                |                 | · · ·                                                   |
| 🖊 Value16       | CTRL.OutputHighLimit                                                         | -0.1  |                |                 | used, only two selections are                           |
| 🖊 Value17       | CTRL.OutputLowLimit                                                          | -0.1  |                |                 | possible (recipe 2 and 1), although                     |
| 🖊 Value18       | CTRL.SafeOutVal                                                              | -0.1  |                |                 | in all other cases 5 recipe sets are                    |
| 🖊 Value19       | SP.Rate                                                                      | -0.01 |                |                 | available for selection.                                |
| 🖊 Value20       | ALARM.1.Hysteresis                                                           | -0.01 |                |                 |                                                         |
| 🖊 Value21       | ALARM.2.Hysteresis                                                           | -0.01 |                |                 | Recipes are stored by means of a                        |
| 🖊 Value22       | ALARM.3.Hysteresis                                                           | -0.01 |                |                 | 'snapshot' method: the                                  |
| 🖊 Value23       | ALARM.4.Hysteresis                                                           | -0.01 |                |                 | instrument is configured to                             |
| 🖊 Value24       | ALARM.3.Threshold                                                            | -0.01 |                | ~               | requirements, and then the                              |

To download the new values, press Next> or select any other tab. There is a delay whilst the recipe updates. To ensure the controller accepts the new recipe values, select another recipe in the controller itself, then go back to the recipe in which the changes were made.

#### 17.10.2.3 Recipe Names

Names can be given to each of the five recipes. Each name is limited to a maximum of four characters – this being the limit of the characters which can be displayed on the front panel of the controller. A character shown as '?' signifies that it cannot be displayed on the controller due to font limitations. To download a new recipe name press Next (or Back or select any other tab).

| Timer   IO1   OP2   OP3   OP4   Logic A   Logic B   CT Input   Comms   Display   M |                  |                                           |          |  |
|------------------------------------------------------------------------------------|------------------|-------------------------------------------|----------|--|
| Recipe Definition                                                                  | Recipe01   Recip | e02   Recipe03   Recipe04   Recipe05 Reci | pe Names |  |
| Name                                                                               | Value            |                                           |          |  |
| 🖉 Recipe01                                                                         | _red             |                                           |          |  |
| 🖉 Recipe02                                                                         | blue             |                                           |          |  |
| 🖉 Recipe03                                                                         | _grn             |                                           |          |  |
| 🖉 Recipe04                                                                         | pin?             |                                           |          |  |
| 🖉 Recipe05                                                                         | yell             |                                           |          |  |

#### 17.11 Summary

The terminal connections for the functions which have been configured together with a description of each function.

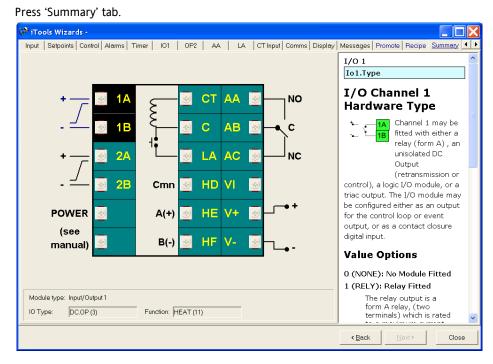

#### 17.11.1 Example 1: Using the Wizard

#### 17.11.2 Example 2: Using the browser view.

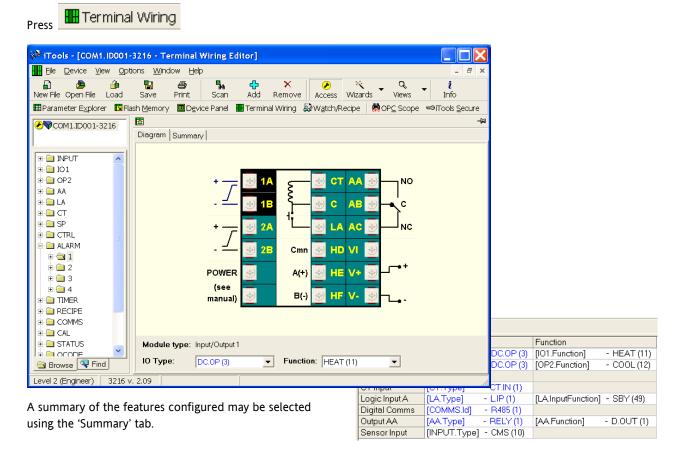

### 17.12 Cloning

The cloning feature allows the configuration and parameter settings of one instrument to be copied into another. Alternatively a configuration may be saved to file and this used to download to connected instruments. The feature allows new instruments to be rapidly set up using a known reference source or standard instrument. Every parameter and parameter value is downloaded to the new instrument which means that if the new instrument is used as a replacement it will contain exactly the same information as the original. Cloning is generally only possible if the following applies:

- The target instrument has the same hardware configuration as the source instrument
- The target instrument firmware (i.e. Software built into the instrument) is the same as or a later version than that of the source instrument. The instrument firmware version is displayed on the instrument when power is applied.
- Generally, cloning will copy all operational, engineering and configuration parameters that are writable. **The communications address is not copied.**

Every effort has been made to ensure that the information contained within the clone files is a replica of that configured in the instrument. It is the users responsibility to ensure that the information cloned from one instrument to another is correct for the process to be controlled, and that all parameters are correctly replicated into the target instrument. Below is a brief description of how to use this feature. Further details are available in the iTools Handbook.

#### 17.12.1 Save to File

The configuration of the controller made in the previous sections may be saved as a clone file. This file can then be used to download the configuration to further instruments.

From the File menu use 'Save to File' or use the 'Save' button on the Toolbar.

#### 17.12.2 To Clone a New Controller

Connect the new controller to iTools and Scan to find this instrument as described at the beginning of this chapter. From the File menu select 'Load Values From File' or select 'Load' from the toolbar. Choose the required file and follow the instruction. The new instrument will be configured to this file.

# 18. Appendix A TECHNICAL SPECIFICATION

| General                        |                                                                 |                             |                          |                         |  |  |
|--------------------------------|-----------------------------------------------------------------|-----------------------------|--------------------------|-------------------------|--|--|
| Temperature limits             | Operation:                                                      | 0 to 55°C                   | (32 to 131               | °F),                    |  |  |
|                                | Storage: -1                                                     | 0 to 70°C                   | (14 to 158               | °F)                     |  |  |
| Humidity limits                | Operation:                                                      | RH: 5 to 9                  | 0% non-co                | ndensing                |  |  |
|                                | Storage: RH                                                     | l: 5 to 90%                 | non-cond                 | ensing                  |  |  |
| Panel sealing                  | IP65                                                            |                             |                          |                         |  |  |
| Shock                          | BS EN6101                                                       | )                           |                          |                         |  |  |
| Vibration                      | 2g peak, 10 to 150Hz                                            |                             |                          |                         |  |  |
| Altitude                       | <2000 met                                                       | res                         |                          |                         |  |  |
| Atmospheres<br>Electromagnetic | Not suitabl<br>explosive o<br>EN61326-1                         | r corrosive                 | e atmosphe               | eres.                   |  |  |
| compatibility (EMC)            | commercia<br>heavy indu<br>emissions, l                         | l and light<br>strial envir | industrial<br>onments.   | as well as<br>(Class B  |  |  |
|                                | immunity).<br>Low supply<br>for industri                        |                             |                          |                         |  |  |
| Installation<br>category II    | The rated i<br>on nominal                                       |                             | -                        |                         |  |  |
| Pollution degree 2             | Normally o                                                      |                             |                          |                         |  |  |
|                                | occurs. Oc<br>temporary                                         | conductivi                  | ty caused                | by                      |  |  |
|                                | condensati                                                      |                             |                          |                         |  |  |
| Physical                       | 3216                                                            | 3208                        | 3204                     | 32h8                    |  |  |
| Panel mounting                 | 1/16 DIN                                                        | 1/8 DIN                     |                          | 1/8 DIN                 |  |  |
| Weight grams                   | 250                                                             | 350                         | 420                      | 350                     |  |  |
| Operator interface             |                                                                 |                             |                          |                         |  |  |
| Туре                           | LCD TN wit                                                      | -                           | t                        |                         |  |  |
| Main PV display                | 4 digits gree                                                   |                             |                          |                         |  |  |
| Lower display                  |                                                                 | 3208                        | 3204                     |                         |  |  |
|                                | 5 character<br>32h8 9 char                                      |                             | -                        | ı                       |  |  |
| Status beacon                  | Units, outpu                                                    | uts, alarms                 | , active set             | point                   |  |  |
| Power requiremen               | nts                                                             |                             |                          |                         |  |  |
| 3216                           | Line Suppl                                                      | <b>y</b> 100 to 2           | 230Vac +/-               | 15%                     |  |  |
|                                | 48 - 62Hz                                                       |                             |                          |                         |  |  |
|                                | Low Voltag                                                      | ge Supply                   | 24Vac/dc                 |                         |  |  |
|                                | 24Vac -15%                                                      | , +10%. 48                  | 8 – 62Hz                 |                         |  |  |
|                                | 24Vdc -15%                                                      | , +20%                      |                          |                         |  |  |
|                                | 6W                                                              |                             |                          |                         |  |  |
| 3208, 3204, 32h8               | Line Supply                                                     |                             | 230Vac, +/-              | -15%                    |  |  |
|                                | Low Voltag                                                      |                             | 24Vac/dc                 |                         |  |  |
|                                | 24Vac, -15%                                                     |                             |                          |                         |  |  |
|                                |                                                                 |                             | 5% ripple v              | oltage, max             |  |  |
| Approvals                      |                                                                 |                             |                          |                         |  |  |
|                                | CE, cUL liste                                                   | d (file ES7                 | '766), Gost              | •                       |  |  |
|                                | Suitable for<br>applications<br>calibration                     | under Sys                   | •                        |                         |  |  |
| EN14597TR                      | Automatic e<br>mandatory<br>disconnection<br>for each automatic | automatic<br>on, numbe      | reset A wi<br>r of auton | th full<br>natic cycles |  |  |

| Transmitter PSU                                                                                                    |       |                                                                                      |  |  |  |
|----------------------------------------------------------------------------------------------------|-------|--------------------------------------------------------------------------------------|--|--|--|
| Isolation                                                                                                    | 264   | Vac double insulated                                                                 |  |  |  |
| Output Voltage                                                                                                    | 24\   | /dc, >28mA, <33mA                                                                    |  |  |  |
| Communications                                                                                                    | orial | communications option                                                                |  |  |  |
| Protocol                                                                                                    |       | communications option                                                                |  |  |  |
| 11010001                                                                                                    |       | odbus RTU Master broadcast (1                                                        |  |  |  |
|                                                                                                    | pa    | rameter)                                                                             |  |  |  |
| Isolation                                                                                                    | 264   | 4Vac double insulated                                                                |  |  |  |
| Transmission                                                                                                    | EIA   | 232 or EIA485 2-wire                                                                 |  |  |  |
| standard                                                                                                    | 32    | 16 only EIA485 4-wire optional                                                       |  |  |  |
| Process Variable In                                                                                                    | put   |                                                                                      |  |  |  |
| Calibration accuracy                                                                                                    |       | < <u>+</u> 0.25% of reading <u>+</u> 1LSD <sup>(1)</sup>                             |  |  |  |
| Sample rate                                                                                                    |       | 4Hz (250mS)                                                                          |  |  |  |
| Isolation                                                                                                    |       | 264Vac double insulated from the PSU and communications                              |  |  |  |
| Resolution (µV)                                                                                                    |       | < 0.5 $\mu$ V when using a 1.6 second filter                                         |  |  |  |
| Resolution (effective<br>bits)                                                                                                    | 2     | >17 bits                                                                             |  |  |  |
| Linearisation accurate                                                                                                    | су    | <0.1% of reading                                                                     |  |  |  |
| Drift with temperatu                                                                                                    | ıre   | <50ppm (typical) <100ppm (worst<br>case)                                             |  |  |  |
| Common mode rejection                                                                                                    |       | 48 - 62 Hz, >-120db                                                                  |  |  |  |
| Series mode rejectio                                                                                                    | n     | 48 - 62 Hz, >-93db                                                                   |  |  |  |
| Input impedance                                                                                                    |       | 100ΜΩ                                                                                |  |  |  |
| Cold junction compensation                                                                                                    |       | >30 to 1 rejection of ambient temperature                                            |  |  |  |
| External cold junctio                                                                                                    | n     | Reference of 0°C                                                                     |  |  |  |
| Cold junction accura                                                                                                    | асу   | < <u>+</u> 1°C at 25°C ambient                                                       |  |  |  |
| Process Linear                                                                                                    |       | -10 to 80mV, 0 to 10V with external potential divider module 100K\Omega/806 $\Omega$ |  |  |  |
| Thermocouple Type                                                                                                    | s     | K, J, N, R, S, B, L, T, C, custom download <sup>(2)</sup>                            |  |  |  |
| RTD/PT100 Type                                                                                                    |       | 3-wire, Pt100 DIN43760                                                               |  |  |  |
| Bulb current                                                                                                    |       | 0.2mA                                                                                |  |  |  |
| Lead compensation                                                                                                    |       | No error for 22 ohms in all 3 leads                                                  |  |  |  |
| Input filter                                                                                                    |       | Off to 59.9 seconds                                                                  |  |  |  |
| Zero offset                                                                                                    |       | User adjustable over the full display range                                          |  |  |  |
| User calibration                                                                                                    |       | 2-point gain & offset                                                                |  |  |  |
| Notes                                                                                                    |       |                                                                                      |  |  |  |
| <ol> <li>(1) Calibration accuracy quoted over full ambient operating<br/>range and for all input linearisation types.</li> <li>(2) Contact Eurotherm for details of availability of custom<br/>downloads for alternative sensors.</li> </ol> |       |                                                                                      |  |  |  |

| AA relay  |                                              |
|-----------|----------------------------------------------|
| Туре      | Form C changeover                            |
| Rating    | Min: 12V, 100mA dc Max: 2A, 264Vac resistive |
| Functions | Control, alarms or events                    |

#### User Manual

#### **Current Transformer Input**

| Input current      | 0 to 50mA rms 48/62Hz, 10 $\Omega$ burden resistor fitted inside the module |
|--------------------|-----------------------------------------------------------------------------|
| Calibration        | <1% of reading (typical)                                                    |
| accuracy           | <4% of reading (worst case)                                                 |
| Isolation          | By using external CT                                                        |
| Input<br>impedance | <20Ω                                                                        |
| Scale              | 10, 25, 50 or 100Amps                                                       |
| Functions          | Partial load failure, SSR fault                                             |

#### Digital input (DigIn A/B, B not in 3216)

| Contact open >600 $\Omega$ Contact closed <300 $\Omega$                                            |
|----------------------------------------------------------------------------------------------------|
| <13mA                                                                                              |
| None from PV or system                                                                             |
| 264Vac double insulated from PSU and communications                                                |
| Include alarm acknowledge, SP2 select, manual keylock, timer functions, standby select, RSP select |
|                                                                                                    |

#### Logic I/O module Output

| Rating    | On/High 12Vdc at <44mA               |
|-----------|--------------------------------------|
|           | Off/Low <300mV at 100µA              |
| Isolation | None from PV or system               |
|           | 264Vac double insulated from PSU and |
|           | communications                       |
| Functions | Control, alarms or events            |

#### Logic I/O module Digital input

| Contact closure       | Contact open >500 $\Omega$ Contact closed <150 $\Omega$                                            |  |
|-----------------------|----------------------------------------------------------------------------------------------------|--|
| Isolation             | None from PV or system                                                                             |  |
|                       | 264Vac double insulated from PSU and communications                                                |  |
| Functions             |                                                                                                    |  |
| Functions             | Include alarm acknowledge, SP2 select, manual keylock, timer functions, standby select, RSP select |  |
| Polov output channels |                                                                                                    |  |

#### Relay output channe

| Туре      | Form A (normally open)                       |
|-----------|----------------------------------------------|
| Rating    | Min: 12V, 100mA dc Max: 2A, 264Vac resistive |
| Functions | Control, alarms or events                    |

#### Triac output

| -                       |                                                                |  |
|-------------------------|----------------------------------------------------------------|--|
| Rating                  | 0.75A rms 30 to 264V rms (resistive load)                      |  |
| Isolation               | 264Vac double insulated                                        |  |
| Functions               | Control, alarms or events                                      |  |
| Analogue outpo<br>3216) | ut <sup>(3)</sup> OP1, OP2 and OP3 (OP3 not available in       |  |
| Rating                  | 0-20mA into <500Ω                                              |  |
| Accuracy                | <u>+</u> (<1% of reading + <100 $\mu$ A) [<50 $\mu$ A for OP3] |  |
| Resolution              | 13.5 bits [13.6 bits for OP3]                                  |  |
| Isolation               | 264Vac double insulated from PSU and communications.           |  |
|                         | Module code C and OP3 provides full 264V double insulated      |  |
| Functions               | Control, retransmission                                        |  |

Note (3) Voltage output can be achieved by external adaptor

#### **Remote SP input Calibration Accuracy** <<u>+</u> 0.25% of reading <u>+</u> 1LSD Sample Rate 4Hz (250mS) Isolation 264Vac double insulated from instrument Resolution <0.5mV for 0-10V input, or <2µA for 4-20mA **Resolution** (effective >14 bits Drift with temperature <50ppm typical, <150ppm worst case Common mode 48 - 62 Hz, >-120db rejection 48 - 62 Hz, >-90db Series mode rejection Input Impedance >222Kohm (Volts) 2.49R (Current) Normal input range 0 - 10V and 4 - 20mA Max input range -1V to 11V and 3.36mA to 20.96mA Software features Control Number of loops 1 250mS Loop update Control types PID, ON/OFF, VP Cooling types Linear, fan, oil, water Auto, manual, standby, forced manual Overshoot inhibition High, low Alarms Number 4 Absolute high and low, deviation high,

#### low or band, rate of change Latching Auto or manual latching, non-latching, event only Output assignment Up to four conditions can be assigned to one output

#### Setpoint programmer

bits)

Modes

Туре

Program function 1 program x 8 segments with one event output (by using recipes five SP programs can be stored) Start mode Servo from PV or SP Power fail recovery Continue at SP or ramp back from PV Guaranteed soak Inhibits dwell timing until PV within limits

threshold

## Modes

Timer

**Current monitor** Alarm types

Indication type **Custom messages** Number No. of characters Languages Selection

# Recipes

Number Selection Dwell when SP reached, delayed control action, soft start limits power below PV

Partial load failure, over current, SSR short circuit, SSR open circuit Numerical or ammeter

15 scrolling text messages

conditional command

127 characters per message max English, German, French, Spanish, Italian

Active on any parameter status using

## **19. Parameter Index**

This is a list of parameters used in 3200 series controllers in alphabetical order together with the section in which they are to be found.

| Mnemonic  | Parameter<br>Description       | Location                             |
|-----------|--------------------------------|--------------------------------------|
| 1.ID      | I/O 1 TYPE                     | IO1 List Section 9.1                 |
| 1.D.IN    | DIGITAL INPUT<br>FUNCTION      | IO1 List Section 9.1                 |
| 1.FUNC    | I/O 1 FUNCTION                 | IO1 List Section 9.1                 |
| 1.PLS     | OUTPUT 1 MINIMUM<br>PULSE TIME | IO1 List Section 9.1                 |
| 1.RNG     | DC OUTPUT RANGE                | IO1 List Section 9.1.1               |
| 1.SENS    | I/O 1 SENSE                    | IO1 List Section 9.1                 |
| 1.SRC.A   | I/O 1 SOURCE A                 | IO1 List Section 9.1                 |
| 1.SRC.B   | I/O 1 SOURCE B                 | IO1 List Section 9.1                 |
| 1.SRC.C   | I/O 1 SOURCE C                 | IO1 List Section 9.1                 |
| 1.SRC.D   | I/O 1 SOURCE D                 | IO1 List Section 9.1                 |
| 2.FUNC    | FUNCTION                       | OP2 List Section 9.1.7               |
| 2.ID      | OUTPUT 2 TYPE                  | OP2 List Section 9.1.7               |
| 2.PLS     | OUTPUT MINIMUM<br>PULSE TIME   | OP2 List Section 9.1.7               |
| 2 . R N G | DC OUTPUT RANGE                | OP2 List Section 9.1.7               |
| 2.SENS    | SENSE                          | OP2 List Section 9.1.7               |
| 2.SRC.A   | I/O 2 SOURCE A                 | OP2 List Section 9.1.7               |
| 2.SRC.B   | I/O 2 SOURCE B                 | OP2 List Section 9.1.7               |
| 2.SRC.C   | I/O 2 SOURCE C                 | OP2 List Section 9.1.7               |
| 2.SRC.D   | I/O 2 SOURCE D                 | OP2 List Section 9.1.7               |
| 3.FUNC    | FUNCTION                       | OP3 List Section 9.1.8               |
| 3.ID      | OUTPUT 3 TYPE                  | OP3 List Section 9.1.8               |
| 3.PLS     | OUTPUT MINIMUM<br>PULSE TIME   | OP3 List Section 9.1.8               |
| 3.RNG     | DC OUTPUT RANGE                | OP3 List Section 9.1.8               |
| 3.SENS    | SENSE                          | OP3 List Section 9.1.8               |
| 3.SRC.A   | I/O 3 SOURCE A                 | OP3 List Section 9.1.8               |
| 3.SRC.B   | I/O 3 SOURCE B                 | OP3 List Section 9.1.8               |
| 3.SRC.C   | I/O 3 SOURCE C                 | OP3 List Section 9.1.8               |
| 3.SRC.D   | I/O 3 SOURCE D                 | OP3 List Section 9.1.8               |
| 4.FUNC    | FUNCTION                       | AA Relay List (OP4)<br>Section 9.1.9 |
| 4.PLS     | OUTPUT MINIMUM<br>PULSE TIME   | AA Relay List (OP4)<br>Section 9.1.9 |
| 4.SENS    | SENSE                          | AA Relay List (OP4)<br>Section 9.1.9 |
| 4.SRC.A   | I/O 4 SOURCE A                 | AA Relay List (OP4)<br>Section 9.1.9 |
| 4.SRC.B   | I/O 4 SOURCE B                 | AA Relay List (OP4)<br>Section 9.1.9 |
| 4.SRC.C   | I/O 4 SOURCE C                 | AA Relay List (OP4)<br>Section 9.1.9 |
| 4.SRC.D   | I/O 4 SOURCE D                 | AA Relay List (OP4) Section<br>9.1.9 |
| 4.TYPE    | OUTPUT 4 TYPE                  | AA Relay List (OP4) Section<br>9.1.9 |
| A1        | ALARM 1 SETPOINT               | Alarm Parameters Section 12.3        |

| Mnemonic | Parameter<br>Description       | Location                                                                                            |
|----------|--------------------------------|----------------------------------------------------------------------------------------------------|
| A1.BLK   | ALARM 1 BLOCKING               | Alarm Parameters Section 12.3                                                                       |
| A1.HYS   | ALARM 1 HYSTERESIS             | Alarm Parameters Section 12.3                                                                       |
| A1.LAT   | ALARM 1 LATCHING<br>TYPE       | Alarm Parameters Section 12.3                                                                       |
| A1.STS   | ALARM 1 OUTPUT                 | Alarm Parameters Section 12.3                                                                       |
| A1.TYP   | ALARM 1 TYPE                   | Alarm Parameters Section 12.3                                                                       |
| ADDR     | COMMUNICATIONS<br>ADDRESS      | Digital Comms Section 15.2                                                                          |
| A-M      | LOOP MODE - AUTO<br>MANUAL OFF | Control List Section 11.10                                                                          |
| ATUNE    | INTEGRAL TIME                  | Control List Section 11.10                                                                          |
| AT.R2G   | AUTO-TUNE<br>CONFIGURES R2G    | Control List Section 11.10                                                                          |
| BAUD     | COMMUNICATIONS<br>BAUD RATE    | Digital Comms Section 15.2                                                                          |
| C.ADJ    | CALIBRATION<br>ADJUST          | Calibration Section 16.4                                                                            |
| СВНІ     | CUTBACK LOW                    | Control List Section 11.10                                                                          |
| CBLO     | CUTBACK HIGH                   | Control List Section 11.10                                                                          |
| CJ.TYP   | CJC TYPE                       | Input List Section 8.1                                                                              |
| CJC.IN   | CJC TEMPERATURE                | Input List Section 8.1                                                                              |
| COLD     | COLD START<br>ENABLE/ DISABLE  | Access List Section 6.4                                                                             |
| CONF.P   | CONFIG PASSCODE                | Access List Section 6.4                                                                             |
| COOL.T   | NON LINEAR<br>COOLING TYPE     | Control List Section 11.10                                                                          |
| CT.ID    | MODULE TYPE                    | CT List Section 9.2                                                                                 |
| CT.LAT   | CT ALARM LATCH<br>TYPE         | CT List Section 9.2                                                                                 |
| CT.MTR   | CT METER RANGE                 | CT List Section 9.2                                                                                 |
| CT.RNG   | CT RANGE                       | CT List Section 9.2                                                                                 |
| CT.SRC   | CT SOURCE                      | CT List Section 9.2                                                                                 |
| CTRL.A   | CONTROL ACTION                 | Control List Section 11.10                                                                          |
| CTRL.C   | COOLING TYPE                   | Control List Section 11.10                                                                          |
| CTRL.H   | HEATING TYPE                   | Control List Section 11.10                                                                          |
| CYCLE    | PROGRAM CYCLE                  | Timer Parameters Section 13.1                                                                       |
| D.BAND   | CHANNEL 2 DEAD<br>BAND         | Control List Section 11.10                                                                          |
| dC.OP    | 0-20mA output non-<br>isolated | Output List I/O1 Section 9.1.1.<br>Output List OP2 Section 9.1.7.<br>Output List OP3 Section 9.1.8. |
| dc.rt    | 0-20mA output<br>isolated      | Output List OP2 Section 9.1.7.                                                                      |
| DEC.P    | DISPLAY POINTS                 | Input List Section 8.1                                                                              |
| DELAY    | RX/TX DELAY TIME               | Digital Comms Section 15.2                                                                          |
| DWEL.1   | DWELL 1                        | Timer Parameters Section 13.1                                                                       |
| DWELL    | SET TIMER<br>DURATION          | Timer Parameters Section 13.1                                                                       |
| ENT.T    | TIMER END TYPE                 | Timer Parameters Section 13.1                                                                       |
| EVENT    | EVENT OUTPUTS                  | Timer Parameters Section 13.1                                                                       |
| F.MOD    | FORCED MANUAL<br>OUTPUT MODE   | Control List Section 11.10                                                                          |
| F.OP     | FORCED OUTPUT                  | Control List Section 11.10                                                                          |
| FILT.T   | FILTER TIME                    | Input List Section 8.1                                                                              |

User Manual

Part No HA028651 Issue 13.0 Jan-14

| Mnemonic | Parameter<br>Description   | Location                        |
|----------|----------------------------|---------------------------------|
| GO       | START CALIBRATION          | Calibration Section 16.4        |
| GOTO     | SELECT ACCESS LEVEL        | Access List Section 6.4         |
| HC.ALM   | OVER CURRENT<br>THRESHOLD  | CT List Section 9.2             |
| HOME     | HOME DISPLAY See<br>Note 1 | Access List Section 6.4         |
| HYST.C   | COOLING HYSTERESIS         | Control List Section 11.10      |
| HYST.H   | HEATING HYSTERESIS         | Control List Section 11.10      |
| ID       | CUSTOMER ID                | Access List Section 6.4         |
| ID       | MODULE IDENTITY            | Digital Comms Section 15.2      |
| IM       | INSTRUMENT MODE            | Modbus Address Section 15.6     |
| IN.TYP   | INPUT TYPE                 | Input List Section 8.1          |
| K.LOC    | KEYBOARD LOCK              | Access List Section 6.4         |
| L.D.IN   | LOGIC INPUT<br>FUNCTION    | Logic Input List Section 9.1.10 |
| L.SENS   | LOGIC INPUT SENSE          | Logic Input List Section 9.1.10 |
| L.TYPE   | LOGIC INPUT TYPE           | Logic Input List Section 9.1.10 |
| LBR      | LOOP BREAK STATUS          | Control List Section 11.10      |
| LBT      | LOOP BREAK TIME            | Control List Section 11.10      |
| LD.ALM   | LOAD CURRENT<br>THRESHOLD  | CT List Section 9.2             |
| LD.AMP   | LOAD CURRENT               | CT List Section 9.2             |
| LEV2.P   | LEVEL 2 PASSCODE           | Access List Section 6.4         |
| LEV3.P   | LEVEL 3 PASSCODE           | Access List Section 6.4         |
| LK.ALM   | LEAK CURRENT<br>THRESHOLD  | CT List Section 9.2             |
| LK.AMP   | LEAK CURRENT               | CT List Section 9.2             |
| LOC.T    | LOCAL SETPOINT<br>TRIM     | Setpoint List Section 10.1      |
| L - R    | REMOTE SETPOINT<br>SELECT  | Setpoint List Section 10.1      |
| METER    | METER<br>CONFIGURATION     | Access List Section 6.4         |
| MR       | MANUAL RESET               | Control List Section 11.10      |
| MTR.T    | MOTOR TRAVEL TIME          | Control List Section 11.10      |
| MV.HI    | LINEAR INPUT HIGH          | Input List Section 8.1          |
| MV.IN    | MILLIVOLT INPUT<br>VALUE   | Input List Section 8.1          |
| MV.LO    | LINEAR INPUT LOW           | Input List Section 8.1          |
| OP.HI    | OUTPUT HIGH                | Control List Section 11.10      |
| OP.LO    | OUTPUT LOW                 | Control List Section 11.10      |
| P.CYCL   | PROGRAM CYCLES             | Timer Parameters Section 13.1   |
| PASS.2   | FEATURE PASSCODE           | Access List Section 6.4         |
| PASS.C   | FEATURE PASSCODE           | Access List Section 6.4         |
| РВ       | DERIVATIVE TIME            | Control List Section 11.10      |
| PB.UNT   | Proportional band<br>units | Control List Section 11.10      |
| PHASE    | CAL PHASE                  | Calibration Section 16.4        |
| PRTY     | COMMUNICATIONS<br>PARITY   | Digital Comms Section 15.2      |
| PV.IN    | PV INPUT VALUE             | Input List Section 8.1          |
| PV.OFS   | PV OFFSET                  | Input List Section 8.1          |
| R 2 G    | INTEGRAL TIME              | Control List Section 11.10      |

3200 Series

| Mnemonic    | Parameter<br>Description                                                  | Location                            |
|-------------|---------------------------------------------------------------------------|-------------------------------------|
| RAMPU       | SETPOINT RAMP<br>UNITS                                                    | Setpoint List Section 10.1          |
| RC.FT       | Filter time constant<br>for the rate of<br>change alarm.                  | Modbus addresses section 15.6       |
| R C . P V   | Calculated rate of<br>change of PV in<br>engineering units per<br>minute. | Modbus addresses section 15.6       |
| REG.AD      | COMMS<br>RETRANSMISSION<br>ADDRESS                                        | Digital Comms Section 15.2          |
| R E M . H I | REMOTE INPUT HIGH<br>SCALAR                                               | Setpoint List Section 10.1          |
| R E M . L O | REMOTE INPUT LOW<br>SCALAR                                                | Setpoint List Section 10.1          |
| R E M . S P | REMOTE SETPOINT                                                           | Setpoint List Section 10.1          |
| RETRAN      | COMMS<br>RETRANSMISSION                                                   | Digital Comms Section 15.2          |
| R M P . 1   | RAMP RATE 1                                                               | Timer Parameters Section 13.1       |
| RNG.HI      | RANGE HIGH LIMIT                                                          | Input List Section 8.1              |
| RNG.LO      | RANGE LOW LIMIT                                                           | Input List Section 8.1              |
| ROP.HI      | SETPOINT RETRANS<br>HIGH                                                  | Setpoint parameters section<br>10.1 |
| ROP.LO      | SETPOINT RETRANS<br>LOW                                                   | Setpoint parameters section<br>10.1 |
| SAFE        | SAFE OUTPUT<br>POWER                                                      | Control List Section 11.10          |
| SB.TYP      | SENSOR BREAK TYPE                                                         | Input List Section 8.1              |
| SERVO       | SERVO MODE                                                                | Timer Parameters Section 13.1       |
| S P . H I   | SETPOINT HIGH<br>LIMIT                                                    | Setpoint List Section 10.1          |
| SP.LO       | SETPOINT LOW LIMIT                                                        | Setpoint List Section 10.1          |
| SP.RAT      | SETPOINT RATE LIMIT                                                       | Setpoint List Section 10.1          |
| SP.SEL      | SETPOINT SELECT                                                           | Setpoint List Section 10.1          |
| S P 1       | SETPOINT 1                                                                | Setpoint List Section 10.1          |
| S P 2       | SETPOINT 2                                                                | Setpoint List Section 10.1          |
| SS.PWR      | SOFT START POWER<br>LIMIT                                                 | Timer Parameters Section 13.1       |
| SS.SP       | SOFT START SETOINT                                                        | Timer Parameters Section 13.1       |
| STBY.T      | STANDBY TYPE                                                              | Access List Section 6.4             |
| T.ELAP      | ELAPSED TIME                                                              | Timer Parameters Section 13.1       |
| T.REMN      | TIME REMAINING                                                            | Timer Parameters Section 13.1       |
| T.STAT      | TIMER STATUS                                                              | Timer Parameters Section 13.1       |
| TD          | DERIVATIVE TIME                                                           | Control List Section 11.10          |
| THRES       | TIMER START<br>THRESHOLD                                                  | Timer Parameters Section 13.1       |
| TI          | RELATIVE COOL GAIN                                                        | Control List Section 11.10          |
| TM.CFG      | TIMER<br>CONFIGURATION                                                    | Timer Parameters Section 13.1       |
| TM.RES      | TIMER RESOLUTION                                                          | Timer Parameters Section 13.1       |
| T S P . 1   | TARGET SETPOINT 1                                                         | Timer Parameters Section 13.1       |
| TU.HI       | TUNE HIGH LIMIT                                                           | Control section 11.2                |
| TU.LO       | TUNE LOW LIMIT                                                            | Control section 11.2                |
| UCAL        | USER CALIBRATION                                                          | Calibration Section 16.4            |
| UNITS       | DISPLAY UNITS                                                             | Input List Section 8.1              |
|             |                                                                           |                                     |

## 20. Index

|                    | Α                                                                              |
|--------------------|--------------------------------------------------------------------------------|
| Ac.AL              | 44, 50                                                                         |
| Access Parameters  | 36                                                                             |
| Acknowledge        | 74                                                                             |
| ADDR               | 26, 133                                                                        |
| Address            | 90                                                                             |
| AL1                | 37, 44, 47, 48, 49, 74                                                         |
| AL2                | 44, 47, 48, 49, 74                                                             |
| AL3<br>AL4         | 44, 47, 48, 49, 74<br>44, 47, 48, 49, 74<br>10, 20, 21, 24, 44, 47, 48, 49, 74 |
| Alarm              | 19, 20, 21, 34, 44, 47, 48, 49, 51, 72, 118, 122                               |
| ALARM 1 BLOCKING   | 76                                                                             |
| ALARM 1 HYSTERESIS | 76                                                                             |
| ALARM 1 LATCHING T | YPE 76                                                                         |
| ALARM 1 OUTPUT     | 76                                                                             |
| ALARM 1 TYPE       | 76                                                                             |
| Alarm Relay        | 74                                                                             |
| Auto               | 21, 22, 26, 45, 47, 48, 57                                                     |
| Automatic          | 39, 73, 77                                                                     |
| AUTO-TUNE ENABLE   | 56, 63                                                                         |
| AUTO-TUNE LINABLE  | 50, 05                                                                         |

## В

| b.tc            | 40 |
|-----------------|----|
| BAUD            | 90 |
| Block Diagram   | 38 |
| Blocking Alarms | 73 |

## С

| CAL                          | 42, 104              |
|------------------------------|----------------------|
| CAL PHASE                    | 113                  |
| Calibration                  | 42, 104              |
| CALIBRATION ADJUST           | 113                  |
| CJC                          | 39, 104, 108, 113    |
| CJC TEMPERATURE              | 39                   |
| CJC TYPE                     | 39                   |
| COMMS RETRANSMISSION         | 90                   |
| COMMS RETRANSMISSION ADDRESS | 90                   |
| COMMUNICATIONS ADDRESS       | 90                   |
| COMMUNICATIONS BAUD RATE     | 90                   |
| COMMUNICATIONS PARITY        | 90                   |
| Conf                         | 32                   |
| CONFIG PASSCODE              | 36                   |
| Configuration                | 32                   |
| Control Action               | 56, 60, 71           |
| CooL                         | 44, 47, 48, 49       |
| COOLING HYSTERESIS           | 25, 57               |
| COOLING TYPE                 | 56, 57               |
| СТ                           | 14, 16, 51, 112, 132 |
| CT ALARM LATCH TYPE          | 51                   |
| CT METER RANGE               | 51                   |
| CT RANGE                     | 51                   |
| CT SOURCE                    | 51                   |
| Current Transformer          | 14, 51, 132          |
| CUSTOMER ID                  | 26, 36               |
| Cutback                      | 60, 63, 68           |
| CUTBACK HIGH                 | 56                   |
| CUTBACK LOW                  | 56                   |

## D

| DC                           | 13, 44, 45, 47, 48         |
|------------------------------|----------------------------|
| DC OUTPUT RANGE              | 45, 47, 48                 |
| Deadband                     | 62, 71                     |
| DEC.P                        | 39                         |
| DELAY                        | 90                         |
| Derivative Time              | 61, 63, 67                 |
| DERIVATIVE TIME              | 25, 56                     |
| DIGITAL INPUT FUNCTION       | 44                         |
| Dimensions                   | 6                          |
| DISPLAY POINTS               | 39                         |
| DISPLAY UNITS                | 24, 39                     |
| Display units and resolution | 39                         |
| Dwell                        | 24, 28, 31, 79, 82, 83, 84 |
| DWELL 1                      | 25, 80                     |

| ELAPSED TIME  | 80                     |
|---------------|------------------------|
| ENT.T         | 79                     |
| Event 31,     | 73, 76, 77, 80, 82, 83 |
| EVENT OUTPUTS | 80                     |

Ε

#### F

| Fault detection<br>FEATURE PASSCODE<br>FILT.T<br>FILTER TIME<br>FORCED MANUAL OUTPUT MODE<br>FORCED OUTPUT<br>Fro<br>FUNCTION | 39<br>36<br>39<br>39, 40, 62<br>57<br>23, 25, 76<br>44, 47, 49, 50 |
|----------------------------------------------------------------------------------------------------|--------------------------------------------------------------------|
| FUNCTION                                                                                                    | 44, 47, 48, 49, 50                                                 |

#### Н

| Heat<br>HEATING HYSTERESIS | 36, 44, 47, 48, 49<br>25, 57 |
|----------------------------|------------------------------|
| HEATING TYPE               | 56                           |
| High Cutback               | 67                           |
| Hold                       | 24, 27, 30                   |
| HOME                       | 20, 21, 26, 34, 36           |
| Home Display Configuration | 37                           |
| HOME DISPLAY See Note 1    | 36                           |
| HYST.C                     | 25, 57                       |
| HYST.H                     | 25, 57, 70                   |
| Hysteresis                 | 71, 72, 73                   |

#### I

| 1                                                  |                        |
|----------------------------------------------------|------------------------|
| I/O 1 FUNCTION                                     | 44                     |
| I/O 1 SENSE                                        | 45                     |
| I/O 1 SOURCE A                                     | 44                     |
| I/O 1 SOURCE B                                     | 44                     |
| I/O 1 SOURCE C                                     | 44                     |
| I/O 1 SOURCE D                                     | 44                     |
| I/O 1 TYPE                                         | 44                     |
| I/O 2 SOURCE A                                     | 47                     |
| I/O 2 SOURCE B                                     | 47                     |
| I/O 2 SOURCE C                                     | 47                     |
| I/O 2 SOURCE D                                     | 47                     |
| I/O 3 SOURCE A                                     | 48<br>48               |
| I/O 3 SOURCE B<br>I/O 3 SOURCE C                   | 48                     |
| I/O 3 SOURCE D                                     | 48                     |
| I/O 4 SOURCE A                                     | 40                     |
| I/O 4 SOURCE B                                     | 49                     |
| I/O 4 SOURCE C                                     | 49                     |
| I/O 4 SOURCE D                                     | 49                     |
| I/O-1                                              | 43                     |
| ID                                                 | 26, 36, 46, 90, 93     |
| IN.TYP                                             | 39, 42                 |
| Inductive Loads                                    | 14                     |
| Input 12, 13, 14, 39, 40, 42, 43, 44, 50, 51, 104, |                        |
| Input filter                                       | 39, 131                |
| Input Filter                                       | 62                     |
|                                                    | 39, 42, 50             |
| Input Type and linearisation                       | 39                     |
| Input/Output<br>Installation                       | 13, 19, 43, 44         |
| Integral                                           | 6, 7, 17, 18<br>54, 58 |
| Integral Time                                      | 61, 63, 67             |
| INTEGRAL TIME                                      | 25, 56                 |
|                                                    | 20,00                  |

|      | J |    |
|------|---|----|
| J.tc |   | 40 |
|      | К |    |
| k.tc |   | 40 |

| L                                                                                                    |                                                                                                    |
|----------------------------------------------------------------------------------------------------|----------------------------------------------------------------------------------------------------|
| L.OP<br>L.tc<br>Latched Alarms<br>Latching Alarm<br>LEAK<br>LEAK CURRENT<br>LEAK CURRENT THRESHOLD<br>LEV 1<br>LEV 2<br>Lev.1<br>Lev.2<br>Lev.3<br>LEVEL 2 PASSCODE<br>LEVEL 3 PASSCODE<br>LINEAR INPUT HIGH<br>LINEAR INPUT HIGH<br>LINEAR INPUT LOW<br>LOAD<br>LOAD CURRENT<br>LOAD CURRENT<br>LOAD CURRENT THRESHOLD<br>LOCAL SETPOINT TRIM<br>LOGIC INPUT FUNCTION<br>LOGIC INPUT TYPE<br>LOOP BREAK STATUS<br>LOOP BREAK TIME<br>LOOP MODE - AUTO MANUAL OFF | 47<br>40<br>74<br>73<br>26,51<br>26,51<br>26,51<br>26,51<br>33<br>36<br>36<br>36<br>36<br>36<br>36<br>36<br>36<br>36<br>36<br>36<br>36 |
| Low Cutback                                                                                                    | 59, 60, 67                                                                                                    |

#### Μ

| Manual<br>MANUAL RESET | 21, 22, 44, 47, 48, 54, 55, 60, 67, 73, 77<br>25, 56 |
|------------------------|------------------------------------------------------|
| Meter Configuration    | 37                                                   |
| MILLIVOLT INPUT VALUE  | 40                                                   |
| Modbus                 | 15, 89, 90, 91, 92, 93, 131                          |
| MODULE IDENTITY        | 90                                                   |
| MODULE TYPE            | 51                                                   |
| MOTOR TRAVEL TIME      | 25, 57                                               |
| Mounting               | 1, 7                                                 |
| mV                     | 12, 39, 40, 42, 104, 105, 106, 107                   |

#### Ν

| n.tc                    | 40                      |
|-------------------------|-------------------------|
| Non latching            | 21, 73                  |
| None                    | 20, 24, 51, 76, 90, 132 |
| NON-LINEAR COOLING TYPE | 57                      |
| nw.AL                   | 44, 47, 48, 49          |

#### 0

| OFS.HI                      | 98                     |
|-----------------------------|------------------------|
| OFS.LO                      | 98                     |
| On/Off Control              | 54, 97                 |
| One-shot                    | 63                     |
| OP.HI                       | 26, 41, 57, 69, 70     |
| OP.LO                       | 26, 41, 57, 69, 70     |
| OP-2                        | 43, 47, 51, 62, 82, 84 |
| OP-3                        | 43, 48, 62, 82         |
| Order code                  | 13                     |
| OUTPUT 1 MINIMUM PULSE TIME | 45                     |
| OUTPUT 2 TYPE               | 47                     |
| OUTPUT 3 TYPE               | 48                     |
| OUTPUT HIGH                 | 26, 57                 |
| OUTPUT MINIMUM PULSE TIME   | 47, 48, 49, 133        |
| Output Power                | 100                    |
| Over/Under range            | 39                     |
|                             |                        |

#### Ρ

| Parity         | 100                                       |
|----------------|-------------------------------------------|
| PID            | 54, 56                                    |
| PNT.HI         | 98                                        |
| PNT.LO         | 98                                        |
| Power Supply   | 14, 16                                    |
| PROGRAM CYCLE  | 80                                        |
| PROGRAM CYCLES | 80                                        |
| Programmer     | 6, 24, 29, 30, 31, 79, 80, 81, 82, 83, 84 |

#### 3200 Series

|                                                                                                    | 3200 Series                                                                                                    |
|----------------------------------------------------------------------------------------------------|----------------------------------------------------------------------------------------------------|
| Proportional Band<br>PROPORTIONAL BAND<br>Proportional Band Units<br>PROPORTIONAL BAND<br>PV DERIVATIVE<br>PV INPUT VALUE<br>PV OFFSET | 58, 61, 63, 70, 88<br>25, 56, 87<br>70<br>UNITS 56<br>40<br>39<br>39                                                                    |
|                                                                                                    | Q                                                                                                    |
| Quick Start Code                                                                                                    | 6, 13, 14, 19, 21                                                                                                    |
|                                                                                                    | R                                                                                                    |
| r.tc<br>ramp<br>RAMP RATE 1<br>RANGE HIGH LIMIT<br>RANGE LOW LIMIT<br>RC.FT                                                            | 40<br>28, 29, 30, 31, 53, 79, 80, 81, 82, 83, 84<br>25, 80<br>39<br>39<br>134                                                           |
| RC.PV<br>REC.NO<br>RECIP<br>Recipe<br>Relative Cool Gain<br>Relay                                                                      | 40, 134<br>40, 134<br>26, 88<br>87, 88<br>87, 88, 126, 127, 128<br>54, 59, 61, 63, 67<br>9, 10, 11, 13, 14, 44, 46, 47, 48, 49, 74, 132 |
| ReLy<br>REM.HI<br>REM.LO<br>REMOTE INPUT HIGH SC<br>REMOTE INPUT LOW SC<br>REMOTE SETPOINT<br>REMOTE SETPOINT SELI                     | CALAR 52<br>52<br>ECT 52                                                                                                    |
| Reset<br>RNG.HJ<br>ROC FILTER TIME<br>ROP.HI<br>ROP.LO<br>rrc 23, 25, 76                                                               | 24, 27, 30, 60, 79, 84,106<br>39, 66<br>39, 42, 66<br>40<br>96<br>96                                                                    |
| Rtd40<br>RTD<br>Run<br>RX/TX DELAY TIME                                                                                                | 12, 19, 39, 42, 99, 104, 105, 109, 131<br>19, 20, 24, 27, 30, 82, 84, 85, 88<br>90                                                      |
| S.tc<br>SAFE<br>SAFE OUTPUT POWER<br>Sbr39, 44, 47, 48, 49                                                                             | 40<br>21, 41, 57, 72<br>57                                                                                                    |
| Sby<br>SELECT ACCESS LEVEL<br>SENSE<br>SENSOR BREAK TYPE                                                                               | 44, 50<br>36<br>45, 47, 48, 49, 50<br>39                                                                                                |
| SERVO MODE<br>SET TIMER DURATION<br>SETPOINT 1<br>SETPOINT 2<br>SETPOINT HIGH LIMIT<br>SETPOINT LOW LIMIT                              | 25, 30, 79<br>80<br>23, 24, 25, 52, 80<br>23, 24, 52<br>52<br>52<br>52                                                                  |

 SAFE
 21, 41, 57, 72

 SAFE OUTPUT POWER
 57

 Sbr39, 44, 47, 48, 49
 50

 Sby
 44, 50

 SELECT ACCESS LEVEL
 36

 SENSE
 45, 47, 48, 49, 50

 SENSOR BREAK TYPE
 39

 SERVO MODE
 25, 30, 79

 SET TIMER DURATION
 80

 SETPOINT 1
 23, 24, 25, 52, 80

 SETPOINT 2
 23, 24, 25, 52, 80

 SETPOINT 1
 23, 24, 25, 52, 80

 SETPOINT 2
 23, 24, 52

 SETPOINT 1
 52

 SETPOINT AGMP UNITS
 52

 SETPOINT RAMP UNITS
 52

 SETPOINT RATE LIMIT
 24, 52

 SETPOINT RETRANS HIGH
 52

 SETPOINT RETRANS LOW
 52

 SETPOINT SELECT
 52

 Sleeve
 6, 7

 SOFT START POWER LIMIT
 24, 79

 SOFT START SETOINT
 79

 SP
 13, 23, 52, 54, 92

 SS.PWR
 24, 29, 79

 SS.SP
 24, 25, 29, 79

 STORE
 26, 87

 Switch On
 19

 </tabr>

#### Т

| t.tc              | 40                 |
|-------------------|--------------------|
| TARGET SETPOINT 1 | 25, 80             |
| TC                | 39                 |
| TD                | 25, 54, 56, 59, 67 |
| terminals         | 9, 12, 13, 50, 89  |
|                   |                    |

#### 3200 Series Thermocouple

TIME REMAINING Timer

TIMER STATUS Tuning

Type 1

TIMER CONFIGURATION TIMER END TYPE TIMER RESOLUTION

TIMER START THRESHOLD

ΤI

#### U

| 12, 19, 40, 104, 108<br>25, 54, 56, 57, 58, 61, 67<br>23, 25, 80<br>27, 28, 29, 79, 84, 132<br>24, 79<br>24, 79<br>24, 79<br>24, 79<br>24, 79<br>61, 63, 66, 67<br>131 | U.CAL<br>UNITS<br>User calibration<br>USER CALIBRATION |
|----------------------------------------------------------------------------------------------------|--------------------------------------------------------|

w

9, 16, 17, 89, 91 23, 24 89, 114

24, 39, 52, 56 39, 131 113

106

Wiring WKG.SP www.eurotherm.co.uk